# **HITACHI**

## ユーザーズマニュアル

オプション FL.NET  $(LQE702-E)$ 

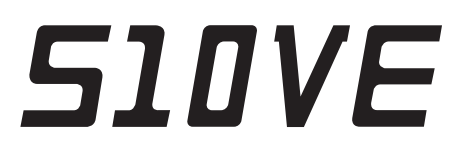

SEJ-1-104 (B)

ユーザーズマニュアル

オプション FL.NET (LQE702-E)

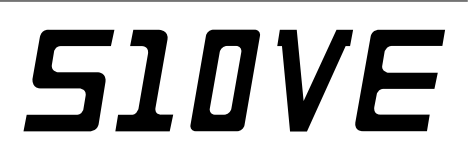

この製品を輸出される場合には、『外国為替及び外国貿易法』の 規制ならびに『米国輸出管理規則』など外国の輸出関連法規をご 確認のうえ、必要な手続きをお取りください。 なお、ご不明な点がございましたら、当社担当営業にお問い合わ せください。

2019年10月 (第1版) SEJ-1-104(A)(廃版)  $20204 = 21$  (第2版) SEJ-1-104 (B)

このマニュアルの一部または全部を無断で転写したり複写したりすることは、 固くお断りいたします。 このマニュアルの内容を、改良のため予告なしに変更することがあります。

この製品に関するお問い合わせは、下記URLよりお願いします。

URL: https://www.hitachi.co.jp/s10/

All Rights Reserved, Copyright © 2019, 2020, Hitachi, Ltd.

### 安全上のご注意

- 製品の据え付け、運転、保守、点検の前に、必ずこのマニュアルと関連マニュアルをすべて熟読し、機 器の知識、安全の情報そして注意事項のすべてについて習熟してから正しく使用してください。
- このマニュアルは、製品を使用するとき、すぐに参照できるところに保管してください。
- このマニュアルでは、安全上の注意事項のランクを潜在危険の重大度によって、「危険」、「警告」、 「注意」、「通知」と区分しています。

警告表示の定義

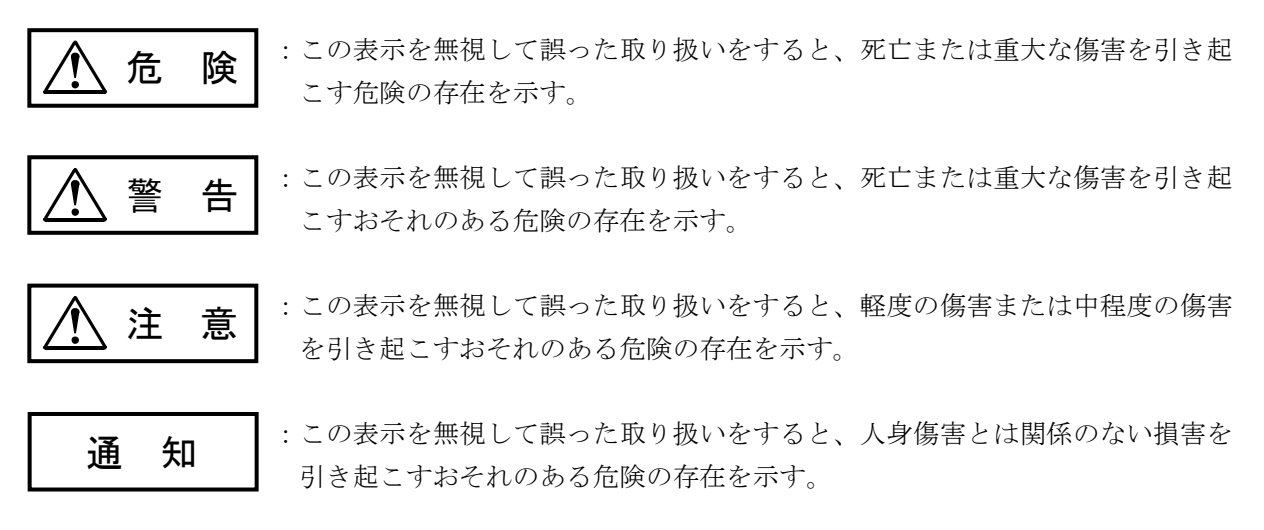

なお、△ 注 意 |、 | 通 知 |に記載した事項でも、状況によっては重大な結果に結びつく可能 性があります。どれも重要な内容であり必ず守ってください。

「重大な傷害」、「軽度の傷害または中程度の傷害」、「人身傷害とは関係のない損害」について、具体 的な内容を以下に示します。

### 重大な傷害

失明、けが、やけど(高温、低温)、感電傷害、骨折、中毒などで、後遺症が残るものおよび治療のた めに入院、長期の通院を要するもの

#### 軽度の傷害または中程度の傷害

治療のために入院や長期の通院を必要としないけが、やけど、感電傷害など

#### 人身傷害とは関係のない損害

周囲の財物の損傷、製品本体の故障や破損、データの損失など、人身傷害以外の損害

安全上の注意事項は、安全性を確保するための原則に基づいた、製品本体における各種対策を補完する重 要なものです。製品本体やマニュアルに表示されている安全上の注意事項は、十分に検討されたものです が、それでも、予測を超えた事態が起こることが考えられます。操作するときは指示に従うだけでなく、 常に自分自身でも注意するようにしてください。また、製品の安全な運転および保守のために、各種規 格、基準に従って安全施策を確立してください。

### 1. / <>>
スタ全に関する共通的な注意事項

取り付け、運転、保守・点検の前に、以下に述べられている安全上の説明をよく読み、十分理解して 従ってください。

∕ ‼ 作業を始める前の注意

- 作業は、このマニュアルおよび関連するマニュアルに記載されているすべての指示、手順をよく 読み、それに従って行ってください。
- 装置やマニュアルに表示されているすべての注意事項は特に注意を払い、必ず守ってください。 これを怠ると人身上の傷害や装置の破損を引き起こすおそれがあります。
- この製品を使用するときは、マニュアルに記載された操作方法に従って、使用してください。装 置について何か問題がある場合は、特約店または担当営業に連絡してください。
- 装置やマニュアルに表示されている注意事項は、十分に検討されたものでありますが、それで も、予測を超えた事態が起こることが考えられます。 常に自分自身でも注意してください。
- このマニュアルに記載されていない設置、配線、取り扱い、および内部の改造はしないでくださ い。これらに起因する当社装置と周辺機器の破損および人身災害について、当社は一切の責任を 負いません。
- この製品が故障したときの非常停止回路やインターロック回路などを、この製品の外部で構成し てください。この製品の故障によって、機械の破損や事故のおそれがあります。
- 保守作業は、適切な教育・訓練を受け、業務遂行上の危険を認知し、回避できる実務経験者が 行ってください。

△ 作業中の注意

- 作業は、指示された方法と順序を守って行ってください。
- 専用の工具や機材が指定されている場合は、必ずそれを使用してください。指定がない場合は、 作業目的に合致した一般のものを使用してください。
- 測定器や電動工具などは、定期点検または校正されていることを確認してから使用してくださ い。
- 作業場所とその周辺は、よく整理整頓をしてください。
- 保守用部品や資材または取り外した部品などは、つまずいたり誤って倒したりしないように通路 を避けて置いてください。
- 部品がはね飛んだりするおそれのある場合は、保護眼鏡を着用してください。
- 刃のある道具を使用するときは、刃の動く方向には指などの体のいかなる部分も、絶対に近づけ ないでください。
- 保守作業完了後、電源供給前に装置が完全に元の状態に戻されていることを確認してください (取り外した部品がすべて元の状態に取り付けられており、余分な部品や工具、端材などが装置 内に残されていないようにしてください)。

⁄ ‼ 感電事故を防<u>ぐための注意</u>

- 作業場所に、感電事故の要因となりうるものがないか、確認してください。 例:不完全な接地線、ぬれた床
- 作業開始前に、非常用の電源遮断スイッチの場所と操作方法を確認してください。
- 特に別の指示がない限り、保守作業を始める前に装置への供給電源をすべて遮断してください。 装置の電源スイッチを切断するだけでなく、分電盤のスイッチも切断してください。 分電盤のスイッチを切断した場合は、そこに「このスイッチをいれないこと」という貼り紙をし てください。分電盤にロックアウトが付いている場合は、分電盤のスイッチを切断後、施錠し鍵 を持っていてください。

作業を引き継いだ場合などは、推量で電源断になっていると判断してはいけません。スイッチの 状態などを確認し、状況によっては計器でチェックしてください。

- 供給電源を遮断しても、装置内のある部分には一定時間電荷が残留しているため、注意が必要で す(表示されている指示に従ってください)。
- 接地端子付きの装置を取り扱う場合は、接地線が接続されていることを確認してください。
- 露出した活電部の近くで作業する場合は、電源をいつでも遮断できるよう、別の人がそばで待機 してください。
- 作業時には、感電を防止するために、金属製の腕時計や装身具などは身につけないでください。 また、金属枠の眼鏡をかけている場合は、その枠が露出した活電部に触れないようにしてくださ い。
- 手や腕は、乾いた状態にして作業してください。
- 露出した活電部の近くでは、片手で作業してください。誤って活電部に触れた場合でも、心臓に 電流が流れるのを防ぐことができます。
- 露出した活電部の近くでは歯科用の手鏡を使用しないでください。例えプラスチック製であって も、鏡の面は導電製の金属でコーティングされており危険です。
- 特に別の指示がない限り、電源、モーターなどを、装置から取り外した状態で通電しないでくだ さい。

### △ 非常時の処置

感電事故発生の場合

● あわてないこと。感電した人に触れて第2の被害者にならないようにしてください。

● まず、被害者への電流源を遮断してください。非常用の電源切断スイッチまたはそれがない 場合は、常用の電源スイッチを切断してください。 これができない場合は、乾いた木の棒など非導伝性のものを使って、被害者を電流源から引 き離してください。

- 救急車を呼んでください。
- 被害者が意識不明の場合は、人工呼吸をしてください。 このような場合に備えて、人工呼吸のやり方を前もって練習しておいてください。 被害者の心臓が停止している場合は、心臓マッサージを行う必要がありますが、この処置は 訓練を受け、資格のある人以外は行ってはいけません。

### 火災発生の場合

- 消防署へ通報し、消火作業をしてください。
- 装置への供給電源を遮断してください。非常用の電源切断スイッチまたはそれがない場合 は、常用の電源スイッチを切断してください。

2.警告表示に関する注意事項

このマニュアルの中に書かれている警告とその記載箇所を以下に示します。

2. 1 「 △ 警告」と表示されているもの

 警 告 ● 感電、モジュールの破損、誤動作のおそれがあります。モジュールは、電源モジュールの電 源スイッチをOFFにしたあと交換してください。 (6-1ページ)

#### 2.2 「通知」と表示されているもの

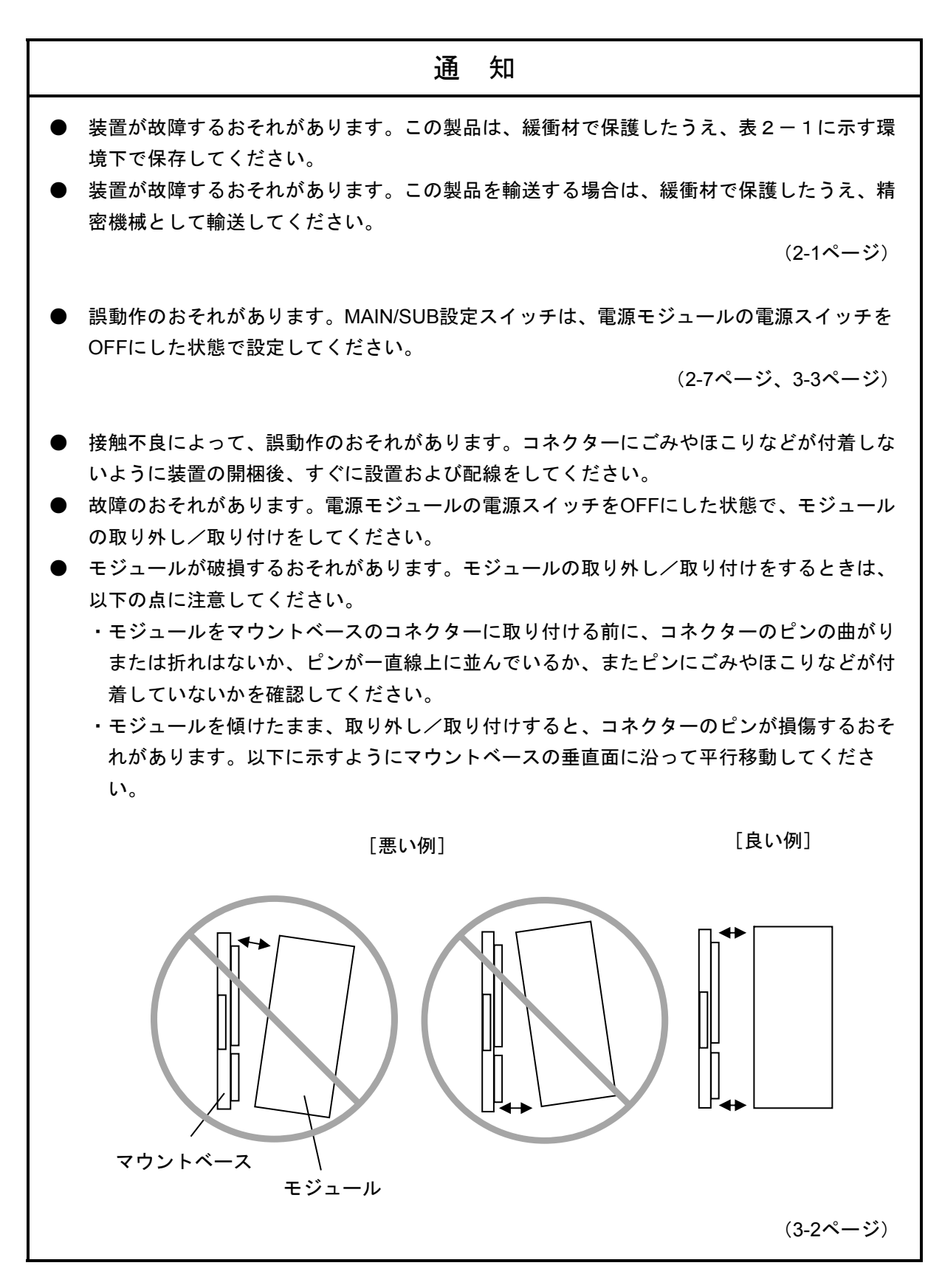

### 通 知 ● 接触不良によって、誤動作のおそれがあります。ケーブルロック用のつめが壊れた通信ケー ブルは、使用しないでください。また、コネクターを接続したときは、ロックされているか 確認してください。 ● システムが誤動作するおそれがあります。通電中は、コネクターに触れないでください。 (4-1ページ) ● 回線負荷が上がると、正常に通信できないおそれがあります。FL.NETモジュール (LQE702-E)は、オートネゴシエーション設定だけをサポートしているため、スイッチン グハブのポート設定においては、100Mbpsフルデュプレクス設定はしないでください。 (4-3ページ) ● CPUメモリーの領域ワード数とコモンメモリー設定サイズ(リンクパラメーターの領域ワー ド数)が異なる場合、FL.NETモジュールは、CPUメモリーの領域ワード数で指定の語数分 だけコモンメモリーからデータを転写します。 ● 設定されていない他ノードがあった場合、FL.NETモジュールは、そのノードからコモンメ モリーに受信したデータを割り付けしたCPUメモリーに転写できません。 (5-38ページ) ● 自ノード状態エリアを設定した場合、自ノード状態フラグ(A.4 各状態フラグの内容 (1) 自ノード状態フラグの内容)が1ワードのデータとして割り付けしたCPUメモリーに 転写されます。 ● FAリンク状態エリアを設定した場合、割り付けしたCPUメモリーの下位バイトに、自ノー ドのFAリンク状態フラグ(A.4 各状態フラグの内容(2)FAリンク状態フラグの内 容)が転写されます。 ● 自ノード状態エリア、FAリンク状態エリアを指定しない場合、FL.NETモジュールは、自

ノード状態フラグまたはFAリンク状態フラグを割り付けしたCPUメモリーに転写できませ ん。

(5-40ページ)

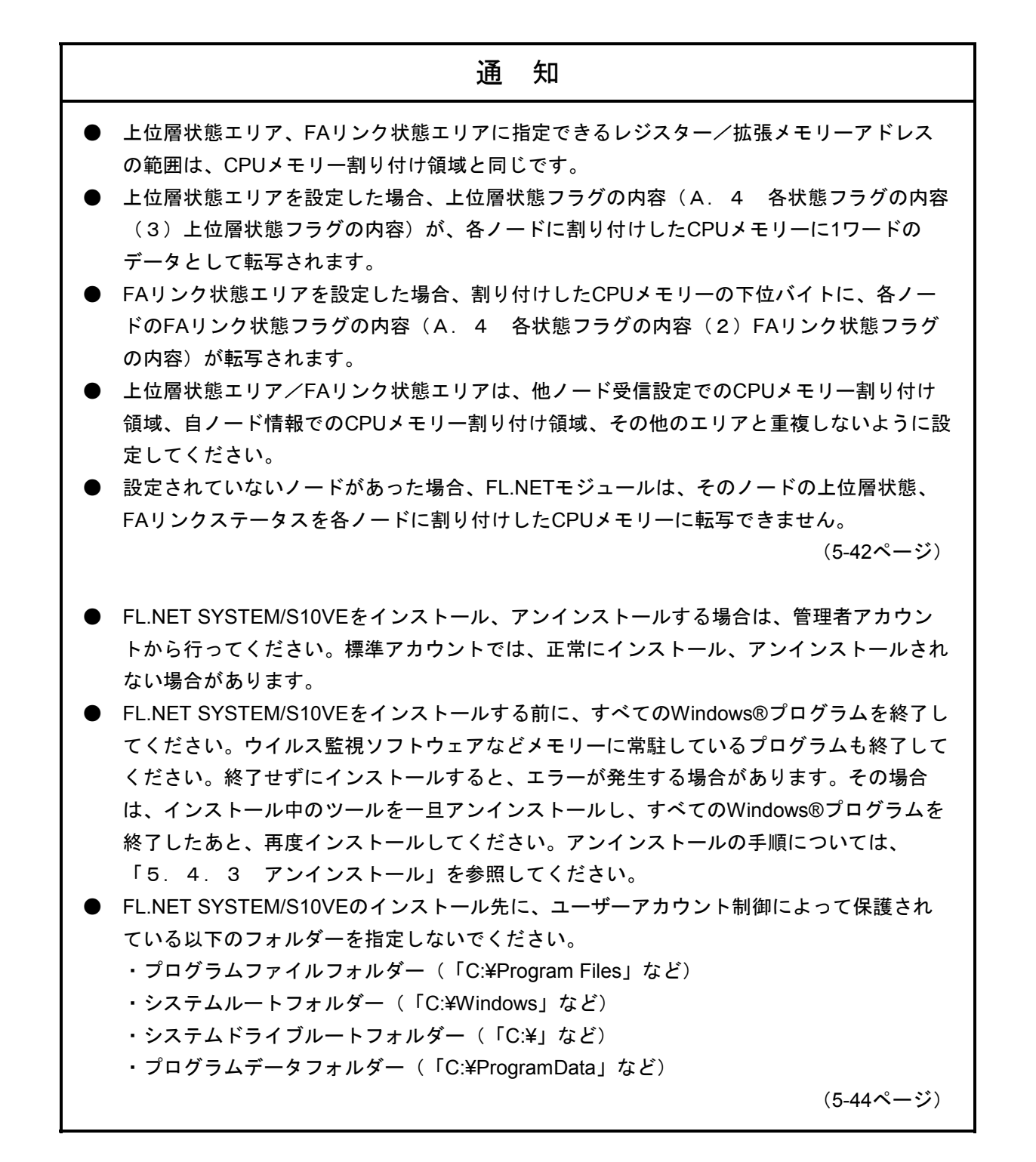

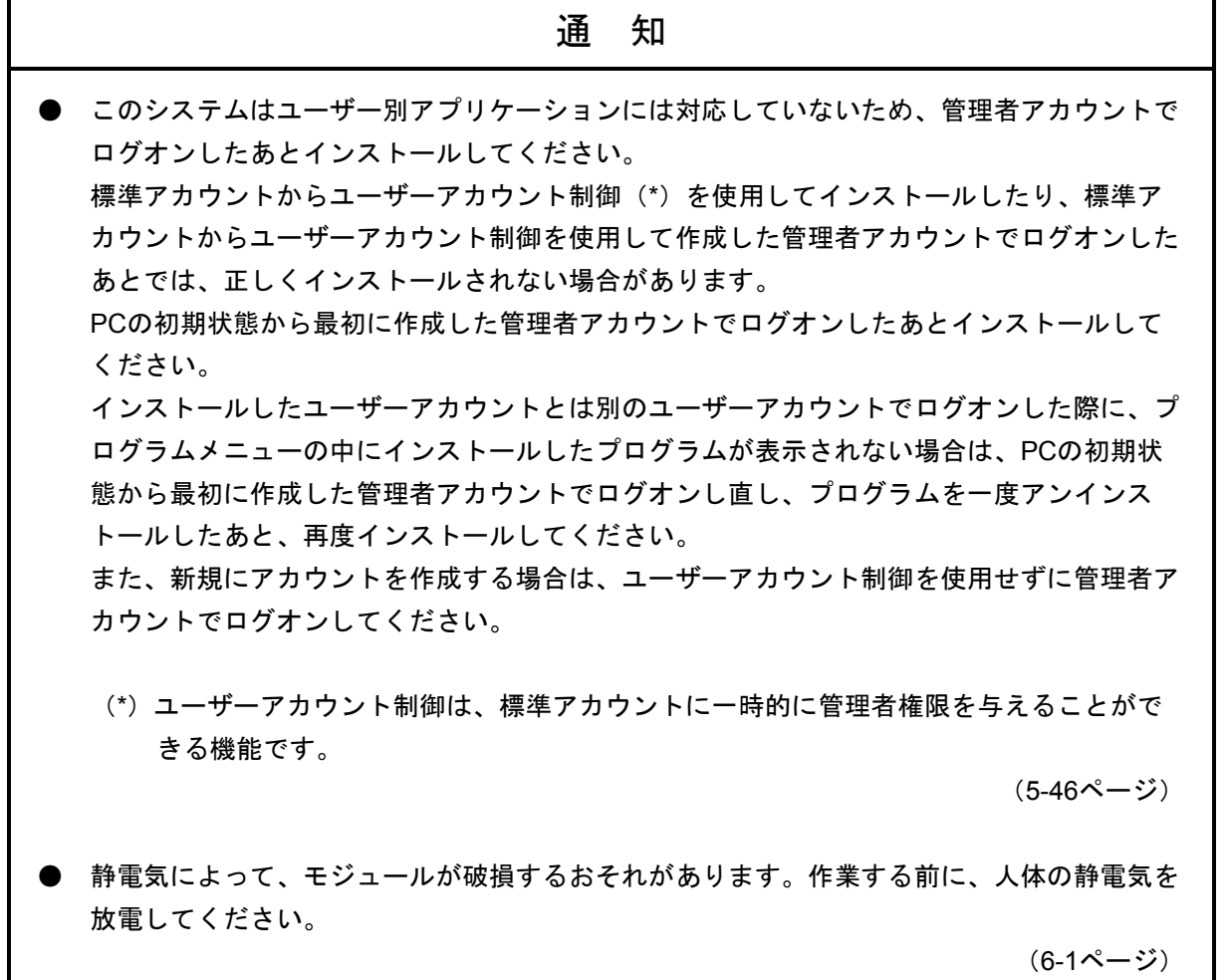

### 適用条件

- このマニュアルに記載されている製品(以下、本製品と略します)をご使用いただくにあたり、万が 一、本製品に故障や不具合などが発生した場合でも重大な事故にいたらないよう、バックアップや フェールセーフなどを本製品外部で実施するようお願いします。
- 本製品は、一般工業への用途を対象とした汎用品です。高い安全性や信頼性、特別な品質保証が必要と される特殊用途には、本製品を適用しないでください。特殊用途で使用された場合、当社は一切の責任 を負いません。

特殊用途の例を以下に示します。

【高い安全性が必要とされる用途】

例:発電制御設備(原子力、火力、水力など)、燃焼設備、航空・宇宙設備、鉄道設備、昇降設 備、娯楽設備、医療用設備、安全装置、車載設備、船舶設備、交通信号設備、その他生命・身 体に危険が伴う設備

【高い信頼性が必要とされる用途】

例:ガス・水道・電気などの供給システム、24時間連続運転システム、決済システム、その他権 利・財産を取り扱う用途

【厳しい条件または環境での用途】

例:屋外設備で次に該当する環境 化学的な汚染がある環境、電磁的な妨害を受ける環境、常時振動や衝撃を受ける環境

ただし、上記の用途であっても、具体的に用途を限定すること、お客様の責任において冗長化を行って いただくこと、特別な品質を要求されないことなどを条件に、当社判断で本製品の適用を認める場合も あります。詳細は、当社担当営業へご相談ください。

1.保証期間と保証範囲

【保証期間】

この製品の保証期間は、ご注文の指定場所に納入後1年です。

修理品の保証期間は修理後6か月です。修理品の保証期間が修理前の保証期間を超えて長くなること はありません。

【保証範囲】

上記保証期間中に、このマニュアルに従った製品仕様範囲内の正常な使用状態で故障が生じた場合 は、無償で修理します。

【修理の対応】

修理対応は、故障した装置を当社指定修理窓口まで送付して頂き、お預かりによる修理(センドバッ ク修理)になります。

- **●** センドバック修理を依頼されるときは、「S10VE ユーザーズマニュアル 総合編 (マニュアル 番号 SEJ-1-001)」の「付録A 日立プログラマブルコントローラー S10VE 修理依頼書」に必 要事項を記入し、修理依頼品に同梱して送付してください。
- 修理依頼品を当社宛に送付いただく運搬費は、お客様負担とさせて頂きます。
- 修理完了品をお客様に返送するときの運搬費は、当社が負担いたします。
- 修理の内容は、故障部位の交換となります。
- 故障箇所の原因調査など、故障部位交換以外の内容は、保証期間内であっても有償とさせて頂き ます。

2.保証責務の除外

保証期間の内外を問わず、次のどれかに該当する場合は、当社は一切の責任を負いません。

ここでいう保証とは、納入した製品単体の保証を意味します。したがって、当社ではこの製品の運用 および故障を理由とする損失、逸失利益などの請求につきましては、いかなる責任も負いかねますので あらかじめご了承ください。また、この保証は日本国内でだけ有効であり、ご注文主に対して行うもの です。

- 製品仕様範囲外の取り扱いおよび使用によって故障した場合
- 納入品以外の事由によって故障した場合
- 納入者以外の改造または修理によって故障した場合
- リレーなどの消耗部品の寿命によって故障した場合
- 天災、災害など納入者の責任ではない事由によって故障した場合
- 当社出荷当時の科学技術水準では予見できなかった事由によって故障した場合

3.サービスの範囲

納入した製品の価格には、技術者派遣などのサービス費用は含まれておりません。次に該当する場合 は、別個に費用を申し受けます。

- 取り付け調整指導および試運転立ち会い
- 保守点検および調整
- 技術指導、技術教育、およびトレーニングスクール
- 保証期間後の調査および修理
- 上記保証範囲外の事由による故障原因の調査
- 4.修理受付可能期間

S10VE製品の修理受付可能期間は、ご注文の指定場所に納入後10年間、または生産中止後7年のどち らか短いほうです。S10VEの耐用年数は10年を目安としており、納入後10年を超えたものの修理受付は できません。また、生産中止から7年経過後の修理受付はできません。

保証期間終了後の修理は、有償とします。

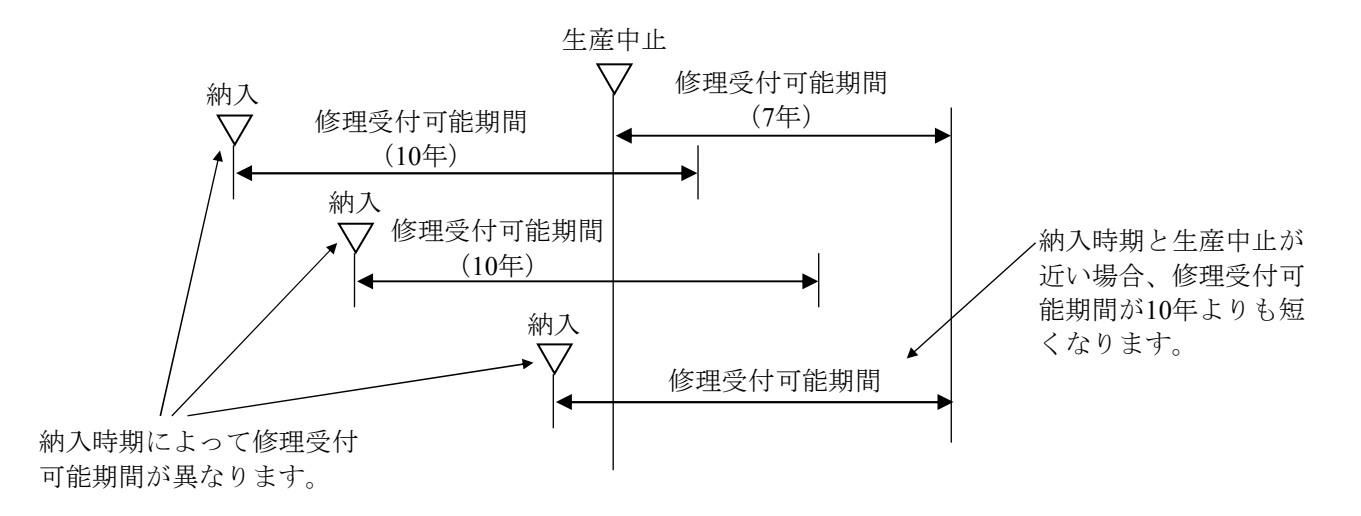

### 5.生産中止後の対応

生産中止後の製品供給(補用品も含む)はできません。

#### 6.仕様の変更

このマニュアルに記載されている仕様は、お断りなく変更する場合があります。

### 来歴一覧表

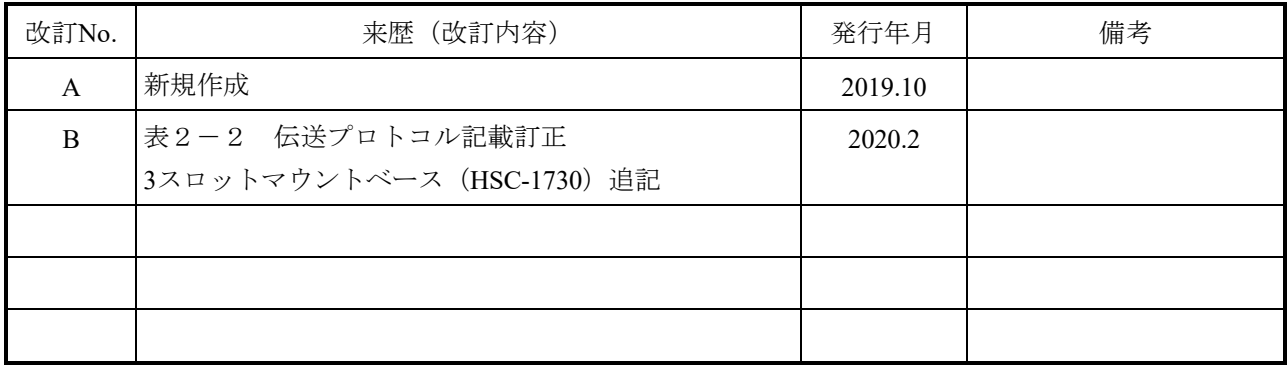

### はじめに

このたびは、S10VE用オプション FL.NETモジュールをご利用いただきましてありがとうございます。 この「S10VE ユーザーズマニュアル オプション FL.NET」は、FL.NETモジュールの取り扱いについて 述べたものです。このマニュアルをお読みいただき、正しくご使用いただくようお願いいたします。

<FL-netプロトコルバージョンについての注意事項>

S10VE FL.NETモジュール(型式:LQE702-E)は、FL-netプロトコルバージョンVer.3.01の機器です。 FL-netプロトコルバージョンVer.1.00の機器とは、接続できません。

FL-netプロトコルバージョンによる、接続できる組み合わせを下表に示します。接続時には、注意して使 用してください。

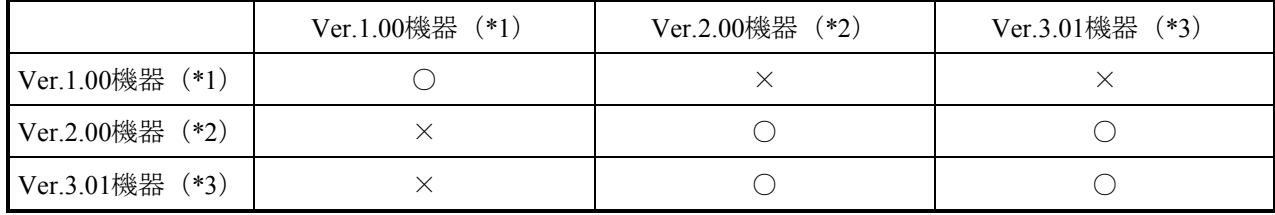

○:接続可能、×:接続禁止

(\*1)FL-netプロトコルバージョンVer.1.00の機器(以降Ver.1.00機器と略)

(\*2)FL-netプロトコルバージョンVer.2.00の機器(以降Ver.2.00機器と略)

(\*3)FL-netプロトコルバージョンVer.3.01の機器(以降Ver.3.01機器と略)

- Ver.1.00:JEMA(一般社団法人 日本電機工業会)発行のFAコントロールネットワーク[FL-net(OPCN-2)]-プロトコル仕様 JEM 1479(2000年制定版)の規格に基づいて製作された機器のFL-net プロトコルバージョン
- Ver.2.00:JEMA(一般社団法人 日本電機工業会)発行のFAコントロールネットワーク[FL-net(OPCN-2)]-プロトコル仕様 JEM 1479(2002年改正版)の規格に基づいて製作された機器のFL-net プロトコルバージョン
- Ver.3.01:JEMA(一般社団法人 日本電機工業会)発行のFAコントロールネットワーク[FL-net(OPCN-2)]-プロトコル仕様 JEM 1479(2012年改正版)の規格に基づいて製作された機器のFL-net プロトコルバージョン

<商標について>

- ・Microsoft®, Windows®は、米国Microsoft Corporationの米国およびその他の国における登録商標または商 標です。
- ・Ethernet®は、米国Xerox Corp.の商品名称です。

<記憶容量の計算値についての注意>

- 2"計算値の場合(メモリー容量・所要量、ファイル容量・所要量など) 1KB(キロバイト)=1,024バイトの計算値です。 1MB(メガバイト)=1,048,576バイトの計算値です。 1GB(ギガバイト)=1,073,741,824バイトの計算値です。 1TB(テラバイト)=1,099,511,627,776バイトの計算値です。 ● 10唱弁算値の場合 (ディスク容量など)
	- 1KB(キロバイト)=1,000バイトの計算値です。
	- 1MB (メガバイト) =1,000<sup>2</sup>バイトの計算値です。
	- 1GB (ギガバイト) =1,000<sup>3</sup>バイトの計算値です。
	- 1TB(テラバイト)=1,0004 バイトの計算値です。

## 目次

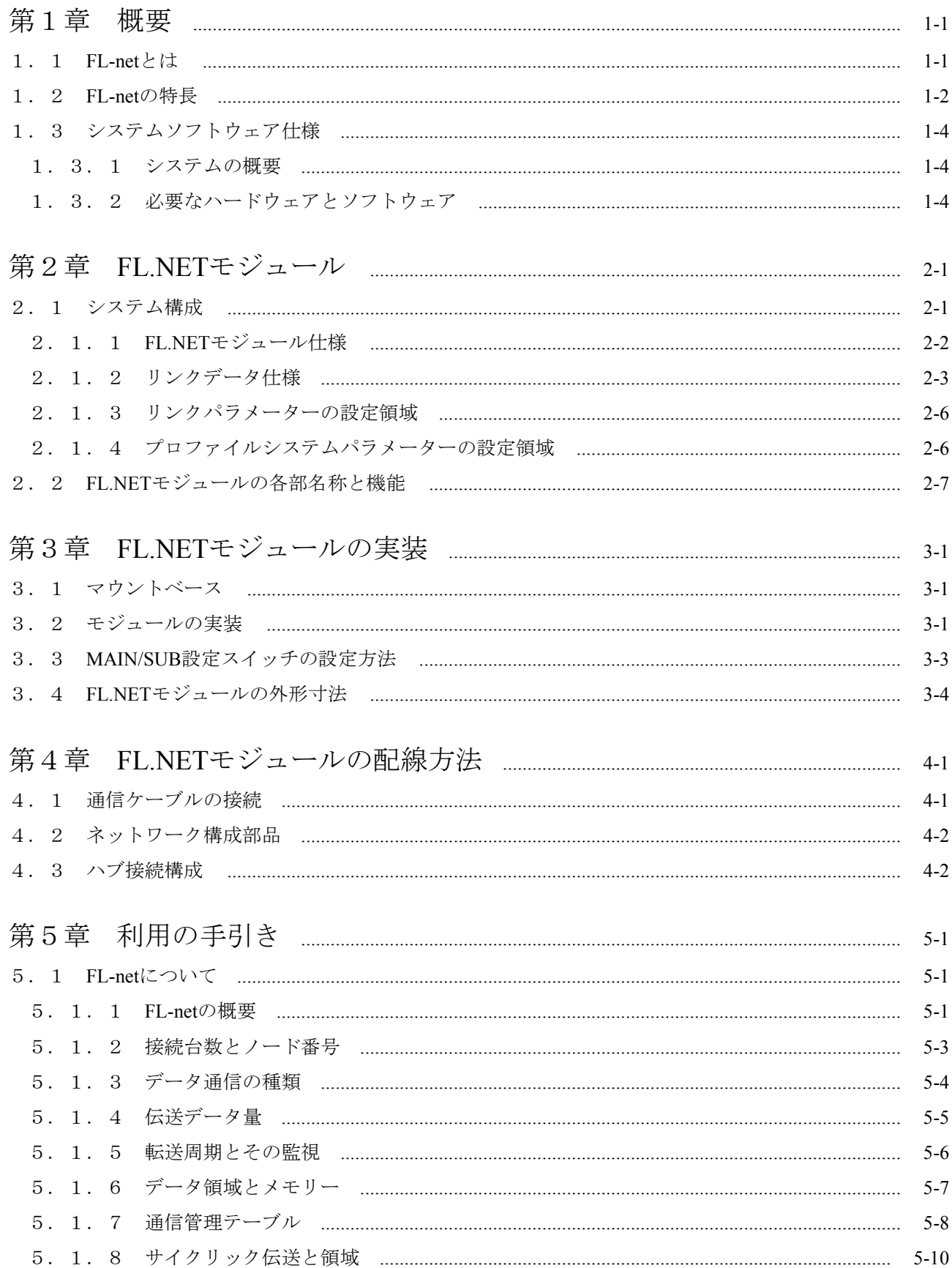

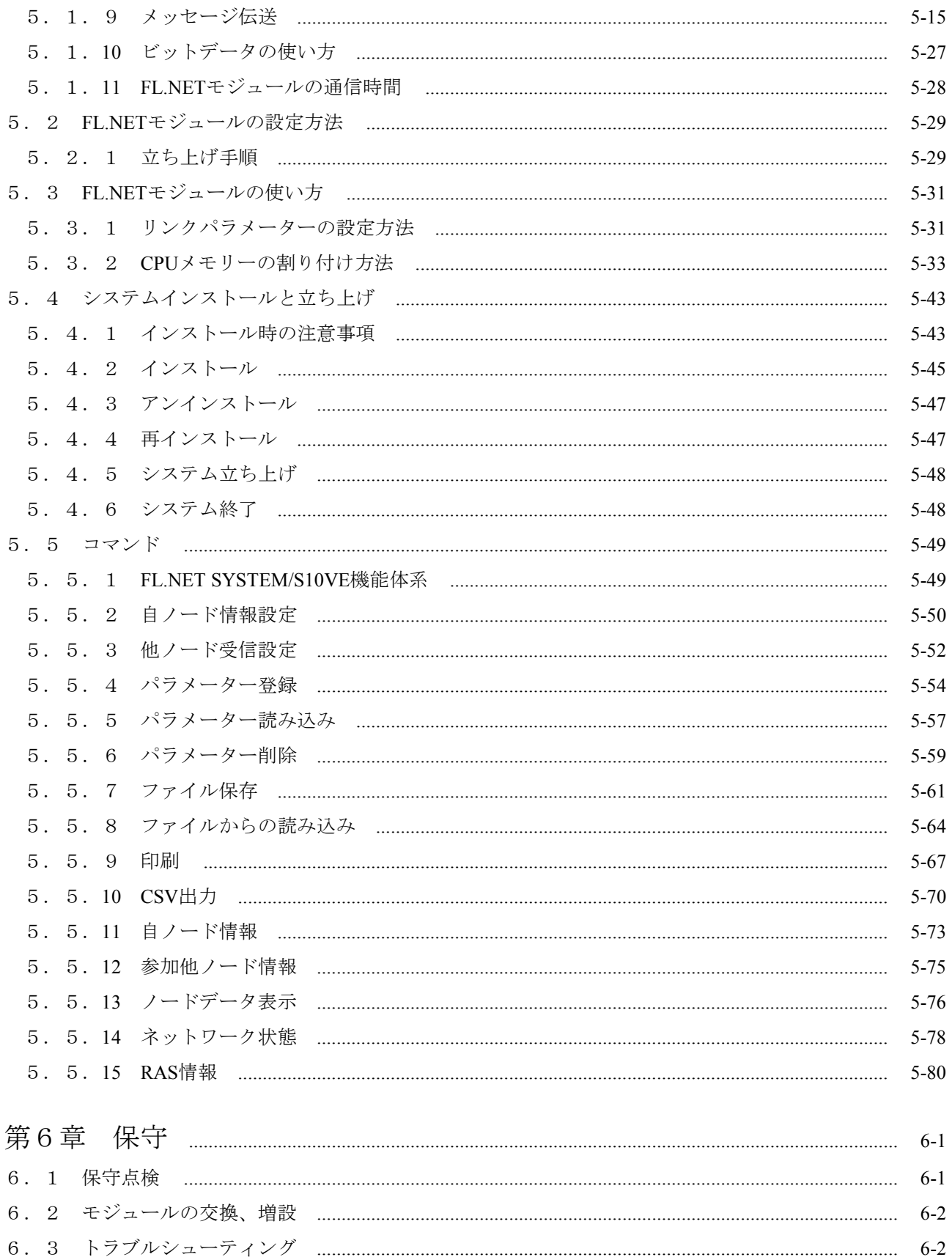

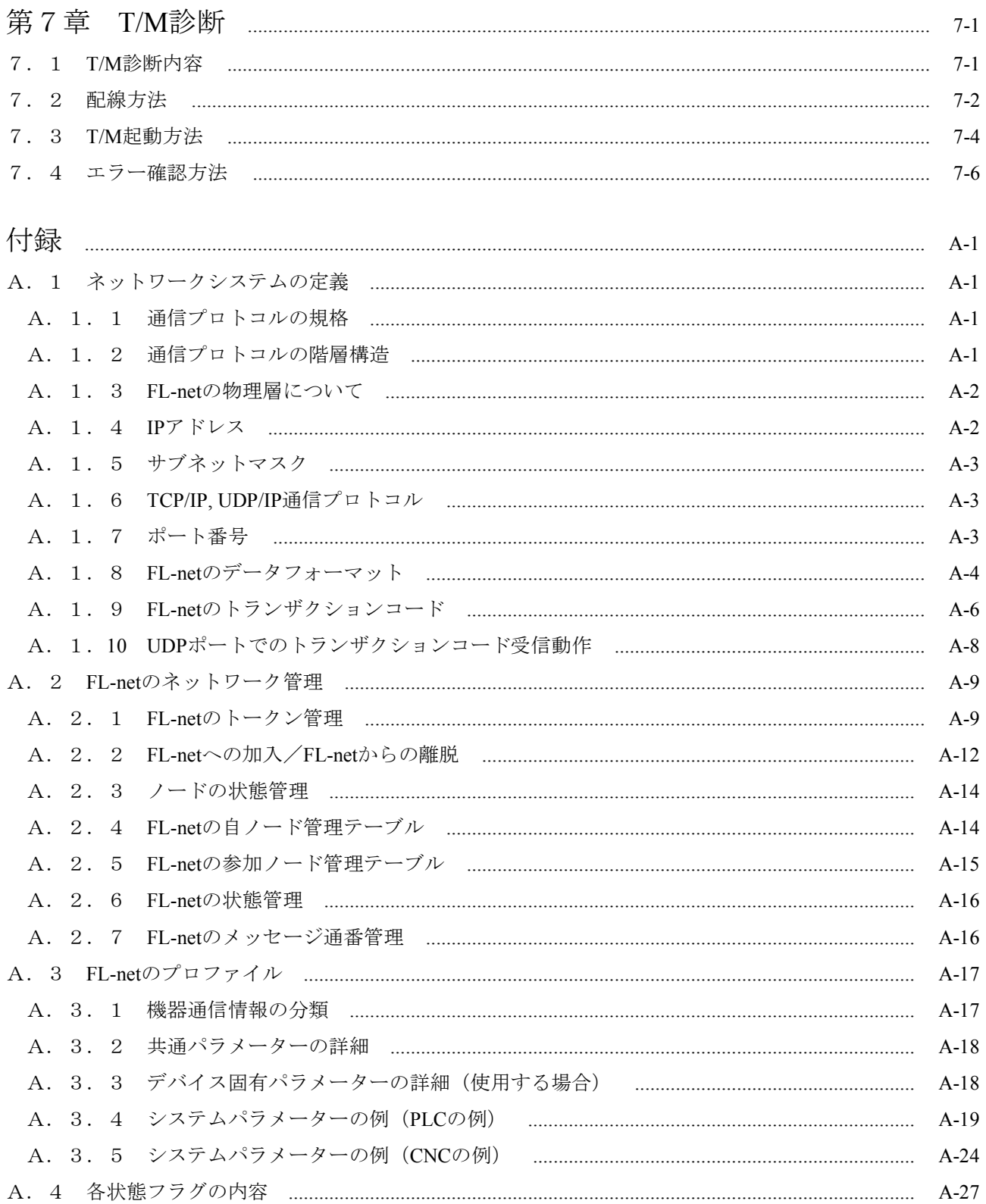

 $\mathsf{v}$ 

### 図目次

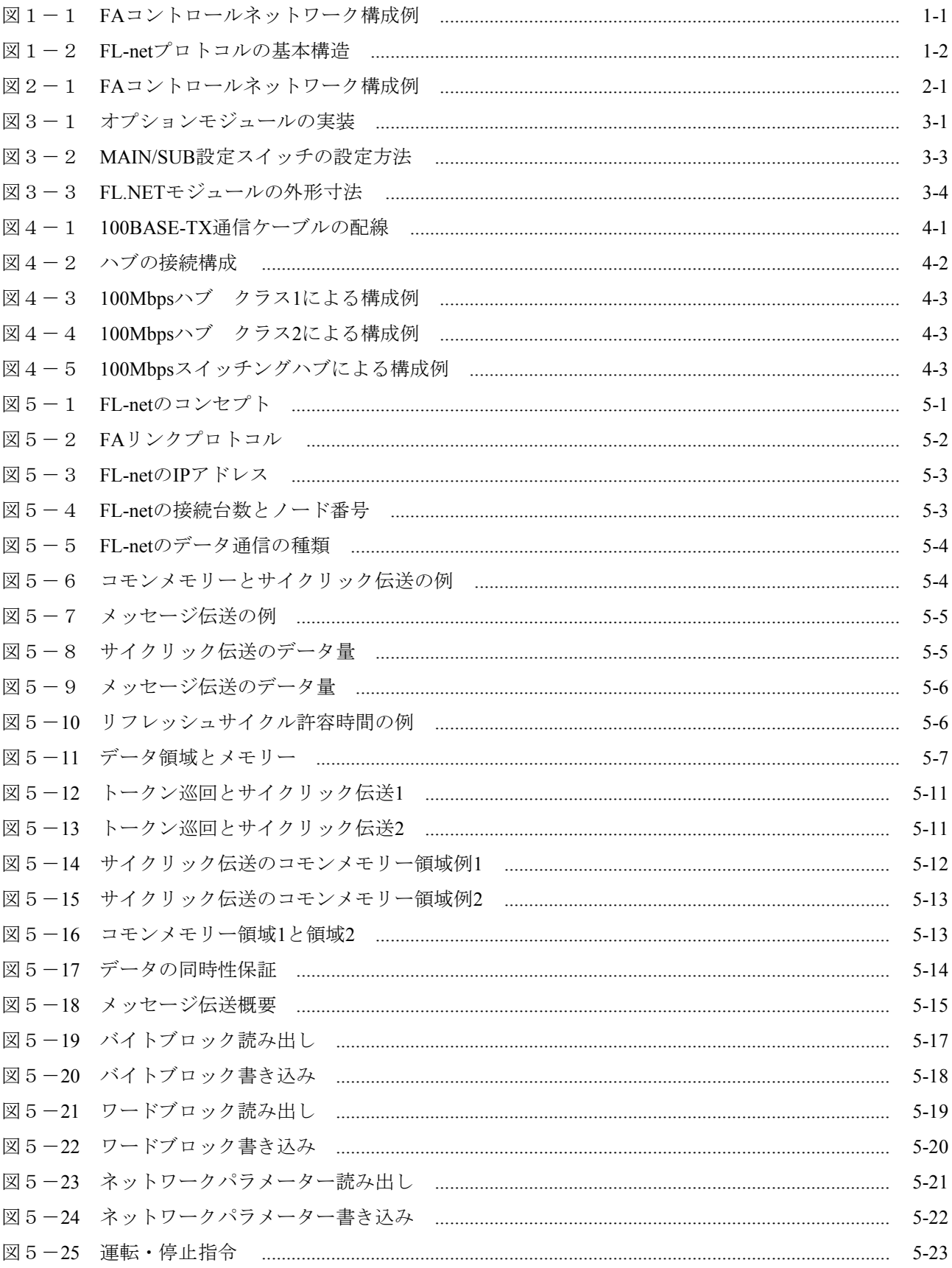

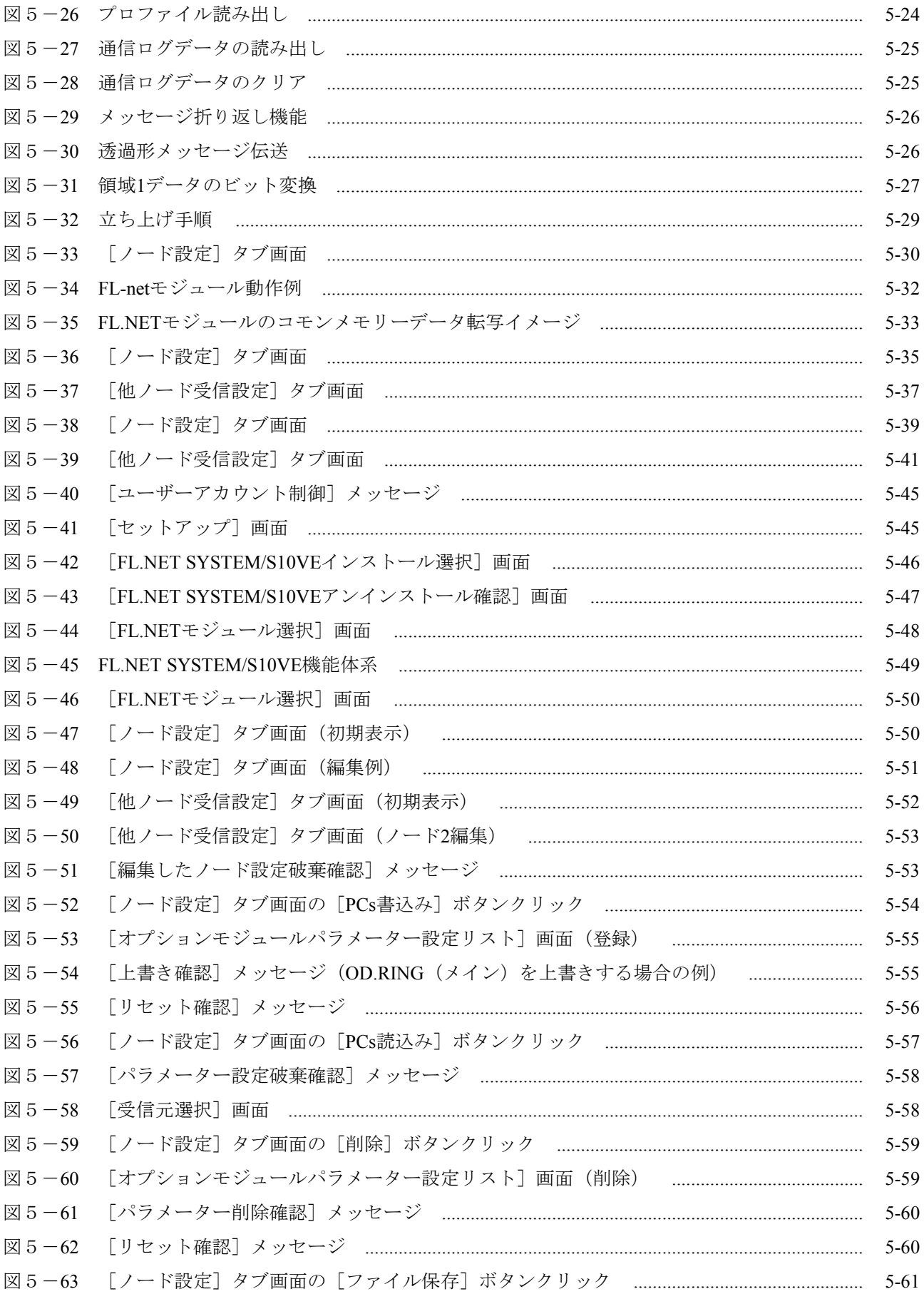

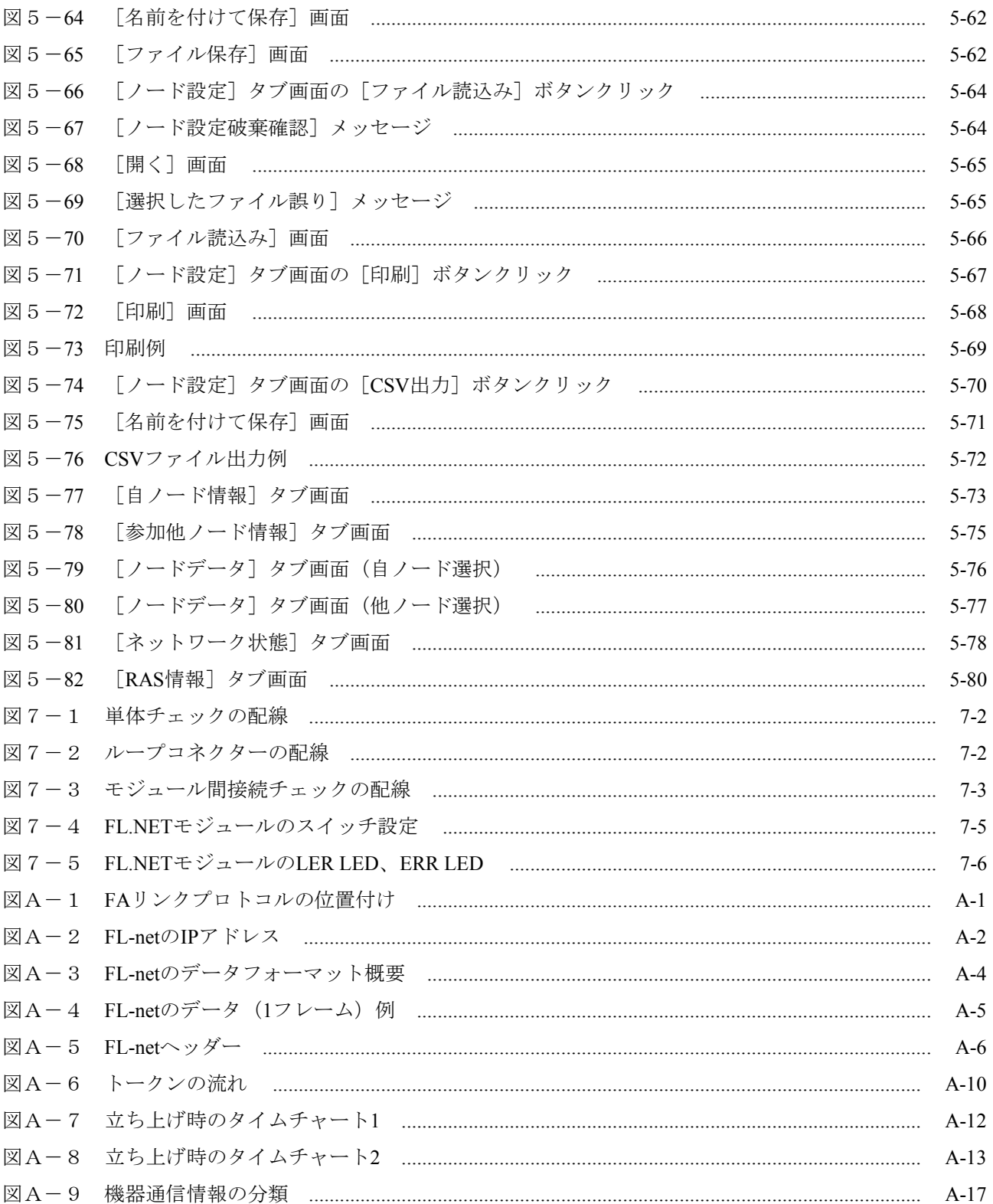

### 表目次

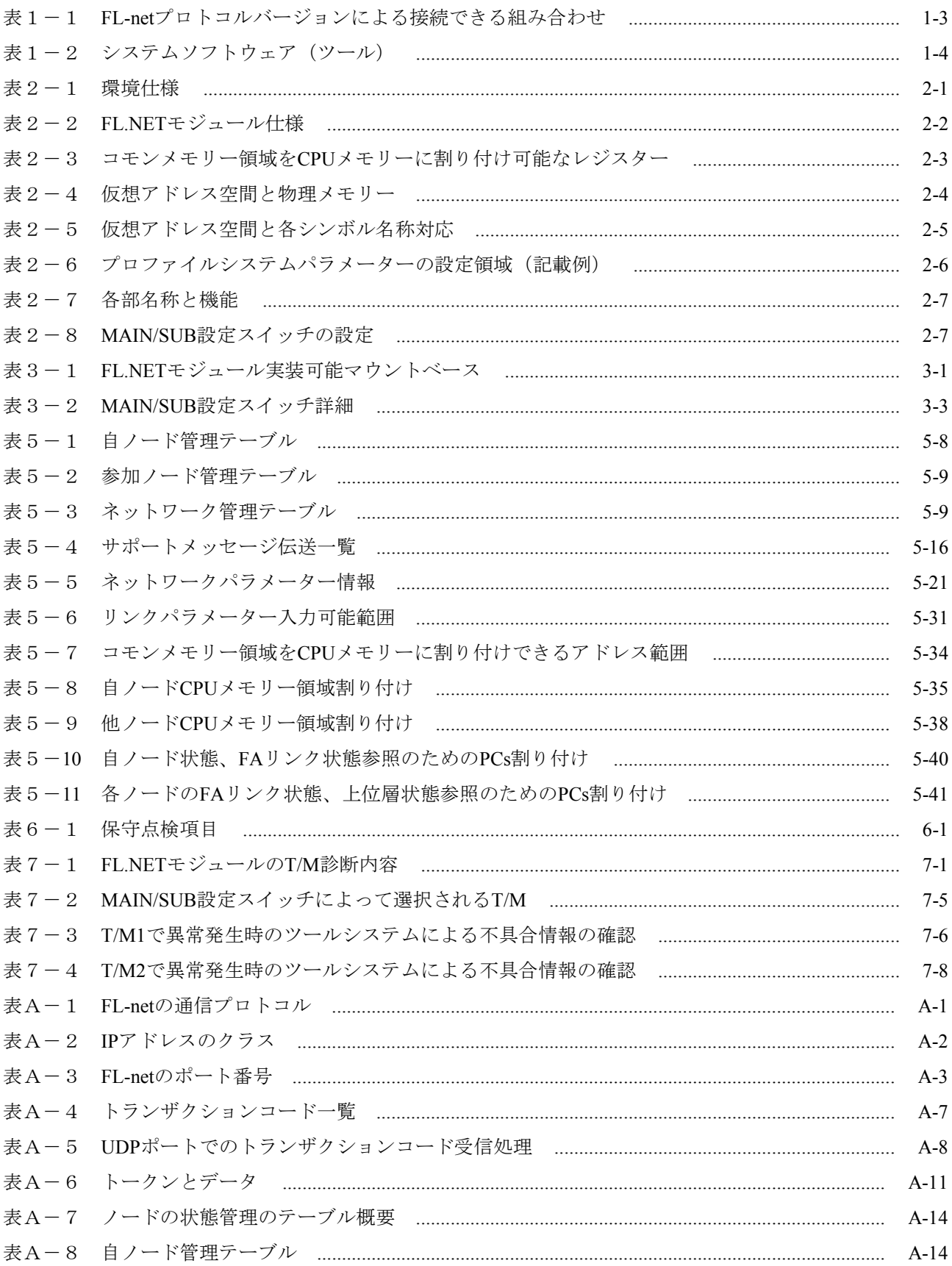

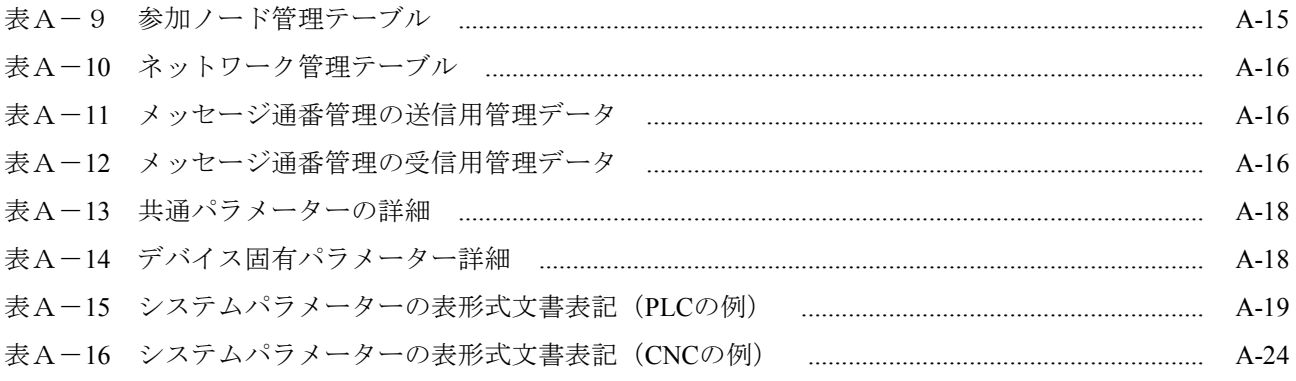

### 第1章 概要

### 1.1 FL-netとは

FL-netは経済産業省の外郭団体である一般財団法人 製造科学技術センターにおいて、FAオープン 推進協議会(FAOP)が標準化し、JEMA 一般社団法人 日本電機工業会が規格化したオープンFA ネットワークです。

図1-1に示すように、多数の異なるメーカーのプログラマブルコントローラー (PLC) や数値制 御装置(CNC)などの各種FAコントローラーやパーソナルコンピューターを相互接続し、制御・監 視を実現できます。

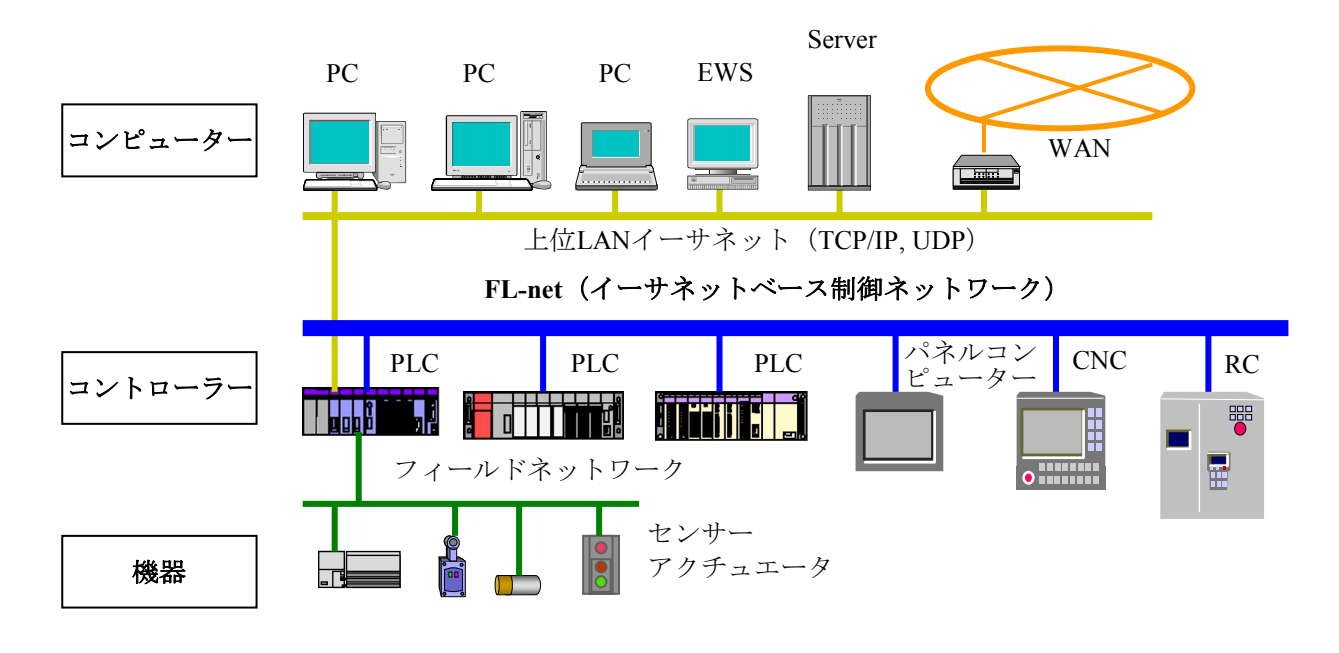

図1-1 FAコントロールネットワーク構成例

第1章 概要

### 1.2 FL-netの特長

FL-netには次のような特長があります。

- ・オープン化
- ・マルチベンダの実現
- ・多くの異なるメーカーのプログラマブルコントローラー (PLC) や数値制御装置 (CNC) などの コントローラーやパーソナルコンピューターなどを相互接続し、制御・監視を実現できます。

| アプリケーション層   |  | コントローラーインターフェイス         |                   |               |
|-------------|--|-------------------------|-------------------|---------------|
| FAリンクプロトコル層 |  | サイクリック伝送                | サービス機能<br>メッセージ伝送 |               |
|             |  | トークン機能                  |                   | <b>FL-net</b> |
| トランスポート層    |  | <b>UDP</b>              |                   | プロトコル         |
| ネットワーク層     |  | IP                      |                   |               |
| データリンク層     |  | イーサネット<br>(IEEE802.3準拠) |                   |               |
| 物理層         |  |                         |                   |               |

図1-2 FL-netプロトコルの基本構造

<広く普及した標準規格に準拠>

特にOA機器で標準となっているイーサネットをベースに、標準のUDP/IPを使って効率のよい通 信を実現しています。

・低価格

普及した通信デバイスにより構成できるため、低価格を実現しています。

・ネットワーク機器が広く普及 トランシーバーやハブ、ケーブル、パーソナルコンピューター用LANカードなどイーサネット 用として広く普及したネットワーク用機器が使用できます。

・将来の高速化

将来100Mbps→1Gbpsと転送速度の向上が期待できます。

・光通信化

イーサネット用に普及している光リピーターなどを使用することによって、必要な部分を光 ファイバー化することで、500m以上の長距離伝送や、耐ノイズ性の向上、屋外配線時の雷 サージ対策を実施できます。

<FAコントローラー間に必要な通信機能をサポート>

ユーザーの要求仕様がスタートとなっているため、FAに必要な各種の特長を持っています。

- ・大規模ネットワーク 最大254台の機器(ノード)が接続できます。
- ・用途に応じた2種類の通信機能 サイクリック通信によって各ノードが同一のデータを常に共有できるコモンメモリー機能と、 必要なときに必要な情報だけをやり取りするメッセージ通信機能の両方をサポートしていま す。
- ・大容量コモンメモリー

コモンメモリーは8kビット+8kワードと大容量です。

・高速応答

FL-net対応モジュール同士の接続では、接続する機器によって性能が異なりますが、S10VE FL.NETモジュール(Ver.3.01クラス1:型式 LQE702-E)同士を接続した場合、42ms/32ノード (2kビット+2kワード時)の高速応答が実現できます。

・マスタレス方式による高い信頼性 マスタが存在しないことから、各ノードの加入/離脱が他のノードの通信に影響を与えず自由 にできるため、どのノードも自由に電源の入/切やメンテナンスができます。

<FL-netプロトコルバージョンについての注意事項>

S10VE FL.NETモジュール(型式:LQE702-E)は、FL-netプロトコルバージョンVer.3.01の機器で す。

FL-netプロトコルバージョンVer.1.00の機器とは、接続できません。

FL-netプロトコルバージョンによる、接続できる組み合わせを表1-1に示します。接続時に は、注意して使用してください。

表1-1 FL-netプロトコルバージョンによる接続できる組み合わせ

|            | Ver.1.00機器 | Ver.2.00機器 | Ver.3.01機器 |
|------------|------------|------------|------------|
| Ver.1.00機器 |            |            |            |
| Ver.2.00機器 |            |            |            |
| Ver.3.01機器 |            |            |            |

○:接続可能、×:接続禁止

- Ver.1.00:JEMA(一般社団法人 日本電機工業会)発行のFAコントロールネットワーク[FLnet(OPCN-2)]-プロトコル仕様 JEM 1479(2000年制定版)の規格に基づいて製作さ れた機器のFL-netプロトコルバージョン
- Ver.2.00:JEMA(一般社団法人 日本電機工業会)発行のFAコントロールネットワーク[FLnet(OPCN-2)]-プロトコル仕様 JEM 1479(2002年改正版)の規格に基づいて製作さ れた機器のFL-netプロトコルバージョン
- Ver.3.01: JEMA (一般社団法人 日本電機工業会) 発行のFAコントロールネットワーク「FLnet(OPCN-2)]-プロトコル仕様 JEM 1479(2012年改正版)の規格に基づいて製作さ れた機器のFL-netプロトコルバージョン

### 1.3 システムソフトウェア仕様

1.3.1 システムの概要

FL.NETモジュールを使用するためには、ハードウェアのスイッチ設定およびソフトウェア の様々な情報をモジュールに登録する必要があります。表1-2のシステムソフトウェア (ツール)によって、一般的なWindows®アプリケーションと等価なオペレーションで、モ ジュールの様々な情報を登録します。

表1-2 システムソフトウェア (ツール)

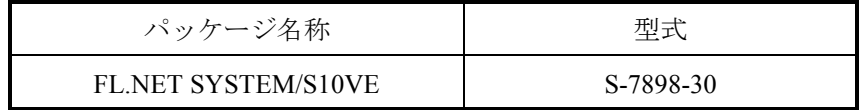

1.3.2 必要なハードウェアとソフトウェア

FL.NETモジュールのシステムソフトウェアを使用するためには以下のハードウェアおよび ソフトウェアが必要です。

- ·1GHz以上のCPUを搭載したパーソナルコンピューター(以下パソコンと略します)本体
- · 1366×768ドット (FWXGA) 以上の解像度を持つディスプレイ
- ・2GB以上のRAM
- ・200MB以上の空きハードディスク容量
- ・パソコンとCPUモジュール間の接続ケーブル(カテゴリー5e以上のUTPクロスケーブル)
- ・Microsoft® Windows® 7 (64bit) operating system, Microsoft® Windows® 10 (64bit) operating system
- ・Microsoft .NET Framework 4
- ・Microsoft Visual C++ 2010 再頒布可能パッケージ (x64)

この製品を使用するユーザーは、Windows®環境およびユーザーインターフェイスについての知 識が必要です。このシステムは、Windows®標準に従っています。このマニュアルは、基本的な Windows®の使用法を習得しているユーザーを対象にして記述しています。

### 第2章 FL.NETモジュール

#### 2.1 システム構成

S10VE FL.NETモジュール(型式:LQE702-E)は、FL-netのプロトコルに準拠した弊社のモジュー ルです。以降、FL.NETモジュールと記述します。

図2-1にFL-net通信を使用した場合のシステム構成例を示します。

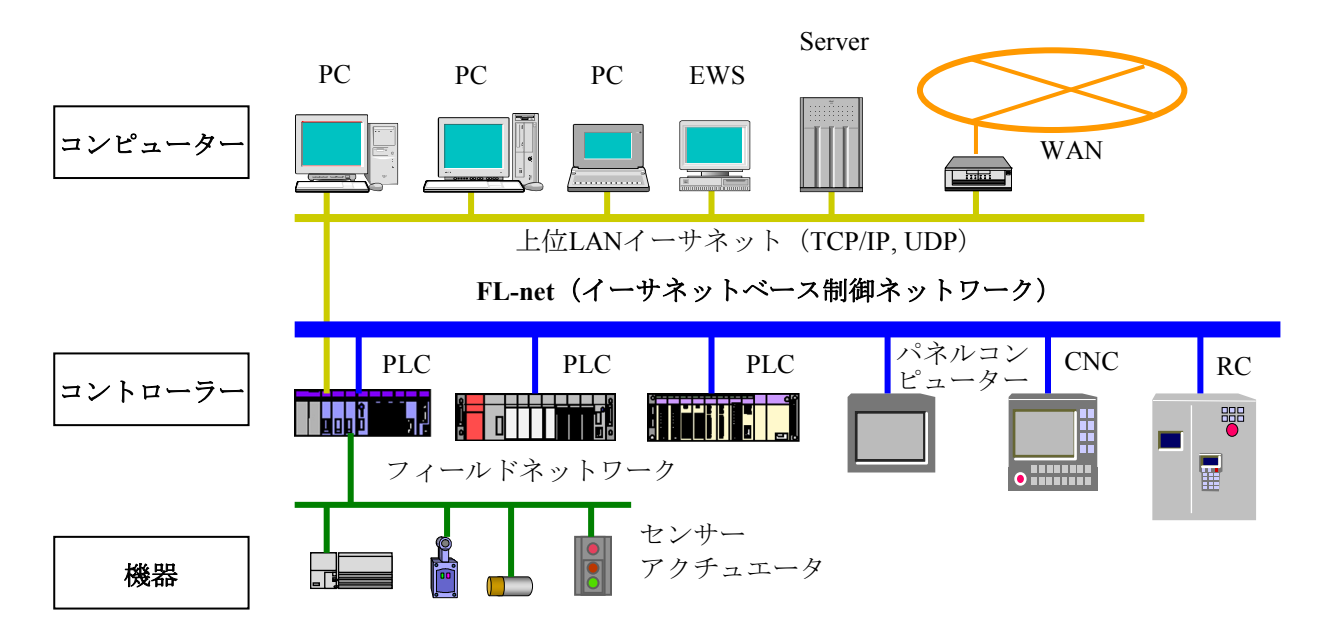

図2-1 FAコントロールネットワーク構成例

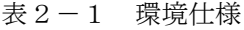

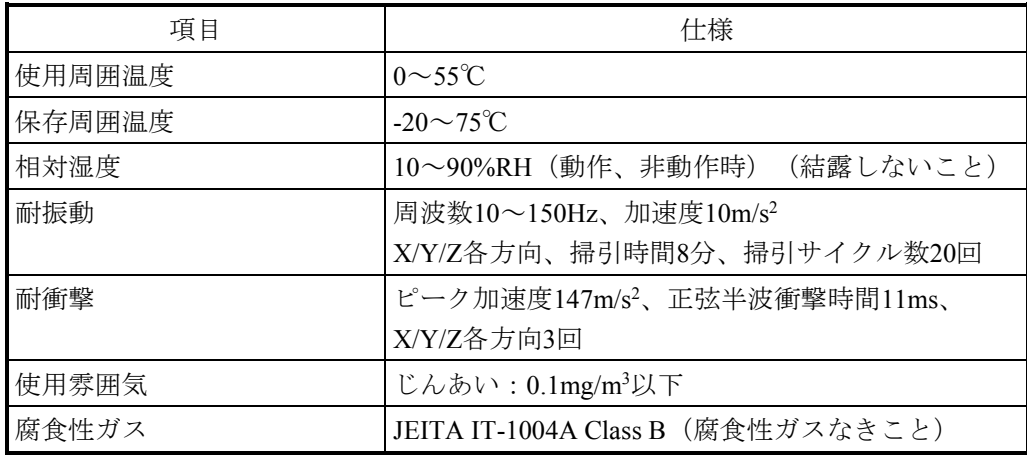

### 通 知

- 装置が故障するおそれがあります。この製品は、緩衝材で保護したうえ、表2-1に示す環 境下で保存してください。
- 装置が故障するおそれがあります。この製品を輸送する場合は、緩衝材で保護したうえ、精 密機械として輸送してください。

### 2.1.1 FL.NETモジュール仕様

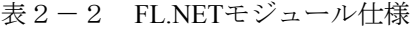

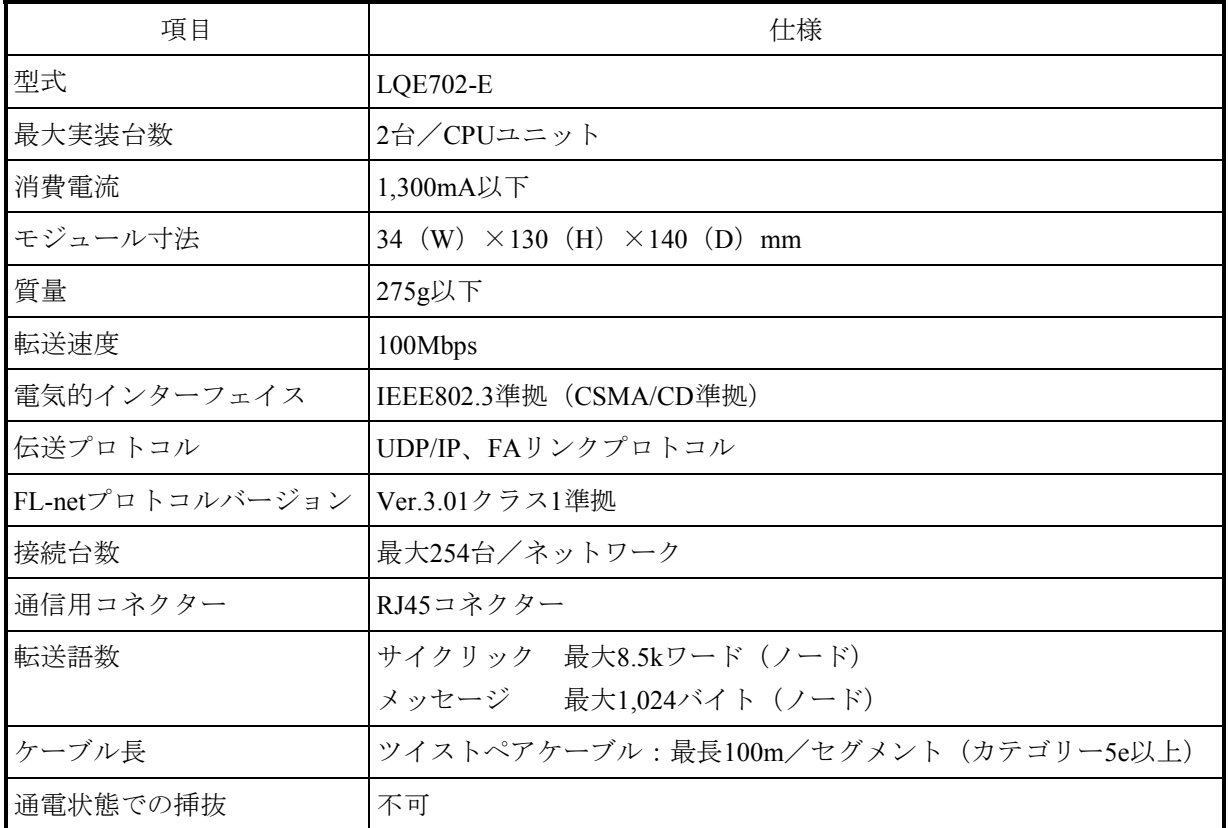

※ このFL.NETモジュールを使用するために、設定ツール[FL.NET SYSTEM/S10VE]を使 用してノード番号、コモンメモリー設定などの各種設定を行ってください。 設定ツールに関する詳しい仕様は、「5.4 システムインストールと立ち上げ」およ び「5.5 コマンド」を参照してください。

### 2.1.2 リンクデータ仕様

(1)コモンメモリー領域

このFL.NETモジュールでは、コモンメモリー領域をノード単位で設定できます。 コモンメモリー領域の設定方法に関しては、「5.3.1 リンクパラメーターの設定方 法」を参照してください。また、コモンメモリー領域をCPU内メモリーへ割り付けるには、 「5.3.2 CPUメモリーの割り付け方法」を参照してください。

表2-3 コモンメモリー領域をCPUメモリーに割り付け可能なレジスター

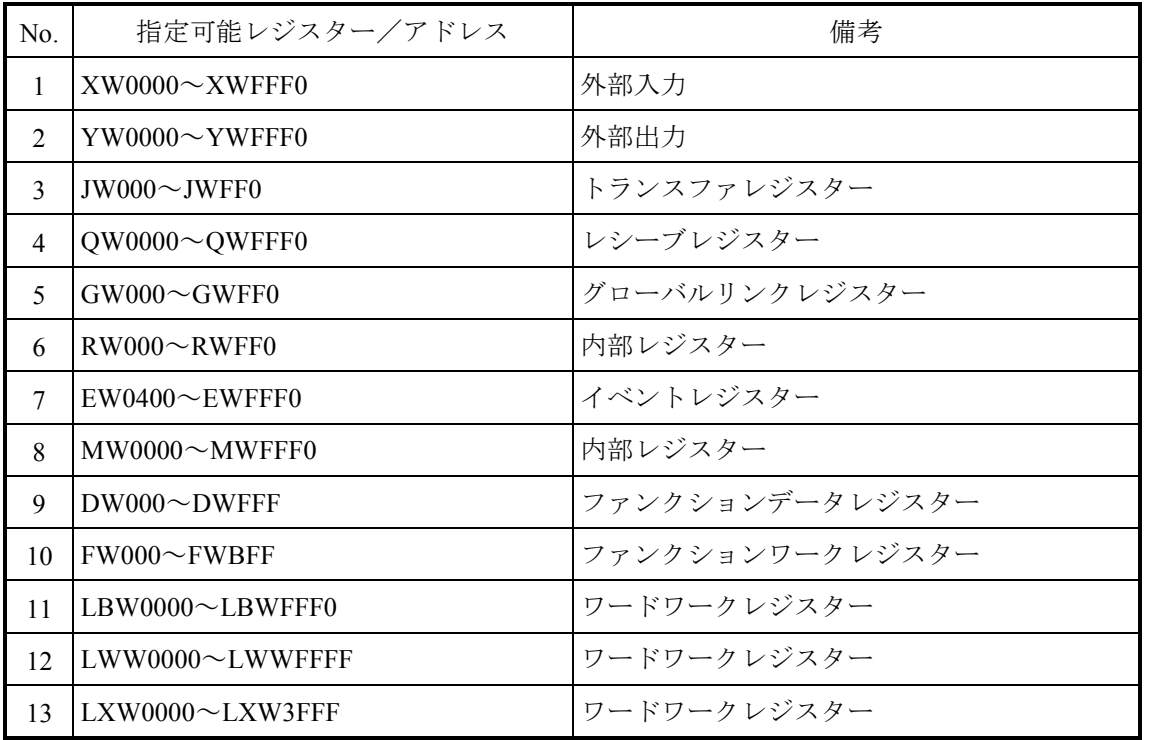

(2) 仮想アドレス空間と物理メモリー

| 項目            | 説明                                                                     |               |  |  |
|---------------|------------------------------------------------------------------------|---------------|--|--|
| 領域名           | メモリーアドレス (0x000000~0xFFFFFF)                                           |               |  |  |
| アクセス単位        | ワード                                                                    |               |  |  |
| 領域の大きさ        | 16,777,216バイト                                                          |               |  |  |
| アクセス属性        | 読み出し/書き込み                                                              |               |  |  |
|               | 条件:一部ROMエリアおよびOSエリアにつき、書き込み不可                                          |               |  |  |
| 仮想アドレスとの対応    | ベンダ固有表記                                                                | 仮想アドレス        |  |  |
| (ワードブロック) (*) | 0x000000, 0x000001                                                     | 0x00000000    |  |  |
|               | 0x000002, 0x000003                                                     | 0x00000001    |  |  |
|               |                                                                        |               |  |  |
|               | 0xFFFFFE, 0xFFFFFF                                                     | $0x007$ FFFFF |  |  |
| データの並び        | 2バイトエリアがワードブロック1ワードに対応<br><b>LSB</b><br><b>MSB</b><br>アドレスn<br>アドレスn+1 |               |  |  |
| その他のアクセス方法    | 特になし                                                                   |               |  |  |

表2-4 仮想アドレス空間と物理メモリー

(\*)仮想アドレスとの対応において、バイトブロックは未サポートです。

表2-5に、仮想アドレス空間とメモリーアドレス、各レジスターの関係を示します。

| レジスター名称          | シンボル名称                                             | メモリーアドレス                  | 仮想アドレス空間                  |
|------------------|----------------------------------------------------|---------------------------|---------------------------|
| 外部入力             | $X0000 \sim X$ FFFF                                | $0x240000 \sim 0x241$ FFE | $0x120000 \sim 0x120$ FFF |
| 外部出力             | $Y0000 \sim Y$ FFFF                                | $0x242000 \sim 0x243$ FFE | $0x121000 \sim 0x121$ FFF |
| 内部レジスター          | $R000 \sim RFFF$                                   | $0x0ACO00 \sim 0x0ADFFE$  | $0x056000 \sim 0x056$ FFF |
| グローバルレジスター       | $G000 \sim GFFF$                                   | $0x0A8000 \sim 0x0A9$ FFE | $0x054000 \sim 0x054$ FFF |
| オンディレイタイマー       | $T000 \sim T1FF$                                   | $0x0B3000 \sim 0x0B33FE$  | $0x059800 \sim 0x0599$ FF |
| ワンショットタイマー       | $U000 \sim U0FF$                                   | $0x0B5000 \sim 0x0B51FE$  | $0x05A800 \sim 0x05A8FF$  |
| カウンター            | $CO00 \sim COFF$                                   | $0x0B7000 \sim 0x0B71FE$  | $0x05B800 \sim 0x05B8FF$  |
| キープ              | $K000\nthicksim KFFF$                              | $0x0B0000 \sim 0x0B1$ FFE | $0x058000 \sim 0x058$ FFF |
| システムレジスター        | $S0000 \sim SBFFF$                                 | $0x0BE800 \sim 0x0BFFFE$  | $0x05F400 \sim 0x05$ FFFF |
| ゼットレジスター         | $Z000 \sim Z3FF$                                   | $0x0BE000 \sim 0x0BE7FE$  | $0x05F000 \sim 0x05F3FF$  |
| 内部レジスター          | $M0000 \sim MFFF$ FFF                              | $0x0AE000 \sim 0x0A$ FFFE | $0x057000 \sim 0x057$ FFF |
| トランスファレジスター      | $J000 \sim JFFF$                                   | $0x0A2000 \sim 0x0A3$ FFE | $0x051000 \sim 0x051$ FFF |
| レシーブレジスター        | Q0000~QFFFF                                        | $0x0A6000 \sim 0x0A7$ FFE | $0x053000 \sim 0x053$ FFF |
| 外部入力(ワード)        | $XW0000 \sim XWFFF0$                               | $0x414000 \sim 0x4141FE$  | $0x20A000 \sim 0x20A0FF$  |
| 外部出力(ワード)        | $YW0000\sim YWFFF0$                                | $0x414200 \sim 0x4143FE$  | $0x20A100 \sim 0x20A1FF$  |
| 内部レジスター (ワード)    | RW000~RWFF0                                        | $0x0E0C00 \sim 0x0E0DFE$  | $0x070600 \sim 0x0706$ FF |
| グローバルレジスター(ワード)  | $GW000 \sim GWFF0$                                 | $0x0E0800 \sim 0x0E09FE$  | $0x070400 \sim 0x0704$ FF |
| オンディレイタイマー (ワード) | $TW000 \sim TW1F0$                                 | $0x0E1300 \sim 0x0E133E$  | $0x070980 \sim 0x07099F$  |
| ワンショットタイマー (ワード) | UW000~UW0F0                                        | $0x0E1500 \sim 0x0E151E$  | $0x070A80 \sim 0x070A8F$  |
| カウンター (ワード)      | $CW000^\infty$ CW0F0                               | $0x0E1700 \sim 0x0E171E$  | $0x070B80 \sim 0x070B8F$  |
| キープ(ワード)         | $KW000\sim KWFF0$                                  | $0x0E1000 \sim 0x0E11FE$  | $0x070800 \sim 0x0708$ FF |
| システムレジスター(ワード)   | $SW0000 \sim SWBFF0$                               | $0x0E1E80 \sim 0x0E1FFE$  | l0x070F40~0x070FFF        |
| ゼットレジスター(ワード)    | $ZW000^\sim ZW3F0$                                 | $0x0E1E00 \sim 0x0E1E7E$  | $0x070F00 \sim 0x070F3F$  |
| 内部レジスター(ワード)     | $MW0000 \sim MWFFF0$                               | $0x0E0E00 \sim 0x0E0$ FFE | $0x070700 \sim 0x0707$ FF |
| トランスファレジスター(ワード) | $JW000 \sim JWFF0$                                 | $0x0E0200 \sim 0x0E03FE$  | $0x070100 \sim 0x0701$ FF |
| レシーブレジスター (ワード)  | QW0000~QWFFF0                                      | $0x0E0600 \sim 0x0E07FE$  | $0x070300 \sim 0x0703$ FF |
| ファンクションデータレジスター  | $DW000^\sim$ DWFFF                                 | $0x061000 \sim 0x062$ FFE | $0x030800 \sim 0x0317FF$  |
| ファンクションワークレジスター  | $FW000 \sim FWBFF$                                 | $0x0E2000 \sim 0x0E37FE$  | $0x071000 \sim 0x071$ BFF |
| ワークレジスター         | $LB0000 \sim LBFFF$                                | $0x220000 \sim 0x23$ FFFE | $0x110000 \sim 0x11$ FFFF |
| ワードワークレジスター      | LBW0000~LBWFFF0                                    | $0x412000 \sim 0x413$ FFE | $0x209000 \sim 0x209$ FFF |
| ワードワークレジスター      | $LWW0000^\sim LWW$ FFFF $ 0x450000^\sim 0x46$ FFFE |                           | $0x228000 \sim 0x237$ FFF |

表2-5 仮想アドレス空間と各シンボル名称対応

ワードワークレジスター LXW0000~LXW3FFF 0x4A0000~0x4A7FFE 0x250000~0x253FFF
- (3)ステータスメモリー領域 FL.NETモジュールの自ノード状態、FAリンク状態、上位層状態については、設定ツール [FL.NET SYSTEM/S10VE]で参照できます(詳細は、「5.3 FL.NETモジュールの使い 方」を参照してください)。
- 2.1.3 リンクパラメーターの設定領域 FL.NETモジュールのリンクパラメーターは、設定ツール[FL.NET SYSTEM/S10VE]で参照 できます(詳細は、「5.3 FL.NETモジュールの使い方」を参照してください)。

2.1.4 プロファイルシステムパラメーターの設定領域

FL.NETモジュールのプロファイルシステムパラメーターは、設定ツール[FL.NET SYSTEM/S10VE]で参照できます(詳細は、「5.3 FL.NETモジュールの使い方」を参照 してください)。

FL.NETモジュールでは、プロファイルシステムパラメーター内のベンダ名、メーカー型 式、プロトコルのバージョンは固定データです。また、FAリンクの状態/自ノードの状態 は、FL.NETモジュールが通信状態などに応じて自動的に変更します。ユーザーは設定ツール を使用して、ノード名のみ設定できます。

表2-6 プロファイルシステムパラメーターの設定領域 (記載例)

| 項目          | バイト長  | データ       | 内容              |
|-------------|-------|-----------|-----------------|
| ベンダ名        | 10バイト | "HITACHI" | ベンダの名称          |
| メーカー型式      | 10バイト | "LQE702"  | メーカーの型式、デバイスの名称 |
| ノード名(設備名)   | 10バイト |           | ユーザー設定によるノードの名称 |
| プロトコルのバージョン | 1バイト  |           | $0x80$ 固定       |
| FAリンクの状態    | コバイト  |           | 加入/離脱など         |
| 自ノードの状態     | 1バイト  |           | ノード番号重複検知など     |

# 2. 2 FL.NETモジュールの各部名称と機能

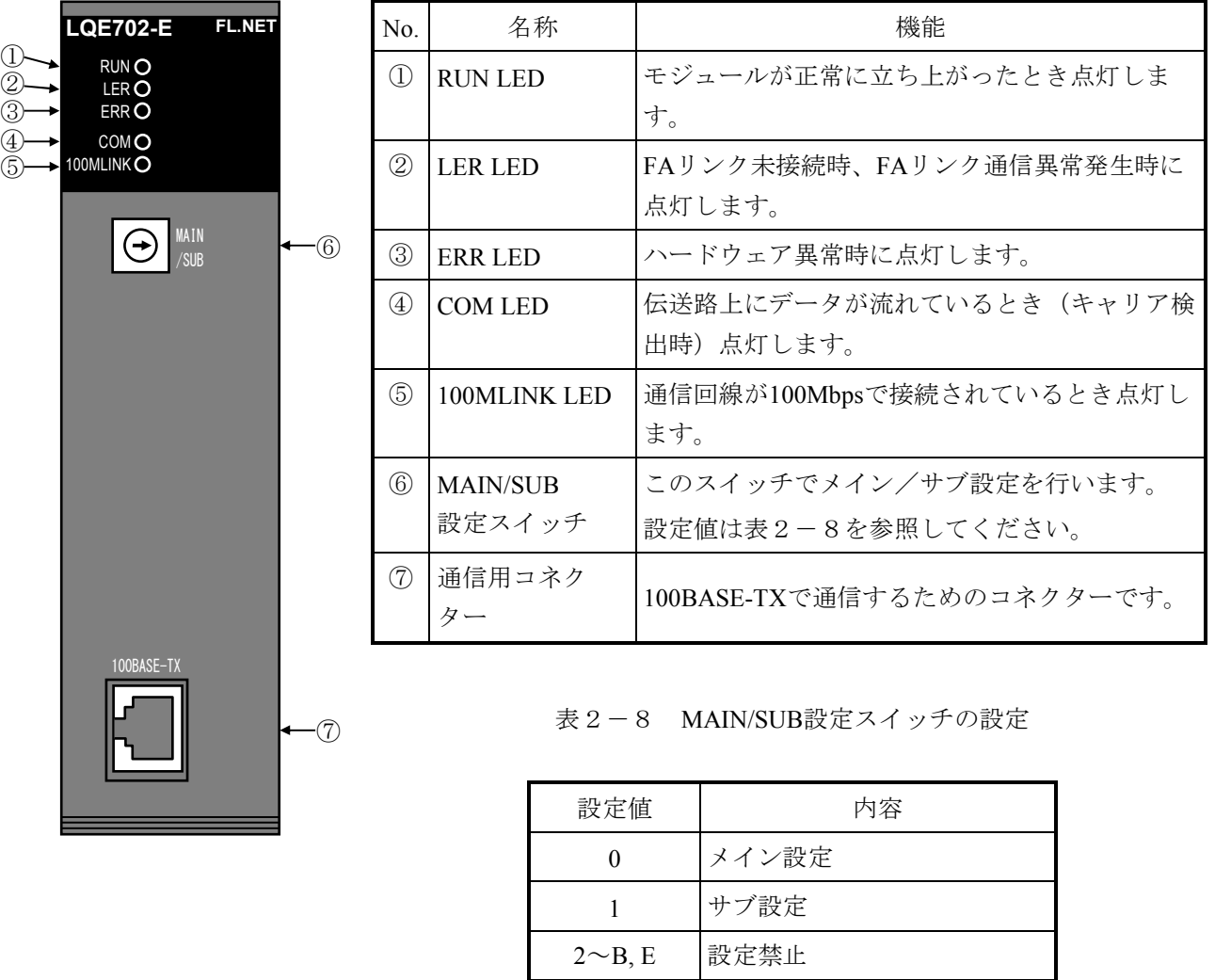

表2-7 各部名称と機能

# 通 知

C, D, F 保守設定用につき設定禁止

● 誤動作のおそれがあります。MAIN/SUB設定スイッチは、電源モジュールの電源スイッチを OFFにした状態で設定してください。

このページは白紙です。

第3章 FL.NETモジュールの実装

## 3.1 マウントベース

FL.NETモジュールは、表3-1のマウントベースに実装できます。

表3-1 FL.NETモジュール実装可能マウントベース

| 名称                      | 型式 | 仕様                        |  |  |
|-------------------------|----|---------------------------|--|--|
| 7スロットマウントベース   HSC-1770 |    | │電源+RI/O-IF+CPU+I/O 7スロット |  |  |
| 3スロットマウントベース HSC-1730   |    | 電源+RI/O-IF+CPU+I/O 3スロット  |  |  |

### 3.2 モジュールの実装

オプションモジュールは、図3-1のようにマウントベースのI/Oスロットに実装してください。

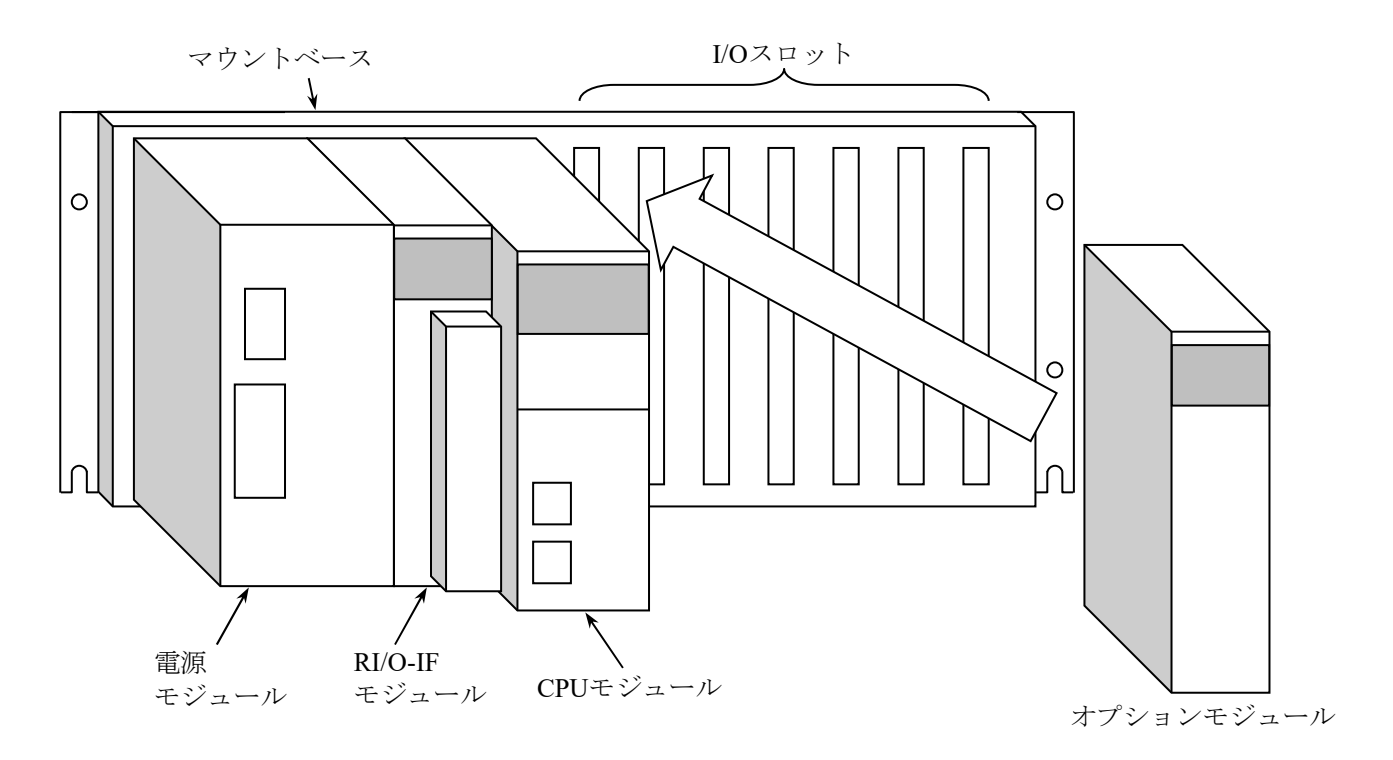

図3-1 オプションモジュールの実装

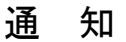

- 接触不良によって、誤動作のおそれがあります。コネクターにごみやほこりなどが付着しな いように装置の開梱後、すぐに設置および配線をしてください。
- 故障のおそれがあります。電源モジュールの電源スイッチをOFFにした状態で、モジュール の取り外し/取り付けをしてください。
- モジュールが破損するおそれがあります。モジュールの取り外し/取り付けをするときは、 以下の点に注意してください。
	- ・モジュールをマウントベースのコネクターに取り付ける前に、コネクターのピンの曲がり または折れはないか、ピンが一直線上に並んでいるか、またピンにごみやほこりなどが付 着していないかを確認してください。
	- ・モジュールを傾けたまま、取り外し/取り付けすると、コネクターのピンが損傷するおそ れがあります。以下に示すようにマウントベースの垂直面に沿って平行移動してくださ い。

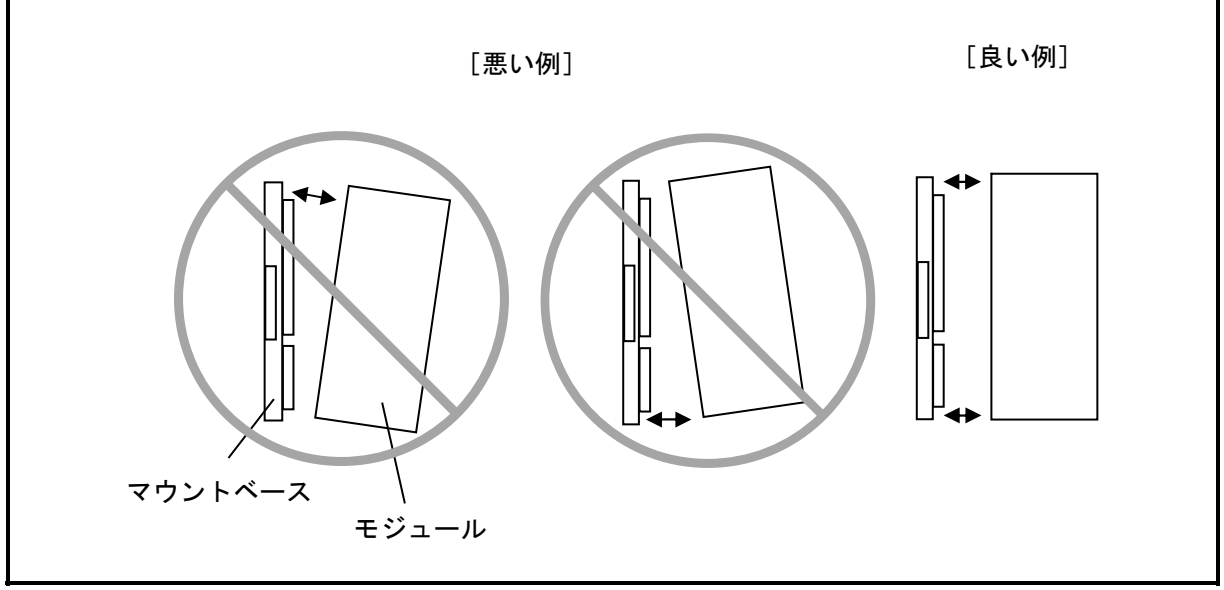

### 3.3 MAIN/SUB設定スイッチの設定方法

FL.NETモジュールを使用するときは、メインモジュールまたはサブモジュールを設定してくださ  $V_{\alpha}$ 

メインモジュール、サブモジュールの設定は、MAIN/SUB設定スイッチの矢印を、0(メインモ ジュール)、1(サブモジュール)に合わせると設定できます。

FL.NETモジュールを1台のみ実装する場合には、MAIN/SUB設定スイッチを0に合わせてくださ  $V_{\alpha}$ 

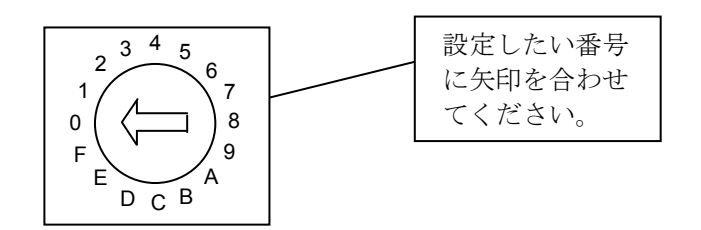

図3-2 MAIN/SUB設定スイッチの設定方法

表3-2にMAIN/SUB設定スイッチについて示します。

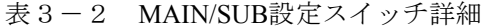

| <b>MAIN/SUB</b> |             |                                                                                        |  |
|-----------------|-------------|----------------------------------------------------------------------------------------|--|
| メイン             | サブ          | 設定                                                                                     |  |
|                 | モジュール モジュール |                                                                                        |  |
| $\theta$        |             | 100BASE-TXの通信                                                                          |  |
| $2 \sim B$ , E  |             | 左記の値でのMAIN/SUB設定スイッチの設定<br>は無効です。設定しないでください。<br>MAIN/SUB設定スイッチの設定誤りエラーが<br>発生し、通信しません。 |  |
|                 | D           | 保守用のため設定しないでください。                                                                      |  |
| F<br>F          |             |                                                                                        |  |

通 知

● 誤動作のおそれがあります。MAIN/SUB設定スイッチは、電源モジュールの電源スイッチを OFFにした状態で設定してください。

## 3.4 FL.NETモジュールの外形寸法

FL.NETモジュールの外形寸法を図3-3に示します。

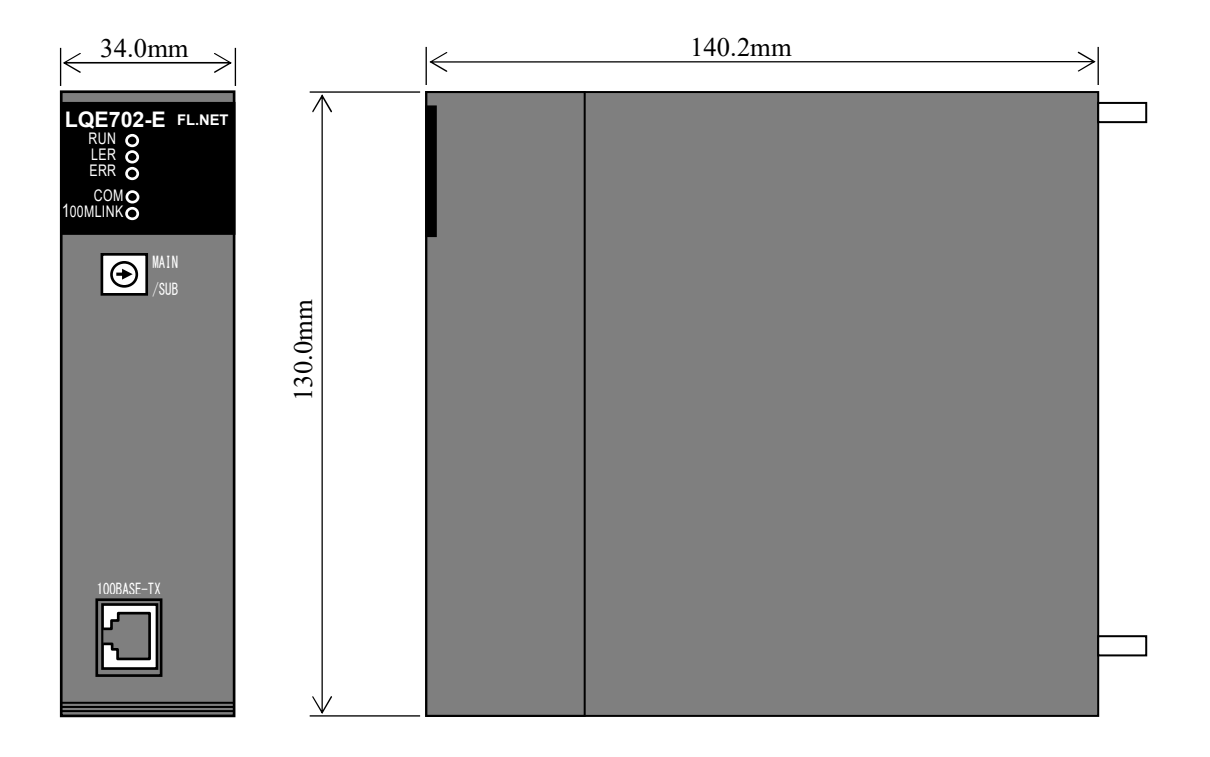

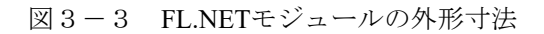

# 第4章 FL.NETモジュールの配線方法

### 4.1 通信ケーブルの接続

FL.NETモジュールは、100BASE-TX I/Fコネクターを使用して、他モジュールと通信します。 100BASE-TX通信ケーブルは、図4-1に示す位置に差し込んでください。

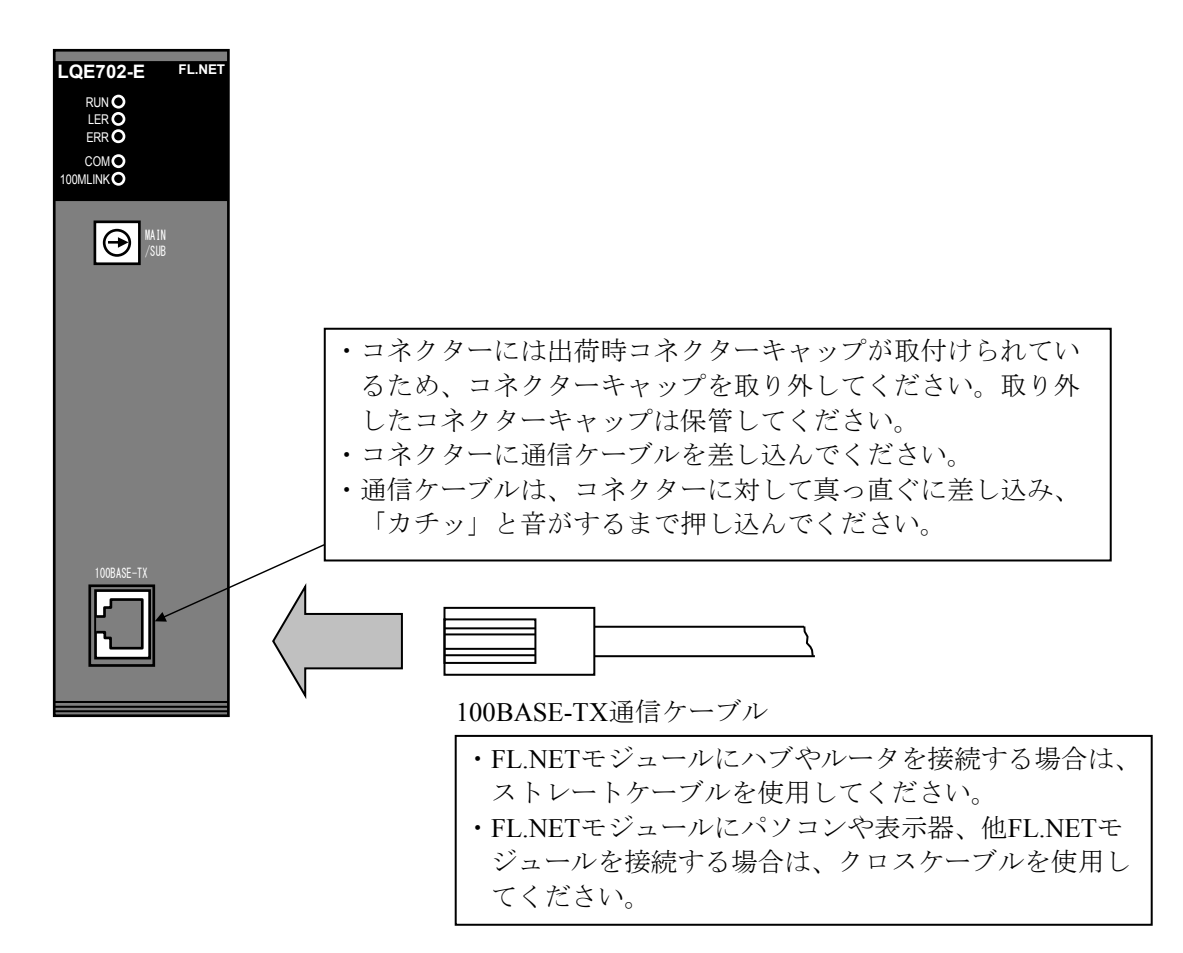

図4-1 100BASE-TX通信ケーブルの配線

# 通 知 ● 接触不良によって、誤動作のおそれがあります。ケーブルロック用のつめが壊れた通信ケー ブルは、使用しないでください。また、コネクターを接続したときは、ロックされているか 確認してください。 ● システムが誤動作するおそれがあります。通電中は、コネクターに触れないでください。

### 4.2 ネットワーク構成部品

FL.NETモジュールは、国際標準であるIEEE802.3規格に準拠している標準仕様品です。 FL.NETモジュールと組み合わせて使用するハブやツイストペアケーブルなどのネットワーク構成 部品は、IEEE802.3規格に準拠したものを使用してください。

また、ネットワーク部品は、十分動作確認のうえ使用してください。

### 4.3 ハブ接続構成

図4-2のように、ハブに複数のイーサネット機器を接続することによりイーサネット機器間で通 信することができます。ハブにイーサネット機器を接続するには、ストレートケーブルを使用しま す。

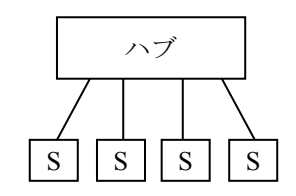

:イーサネット機器 :ストレートケーブル(最長100m) S

図4-2 ハブの接続構成

- 100Mbpsハブ使用時の構成
	- ・100Mbpsハブ クラス1のハブ使用時は、ハブの多段接続はできません。 図4-3のようにハブに接続してください。

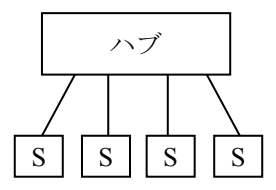

図4-3 100Mbpsハブ クラス1による構成例

・100Mbpsハブ クラス2のハブ使用時は、ハブ2段まで接続できます。 図4-4のようにハブを接続して使用してください。

(ハブ間接続のクロスケーブルの長さは5m以下としてください。)

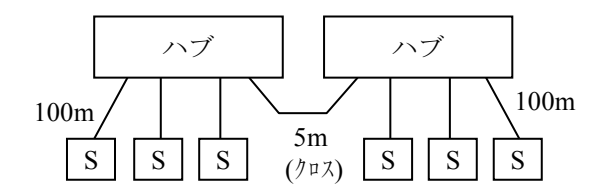

図4-4 100Mbpsハブ クラス2による構成例

・100Mbpsスイッチングハブ使用時は、基本的にカスケード接続の段数制限はありませんが、 スイッチングハブのマニュアルを確認のうえ接続してください。

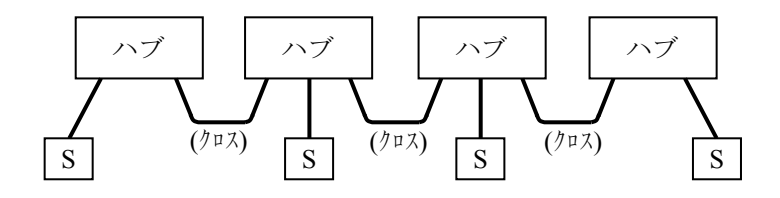

図4-5 100Mbpsスイッチングハブによる構成例

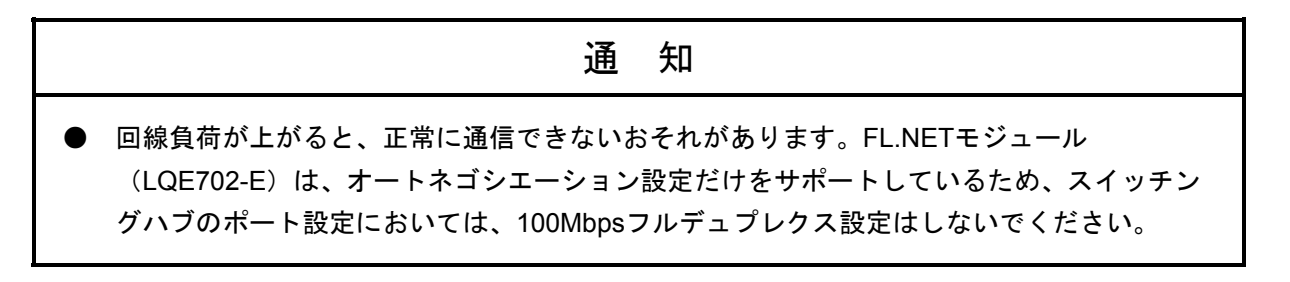

このページは白紙です。

# 第5章 利用の手引き

5.1 FL-netについて

#### 5.1.1 FL-netの概要

(1)FL-netのコンセプト

FL-netは、イーサネットをベースとしたFAコントロールネットワークです。 FL-netは、サイクリック伝送機能およびメッセージ伝送機能を持っています。 FL-netの基本的な考え方は次のとおりです。

- ・イーサネットをFAコントローラー間の通信媒体(物理レベル、データリンク)にしてい ます。
- ・イーサネット上で普及しているUDP/IPを使用し、基本的なデータ送達手段を実現してい ます。
- ・上記の基本的なデータ送達手段を使用しつつ、ネットワーク内各ノードの通信媒体アクセ スを管理/制御(衝突回避)して、伝送を保証します。

FL-netの対象は、生産システムにおけるプログラマブルコントローラー(PLC)、ロボット コントローラー(RC)、数値制御装置(CNC)などの制御装置や制御用パーソナルコン ピューター間におけるデータ交換を行うためのFAコントロールネットワークです。 図5-1にFL-netの位置付けを示します。

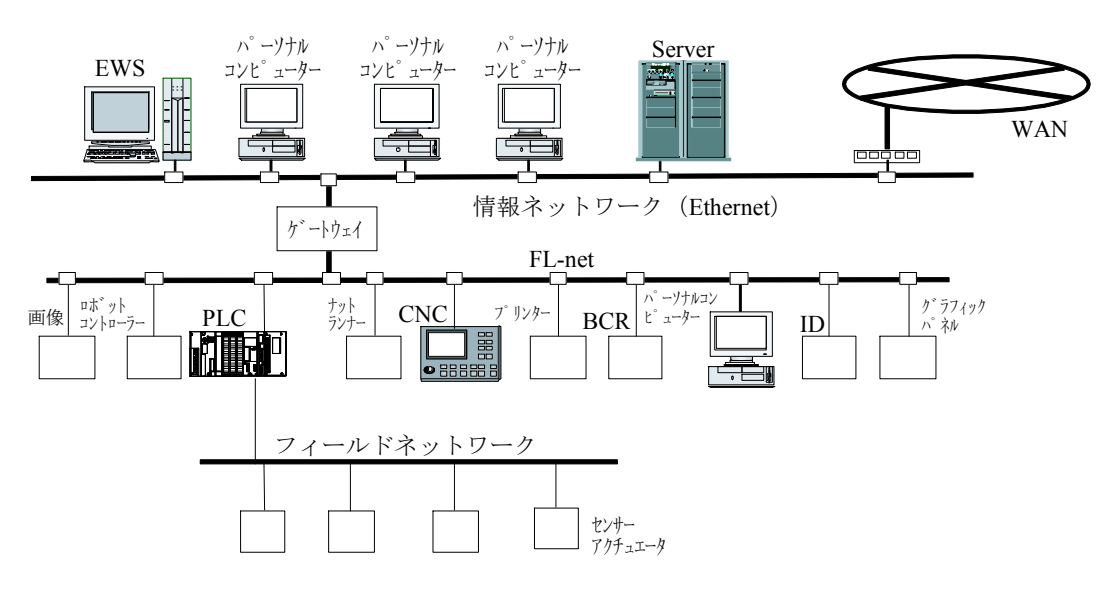

BCR:バーコードリーダ ID:IDコントローラー

図5-1 FL-netのコンセプト

(2)FL-netのプロトコル FL-netは、図5-2に示すように6つのプロトコル層から構成されます。 トランスポート層、ネットワーク層ではUDP/IPを使用し、データリンク層、物理層では イーサネットを使用します。

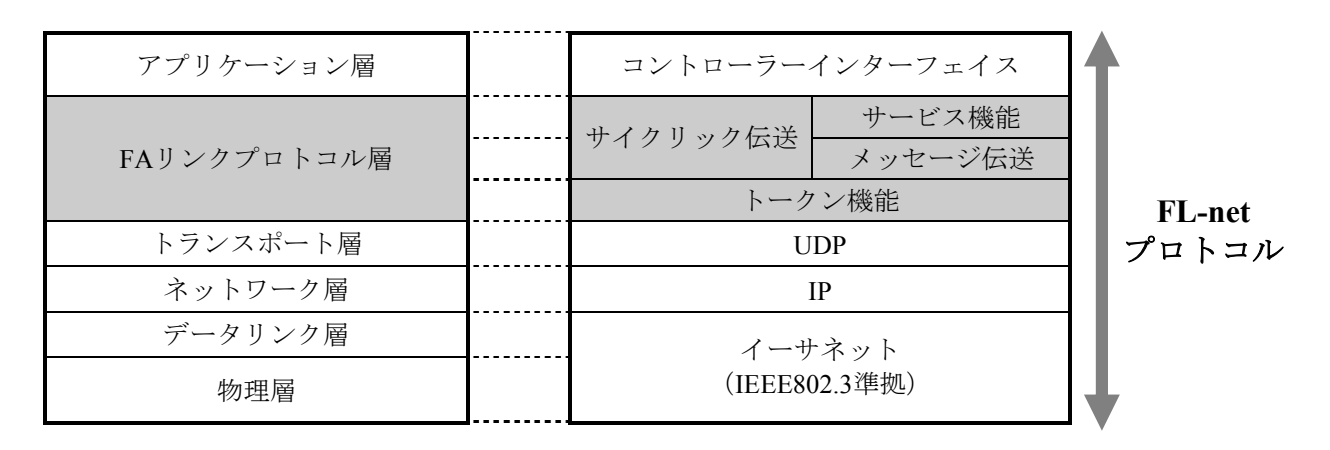

図5-2 FAリンクプロトコル

(3)FL-net伝送方式の特長

FL-netのFAリンクプロトコル層の特長を以下に示します。

- ・マスターレス、トークン方式による送出管理を行い衝突を回避しています。
- ・トークンを周回させることによって、リフレッシュサイクル時間が規定できます。
- ・定められたトークンをサイクリックデータとともに送信しています。
- ・立ち上がり時一番若いノードからトークンを送信しています。
- ・トークンタイムアウトを検出した場合、次ノードがトークンを送信します。
- ・マスターレス、トークン方式によって、1部のノードが故障してもネットワークが停止す ることはありません。
- ・運転モード (RUN/STOP) /ハードウェア異常 (ALARM) などの情報の管理テーブルを 用意し他ノードの動作状態を参照できます。

(4)FL-netのIPアドレス

IPアドレスとは、IP(インターネットプロトコル)による伝送を行う場合に、特定のノード (ステーション)を指し示す「アドレス」です。このため、IPアドレスは重複しないように 設定/管理する必要があります。

FL-netの各ノードには、IPアドレスを個別に設定する必要があります。IPアドレスの設定 は、FL-netプロトコル規約によりクラスCを使用することを推奨します。

FL-netのIPアドレスのデフォルト値は、192.168.250.\*\*\*を使用しています。\*\*\*部分は、ノー ド番号です(デフォルト値は、FL-netプロトコル規約の推奨値です)。

| ネットワークアドレス   | ノード番号<br>(ホスト番号)   |
|--------------|--------------------|
| 192.168.250. | *** : $1 \sim 254$ |

図5-3 FL-netのIPアドレス

5.1.2 接続台数とノード番号

最大接続台数は254台です。ノード番号は1~254を使用します。

- ノード番号:1~249 FL通常のFL-net機器用
- ノード番号:250~254 FL-netメンテナンス用

ノード番号:255 FL-netの内部で使用します。ユーザーは使用できません(グローバ ルアドレスのブロードキャスト伝送に使用)。

ノード番号:0 FL-netの内部で使用します。ユーザーは使用できません。

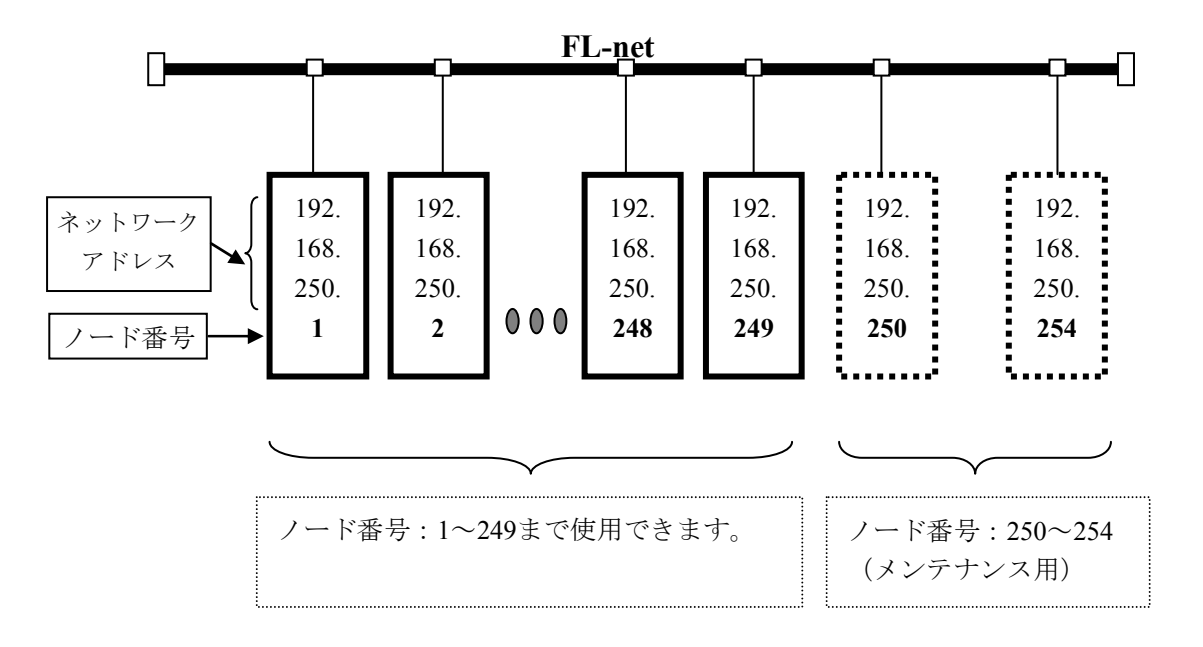

図5-4 FL-netの接続台数とノード番号

5.1.3 データ通信の種類

FL-netのデータ通信は、サイクリック伝送とメッセージ伝送をサポートしています。

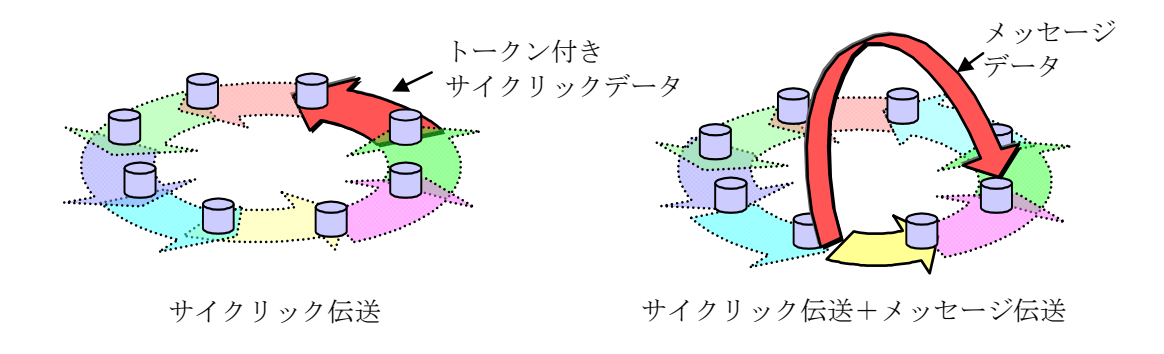

図5-5 FL-netのデータ通信の種類

(1)サイクリック伝送

サイクリック伝送は、周期的なデータの伝送を行います。各ノードは、コモンメモリー(共 通メモリー)を介して、データを共有できます。

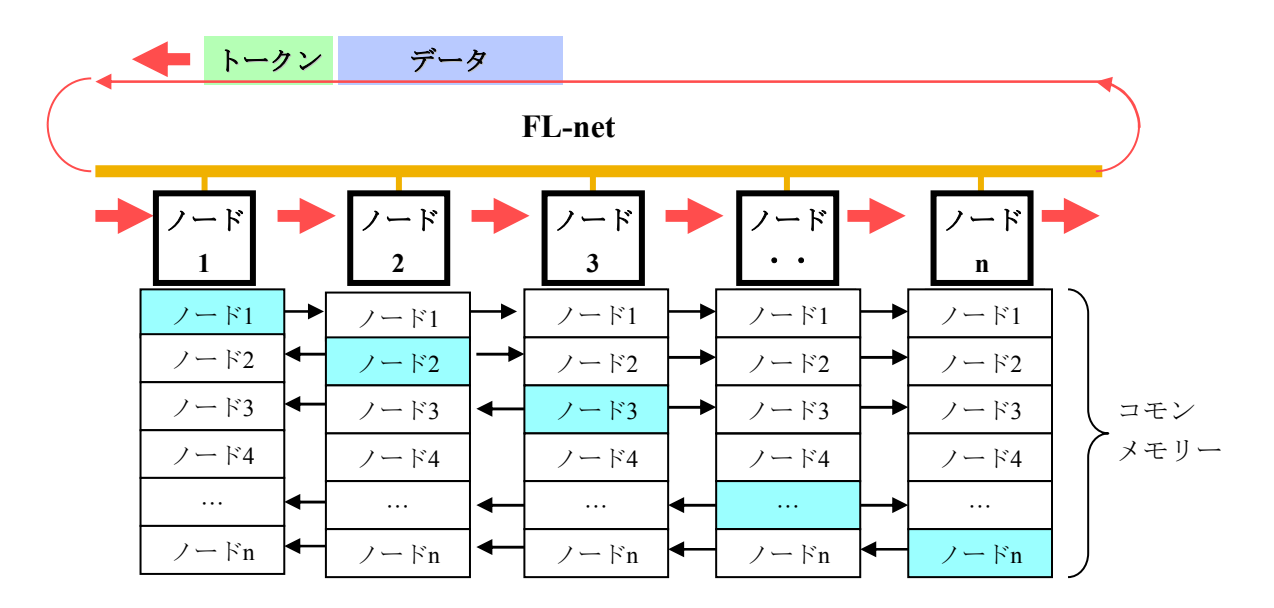

図5-6 コモンメモリーとサイクリック伝送の例

(2)メッセージ伝送

メッセージ伝送は、非周期的なデータの伝送を行います。 通常は、送信要求があったときに、特定のノードに向けて通信を行います。

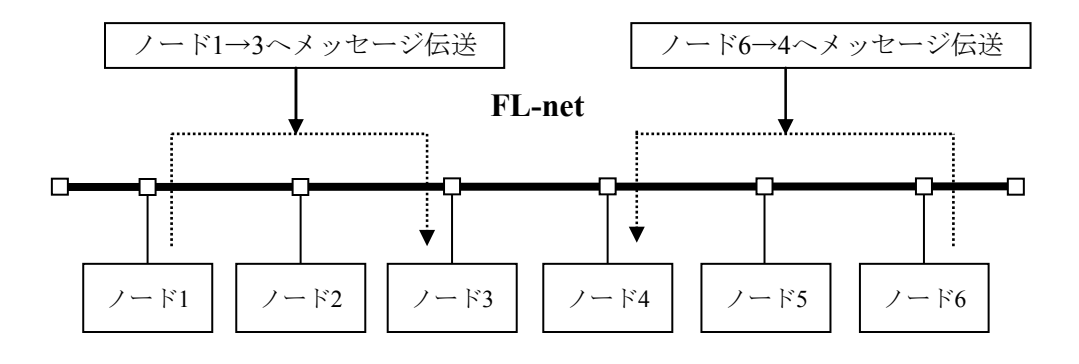

図5-7 メッセージ伝送の例

- 5.1.4 伝送データ量
	- (1)サイクリック伝送 ネットワーク全体で8kビット+8kワード=8.5kワードを持っています。 1ノードあたりで利用できる送信データ量は、最大8.5kワードです。 ただし、1ワードは2バイトです。

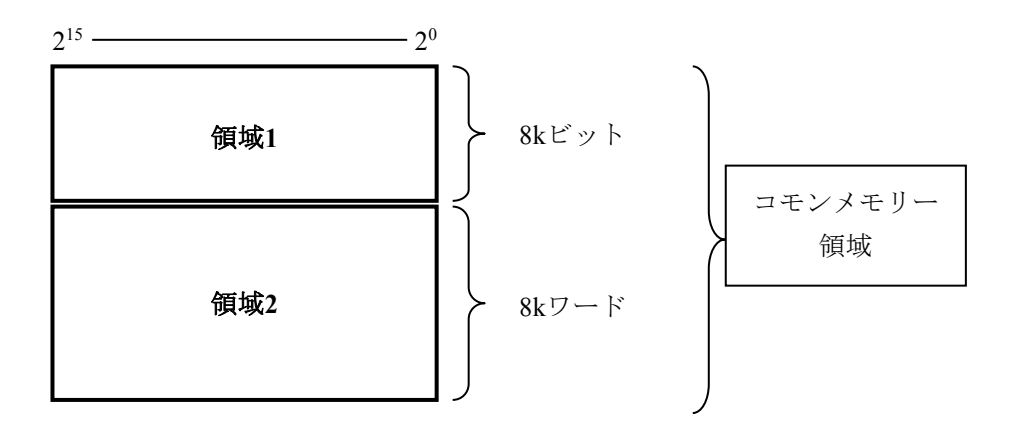

図5-8 サイクリック伝送のデータ量

(2)メッセージ伝送

1メッセージのフレームデータ量は、最大1,024バイトです(ヘッダー部分は含みません)。

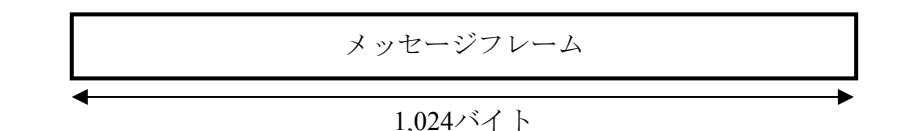

図5-9 メッセージ伝送のデータ量

5.1.5 転送周期とその監視

サイクリックデータ通信は、ほぼ一定周期でコモンメモリーをリフレッシュします。単発の メッセージ通信により、コモンメモリーのリフレッシュ時間がリフレッシュサイクル許容時間 を超えないように、メッセージ通信の送信をコントロールしています。

各ノードは、自ノード宛のトークン受信から次の自ノード宛のトークン受信までにネット ワークに流れるメッセージ通信のフレームを常時監視しています。この1周期の間にネット ワークに1つもメッセージ通信のフレームが流れないとき、この1周期時間の120%の値をリフ レッシュサイクル許容時間とします。

上記の監視処理によって、リフレッシュサイクル許容時間は、ネットワークに加入するノー ド数によって動的に決定されます。

例:ノード5台でサイクリックデータ通信だけを行っている場合

(どのノードもメッセージ通信は行わない)

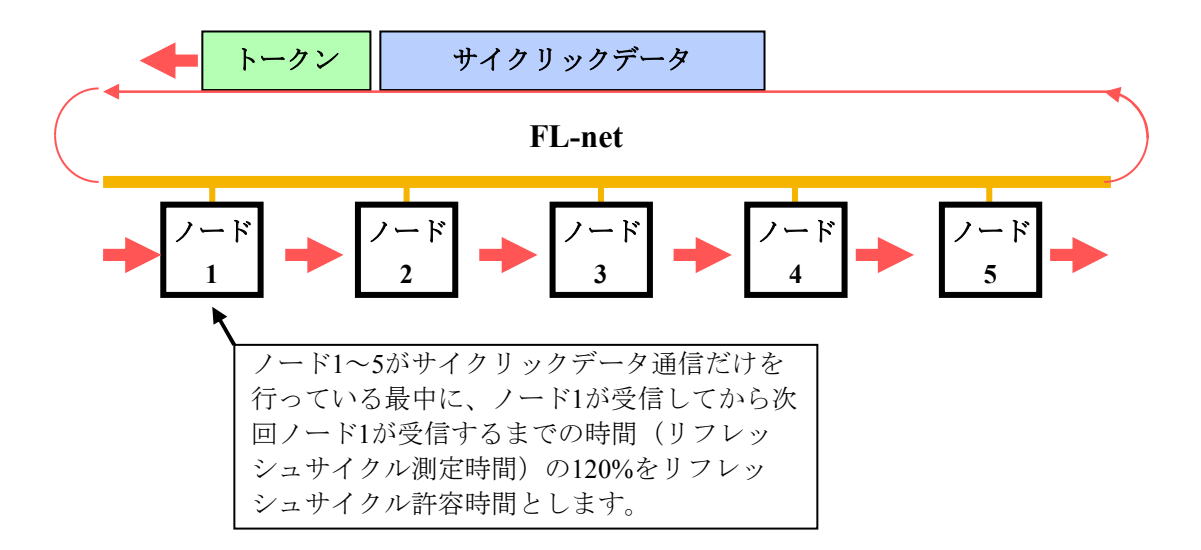

図5-10 リフレッシュサイクル許容時間の例

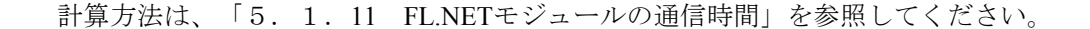

5.1.6 データ領域とメモリー

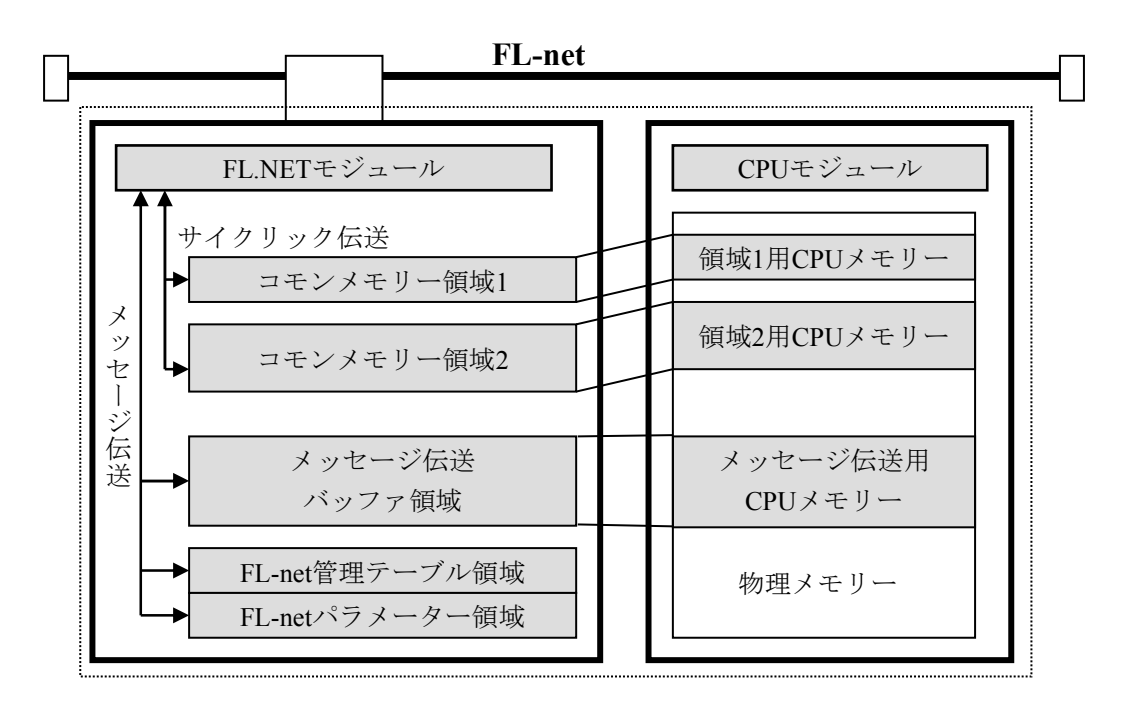

図5-11 データ領域とメモリー

5.1.7 通信管理テーブル

ノードの状態管理は、自ノード管理テーブル、参加ノード管理テーブル、ネットワーク管理 テーブルで行っています。

(1)自ノード管理テーブル 自ノード管理テーブル(表5-1)は、自ノードの設定について管理します。

| 名称            | バイト長  | 内容・データ範囲                      |
|---------------|-------|-------------------------------|
| ノード番号         | 1バイト  | $1^{\sim}254$                 |
| コモンメモリーにおける   | 2バイト  | ワードアドレス(0~0x1FF)              |
| 領域1・データ先頭アドレス |       |                               |
| コモンメモリーにおける   | 2バイト  | サイズ (0~0x1FF)                 |
| 領域1・データサイズ    |       |                               |
| コモンメモリーにおける   | 2バイト  | ワードアドレス $(0\sim 0x1$ FFF)     |
| 領域2・データ先頭アドレス |       |                               |
| コモンメモリーにおける   | 2バイト  | サイズ (0~0x1FFF)                |
| 領域2・データサイズ    |       |                               |
| 上位層の状態        | 2バイト  | RUN/STOP/ALARM/WARNING/NORMAL |
| トークン監視時間      | 1バイト  | 1ms単位                         |
| 最小許容フレーム間隔    | 1バイト  | 100µs単位                       |
| ベンダ名          | 10バイト | ベンダの名称                        |
| メーカー型式        | 10バイト | メーカーの型式、デバイスの名称               |
| ノード名(設備名)     | 10バイト | ユーザー設定によるノードの名称               |
| プロトコルのバージョン   | 1バイト  | 0x80固定                        |
| FAリンクの状態      | 1バイト  | 加入/離脱など                       |
| 自ノードの状能       | 1バイト  | ノード番号重複検知など                   |

表5-1 自ノード管理テーブル

(2)参加ノード管理テーブル 参加ノード管理テーブル(表5-2)は、ネットワークに加入しているノードに関する情報 を管理します。

| 名称                           | バイト長 | 内容・データ範囲                      |
|------------------------------|------|-------------------------------|
| ノード番号                        | 1バイト | $1 \sim 254$                  |
| 上位層の状態                       | 2バイト | RUN/STOP/ALARM/WARNING/NORMAL |
| コモンメモリーにおける<br>領域1・データ先頭アドレス | 2バイト | ワードアドレス (0~0x1FF)             |
| コモンメモリーにおける<br>領域1・データサイズ    | 2バイト | サイズ (0~0x1FF)                 |
| コモンメモリーにおける<br>領域2・データ先頭アドレス | 2バイト | ワードアドレス (0~0x1FFF)            |
| コモンメモリーにおける<br>領域2・データサイズ    | 2バイト | サイズ(0~0x1FFF)                 |
| リフレッシュサイクル許容時間               | 2バイト | 1ms単位                         |
| トークン監視時間                     | 1バイト | 1ms単位                         |
| 最小許容フレーム間隔                   | 1バイト | $100\mu s$ 単位                 |
| リンクの状態                       | 1バイト | 加入/離脱情報など                     |

表5-2 参加ノード管理テーブル

(3)ネットワーク管理テーブル

ネットワーク管理テーブル(表5-3)は、ネットワークに共通する情報を管理します。

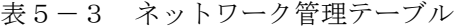

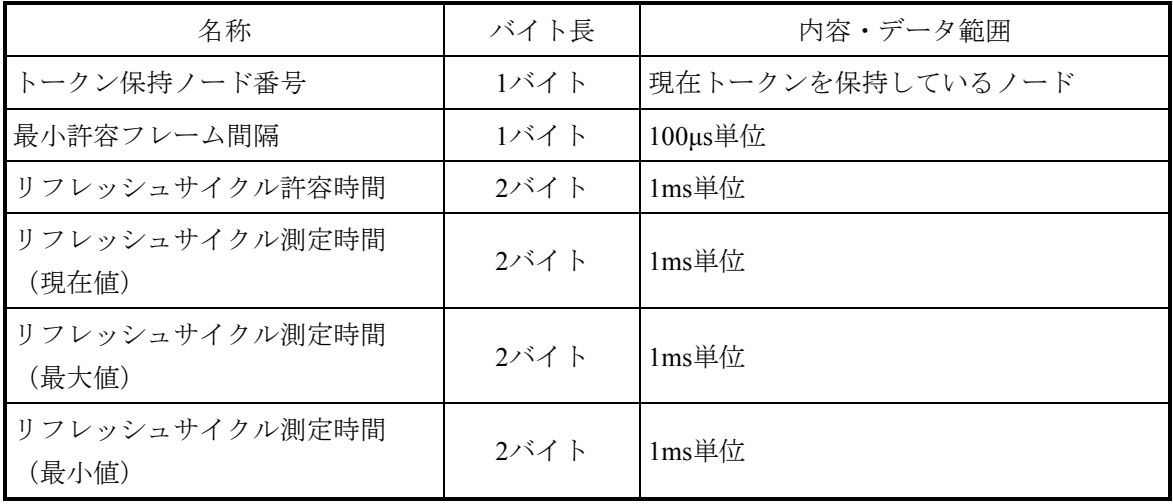

- 5.1.8 サイクリック伝送と領域
	- (1)サイクリック伝送概要
		- サイクリック伝送とは、コモンメモリーを使用し周期的にデータ交換を行う機能です。
		- ・ノードがトークンを保持するときに送信します。
		- ・ネットワークに参加するノードでサイクリック伝送を行わないものも認めます。
		- ・トークンを保持したときに、送信すべきサイクリックデータをすべて送信します。
		- トークン:トークンは、基本的にネットワークに1つだけ存在します。もしも、ネットワー クに2つ以上のトークンが存在した場合、ノードは宛先ノード番号が小さい方を 優先し、他方を破棄します。
		- トークンフレーム:トークンを含むフレーム(トークンフレーム)には、トークンの宛先 ノード番号とトークン送出ノード番号があります。各ノードは、受信し たトークンフレームのトークンの宛先ノード番号と一致した場合にトー クン保持ノードになります。
		- トークンの順序:トークンのローテーションの順番は、ノード番号によって決まります。各 ノードは参加ノード管理テーブルに登録されているノードの中の昇順で トークンのローテーションを行います。最大ノード番号のノードは、最小 ノード番号のノードにトークンを渡します。

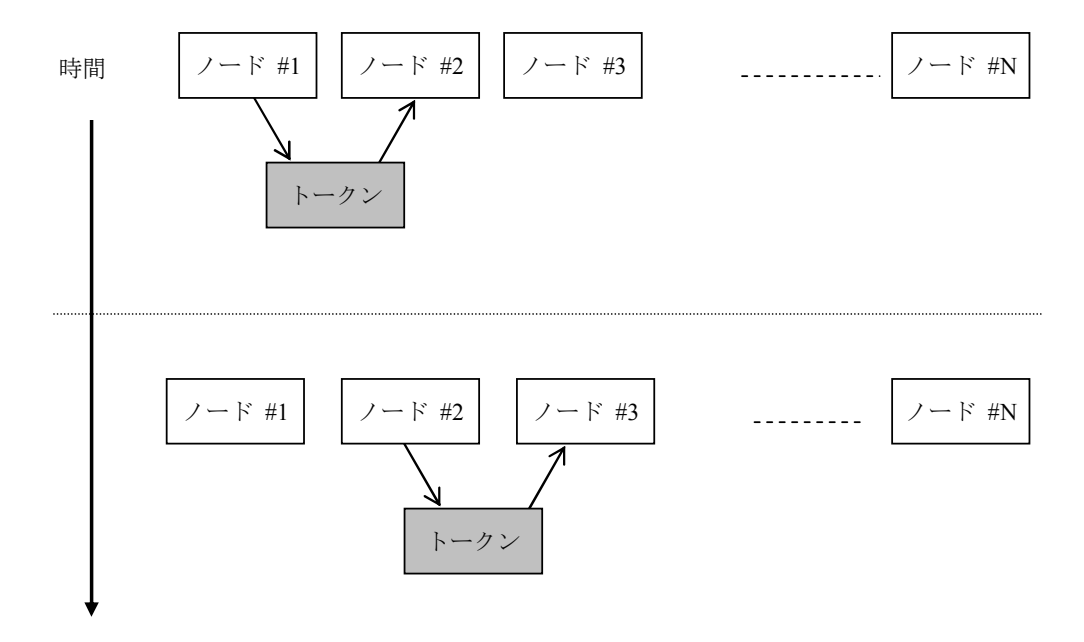

図5-12 トークン巡回とサイクリック伝送1

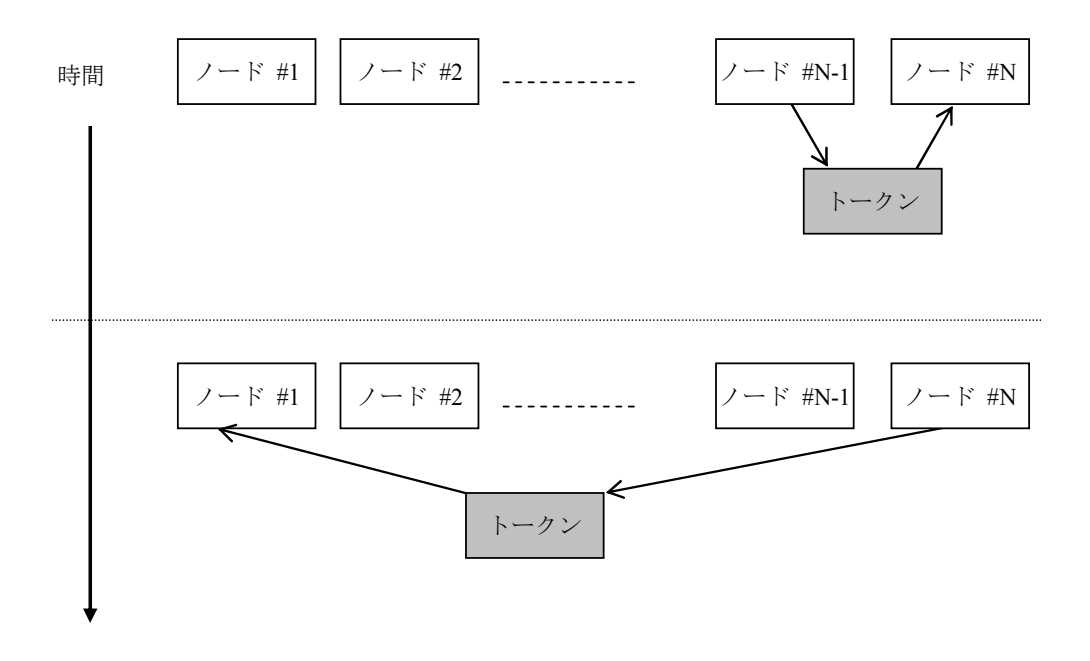

図5-13 トークン巡回とサイクリック伝送2

(2)コモンメモリー

コモンメモリーの考え方は、以下のとおりです。

- サイクリック伝送を行うノード間で、共通のメモリーとして扱うことのできる機能を提 供します。
- 1つのノードについて2種類の領域(領域1、領域2)を割り付けられます。
- 1つのノードが送信する領域が1フレームによる伝送サイズ、すなわち1,024バイトを超 えるとき、複数のフレームによってデータを伝送します。
- 複数に分割されたデータのフレームを受信するとき、コモンメモリーは1つのノードか ら送信されるすべてのフレームの受信完了まで、コモンメモリーを更新しません。すな わちノード単位の同時性を保証します。
- 1ノードの通信部が用意するコモンメモリーのための容量は、8kビット+8kワード= 8.5kワードの固定サイズです。
- コモンメモリーのうち、1ノードの送信領域として領域1、領域2とも最大領域の範囲内 で任意に設定することができます。
- 各ノードは、一定周期でデータをブロードキャストすることで、システム全体で同じ データを共有する機能を提供します。FL-net上の各ノードは互いに重複しない送信領域 を分担して受け持ち、データの交換を行います。コモンメモリーの動作において、ある ノードに割り当てられた送信領域は、他ノードにとっては受信領域となります。

| /ード=01のコモンメモリー | ノート <sup>*</sup> =02のコモンメモリー | /-ド=03のコモンメモリー | /ード=04のコモンメモリー |
|----------------|------------------------------|----------------|----------------|
| (送信)           | (受信)                         | (受信)           | (受信)           |
| (受信)           | (送信)                         | (受信)           | (受信)           |
|                |                              |                |                |
| (受信)           | (受信)                         | (受信)           | (送信)           |
|                |                              |                |                |
| (受信)           | (受信)                         | (送信)           | (受信)           |

図5-14 サイクリック伝送のコモンメモリー領域例1

コモンメモリーは受信領域だけも使用できます。

| /-ド=01のコモンメモリー | /ード=02のコモンメモリー |  | /ード=05のコモンメモリー |      |
|----------------|----------------|--|----------------|------|
| (受信)           | (受信)           |  | (送信)           |      |
| (受信)           | (送信)           |  |                | (受信) |

図5-15 サイクリック伝送のコモンメモリー領域例2

(3)領域1と領域2

1つのノードは、領域1と領域2という2つのデータ領域をコモンメモリーに割り付けできま す。送信領域の設定は、領域の先頭アドレスとサイズによって行います。 領域のアクセスは、ワードアドレスとします。領域1は0.5kワード、領域2は8kワードから成 り立っています。

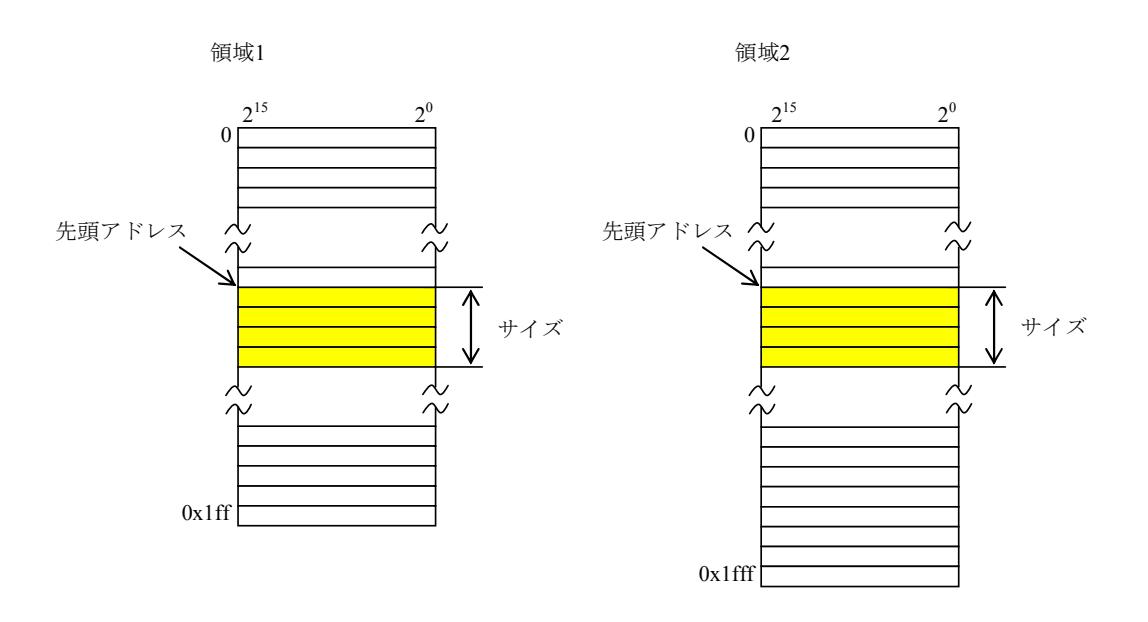

図5-16 コモンメモリー領域1と領域2

(4)データの同時性保証

サイクリック伝送では、送信するデータ量によってフレームを複数に分割します。 以下の手順でノード単位のコモンメモリー(FL.NETモジュールなどの内蔵メモリー)の同 時性を保証します。

- 送出タイミング 上位層からのデータ送信要求時、自ノードのサイクリックデータをバッファにコピー し、送信準備を行い順次送信します。送信ノードが持っているデータサイズが1フレー ムで送信できるサイズより大きいとき、バッファのデータを複数のフレームに分割して 送信します。
- 受信時のリフレッシュタイミング

受信ノードは、1つのノードからのサイクリックデータをすべて受信完了した時点で、 上位層と同期をとりながら対応する領域を更新します。

サイクリックデータが複数のフレームに分割して送信されてくるときも、領域の更新 は、1つのノードから送信されるフレームをすべて受信完了した時点で行います。ノー ドから分割されて送られてくるフレームがすべて揃わなかったときは、そのノードから の全データは破棄します。

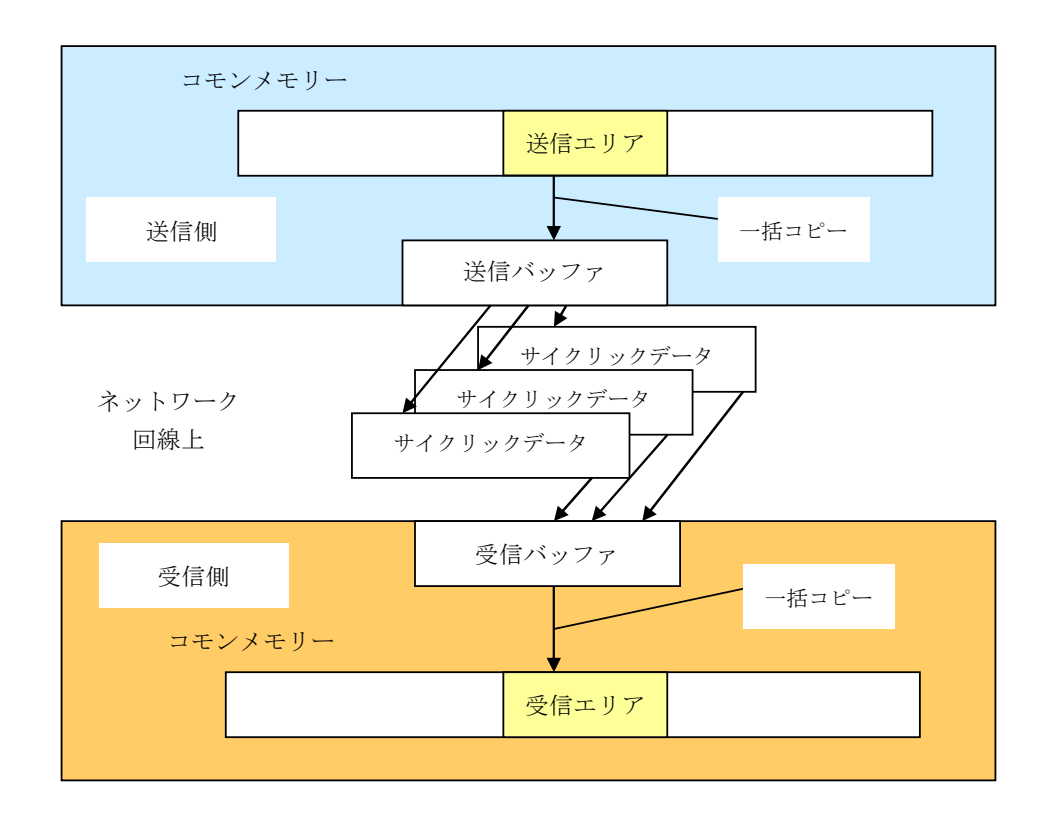

図5-17 データの同時性保証

- 5.1.9 メッセージ伝送
	- (1)メッセージ伝送概要 メッセージ伝送とは、ノード間に発生する非同期的なデータ交換をサポートする機能です。 メッセージ伝送の基本機能は、以下のとおりです。
		- ノードがトークンを受けたとき、サイクリックフレーム送信の前に最大1フレームだけ 送信できます。
		- 1回の送信で送信できるデータ量は、最大1,024バイトです。
		- サイクリック伝送のリフレッシュサイクル許容時間を超えないためのアルゴリズムを持 ちます。
		- 指定された相手ノードだけに送信する1対1伝送と、すべてのノードに送信する1対n伝送 の機能を持ちます。
		- 1対1メッセージ伝送において、相手先がデータを正しく受信したか確認する送達確認 (応答)の機能を持ちます。

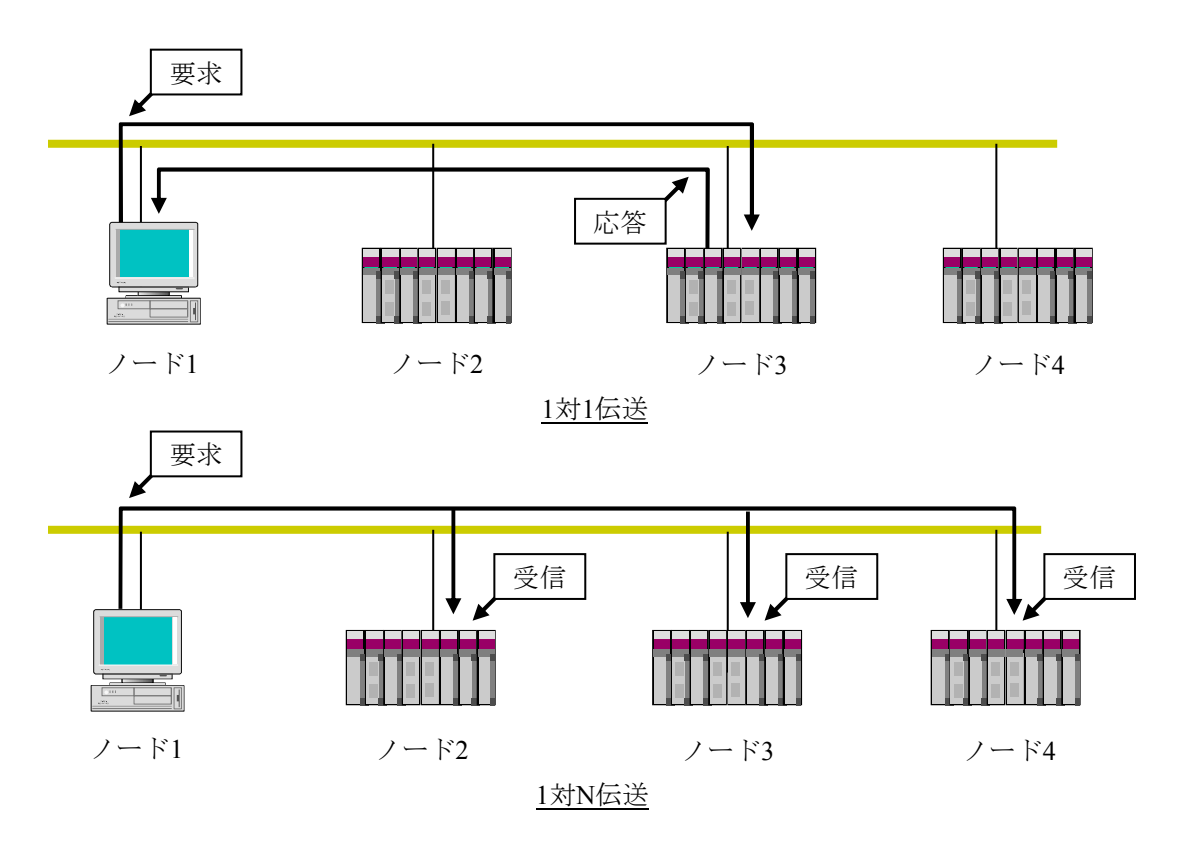

図5-18 メッセージ伝送概要

(2)サポートメッセージ一覧

FL.NETモジュールでサポートしているメッセージの種別を表5-4に示します。

| メッセージ            | 要求       | 応答       |
|------------------|----------|----------|
| バイトブロック読み出し      | $\times$ | $\times$ |
| バイトブロック書き込み      | $\times$ | $\times$ |
| ワードブロック読み出し      | $\times$ |          |
| ワードブロック書き込み      | $\times$ |          |
| ネットワークパラメーター読み出し | $\times$ |          |
| ネットワークパラメーター書き込み | $\times$ | Ω        |
| 運転/停止指令          | $\times$ | $\times$ |
| プロファイル読み出し       | $\times$ | Ω        |
| 通信ログデータの読み出し     | $\times$ |          |
| 通信ログデータのクリア      | $\times$ |          |
| メッセージ折り返し        | $\times$ |          |
| 透過型メッセージ         | $\times$ |          |

表5-4 サポートメッセージ伝送一覧

○:サポート、×:未サポート

(3)メッセージ機能説明

● バイトブロック読み出し

ネットワークから相手ノードが持つ仮想アドレス空間(32ビットアドレス空間)に対し て、バイト単位(1アドレス8ビット単位)で読み出すメッセージ機能です。この機能 は、FL.NETモジュールではサポートしていません。

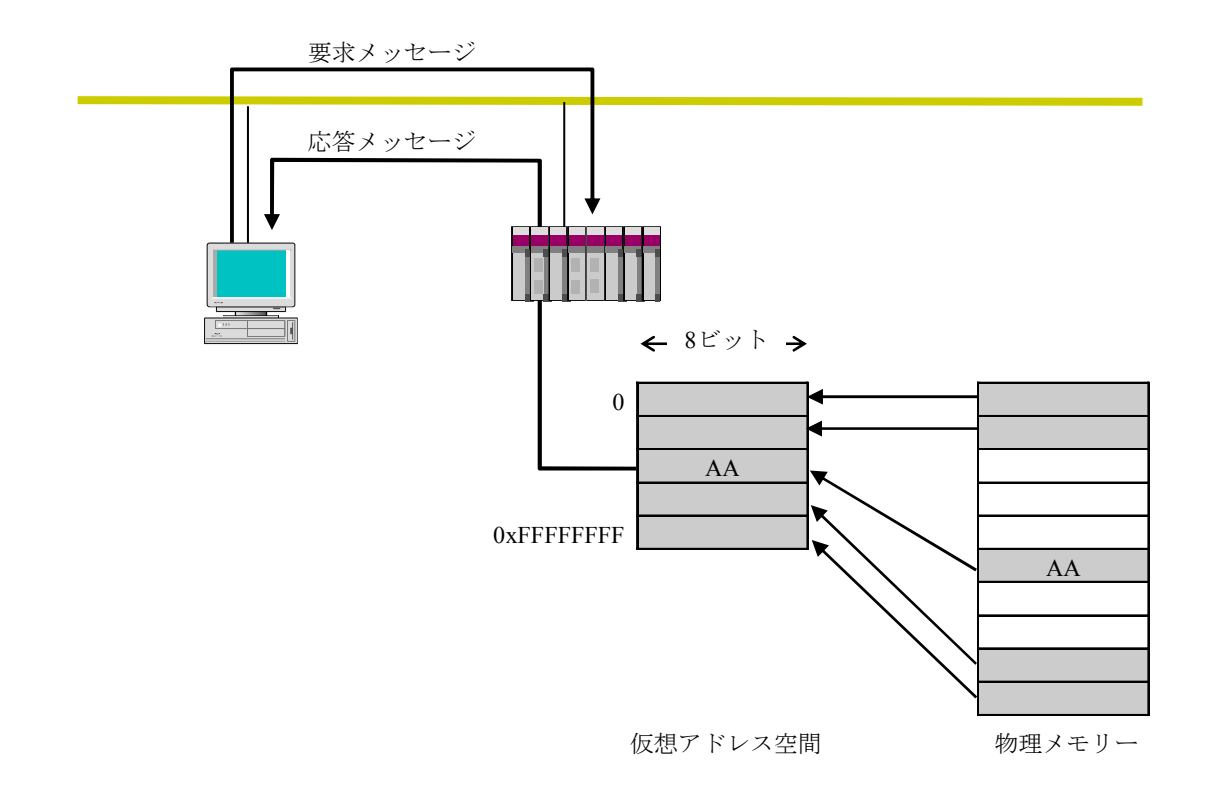

図5-19 バイトブロック読み出し

● バイトブロック書き込み

ネットワークから相手ノードが持つ仮想アドレス空間(32ビットアドレス空間)に対し て、バイト単位(1アドレス8ビット単位)で書き込むメッセージ機能です。この機能 は、FL.NETモジュールではサポートしていません。

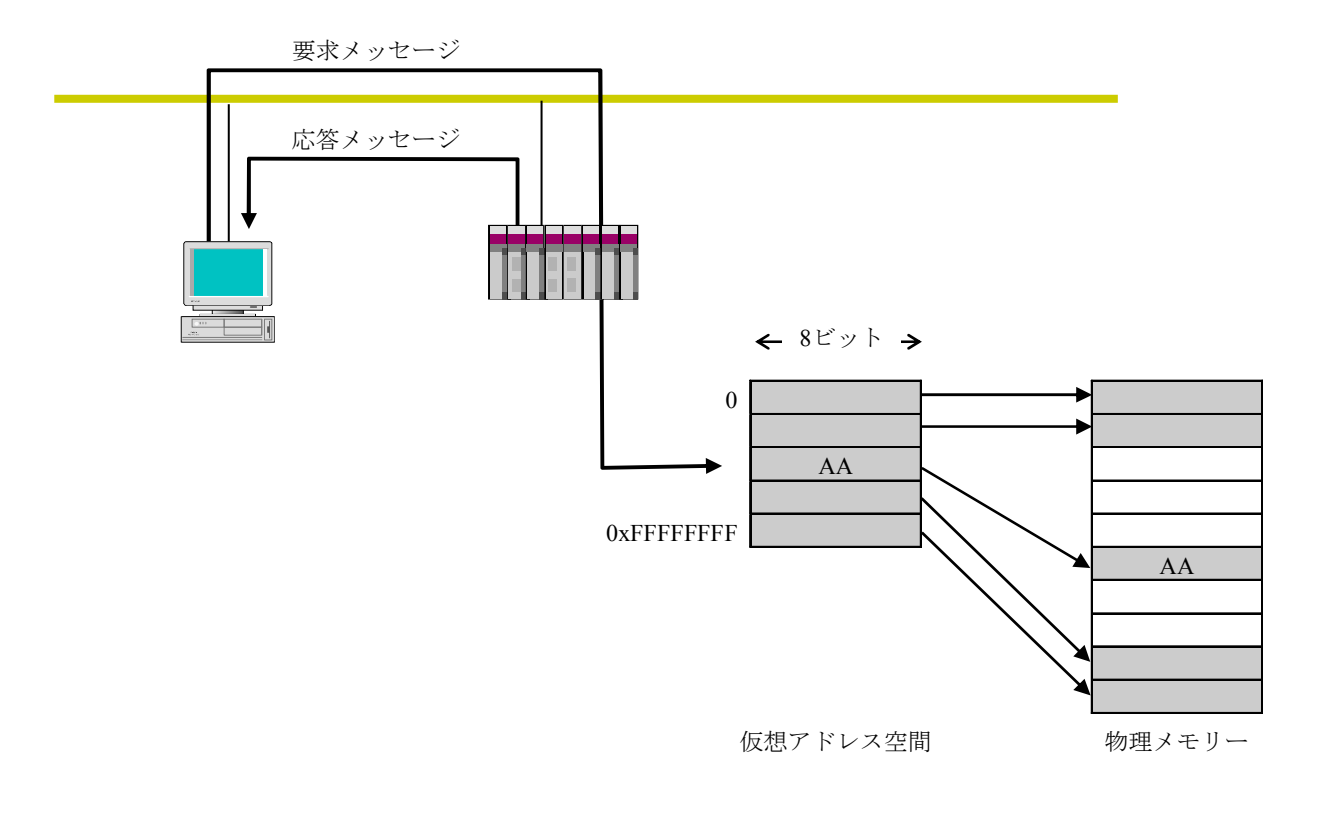

図5-20 バイトブロック書き込み

### ● ワードブロック読み出し

ネットワークから相手ノードが持つ仮想アドレス空間(32ビットアドレス空間)に対し て、ワード単位(1アドレス16ビット単位)で読み出すメッセージ機能です。使用方法 に関しては、「5.3 FL.NETモジュールの使い方」を参照してください。

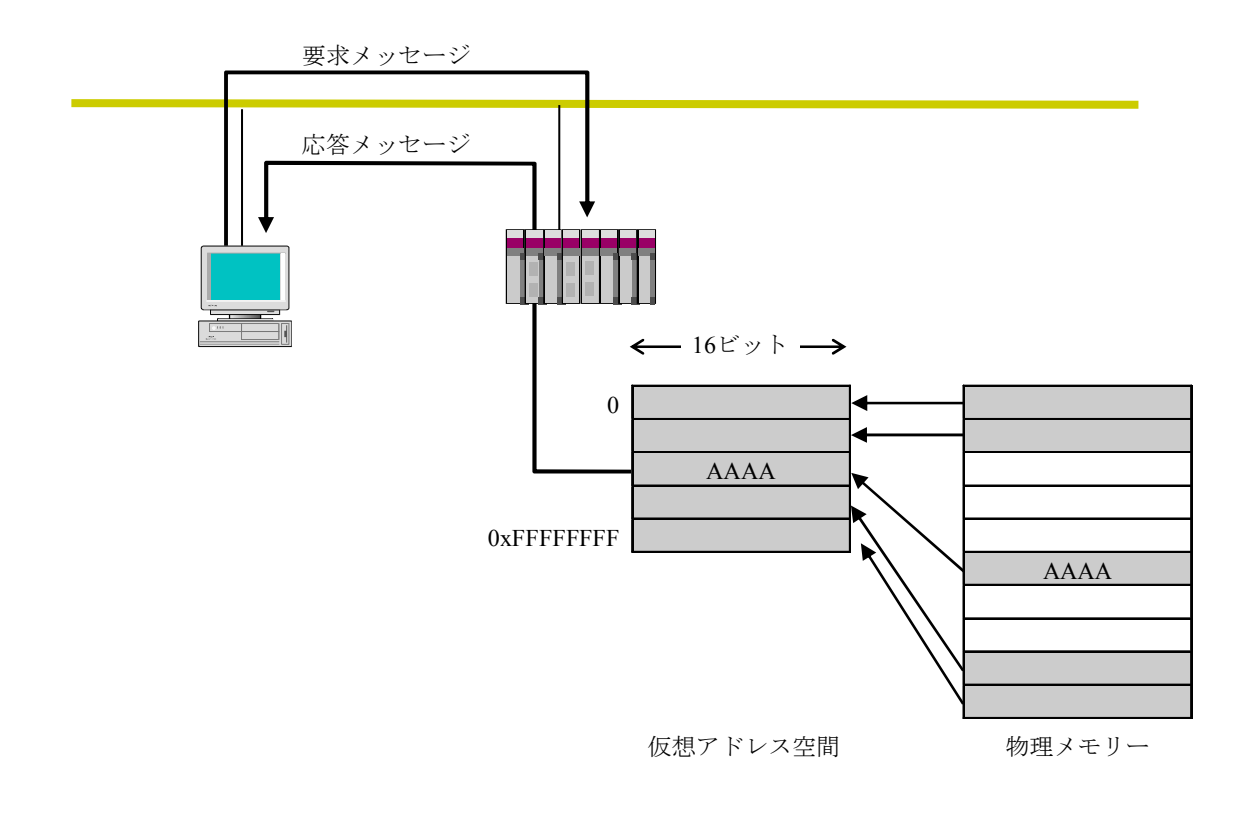

図5-21 ワードブロック読み出し

● ワードブロック書き込み

ネットワークから相手ノードが持つ仮想アドレス空間(32ビットアドレス空間)に対し て、ワード単位(1アドレス16ビット単位)で書き込むメッセージ機能です。使用方法 に関しては、「5.3 FL.NETモジュールの使い方」を参照してください。

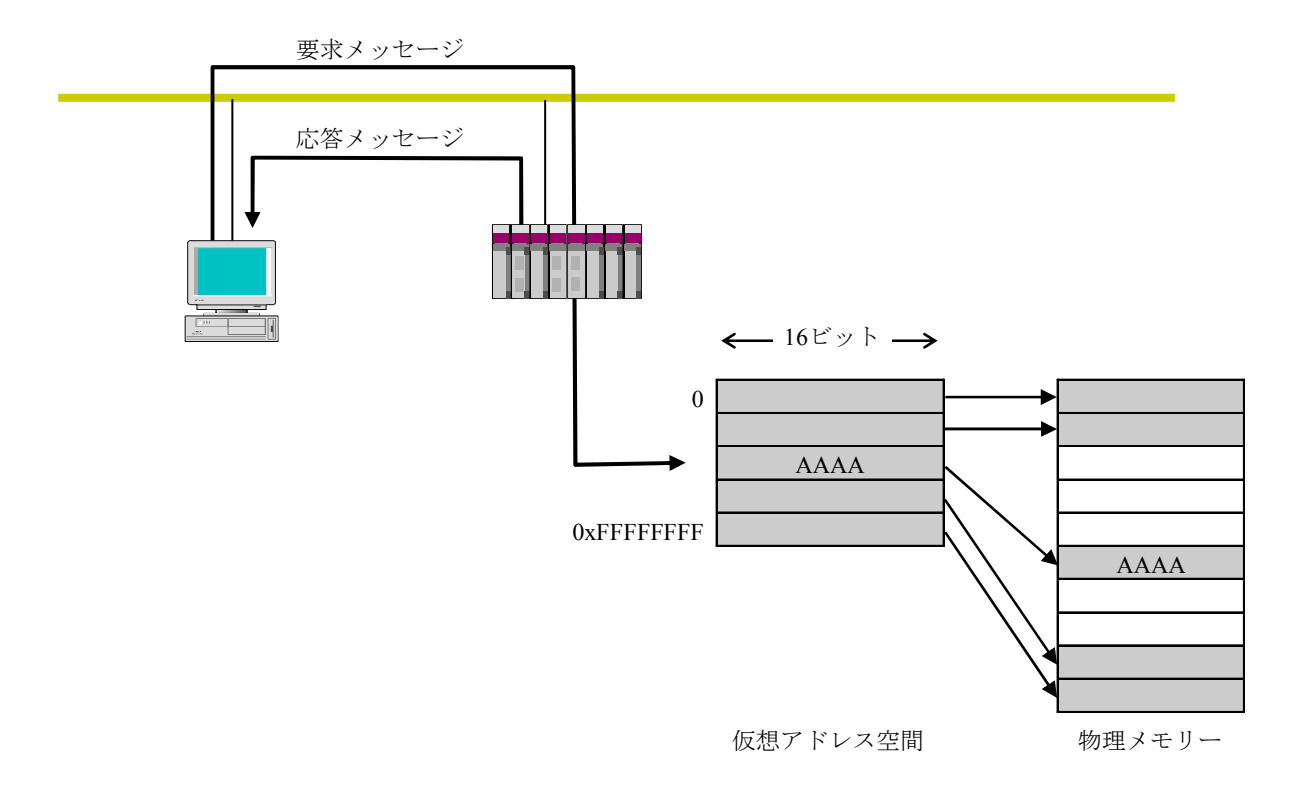

図5-22 ワードブロック書き込み

● ネットワークパラメーター読み出し

ネットワークから相手ノードのネットワークパラメーター情報を読み出す機能です。 表5-5の情報を読み出します。使用方法に関しては、「5.3 FL.NETモジュール の使い方」を参照してください。

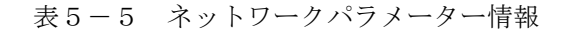

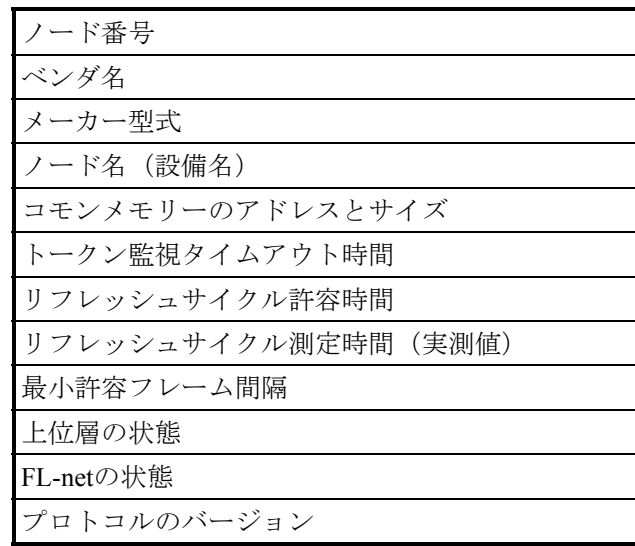

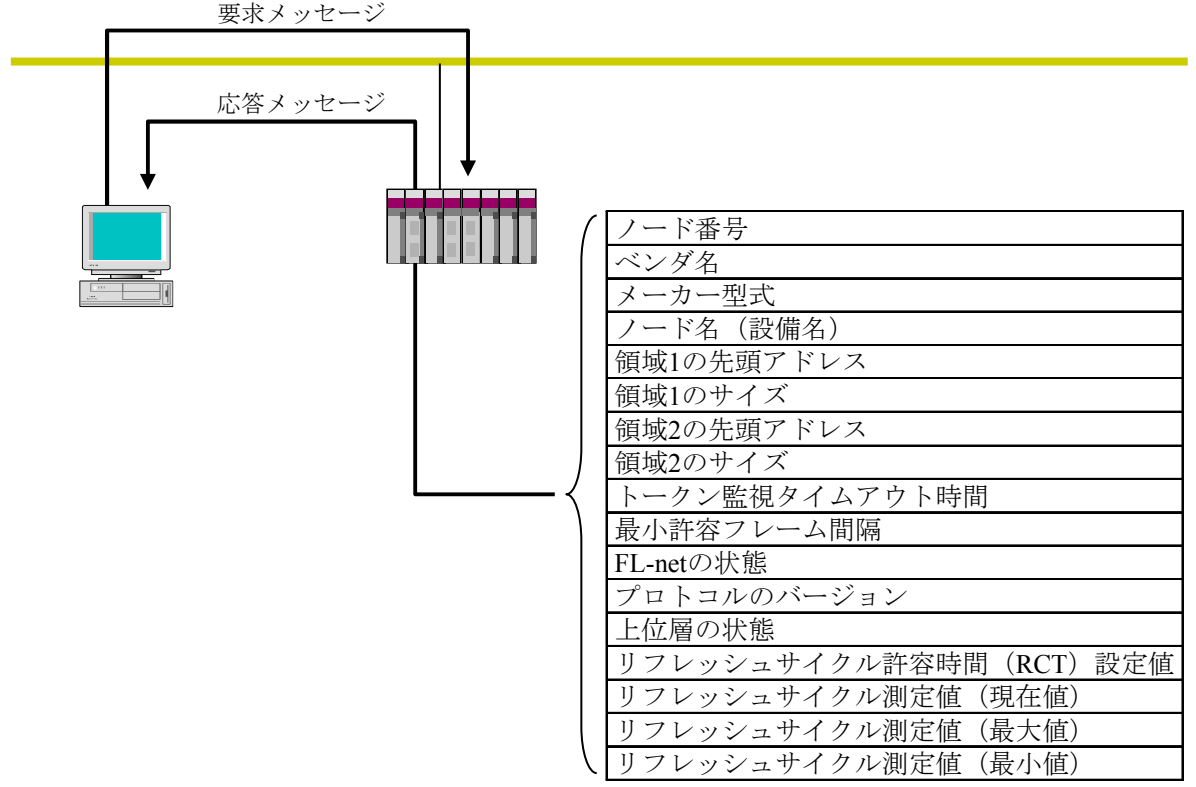

ネットワークパラメーター

図5-23 ネットワークパラメーター読み出し

● ネットワークパラメーター書き込み

ネットワークから相手ノードのネットワークパラメーター情報を変更する機能です。 以下の情報が変更できます。使用方法に関しては、「5.3 FL.NETモジュールの使 い方」を参照してください。

• ノード名 (設備名)

・コモンメモリーのアドレスとサイズ

領域1、領域2の先頭アドレスがコモンメモリーの範囲から外れる場合はエラーとなりま すが、ノード名に関してはチェックしていません。

コモンメモリーのアドレスとサイズを変更した場合、相手ノードはネットワークを一度 離脱し、再加入します。ノード名だけを変更した場合、相手ノードは離脱しません。

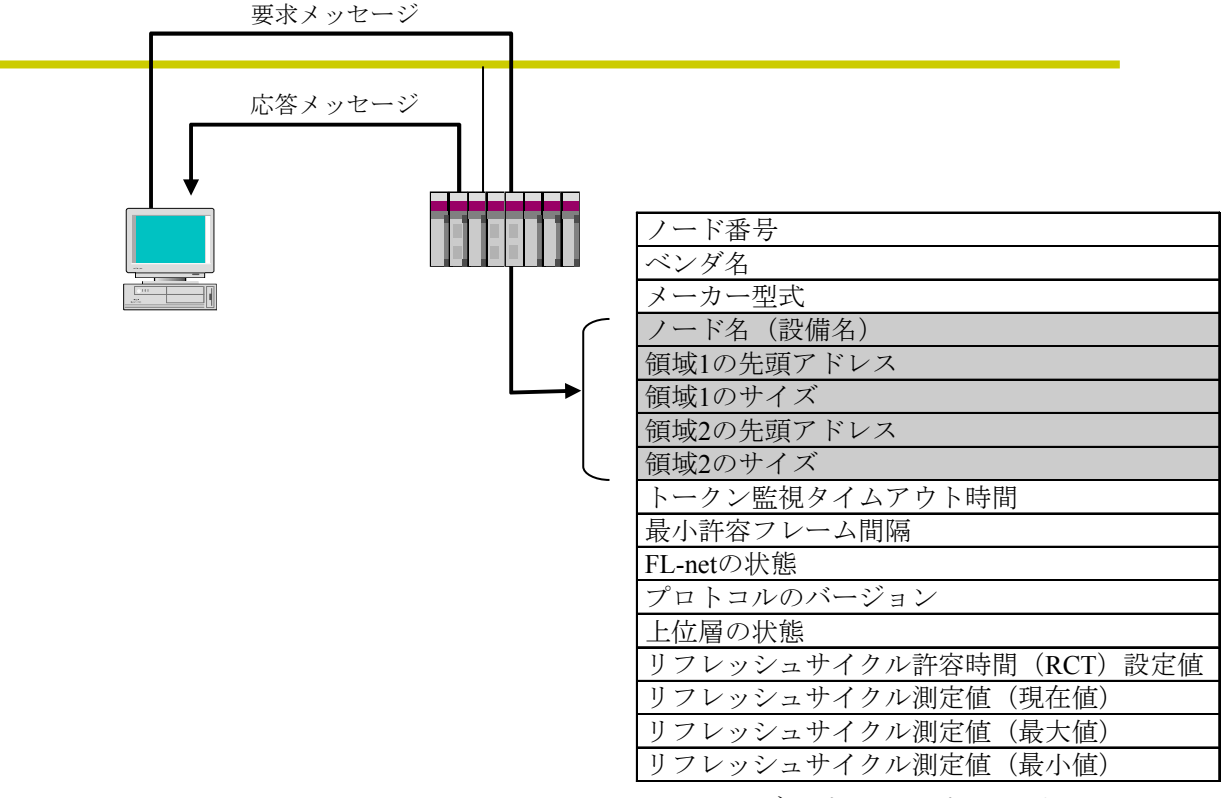

ネットワークパラメーター

図5-24 ネットワークパラメーター書き込み

### ● 運転/停止指令

ネットワークからFL-netに接続されている機器の動作をリモート運転/停止させる機能 です。この機能は、FL.NETモジュールではサポートしていません。

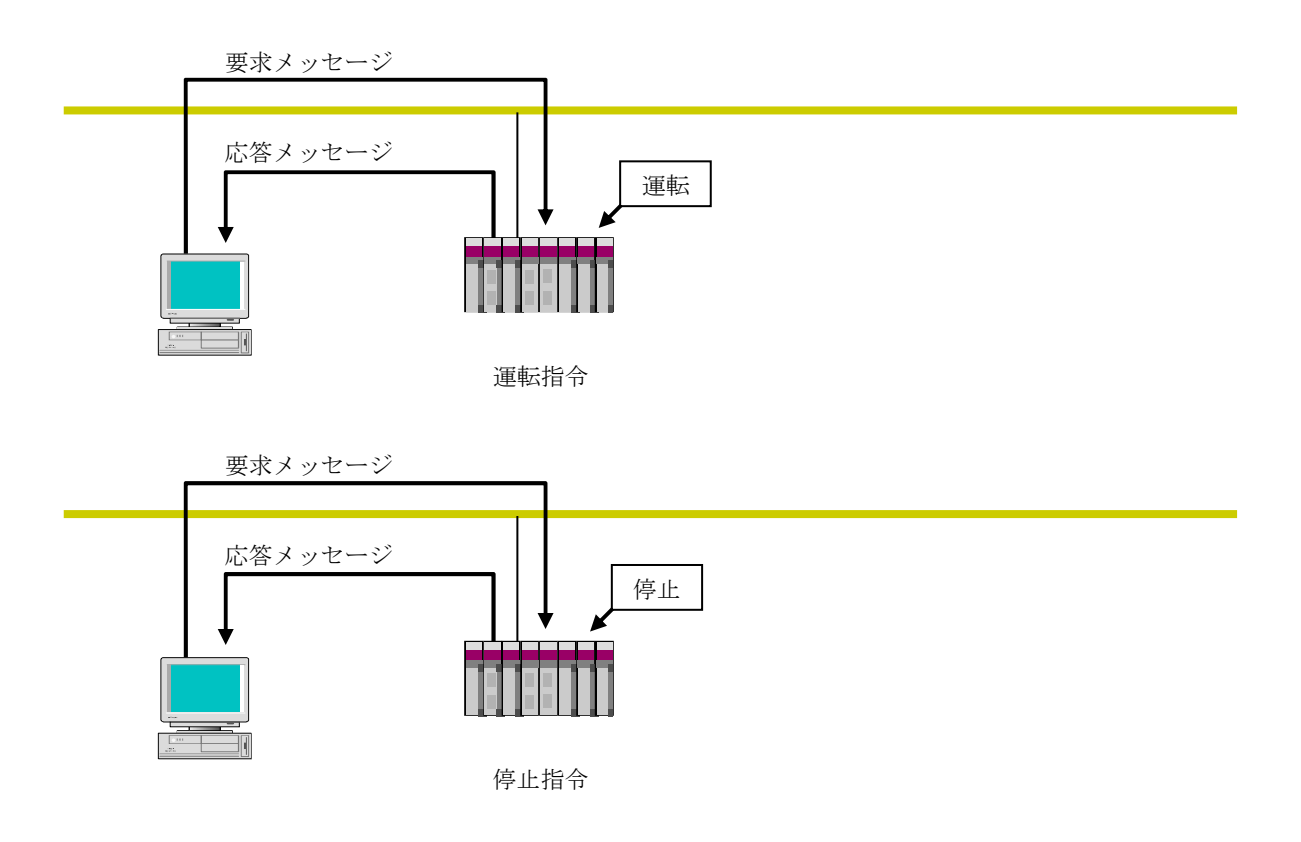

図5-25 運転・停止指令

● プロファイル読み出し ネットワークから相手ノードの情報であるデバイスプロファイルのシステムパラメー ターを読み出す機能です。FL.NETモジュールでは、応答だけサポートします。 システムパラメーターには、以下のパラメーター情報があります。

- ・共通パラメーター(必須)
- ・デバイス固有パラメーター(任意)

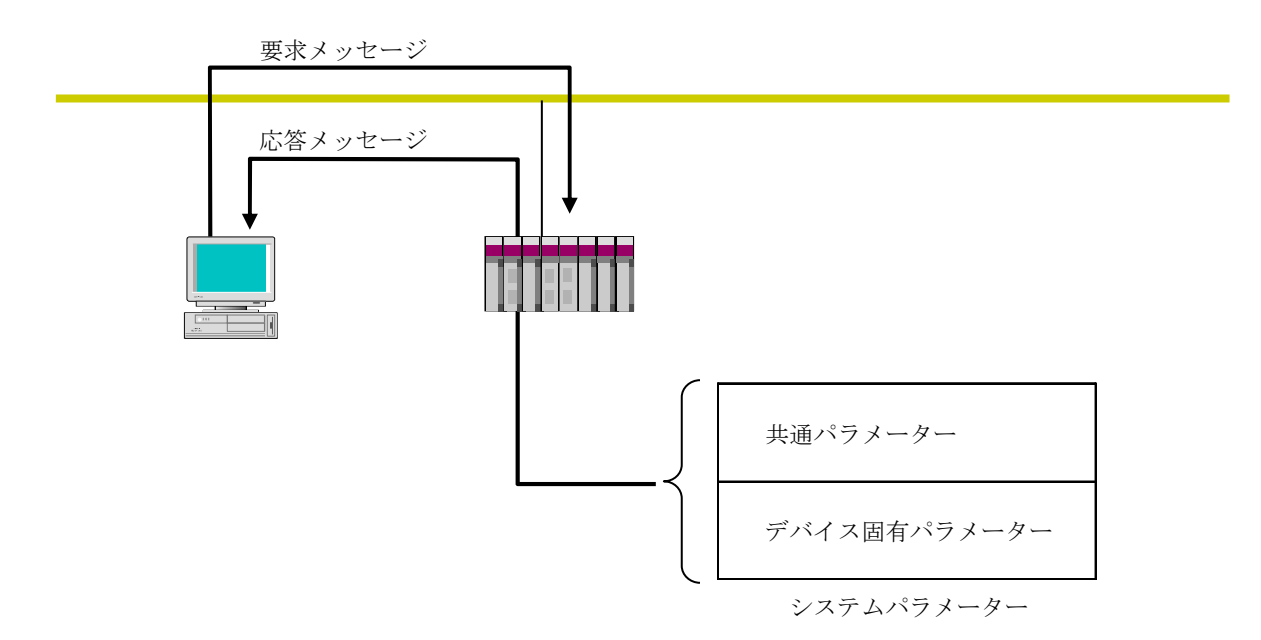

システムパラメーターのデバイスプロファイル詳細は、「付録」を参照してください。

図5-26 プロファイル読み出し

### ● 通信ログデータの読み出し

ネットワークから相手ノードのログ情報を読み出す機能です。 使用方法に関しては、「5.3 FL.NETモジュールの使い方」を参照してください。

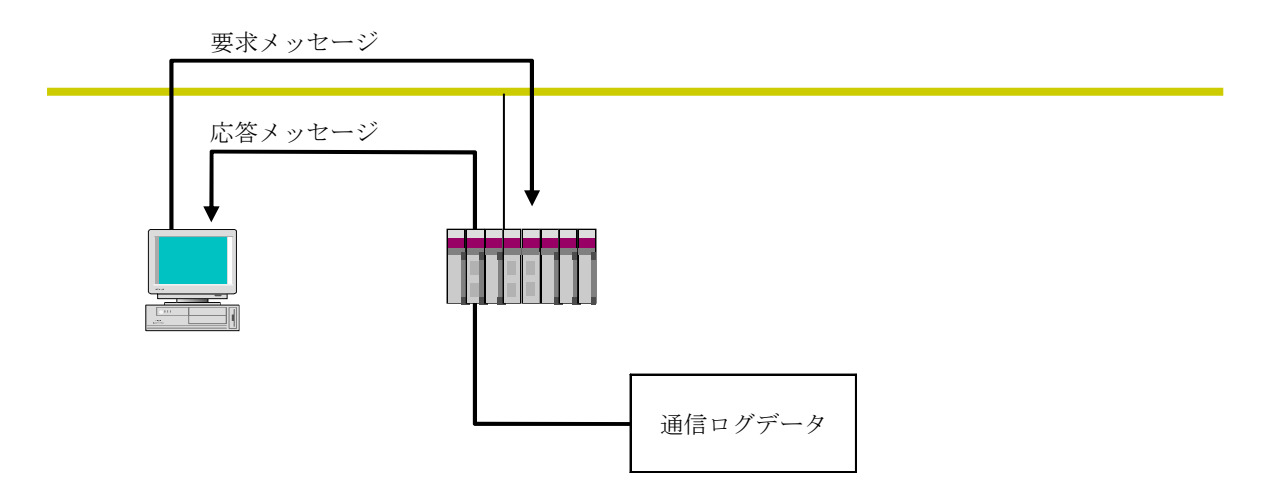

図5-27 通信ログデータの読み出し

● 通信ログデータのクリア ネットワークから相手ノードのログ情報をクリアする機能です。 使用方法に関しては、「5.3 FL.NETモジュールの使い方」を参照してください。

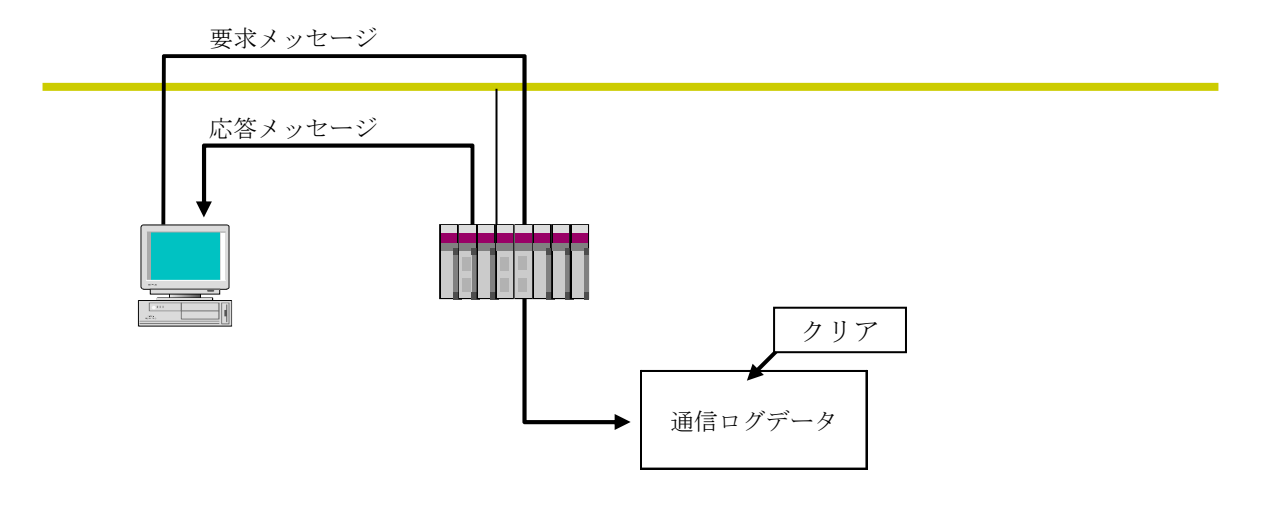

図5-28 通信ログデータのクリア
● メッセージ折り返し 受信したメッセージを折り返す機能です。 折り返しは、FL.NETモジュール内で自動的に行います。 使用方法に関しては、「5.3 FL.NETモジュールの使い方」を参照してください。

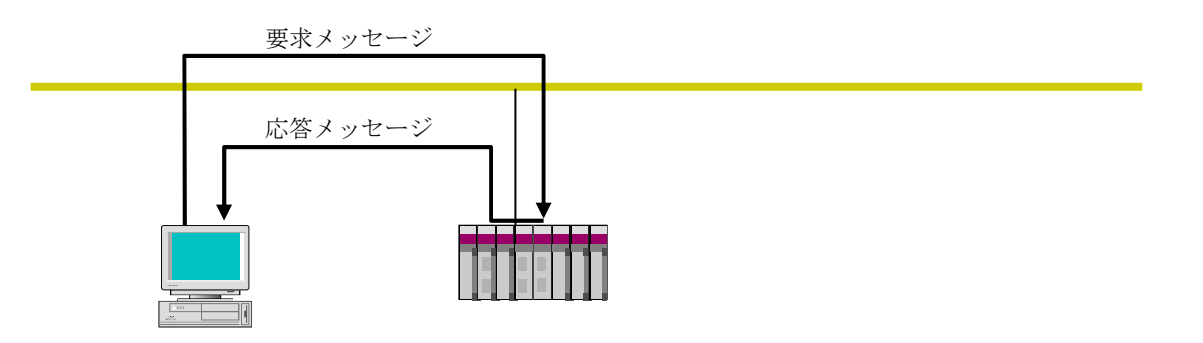

図5-29 メッセージ折り返し機能

● 诱過形メッセージ伝送

FL-net上位層に透過形のサービスを提供する機能です。

このサービスは、受信メッセージをFL-net上位層へ通知します。通知を受けたFL-net上 位層は、ユーザーインターフェイスレベルへそのまま通知します。ユーザーインター フェイスレベルへ通知された場合、対応する応答を作成し応答を返す必要があります。 使用方法に関しては、「5.3 FL.NETモジュールの使い方」を参照してください。

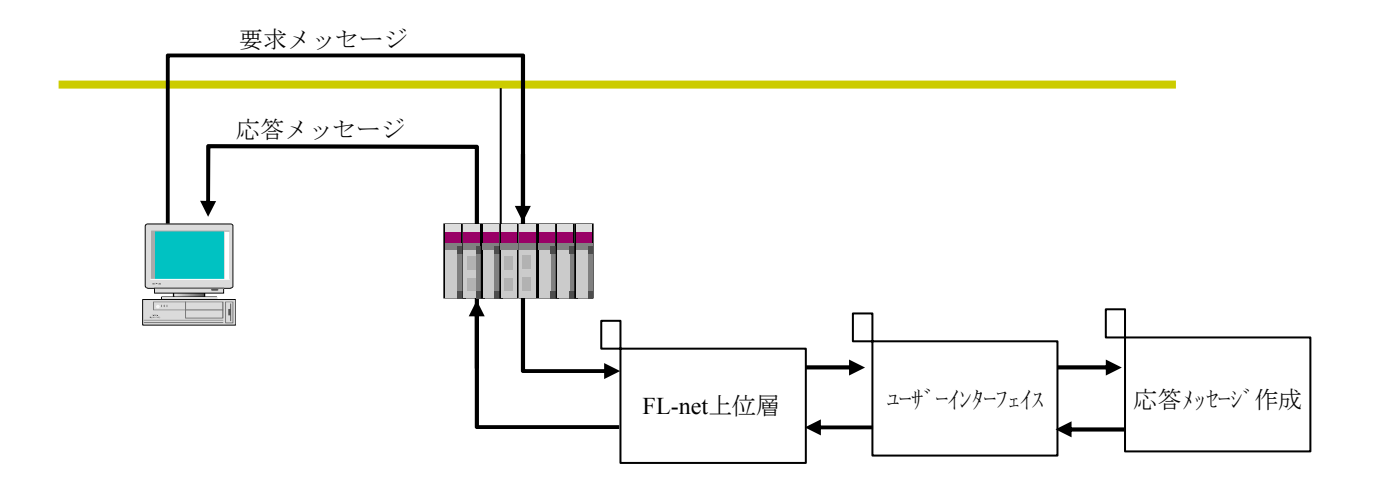

図5-30 透過形メッセージ伝送

5.1.10 ビットデータの使い方

FL.NETモジュールでは、コモンメモリー領域1のデータを送信/受信時にビット変換しま す。

例:領域1の1ワードデータ

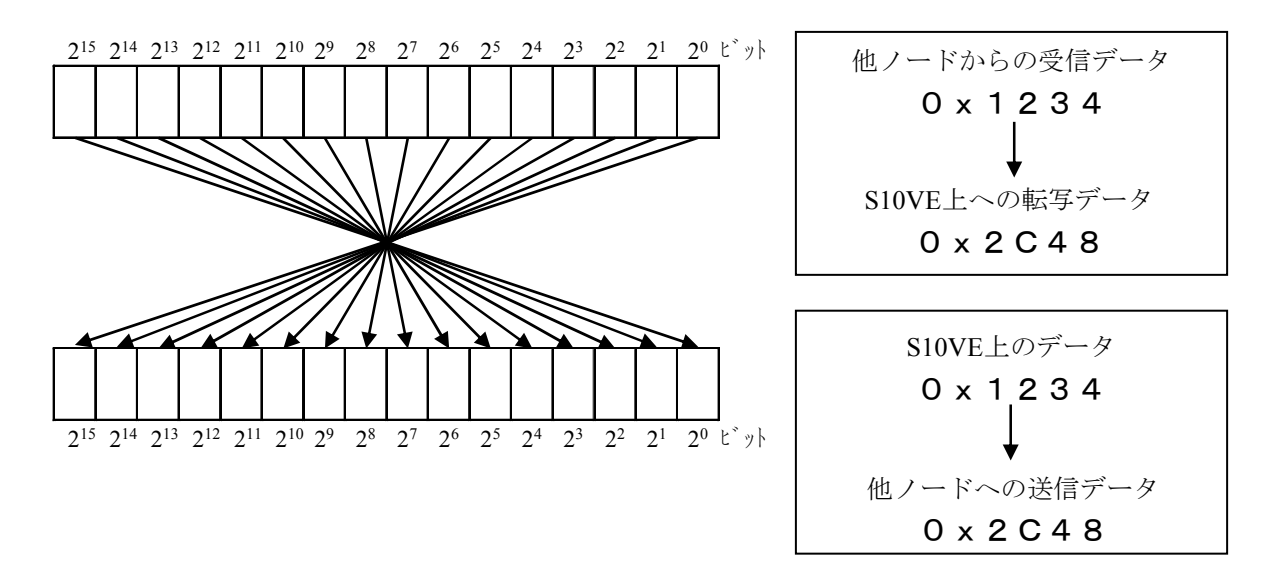

図5-31 領域1データのビット変換

5.1.11 FL.NETモジュールの通信時間

FL.NETモジュールを含めたオプションモジュールは、各モジュールがそれぞれの通信時間 で周期的に入出力データを更新します。CPUモジュールは、オプションモジュールが更新した 入出力データを用い、ラダープログラムにより制御を行います。ラダープログラムは一定周期 (シーケンスサイクル)ごとに繰り返し実行されますので、入出力データの取りこぼしを防ぐ ため、それぞれのオプションモジュールの通信時間はシーケンスサイクルの2分の1以下にして ください。

オプションモジュールの通信時間は、各オプションモジュールの通信語数設定やCPUユニッ トへのオプションモジュール実装台数によって決まります。FL.NETモジュールの通信時間 (リフレッシュサイクル時間)は、以下にしたがって算出してください。FL.NETモジュール 以外のオプションモジュールの通信時間計算方法は、それぞれのオプションモジュールのマ ニュアルを参照してください。

計算式で使用している記号の意味を以下に示します。

- J:当該FL.NETモジュール以外に、CPUユニットに実装されているオプションモジュール の合計数(台)
- S:自ノードの送信語数(ワード)
- R:手前のノードから自ノードに送られてくる受信語数(ワード)
- F:(S-1)を512で割った商

(例 S=512のときF=0、S=513のときF=1)

MFT: 最小許容フレーム間隔 (ms)

設定内容は、「5.3.1 リンクパラメーターの設定方法」を参照してくださ い。

通信時間(リフレッシュサイクル時間) (ms): 各ノードのトークン保持時間の合計

通信時間**(**リフレッシュサイクル時間**)**=ノード**1**のトークン保持時間**+**ノード**2**のトークン保持 時間+ …ノード**n**のトークン保持時間

トークン保持時間(ms):自ノード宛のトークンを保持している時間

トークン保持時間=**1.1**+**(0.001+0.0013**×**J)**×**S**+**(0.001+0.0013**×**J)**×**R**+(**MFT+0.2**)×**F**+ **MFT**

## 5.2 FL.NETモジュールの設定方法

### 5.2.1 立ち上げ手順

FL.NETモジュールの立ち上げ手順を以下に示します。

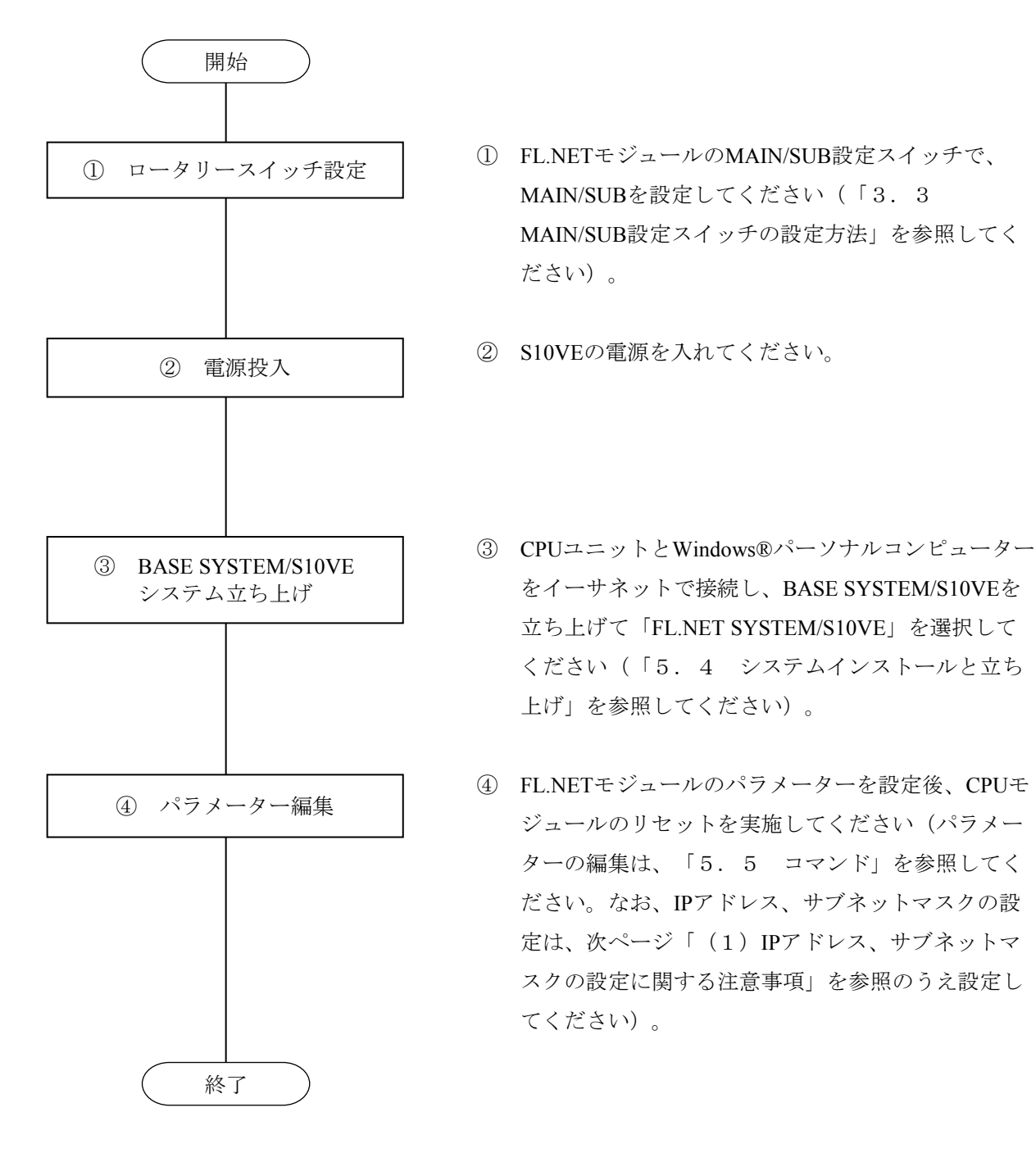

図5-32 立ち上げ手順

(1)IPアドレス、サブネットマスクの設定に関する注意事項

FL.NETモジュールでは、IPアドレスの設定、サブネットマスクの設定は自由に行えます が、FL-netプロトコルの規約に従う必要があります。

そのため、IPアドレスの設定はクラスCを使用し、ネットワークアドレスに192.168.250を使 用することを推奨します。また、サブネットマスクの設定は必ず255.255.255.0としてくださ い。

IPアドレスの設定は、設定ツールの[FL.NET SYSTEM/S10VE]の[ノード設定]タブ画面 (図5-33)から行います。

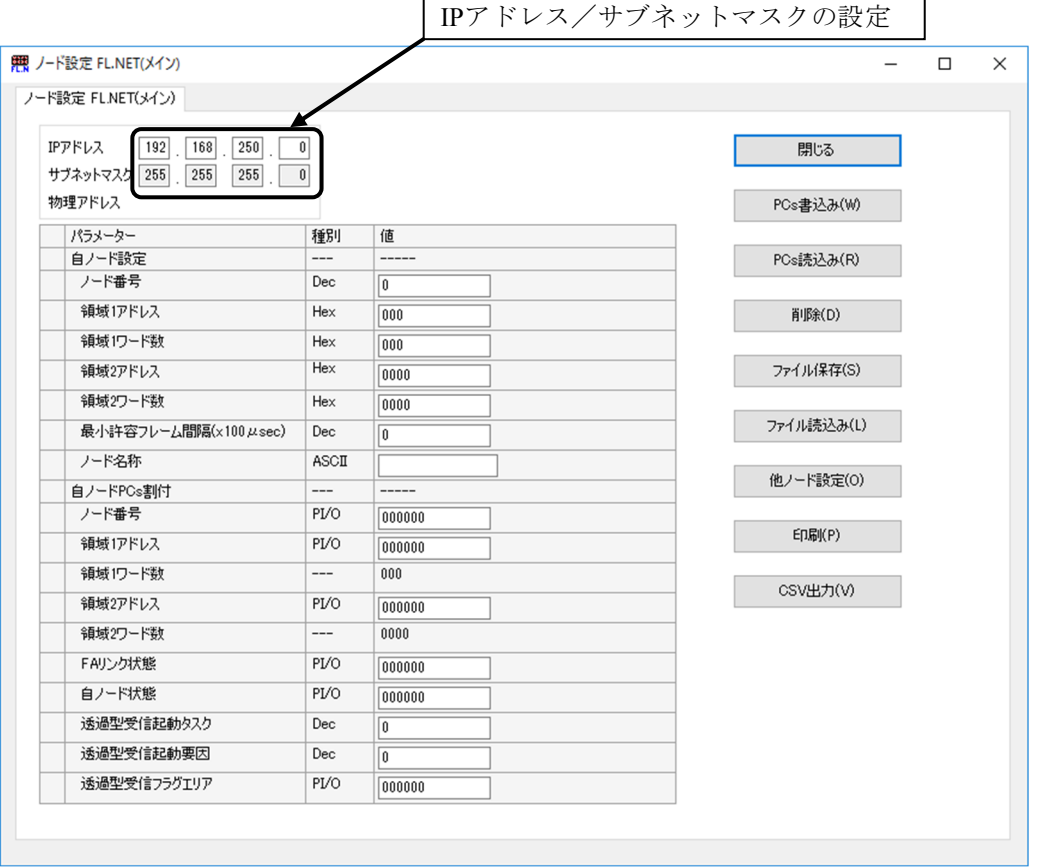

図5-33 「ノード設定]タブ画面

- (注1)IPアドレスの設定でクラスC以外のIPアドレス設定した場合は、「アドレス範囲外」 エラーとなります。
- (注2)ホスト番号部を0または255と設定した場合も「アドレス範囲外」エラーとなりま す。
- (注3) FL.NETモジュール未実装状態では、設定ツール [FL.NET SYSTEM/S10VE] の [ノード設定]タブ画面を表示し、「PCs読込み」機能でパラメーターを受信した場 合、物理アドレス表示は「-:-:-:-:-:-」となります。
- (注4)物理アドレスを参照する場合は、FL.NETモジュールを実装し、IPアドレスを設定し てください。なお、IPアドレス、サブネットマスクは、FL.NETモジュール未実装状 態でも参照できます。
- (注5)IPアドレスが未設定の場合は、FL.NETモジュールのERR LEDが点滅します。

### 5.3 FL.NETモジュールの使い方

5.3.1 リンクパラメーターの設定方法

リンクパラメーターとは、FL.NETモジュールのコモンメモリー領域を各ノードに設定する パラメーター値です。設定ツール[FL.NET SYSTEM/S10VE]を使用してリンクパラメーター の設定を行います。

リンクパラメーターの設定は、[ノード設定]タブ画面の自ノード設定に表示されているエ リアで行います。「5.5.2 自ノード情報設定」を参照してください。

表5-6に、各設定項目の入力可能範囲を示します。

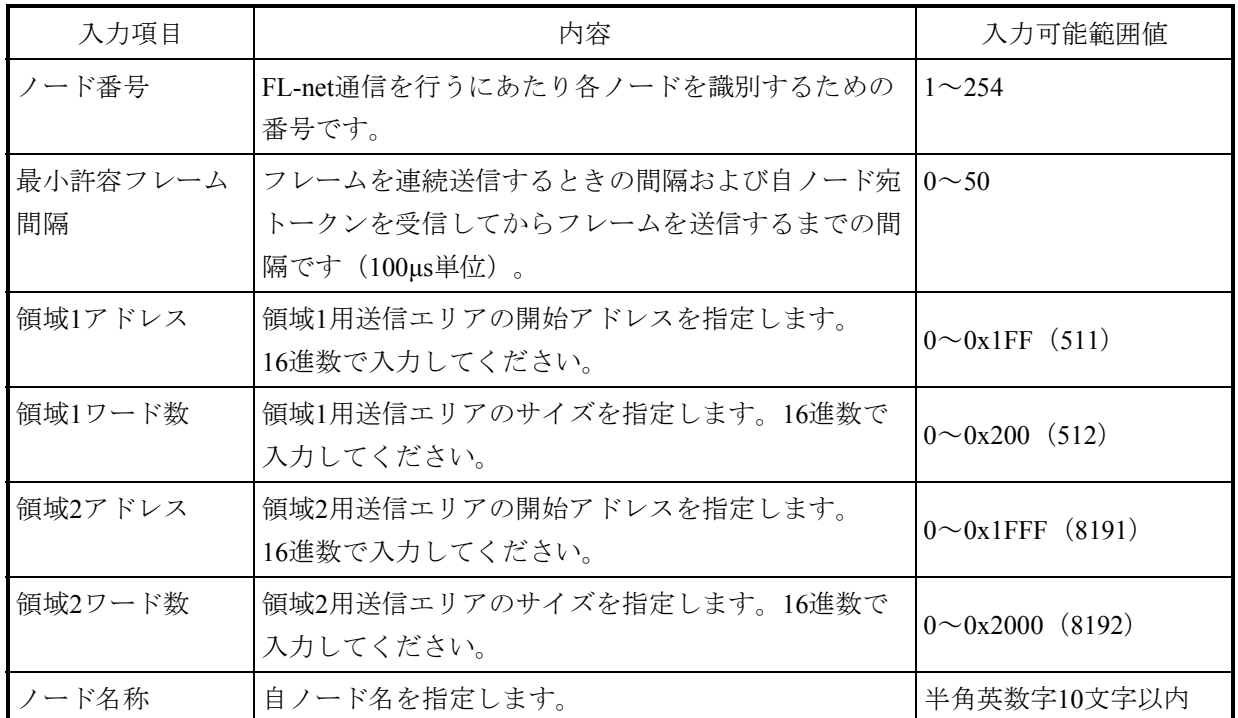

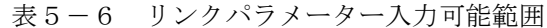

詳しい操作方法については、「5.5 コマンド」を参照してください。

- (注1)最小許容フレーム間隔に「0」を指定した場合、フレームの送信間隔は各機器の最小 値になります。
- (注2)自ノードからコモンメモリー送信をしない場合には、開始アドレス、サイズとも 「0」に指定してください。

(例)リンクパラメーター値を下記としたときのFL.NETモジュール動作を示します。

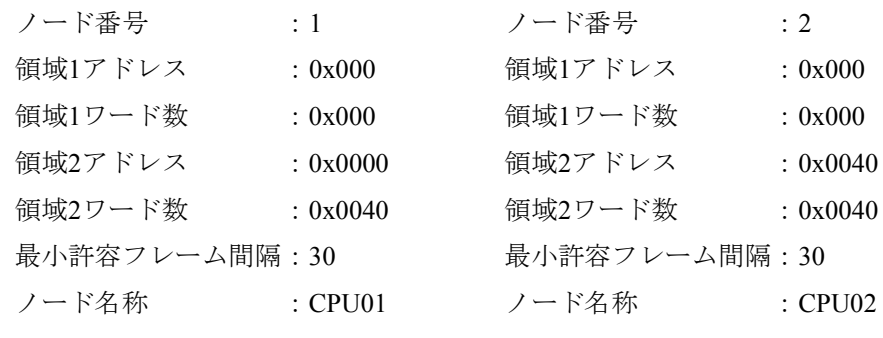

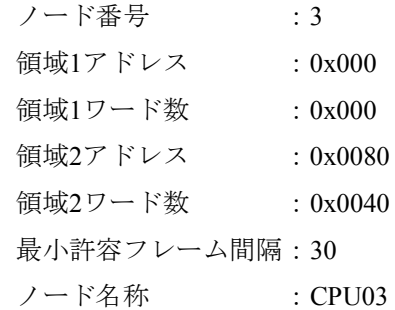

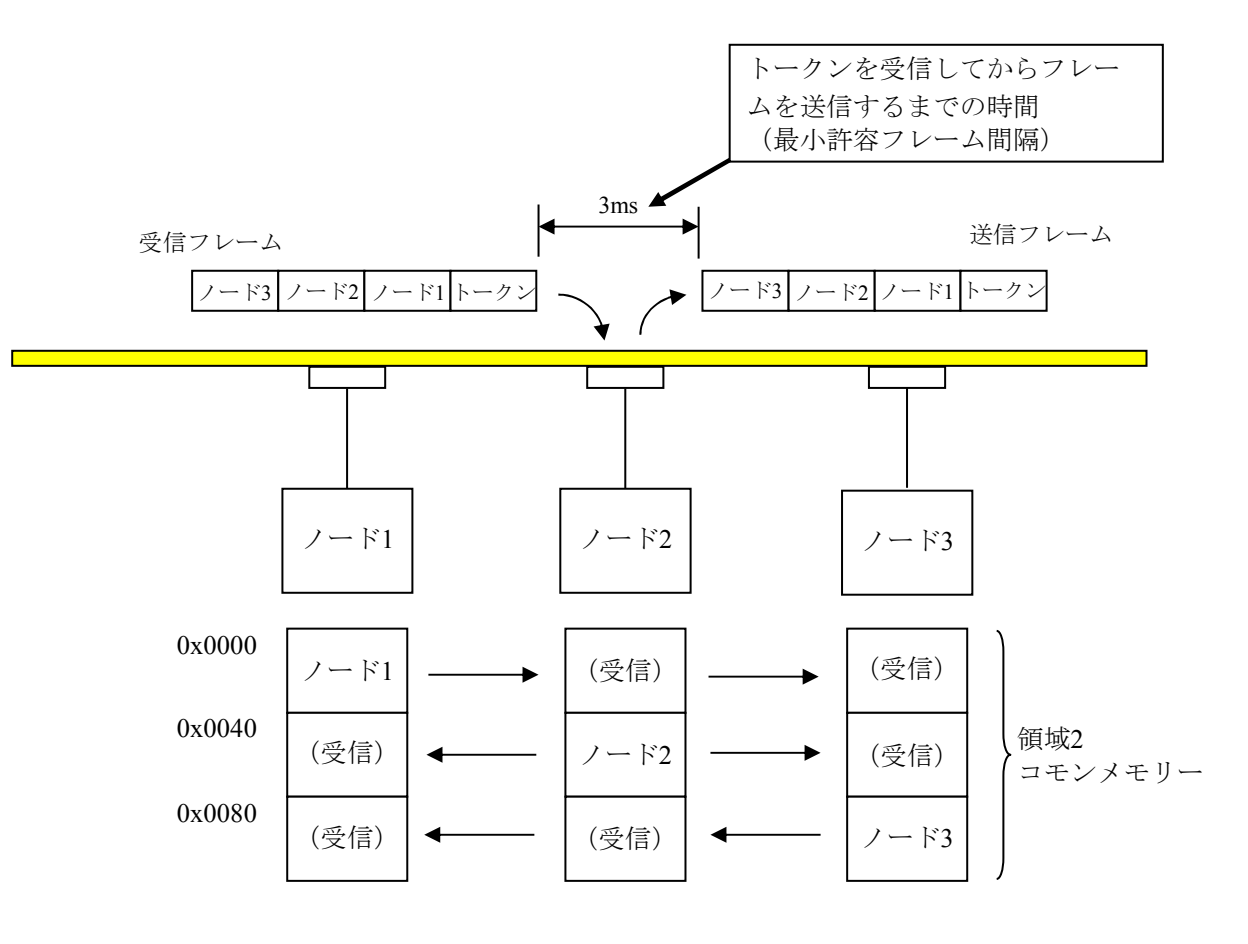

図5-34 FL-netモジュール動作例

領域2コモンメモリーのエリアを上記のようにしてデータの送受信を行います。

5.3.2 CPUメモリーの割り付け方法

FL.NETモジュールでは、コモンメモリー領域をCPUメモリーに割り付けます。 FL.NETモジュールで受信したデータは、割り付けしたCPUメモリーに転写します。

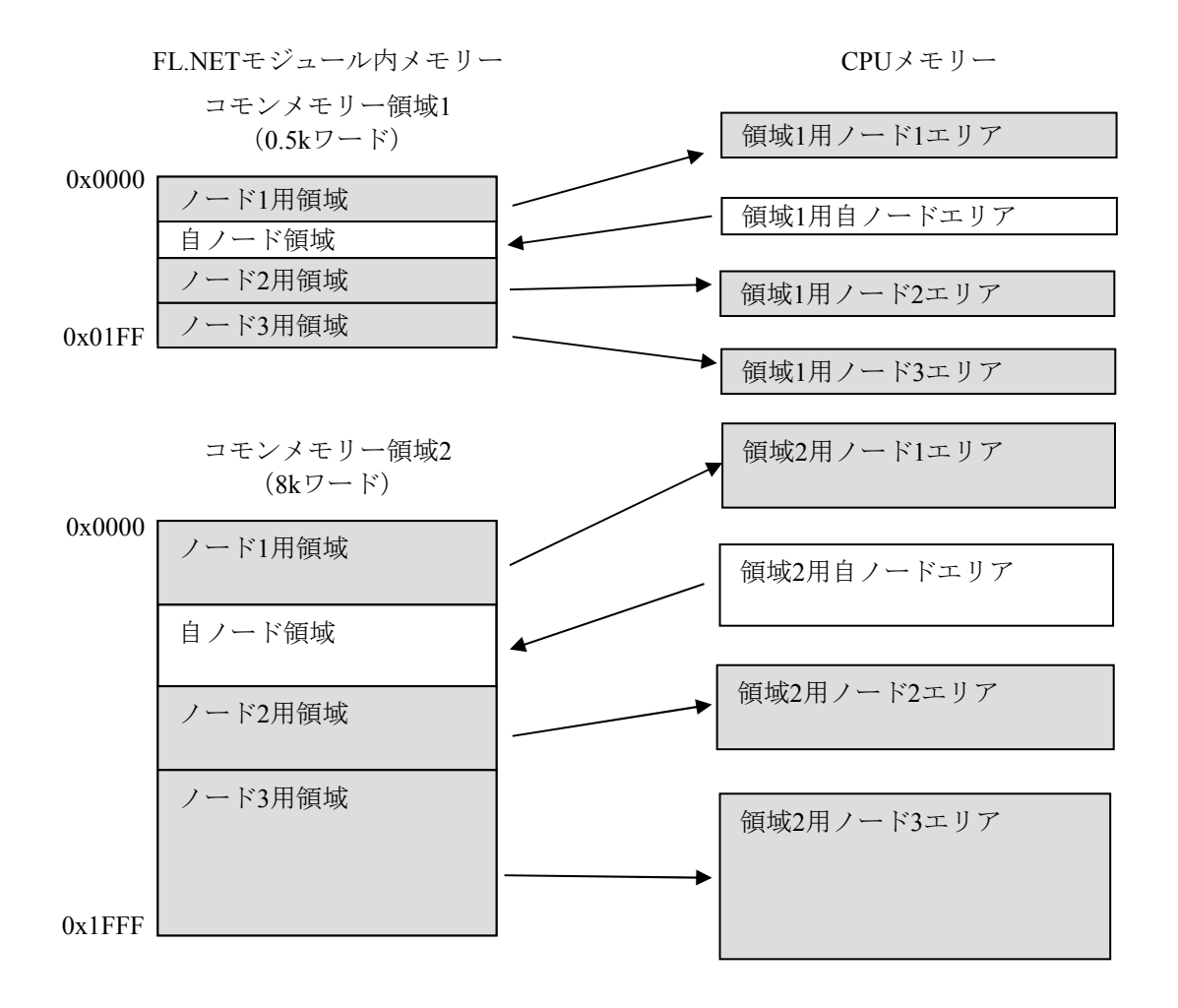

図5-35 FL.NETモジュールのコモンメモリーデータ転写イメージ

コモンメモリー領域をCPUメモリーへ割り付ける設定は、設定ツール[FL.NET SYSTEM /S10VE]で行います。

各設定画面での詳しい操作方法は、「5.5 コマンド」を参照してください。

コモンメモリー領域をCPUメモリーに割り付けできるアドレスを表5-7に示します。

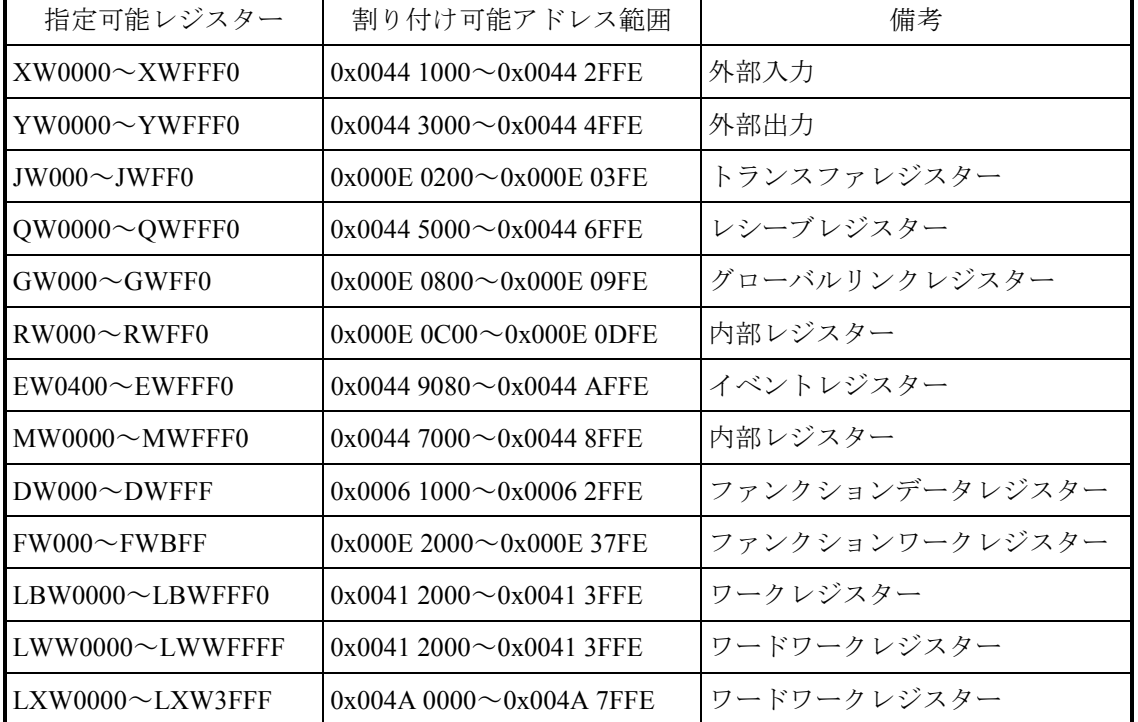

表5-7 コモンメモリー領域をCPUメモリーに割り付けできるアドレス範囲

(1)自ノード用CPUメモリーの割り付け

設定ツール [FL.NET SYSTEM/S10VE] を使用して、[ノード設定] タブ画面 (図5-36)を表示します。自ノードPCs割り付けに表示されているエリアに、自ノード CPUメモリー領域として割り付けたいPI/Oアドレスを入力してください。入力後、[PCs書 込み]ボタンをクリックしてください。FL.NETモジュール内に設定が保存されます。

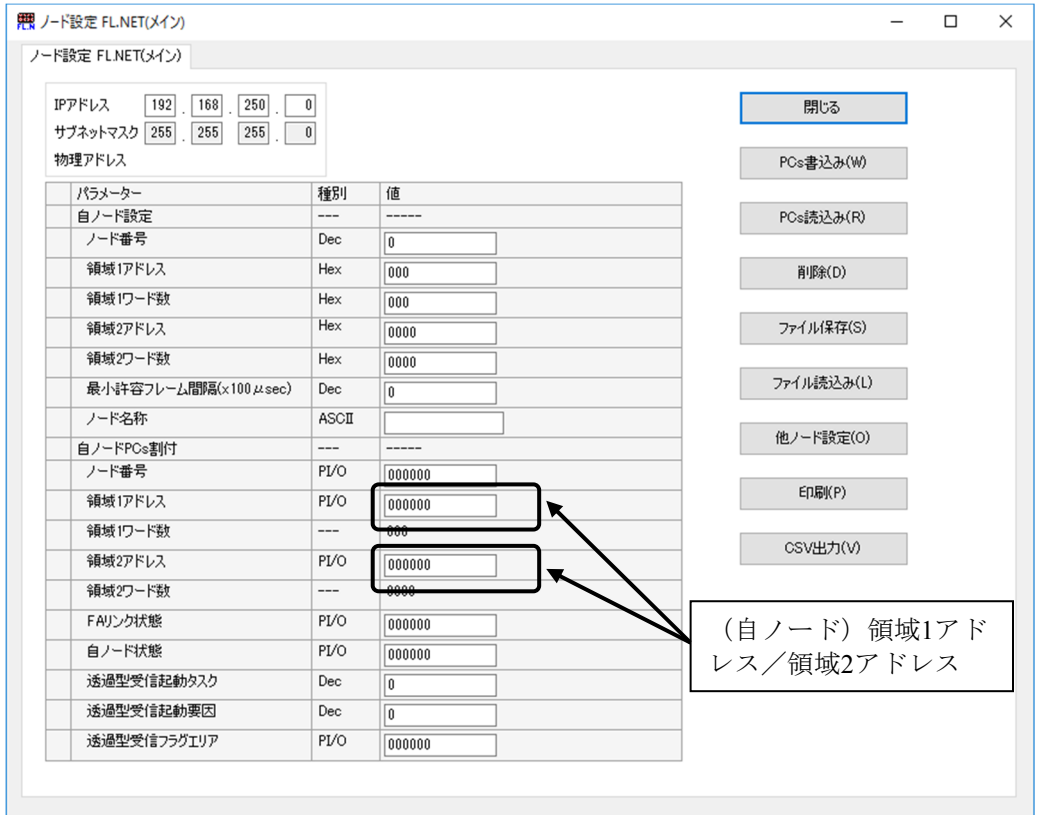

図5-36 [ノード設定]タブ画面

表5-8 自ノードCPUメモリー領域割り付け

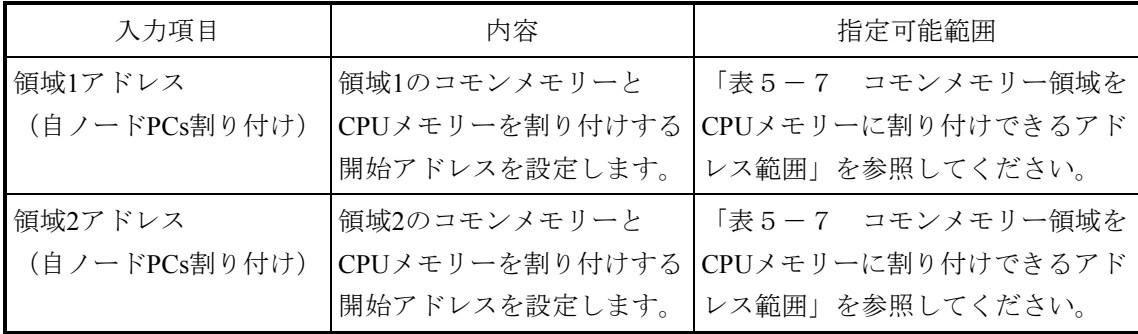

- (注1) 自ノードPCs割り付けに使用する領域1ワード数(領域2ワード数)は、リンクパラ メーターの領域1ワード数(領域2ワード数)と同じになります。
- (注2)自ノード用CPUメモリーの割り付けアドレスは、各ノード用CPUメモリーの割り付 けアドレスと重複しないように設定してください。
- (注3)CPUメモリーの割り付けは、PI/O範囲をまたがって使用できません。 例:以下のような設定はできません。 領域1側の設定でワード数(サイズ)が3ワードとなっているとき、CPUメモリーの 割り付けに"RWFF0"は指定できません(RWエリアの範囲を超えています)。
- (注4)リンクパラメーターの領域1ワード数(領域2ワード数)を"0"に設定した場合、 PCs割り付けの領域1アドレス(領域2アドレス)は設定できません。

(2)他ノード用CPUメモリー領域の設定

設定ツール「FL.NET SYSTEM/S10VE]の「他ノード受信設定]タブ画面(図5-37)を使 用して、他ノード受信設定をします。

各ノードから受信したデータをCPUメモリーに割り付けしたエリアに転送します。CPUメモ リーの領域ワード数とコモンメモリー設定サイズ(リンクパラメーターの領域ワード数)が 異なる場合、FL.NETモジュールは、CPUメモリーの領域ワード数で指定の語数分のデータ をコモンメモリーから転写します。

コモンメモリーに受信したデータをすべて取得したい場合には、各ノードのコモンメモリー 設定(リンクパラメーターの設定値)と同じサイズを設定してください。 以下に、各項目での入力可能範囲を示します。

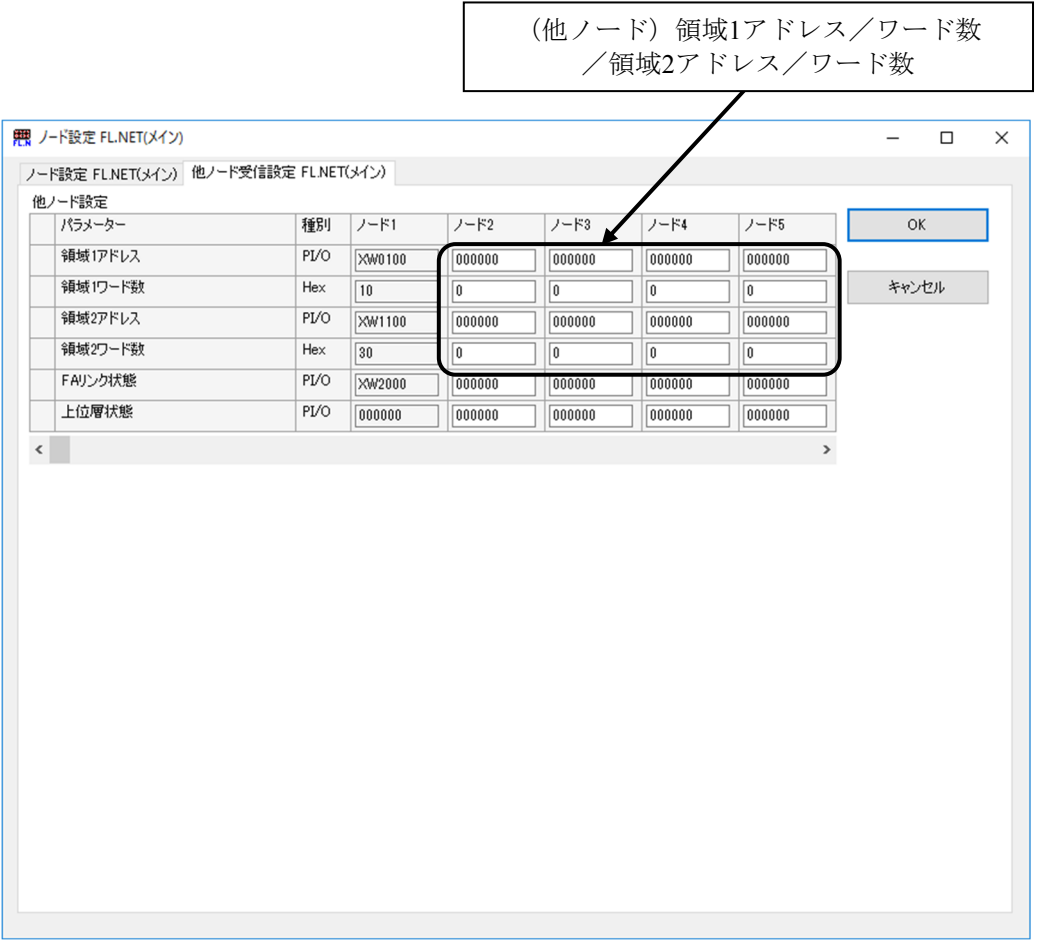

図5-37 [他ノード受信設定]タブ画面

| 入力項目    | 内容                                                    | 指定可能範囲                                                       |
|---------|-------------------------------------------------------|--------------------------------------------------------------|
| 領域1アドレス | 他ノード用領域1受信エリアの開始ア<br>ドレスを指定します。                       | 「表5-7 コモンメモリー領<br>域をCPUメモリーに割り付けで<br>きるアドレス範囲」を参照して<br>ください。 |
| 領域1ワード数 | 他ノード用領域1受信エリアのサイズ<br>(ワード単位)を指定します。16進数<br>で入力してください。 | $0 \sim 0x200$ (512)                                         |
| 領域2アドレス | 他ノード用領域2受信エリアの開始ア<br>ドレスを指定します。                       | 「表5-7 コモンメモリー領<br>域をCPUメモリーに割り付けで<br>きるアドレス範囲」を参照して<br>ください。 |
| 領域2ワード数 | 他ノード用領域2受信エリアのサイズ<br>(ワード単位)を指定します。16進数<br>で入力してください。 | $0 \sim 0x2000$ (8192)                                       |

表5-9 他ノードCPUメモリー領域割り付け

- (注1)他ノード受信設定では、自ノードのCPUメモリー領域に割り付けしたエリアと重複 しないように設定してください。
- (注2)CPUメモリーの割り付けは、各PI/O範囲をまたがって使用できません。 例:以下のような設定はできません。 領域1ワード数(サイズ)が3ワードとなっているとき、領域1アドレスに "RWFF0"を指定できません(RWエリアの範囲を超えています)。

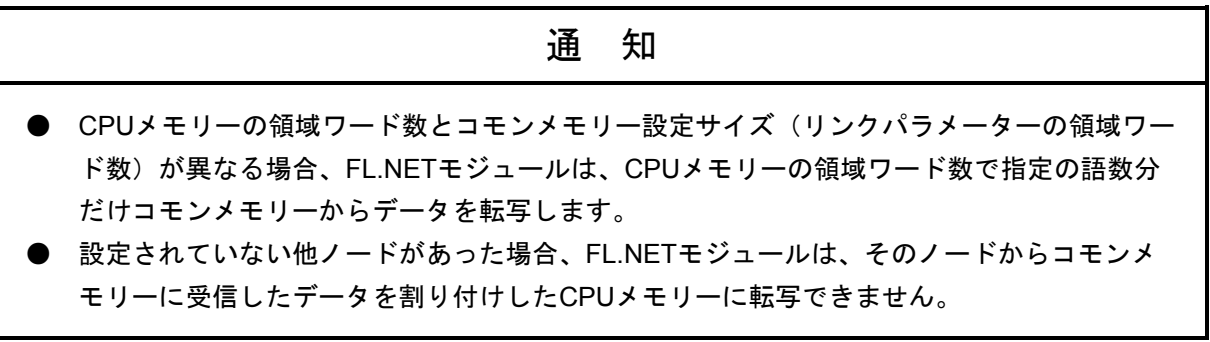

(3)自ノード状態、FAリンクステータスを参照したい場合 FL.NETモジュールの自ノード状態/FAリンク状態、各ノードのFAリンクステータス、上位 層状態フラグは、設定ツール「FL.NET SYSTEM/S10VE]で参照できます。 S10VE上で各状態を参照したい場合、各フラグの転写エリアを設定することで、参加ノード の状態などを把握できるようになります。 自ノードの自ノード状態/FAリンク状態転写エリアは、[ノード設定]タブ画面 (図5-38)で設定します。

自ノード状態、FAリンク状態の表示内容(ビット割り付け)に関しては、「A. 4 各状 態フラグの内容」を参照してください。

以下に、各項目での入力可能範囲を示します。

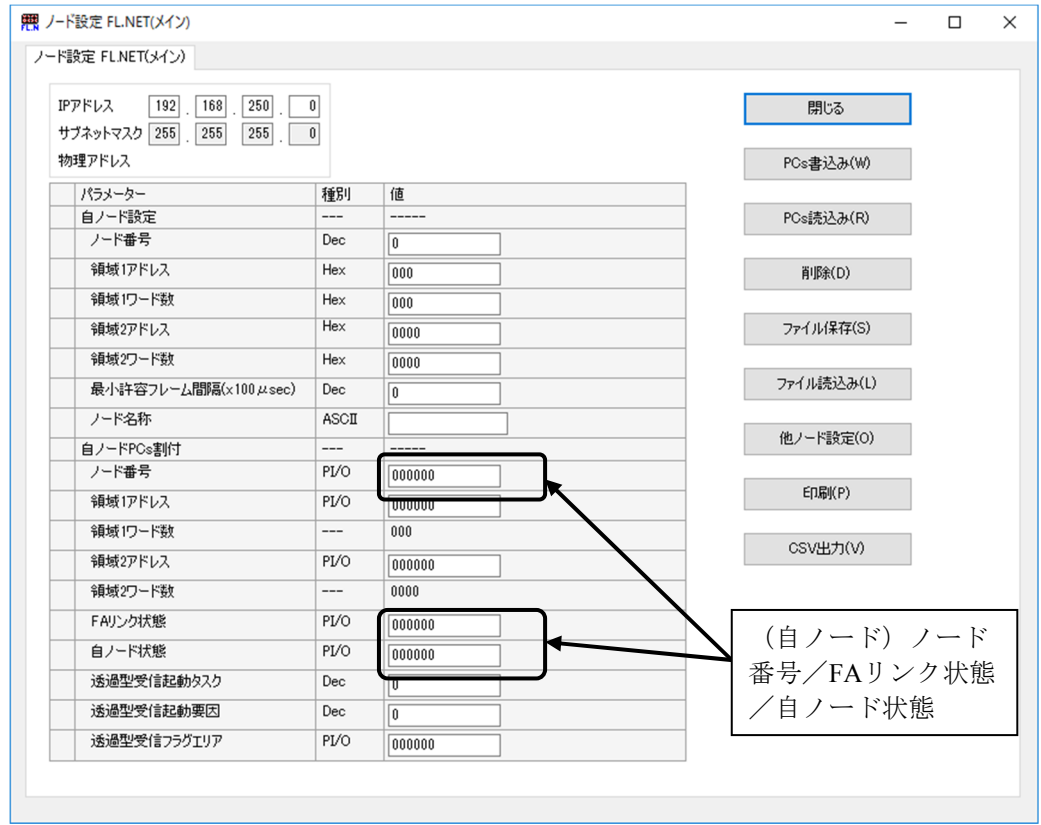

図5-38 [ノード設定]タブ画面

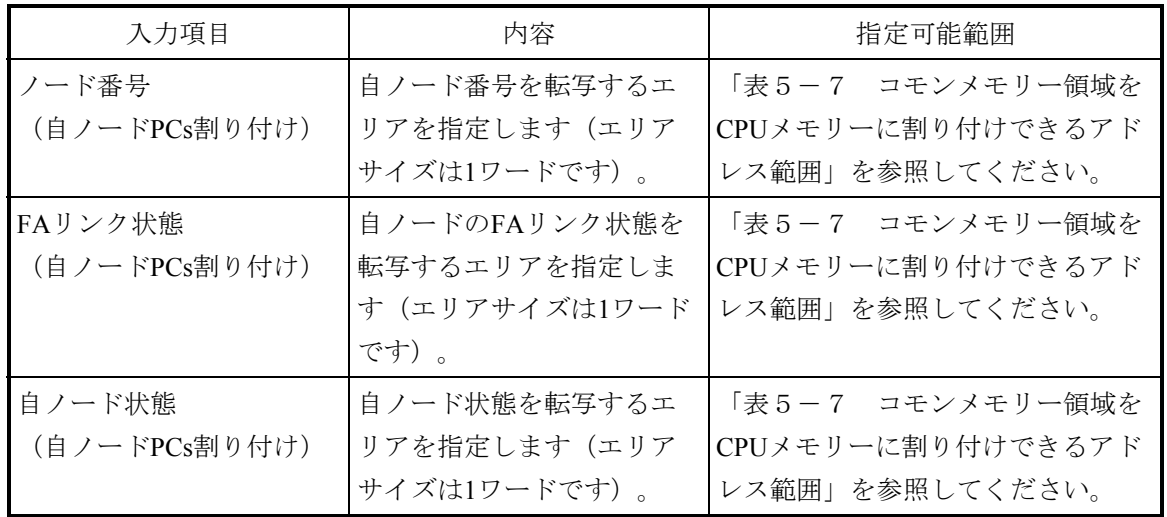

表5-10 自ノード状態、FAリンク状態参照のためのPCs割り付け

- (注1)自ノード状態エリア、FAリンク状態エリアに指定できるレジスターの範囲は、CPU メモリー割り付け領域と同じです。
- (注2)自ノード状態エリア/FAリンク状態エリアは、参加他ノード用CPUメモリー割り付 け領域、自ノード用CPUメモリー割り付け領域と重複しないように設定してくださ い。

# 通 知

- **自ノード状態エリアを設定した場合、自ノード状態フラグ(A.4 各状態フラグの内容** (1) 自ノード状態フラグの内容)が1ワードのデータとして割り付けしたCPUメモリーに 転写されます。
- FAリンク状態エリアを設定した場合、割り付けしたCPUメモリーの下位バイトに、自ノー ドのFAリンク状態フラグ(A.4 各状態フラグの内容(2)FAリンク状態フラグの内 容)が転写されます。
- 自ノード状態エリア、FAリンク状態エリアを指定しない場合、FL.NETモジュールは、自 ノード状態フラグまたはFAリンク状態フラグを割り付けしたCPUメモリーに転写できませ ん。

各ノードのFAリンク状態/上位層状態フラグエリアは、[他ノード受信設定]タブ画面 (図5-39)で設定します。

表5-11に、各項目での入力可能範囲を示します。

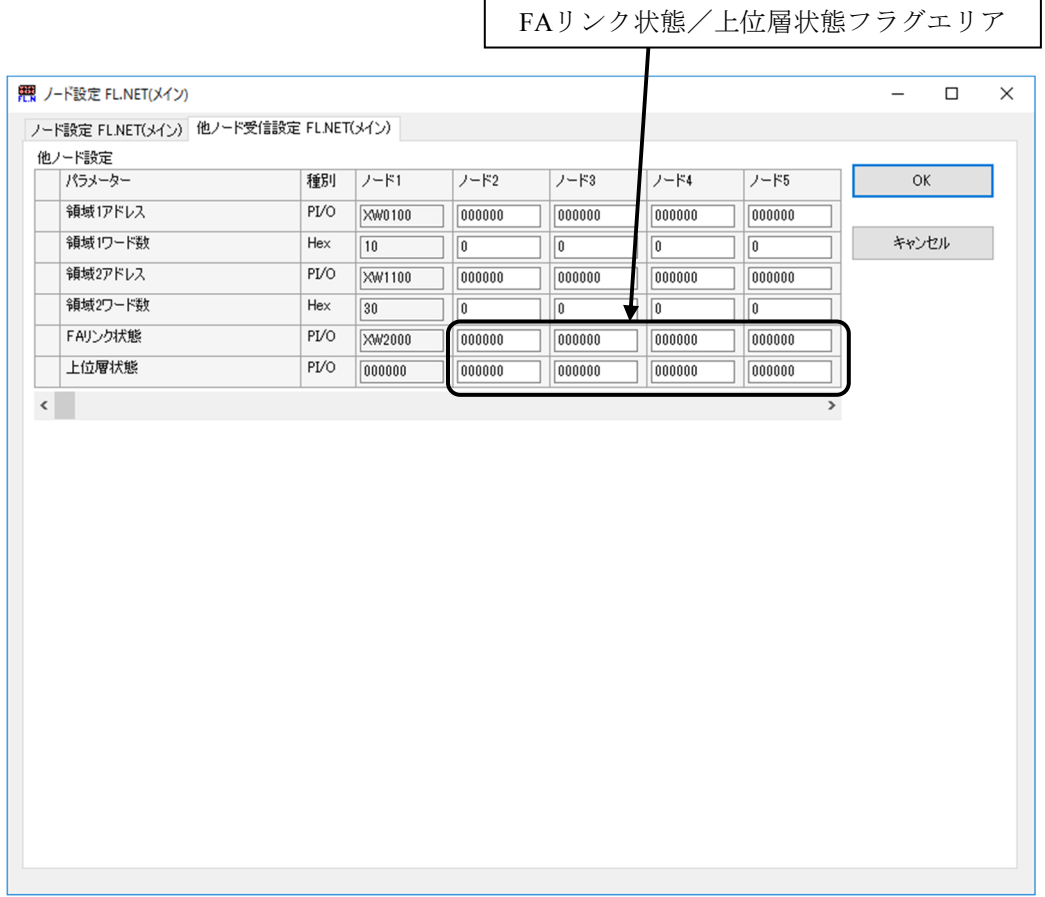

図5-39 [他ノード受信設定]タブ画面

表5-11 各ノードのFAリンク状態、上位層状態参照のためのPCs割り付け

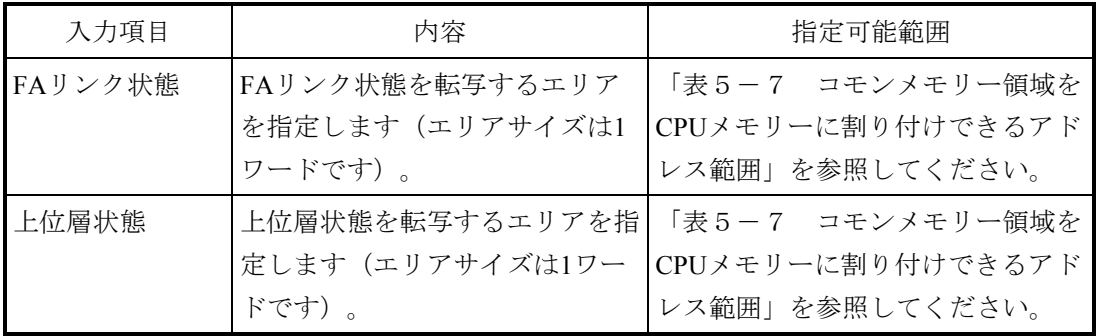

FAリンク状態、上位層状態の表示内容(ビット割り付け)に関しては、「A. 4 各状態 フラグの内容」を参照してください。

# 通 知

- **上位層状態エリア、FAリンク状態エリアに指定できるレジスター/拡張メモリーアドレス** の範囲は、CPUメモリー割り付け領域と同じです。
- **上位層状態エリアを設定した場合、上位層状態フラグの内容(A.4 各状態フラグの内容** (3)上位層状態フラグの内容)が、各ノードに割り付けしたCPUメモリーに1ワードの データとして転写されます。
- FAリンク状態エリアを設定した場合、割り付けしたCPUメモリーの下位バイトに、各ノー ドのFAリンク状態フラグの内容(A.4 各状態フラグの内容(2)FAリンク状態フラグ の内容)が転写されます。
- 上位層状態エリア/FAリンク状態エリアは、他ノード受信設定でのCPUメモリー割り付け 領域、自ノード情報でのCPUメモリー割り付け領域、その他のエリアと重複しないように設 定してください。
- 設定されていないノードがあった場合、FL.NETモジュールは、そのノードの上位層状態、 FAリンクステータスを各ノードに割り付けしたCPUメモリーに転写できません。

### 5.4 システムインストールと立ち上げ

#### 5.4.1 インストール時の注意事項

FL.NET SYSTEM/S10VEは、Microsoft® Windows® 7 (64bit) operating system, Microsoft® Windows® 10 (64bit) operating systemに対応しています。

FL.NET SYSTEM/S10VEは、BASE SET/S10VEのCDからインストールします。BASE SET/S10VEが動作する前提P.P.として「Microsoft Visual C++ 2010 再頒布可能パッケージ (x64)」が必要です。未インストール状態でBASE SET/S10VE内の"SETUP.exe"をダブルク リックすると、「コンピューターにMSVCR100.DLLがないため、プログラムを開始できませ ん。この問題を解決するには、プログラムを再インストールしてみてください。」のエラー メッセージが表示され、インストール操作が失敗します。事前に、「Microsoft Visual C++ 2010 再領布可能パッケージ (x64) 」をMicrosoftのダウンロードセンターよりインストールしてく ださい。また、FL.NET SYSTEM/S10VEをインストールする前に、「BASE SYSTEM/S10VE (P.P.型式:S-7898-38)」がインストールされていることを確認してください。インストール されていない場合は、BASE SYSTEM/S10VEをインストールしてください。BASE SYSTEM /S10VEがインストールされていないと、FL.NET SYSTEM/S10VEがインストールできません。

FL.NET SYSTEM/S10VEの動作には、下記ランタイムがインストールされている必要があり ます。ランタイムをインストールしていない場合は、使用前にMicrosoftのダウンロードセン ターよりランタイムをインストールしてください。

• Microsoft NET Framework 4

ランタイムのMicrosoft .NET Framework 4がインストールされていない状態で、BASE SYSTEM/S10VEを起動した場合、「.NET Frameworkの初期化エラー」エラーメッセージが表 示され、起動できません。

- Microsoft Visual C++ 2010 再頒布可能パッケージ (x64) をインストールしていない状態で BASE SET/S10VEを起動した場合、起動時にエラーメッセージ「コンピューターに MSVCR100.DLLがないため、プログラムを開始できません。この問題を解決するには、プ ログラムを再インストールしてみてください。」が表示され、BASE SET/S10VEが異常終 了します。
- Microsoft .NET Framework 4をインストールしていない状態でBASE SYSTEM/S10VEを起動 した場合、エラーメッセージ「.NET Frameworkの初期化エラー」が表示され、起動できま せん。

## 通 知

- FL.NET SYSTEM/S10VEをインストール、アンインストールする場合は、管理者アカウン トから行ってください。標準アカウントでは、正常にインストール、アンインストールされ ない場合があります。
- FL.NET SYSTEM/S10VEをインストールする前に、すべてのWindows®プログラムを終了し てください。ウイルス監視ソフトウェアなどメモリーに常駐しているプログラムも終了して ください。終了せずにインストールすると、エラーが発生する場合があります。その場合 は、インストール中のツールを一旦アンインストールし、すべてのWindows®プログラムを 終了したあと、再度インストールしてください。アンインストールの手順については、 「5.4.3 アンインストール」を参照してください。
- FL.NET SYSTEM/S10VEのインストール先に、ユーザーアカウント制御によって保護され ている以下のフォルダーを指定しないでください。 ・プログラムファイルフォルダー(「C:¥Program Files」など) ・システムルートフォルダー(「C:¥Windows」など) ・システムドライブルートフォルダー(「C:¥」など)
	- ・プログラムデータフォルダー(「C:¥ProgramData」など)

5.4.2 インストール

FL.NET SYSTEM/S10VEのインストール手順を以下に示します。 なお、インストール時は管理者アカウントでログオンしてください。

- (1) FL.NET SYSTEM/S10VEをインストールするには、CD (BASE SET/S10VE) 内 "SETUP.exe"をダブルクリックしてください。
- (2) "SETUP.exe"をダブルクリックすると、下記メッセージ (図5-40) が表示される場合が あります。[はい]ボタンをクリックしてセットアップを実行してください。

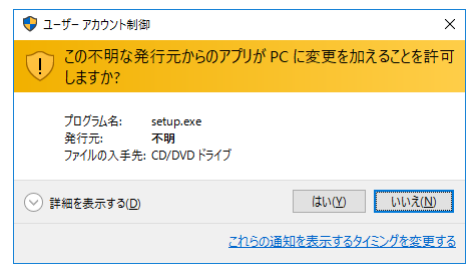

図5-40 [ユーザーアカウント制御]メッセージ

(3)[セットアップ]画面(図5-41)が表示されますので、"FL.NET SYSTEM/S10VE"を選 択して [インストール] ボタンをクリックしてください。

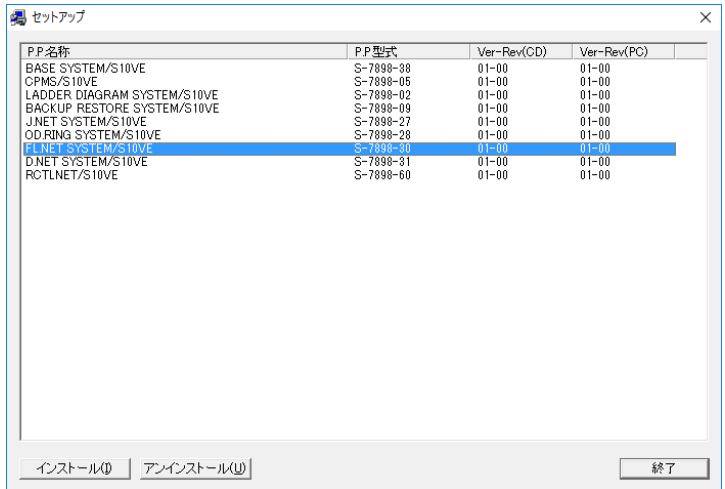

図5-41 「セットアップ]画面

(4) 「FL.NET SYSTEM/S10VEインストール選択]画面(図5-42)が表示されますので、「次 へ]ボタンをクリックしてください。

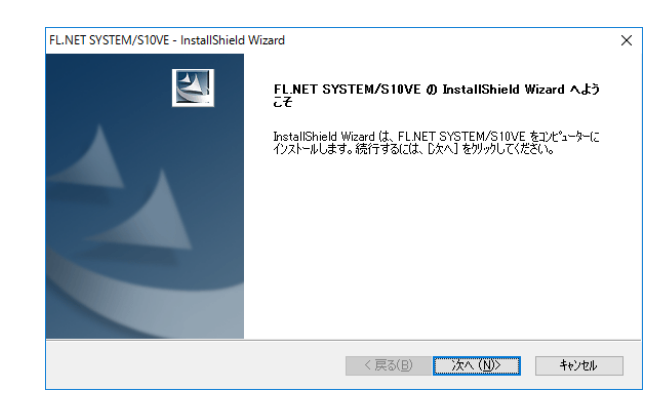

図5-42 「FL.NET SYSTEM/S10VEインストール選択]画面

[キャンセル]ボタンをクリックすると「セットアップをキャンセルしますか?」のメッ セージが表示されますので、[はい]または[いいえ]ボタンをクリックしてください。 [はい] ボタン: FL.NET SYSTEM/S10VEのインストールが中止されます。

> 「InstallShield Wizardの完了」画面の [完了] ボタンをクリックしてくだ さい。

[いいえ]ボタン:FL.NET SYSTEM/S10VEのインストールが再開されます。

- (5)「セットアップステータス」画面が表示されます。
- (6)インストールが完了すると「InstallShield Wizardの完了」画面が表示されますので、[完 了]ボタンをクリックしてください。

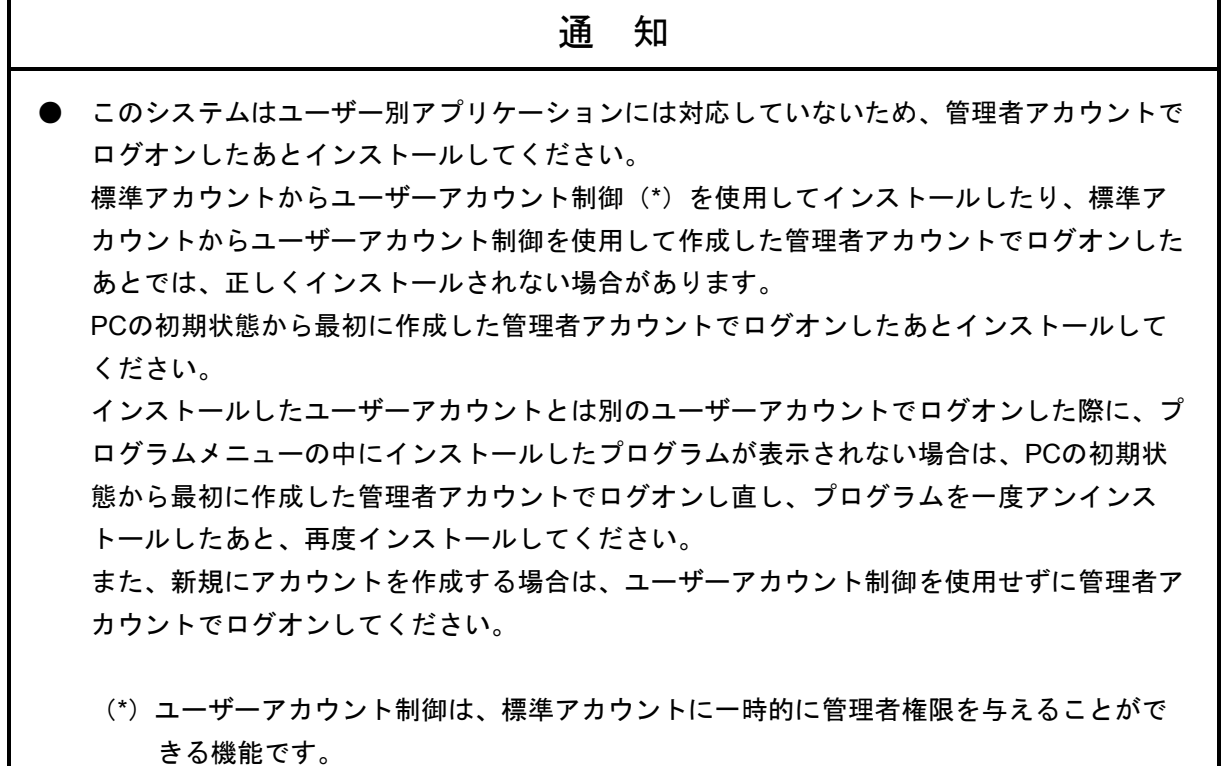

- 5.4.3 アンインストール FL.NET SYSTEM/S10VEのアンインストール手順を以下に示します。 なお、アンインストール時は管理者アカウントでログオンしてください。
	- (1)[スタート]ボタンから[コントロールパネル]を開いてください。[プログラムのアンイ ンストール]をクリックし、"FL.NET SYSTEM/S10VE"をダブルクリックしてください。 [FL.NET SYSTEM/S10VEアンインストール確認]画面(図5-43)メッセージが表示され ますので、[はい]または [いいえ]ボタンをクリックしてください。

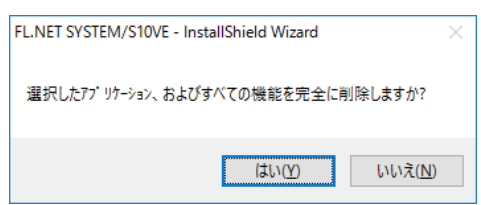

図5-43 「FL.NET SYSTEM/S10VEアンインストール確認]画面

[はい]ボタン:アンインストールが実行されます。

[いいえ]ボタン:アンインストールが中止されます。

- (2) アンインストールが完了すると「アンインストール完了」が表示されますので、[完了]ボ タンをクリックしてください。
- 5.4.4 再インストール

再インストールする場合は、必ずアンインストールしてから再インストールしてください。 アンインストールの手順は、「5.4.3 アンインストール」を参照してください。インス トールの手順は、「5.4.2 インストール」を参照してください。

5.4.5 システム立ち上げ

FL.NET SYSTEM/S10VEの立ち上げ手順を以下に示します。

- (1)BASE SYSTEM/S10VEの立ち上げ BASE SYSTEM/S10VEを立ち上げて、目的のプロジェクトを作成または選択して開いてくだ さい。BASE SYSTEM/S10VEの立ち上げ方法やプロジェクトの作成または選択については、 「S10VE ユーザーズマニュアル 総合編(マニュアル番号 SEJ-1-001)」を参照してくださ い。
- (2)コマンドの選択
	- ① FL.NETモジュールパラメーターの設定やRAS情報の表示を行う場合 BASE SYSTEM/S10VEの「プログラム]メニューから「設定ツール]をクリックしてく ださい。

[設定ツール]画面が表示されますので、「FL.NET SYSTEM/S10VE」を選択して[実 行]ボタンをクリックしてください。

[FL.NETモジュール選択]画面(図5-44)が表示されます。以降の操作について は、「5.5 コマンド」を参照してください。

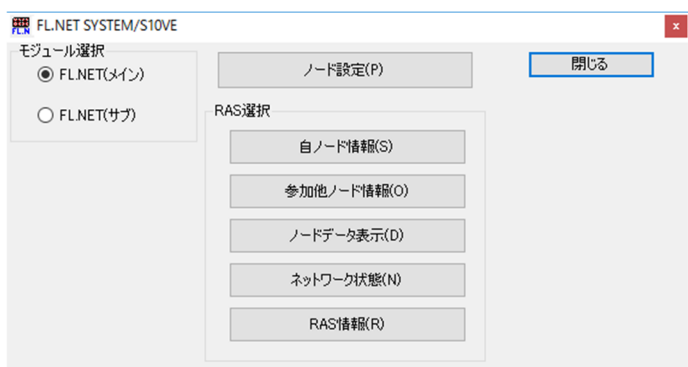

図5-44 「FL.NETモジュール選択]画面

5.4.6 システム終了

[FL.NETモジュール選択]画面(図5-44)の[閉じる]ボタンをクリックしてくださ い。

## 5.5 コマンド

### 5.5.1 FL.NET SYSTEM/S10VE機能体系

FL.NET SYSTEM/S10VE機能体系を図5-45に示します。

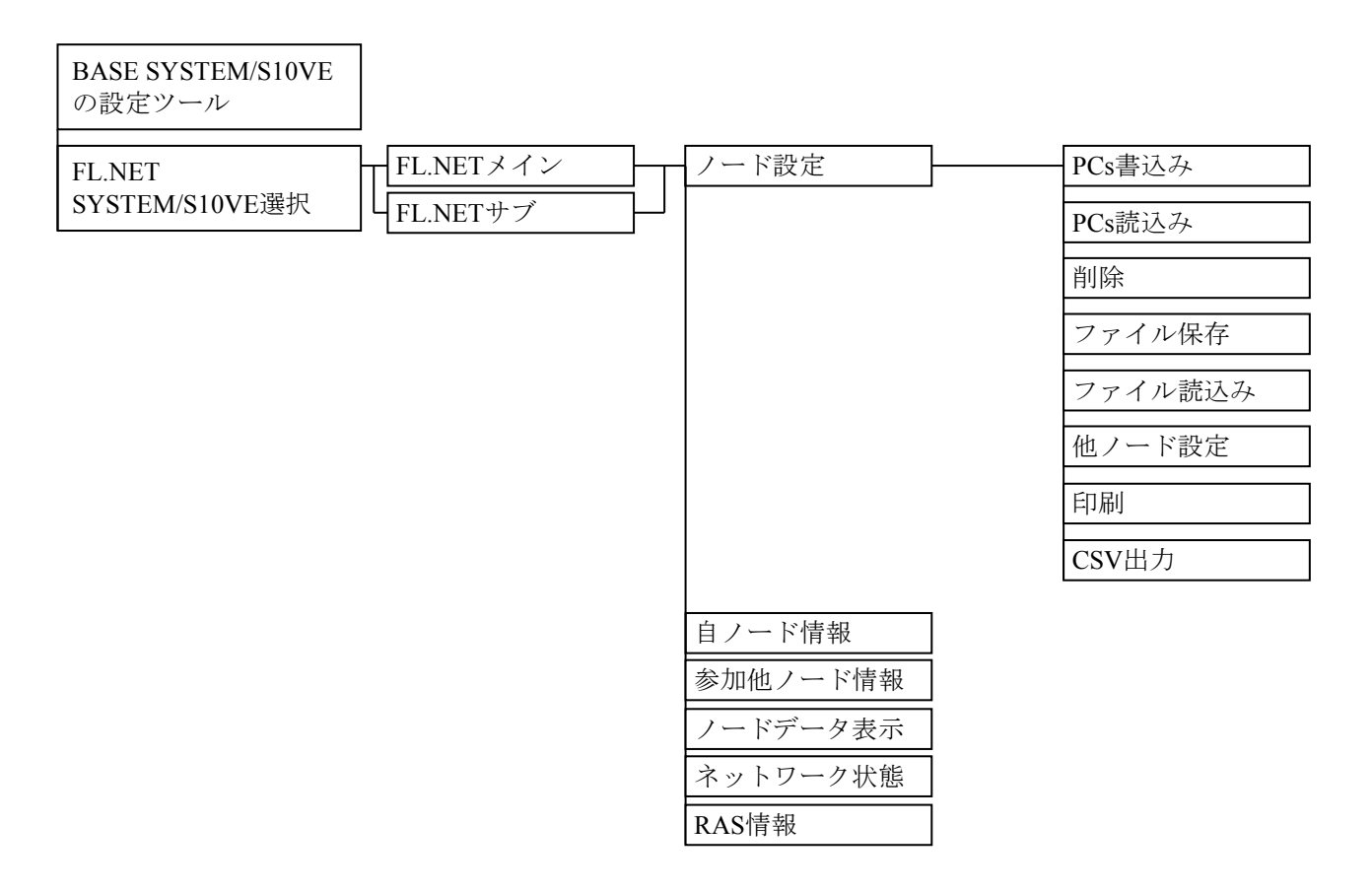

図5-45 FL.NET SYSTEM/S10VE機能体系

- 5.5.2 自ノード情報設定
	- 機能:FL.NETモジュールに必要なパラメーターの設定と、コモンメモリーの割り付けを設 定します。

操作:以下に操作手順を示します。

(1)[FL.NETモジュール選択]画面(図5-46)の[FL.NET(メイン)]または[FL.NET(サ ブ)]を選択して、[ノード設定]ボタンをクリックしてください。

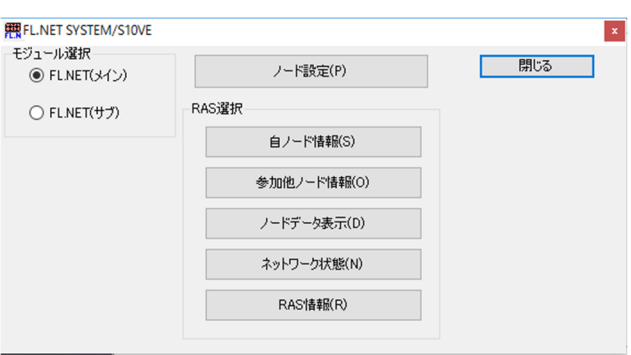

図5-46 [FL.NETモジュール選択]画面

(2)[ノード設定]タブ画面(図5-47)が表示されます。

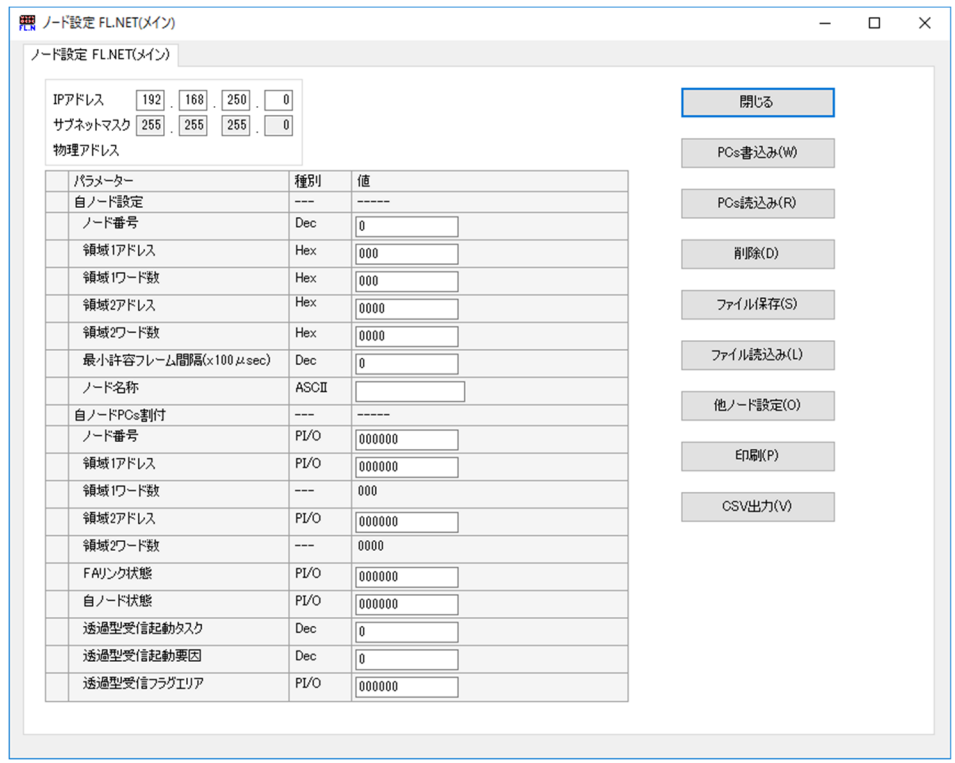

図5-47 [ノード設定]タブ画面(初期表示)

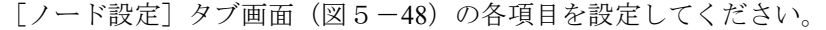

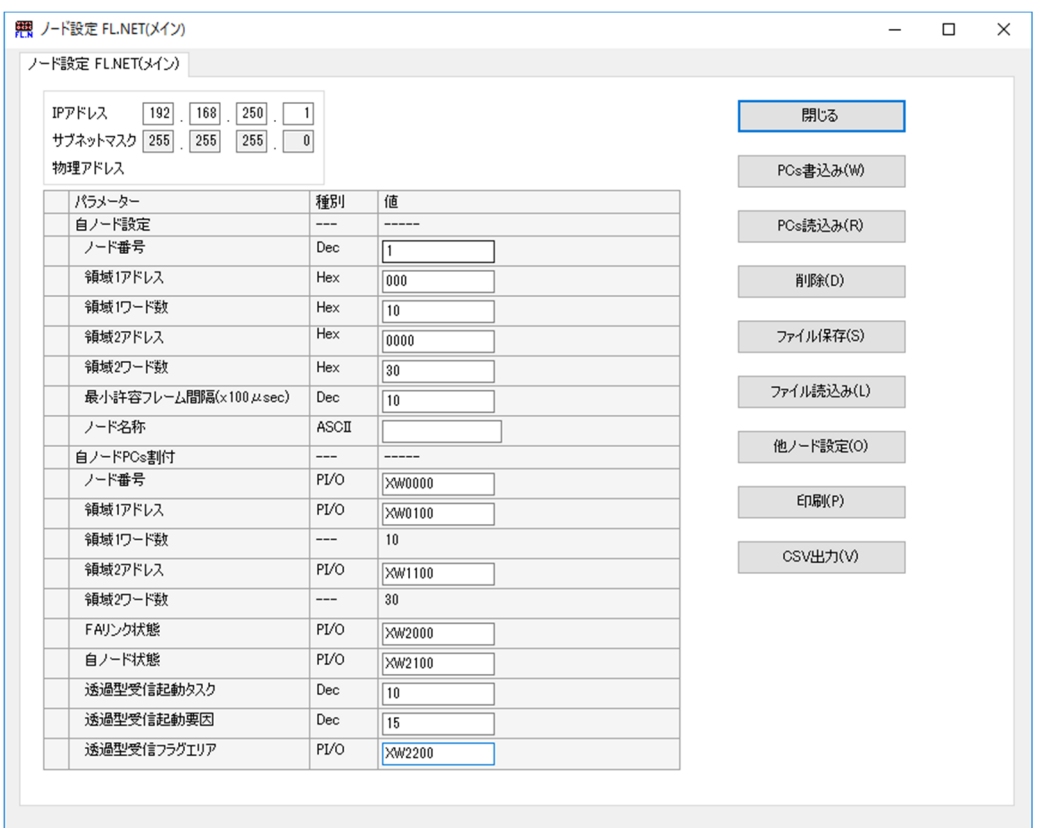

図5-48 [ノード設定]タブ画面(編集例)

以降の操作については、次ページ以降を参照してください。

- 5.5.3 他ノード受信設定 機能:各ノードのコモンメモリーの割り付けを設定します。 操作:以下に操作手順を示します。
	- (1)[ノード設定]タブ画面(図5-47)の[他ノード設定]ボタンをクリックしてください。 [他ノード受信設定]タブ画面(図5-49)が表示されます。

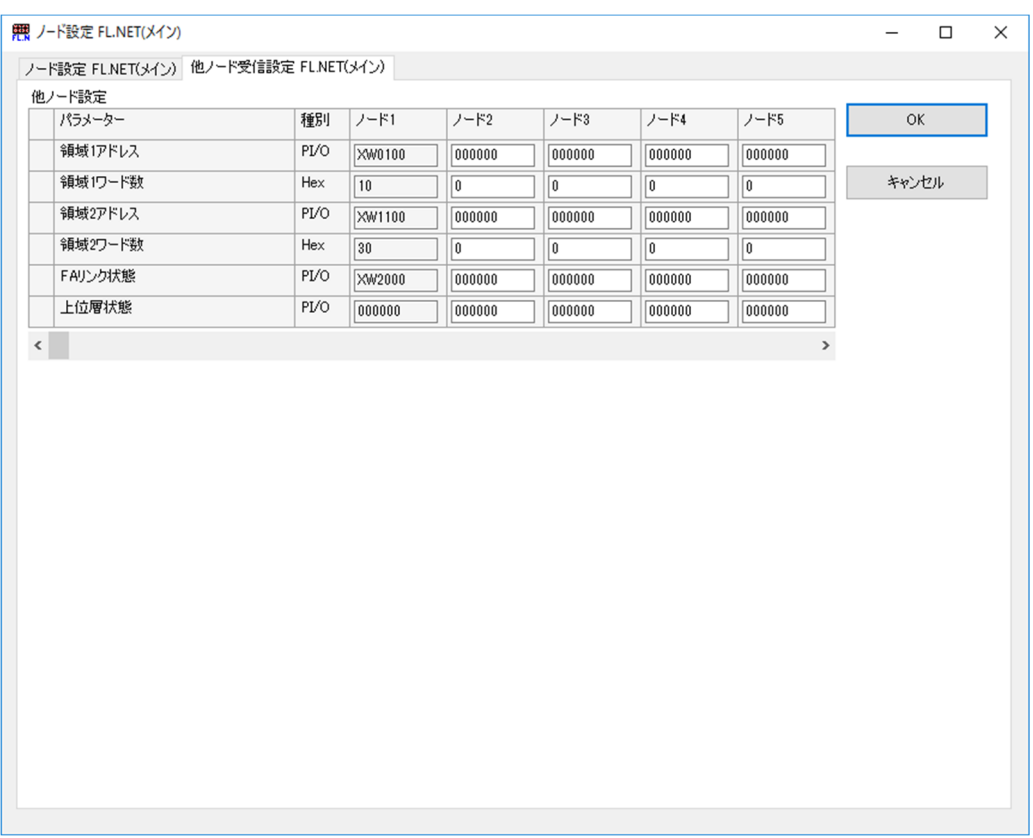

## 図5-49 [他ノード受信設定] タブ画面 (初期表示)

(2)設定を変更した項目は色が変化します。

自ノード(図5-50:ノード番号1)のデータはシャドウ表示となり、設定は変更できませ  $h_n$ 

自ノードの設定は、[ノード設定]タブ画面(図5-47)から変更してください。

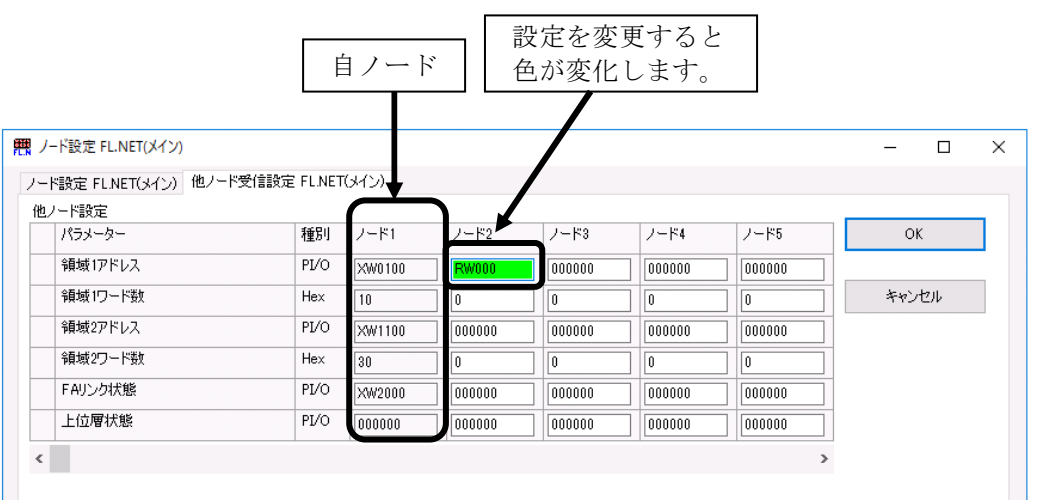

図5-50 [他ノード受信設定]タブ画面(ノード2編集)

- (3)表示したいノード番号が画面上にない場合は、スクロールバーを操作してください。
- (4) 設定が終了したら、 [OK] ボタンをクリックしてください。変更した内容は、 [ノード設 定]タブ画面の[PCs書込み]ボタンをクリックすることによりFL.NETモジュールに反映さ れます。

変更した内容を破棄する場合は、[キャンセル]ボタンをクリックしてください。 [編集したノード設定破棄確認]メッセージ(図5-51)が表示されます。

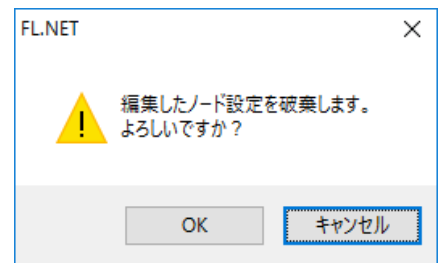

図5-51 「編集したノード設定破棄確認]メッセージ

[OK]ボタンをクリックすると、編集した他ノード受信設定が破棄され、[他ノード受信 設定]タブ画面が閉じられます。

[キャンセル]ボタンをクリックすると、[他ノード受信設定]タブ画面は閉じません。

5.5.4 パラメーター登録

機能:「ノード設定]タブ画面に表示中のパラメーターおよび「他ノード受信設定]タブ画 面で設定したパラメーターをS10VE CPUモジュールへ登録します。 操作:以下にS10VE CPUモジュールへのパラメーター登録操作手順を示します。

(1)[ノード設定]タブ画面(図5-52)の[PCs書込み]ボタンをクリックしてください。

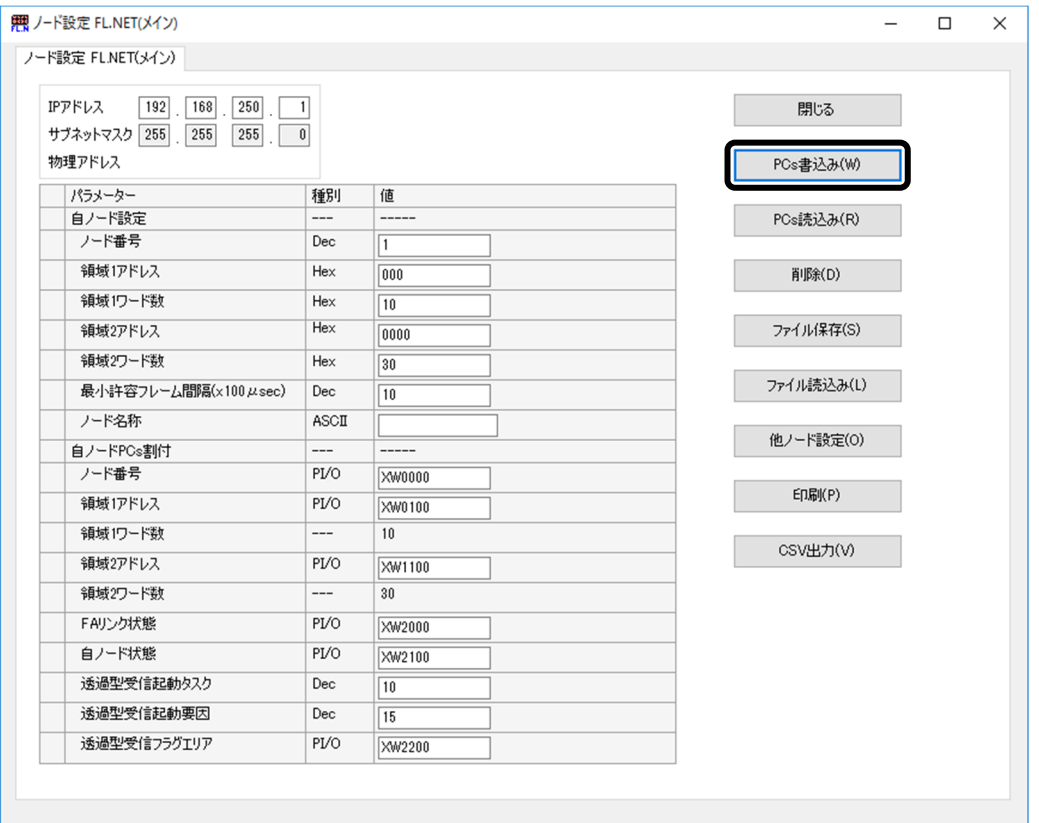

図5-52 [ノード設定] タブ画面の [PCs書込み] ボタンクリック

(2)編集したパラメーターに誤りがあればエラーメッセージが表示されますので、該当のエラー 内容を修正したあと、再度[PCs書込み]ボタンをクリックしてください。

(3)「オプションモジュールパラメーター設定リスト]画面(図5-53)が表示されます。

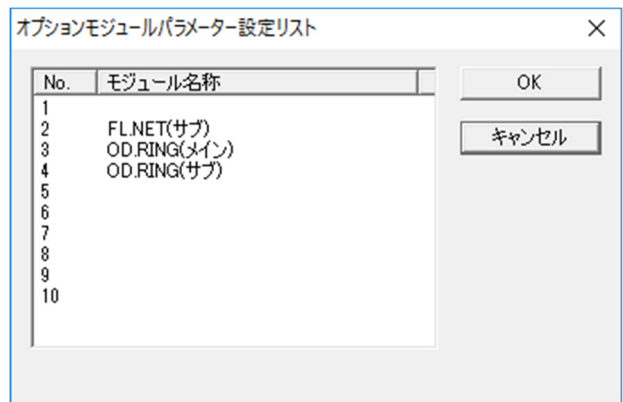

図5-53 [オプションモジュールパラメーター設定リスト]画面(登録)

(4) 任意のNo.を選択して [OK] または [キャンセル] ボタンをクリックしてください。 [OK]ボタン:編集したパラメーターをS10VE CPUモジュールに書き込みます(\*)。

> 書き込みが完了すると「リセット確認]メッセージ(図5-55)が表示さ れます。

- [キャンセル]ボタン:編集したパラメーターのS10VE CPUモジュールへの書き込みが中断 されます。
- (\*)登録済みのパラメーターを上書きする場合は、[上書き確認]メッセージ(図5-54) が表示されますので、 [OK] または [キャンセル] ボタンをクリックしてください。

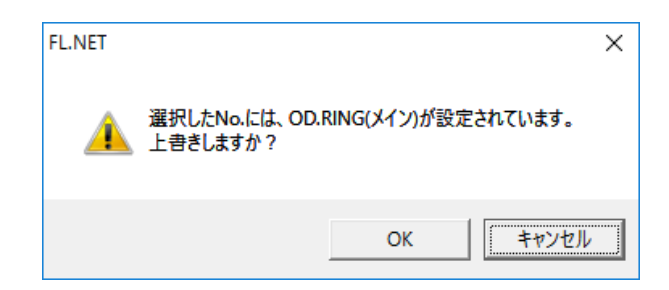

図5-54 [上書き確認]メッセージ(OD.RING(メイン)を上書きする場合の例)

[OK]ボタン:編集したパラメーターをS10VE CPUモジュールに書き込みます。 [キャンセル]ボタン: [オプションモジュールパラメーター設定リスト]画面に戻ります。 (5)[リセット確認]メッセージ(図5-55)の[OK]または[キャンセル]ボタンをクリッ クしてください。

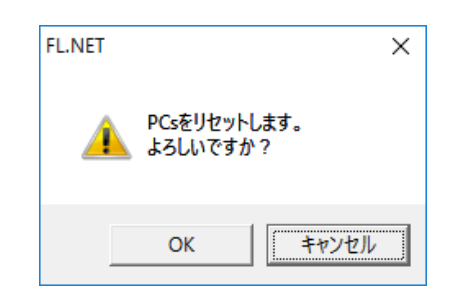

図5-55 [リセット確認]メッセージ

[OK]ボタン:リセットされます。

編集した内容がFL.NETモジュールに反映され、ネットワークに自動的に参 加します。

[キャンセル]ボタン:リセットされません。

編集した内容はFL.NETモジュールに反映されません。

反映させるためにはリセットが必要となります。

(6)以上でFL.NETモジュールパラメーターのS10VE CPUモジュールへの登録は終了です。

- 5.5.5 パラメーター読み込み
	- 機能:FL.NETモジュールパラメーターをS10VE CPUモジュールから読み込み、ノード設定 画面に表示します。

操作:以下にS10VE CPUモジュールからのパラメーター読み込み操作手順を示します。

(1)[ノード設定]タブ画面(図5-56)の[PCs読込み]ボタンをクリックしてください。

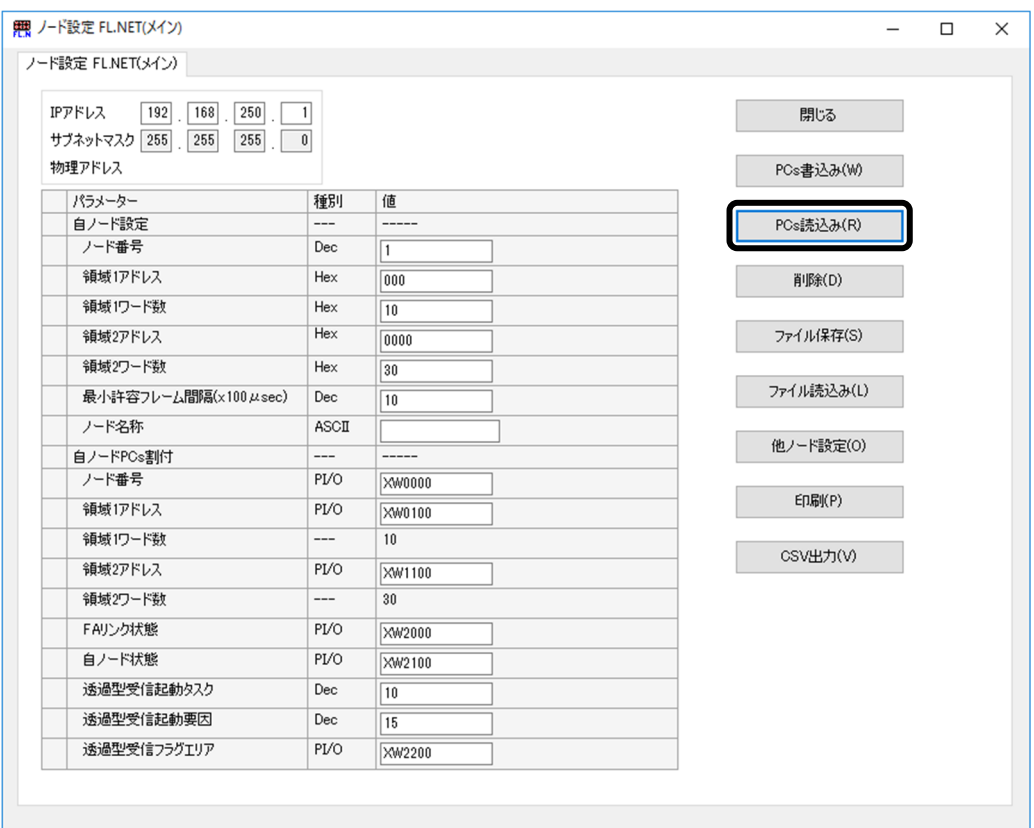

図5-56 [ノード設定] タブ画面の [PCs読込み] ボタンクリック

(2)パラメーター編集中であれば、以下の[パラメーター設定破棄確認]メッセージが表示され ますので、「はい]または「いいえ]ボタンをクリックしてください。

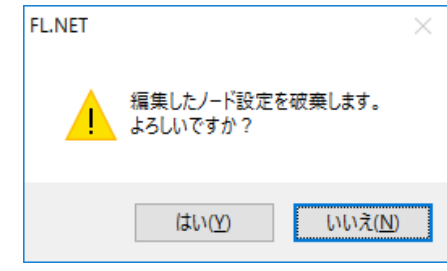

図5-57 [パラメーター設定破棄確認] メッセージ

- 「はい]ボタン:編集中のパラメーターは破棄されます。ただし、「受信元選択]画面が表 示された場合に「キャンセル]ボタンをクリックした場合は破棄されませ  $h_{\lambda}$
- [いいえ]ボタン:S10VE CPUモジュールまたはFL.NETモジュールからのパラメーターの 読み込みが中断されます。
- (3)[FL.NETモジュール選択]画面(図5-46)で選択したFL.NETモジュールが実装かつ S10VE CPUモジュールにも登録済みの場合には、[受信元選択]画面(図5-58)が表示さ れます。いずれかの条件だけの場合には、[受信元選択]画面は表示されずに、該当の条件 側からパラメーターを読み出しパラメーター設定画面に表示します。

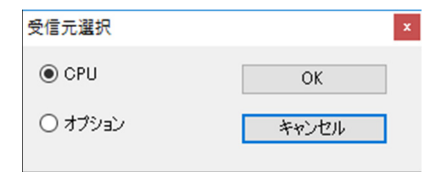

図5-58 [受信元選択]画面

- (4) 「受信元選択]画面の「CPU]または「オプション]のいずれかのラジオボタンを選択して ください。
	- [CPU]:[FL.NETモジュール選択]画面で選択したFL.NETモジュールのS10VE CPUモ ジュールに登録されたパラメーターを読み込む場合に選択してください。 デフォルトの選択は、[CPU]となります。
	- [オプション]:[FL.NETモジュール選択]画面で選択したFL.NETモジュールからパラ メーターを読み出したい場合に選択してください。
- (5)[受信元選択]画面の[OK]または[キャンセル]ボタンをクリックしてください。 [OK]ボタン:(4)で選択した側からFL.NETモジュールのパラメーターを受信し、その 内容をパラメーター設定画面に表示します。

[キャンセル]ボタン:FL.NETモジュールのパラメーターの受信を中断します。

(6)以上でS10VE CPUモジュールまたはFL.NETモジュールからのパラメーター読み出しは終了 です。

- 5.5.6 パラメーター削除
	- 機能:FL.NETモジュールパラメーターをS10VE CPUモジュールの登録テーブルから削除し ます。
	- 操作:以下にFL.NETモジュールパラメーターのS10VE CPUモジュール登録テーブルからの 削除操作手順を示します。
	- (1)[ノード設定]タブ画面(図5-59)の[削除]ボタンをクリックしてください。

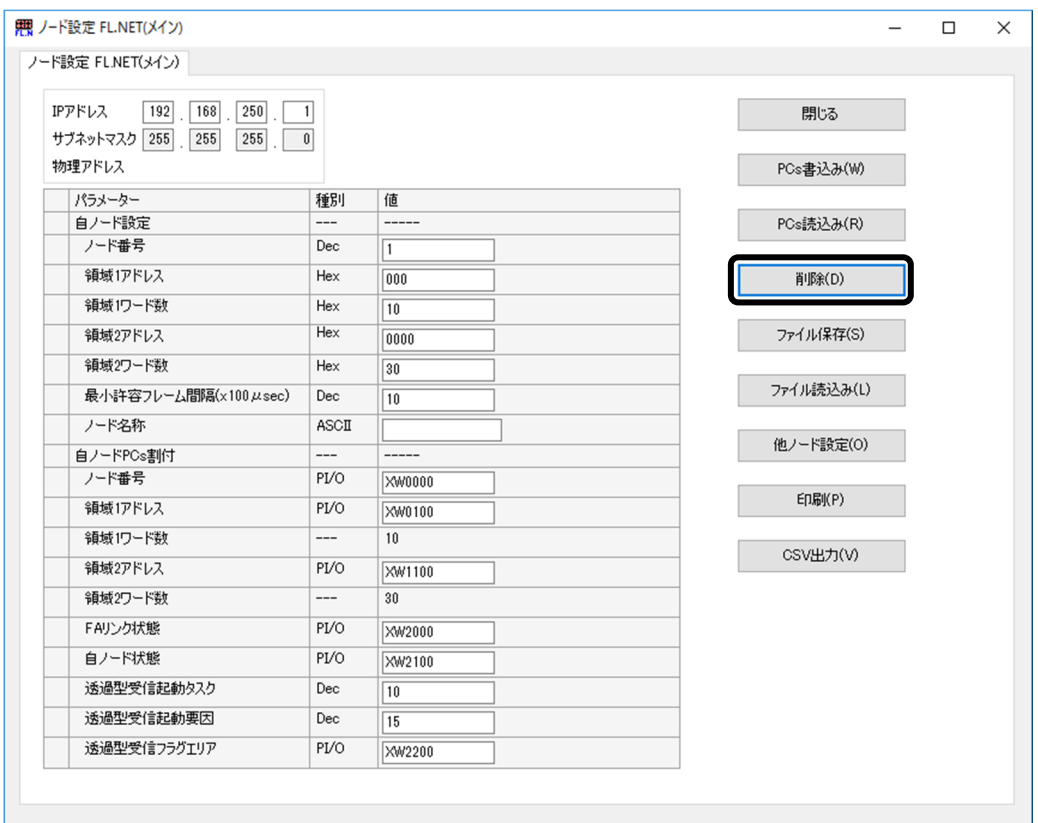

図5-59 [ノード設定]タブ画面の[削除]ボタンクリック

(2)[オプションモジュールパラメーター設定リスト]画面(図5-60)が表示されます。

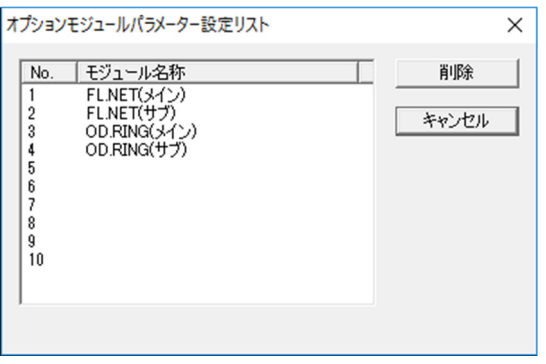

図5-60 [オプションモジュールパラメーター設定リスト]画面(削除)

(3)削除したいオプションパラメーターを選択してください。オプションパラメーターの削除を 中断する場合は、[キャンセル]ボタンをクリックしてください。

「削除]ボタンをクリックすると「パラメーター削除確認]メッセージ(図5-61)が表示 されます。

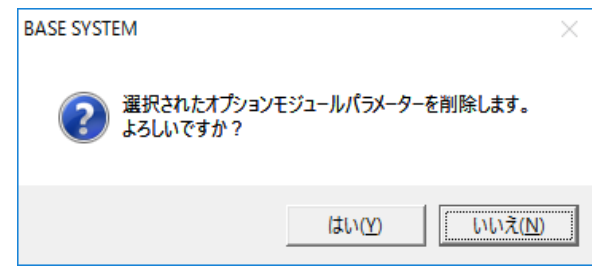

図5-61 [パラメーター削除確認]メッセージ

[パラメーター削除確認]メッセージの[はい]または[いいえ]ボタンをクリックしてく ださい。

「はい]ボタン:選択したオプションパラメーターを削除して、「リセット確認]メッセー ジを表示します。

[いいえ]ボタン:パラメーターの削除を行わずに[オプションモジュールパラメーター設 定リスト]画面に戻ります。

(4) [リセット確認] メッセージ (図5-62) の [OK] または [キャンセル] ボタンをクリッ クしてください。

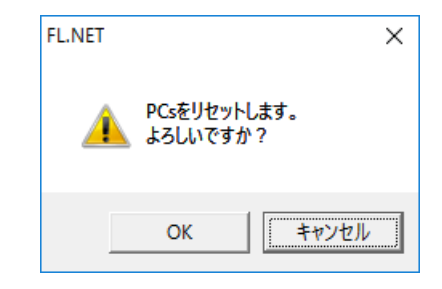

図5-62 [リセット確認]メッセージ

[OK]ボタン:リセットされます。

FL.NETモジュールに設定されているパラメーターは削除されません。

[キャンセル]ボタン:リセットされません。

(5)以上でオプションパラメーターのS10VE CPUモジュールからの削除は終了です。

5.5.7 ファイル保存

機能:「ノード設定]タブ画面に表示中のパラメーターおよび「他ノード受信設定]タブ画 面のパラメーターを任意のファイル名称でファイルへ保存します。保存形式はバイナ リーとなります。

保存したファイルは[ファイル読込み]ボタン、およびBASE SYSTEMのデータ送受 信機能で使用できます。

操作:以下にファイル保存の操作手順を示します。

(1)[ノード設定]タブ画面(図5-63)の[ファイル保存]ボタンをクリックしてください。

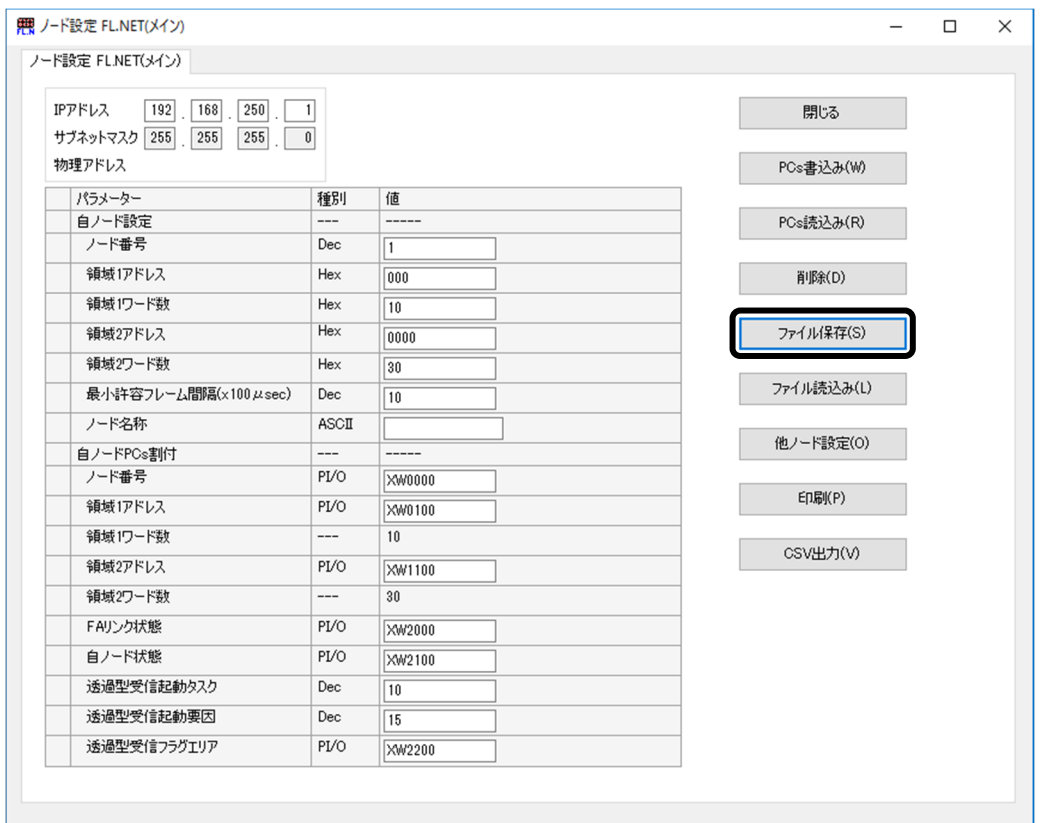

図5-63 [ノード設定]タブ画面の [ファイル保存]ボタンクリック

(2)編集したパラメーターに誤りがあればエラーメッセージが表示されますので、該当のエラー 内容を修正したあと、再度[ファイル保存]ボタンをクリックしてください。
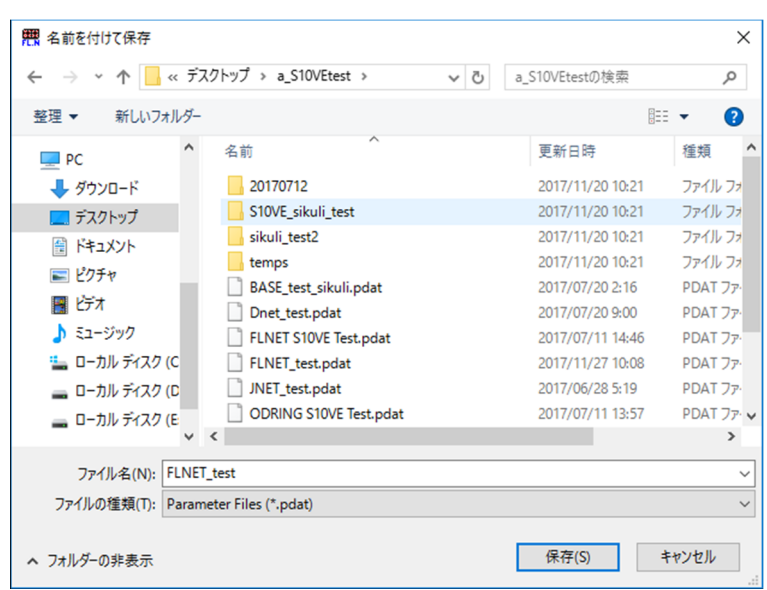

(3)[名前を付けて保存]画面(図5-64)が表示されます。

図5-64 [名前を付けて保存]画面

(4)保存するファイルのファイル名を入力して、[保存]ボタンをクリックしてください。  $[7777]$  四面 (図5-65) が表示されます。

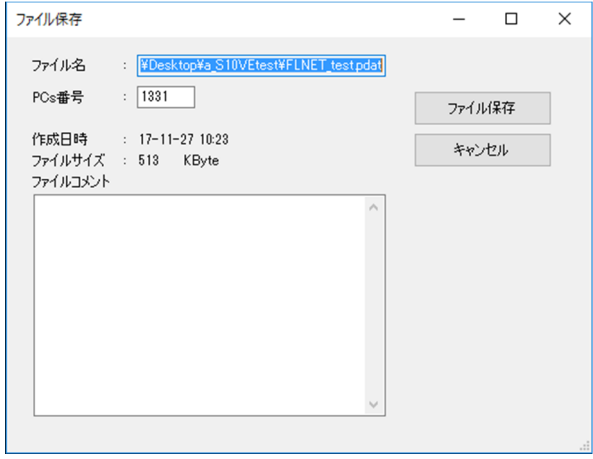

図5-65 [ファイル保存]画面

PCs番号:選択したプロジェクトのPCs番号がデフォルトで表示されます。

PCs番号の変更は任意です。以下に有効なPCs番号の範囲を示します。

# PCs番号の範囲:0~9999

作成日時: [ファイル保存]画面が表示された時点の日時が表示されます。 ファイルコメント:ファイルコメントを入力することができます(入力は任意)。 最大入力文字数は512文字となります。

(5)[ファイル保存]画面の[ファイル保存]または[キャンセル]ボタンをクリックしてくだ さい。

[ファイル保存]ボタン: [ノード設定]タブ画面に表示中のパラメーターおよび[他ノー ド受信設定]タブ画面のパラメーターがファイルに保存されま

す。指定したファイルが既に存在する場合は[名前を付けて保存

の確認]画面が表示されますので、上書きするかどうかを判断し てください。

[キャンセル]ボタン: [ノード設定]タブ画面に表示中のパラメーターおよび [他ノード 受信設定]タブ画面のパラメーターはファイルに保存されません。

(6) 以上でオプションパラメーターのファイル保存は終了です。

5.5.8 ファイルからの読み込み

機能:ファイル保存で保存したファイルの内容を読み込んで、[ノード設定]タブ画面およ び[他ノード受信設定]タブ画面を表示します。 操作:以下にファイル読み込みの操作手順を示します。

(1)[ノード設定]タブ画面(図5-66)の[ファイル読込み]ボタンをクリックしてくださ  $V_{0}$ 

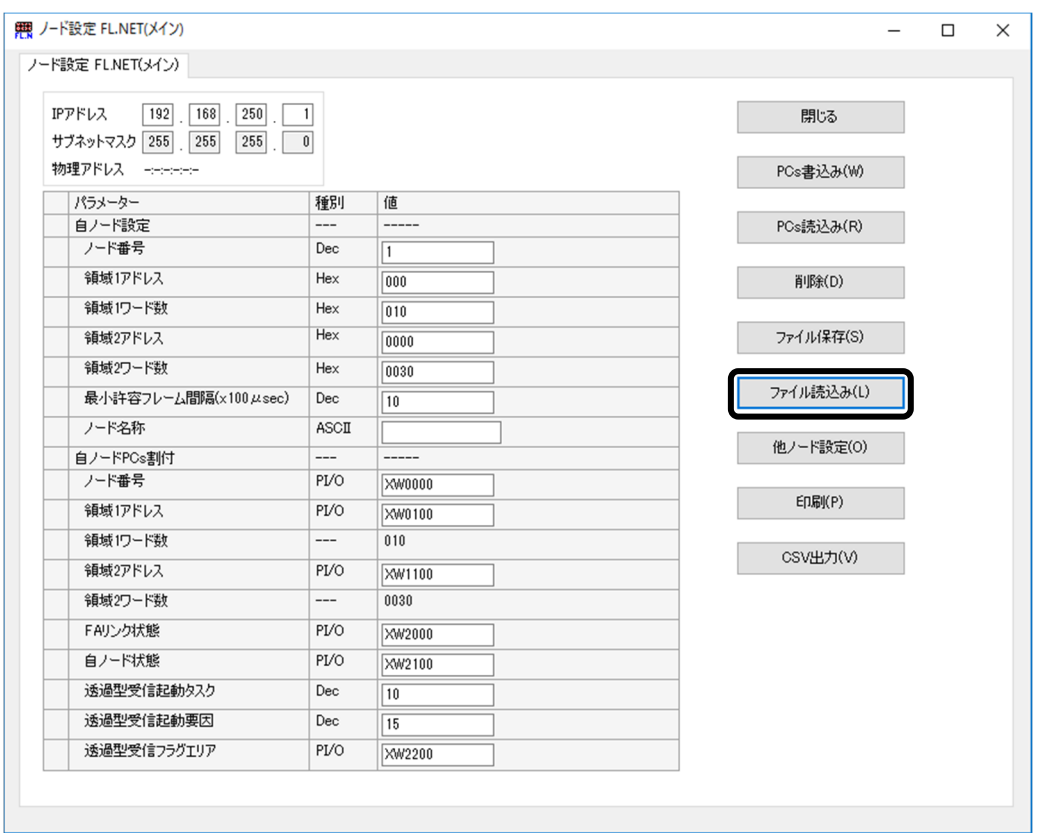

図5-66 [ノード設定] タブ画面の [ファイル読込み] ボタンクリック

(2)パラメーター編集中であれば、[ノード設定破棄確認]メッセージ(図5-67)が表示され ますので、[はい]または[いいえ]ボタンをクリックしてください。

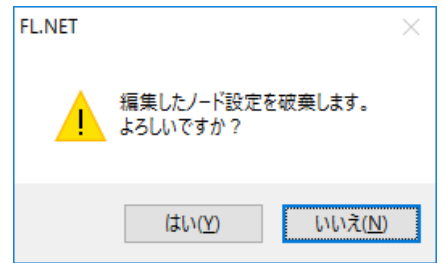

図5-67 [ノード設定破棄確認] メッセージ

「はい]ボタン:編集中のパラメーターは破棄されます。

ただし、[ファイル読込み]画面(図5-70)の[ファイル読込み]ボタ ンをクリックする前に[キャンセル]ボタンをクリックした場合は、破棄 されません。

「いいえ]ボタン:パラメーターファイルの読み込みが中断されます。

(3)[開く]画面(図5-68)が表示されます。

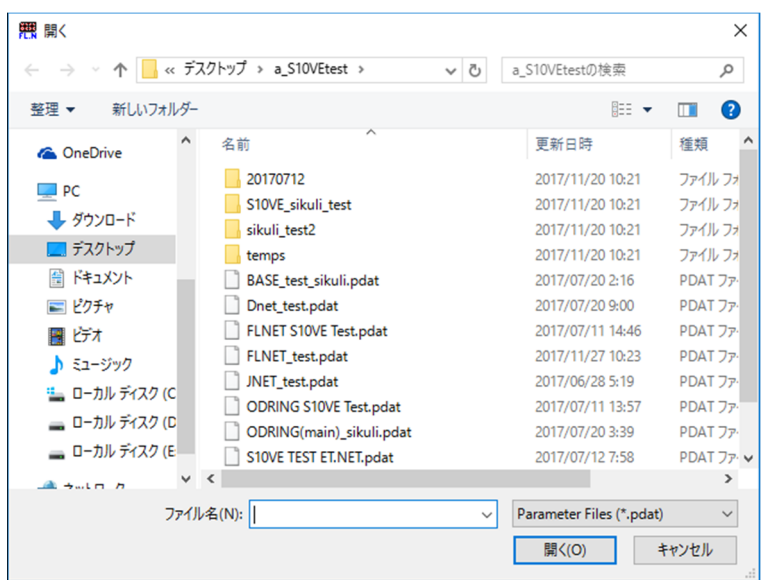

図5-68 [開く]画面

読み込みたいパラメーターファイルを選択して[開く]ボタンをクリックしてください。 「開く]画面の「キャンセル]ボタンをクリックすると、ファイルの読み込みは中止されま す。

(4)選択したパラメーターファイルが[FL.NETモジュール選択]画面(図5-46)で選択した FL.NETモジュールのパラメーターでない場合は、「選択したファイル誤り]メッセージ (図5-69)が表示されます。

[OK]ボタンをクリックして、パラメーターを読み込み直してください。

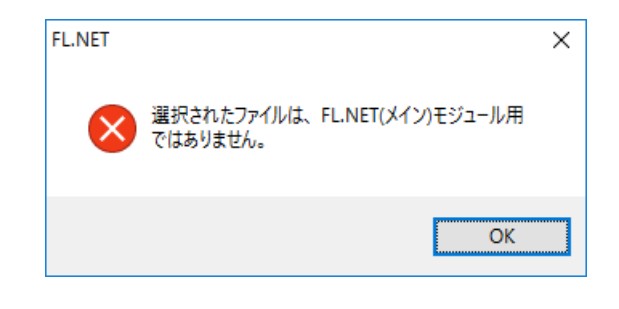

図5-69 [選択したファイル誤り]メッセージ

(5)選択したパラメーターファイルが[FL.NETモジュール選択]画面(図5-46)で選択した FL.NETモジュールのパラメーターの場合、「ファイル読込み]画面(図5-70)が表示さ れ、選択したパラメーターファイルのヘッダー情報が表示されます。

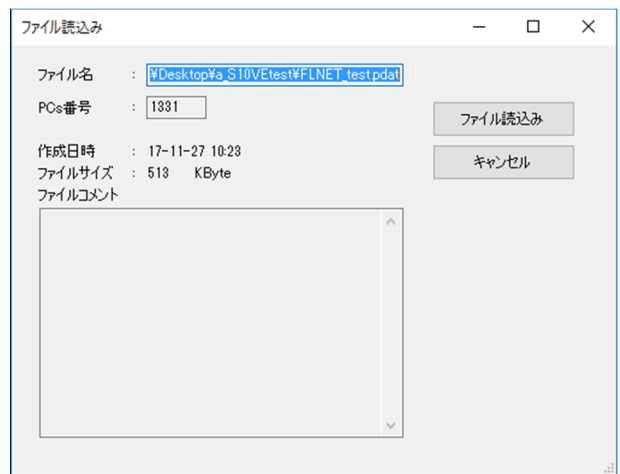

図5-70 「ファイル読込み]画面

ファイル名:選択したパラメーターファイル名称が表示されます。 PCs番号:選択したパラメーターファイルのPCs番号が表示されます。 作成日時:選択したパラメーターファイルの保存日時が表示されます。 ファイルコメント:選択したパラメーターファイルのファイルコメントが表示されます。

(6)[ファイル読込み]画面の[ファイル読込み]または[キャンセル]ボタンをクリックして ください。

「ファイル読込み]ボタン:選択したパラメーターファイルの内容を読み込んで「ノード設 定]タブ画面に表示されます。

[キャンセル]ボタン:選択したパラメーターファイルの内容を読み込まず [ファイル読込 み]画面を閉じられます。

(7) 以上でオプションパラメーターのファイル読み込みは終了です。

5.5.9 印刷

機能:[ノード設定]タブ画面に表示中のパラメーターおよび[他ノード受信設定]タブ画 面のパラメーターを印刷します。

操作:以下に印刷時の操作手順を示します。

(1)[ノード設定]タブ画面(図5-71)の[印刷]ボタンをクリックしてください。

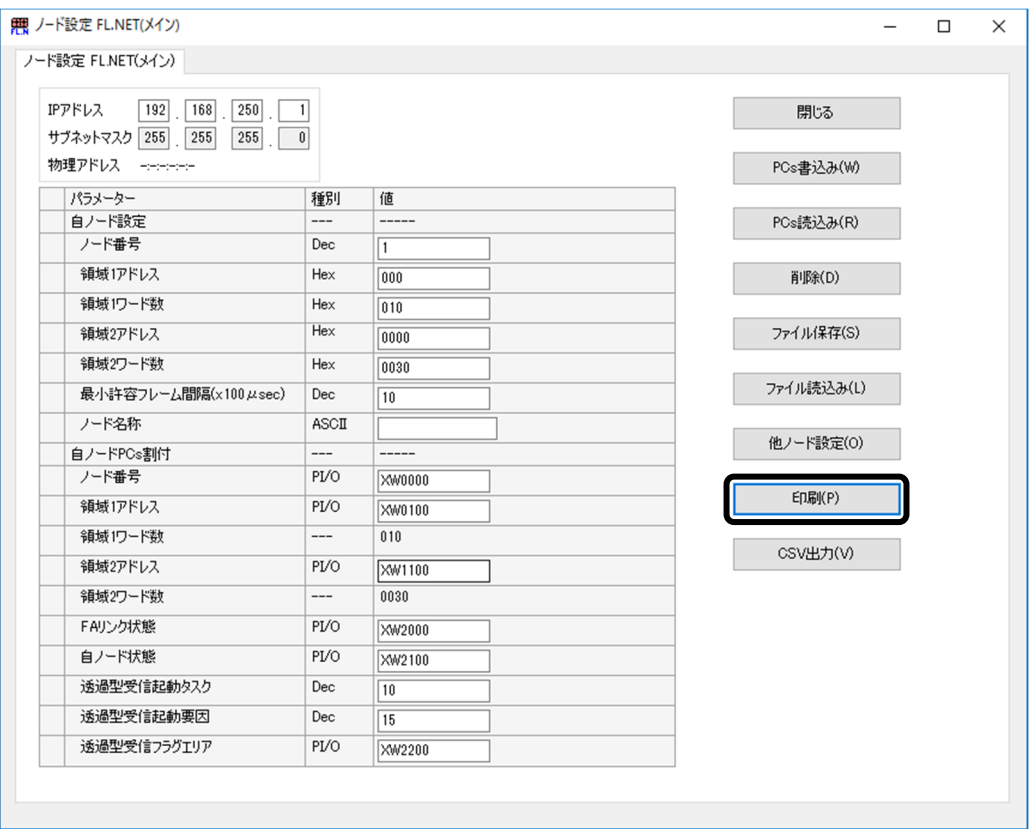

図5-71 [ノード設定]タブ画面の[印刷]ボタンクリック

(2)編集したパラメーターに誤りがあればエラーメッセージが表示されますので、該当のエラー 内容を修正したあと、再度[印刷]ボタンをクリックしてください。

(3)[印刷]画面(図5-72)が表示されますので、出力先プリンタの指定やプロパティの設定 などを行い、 [OK] ボタンをクリックしてください。

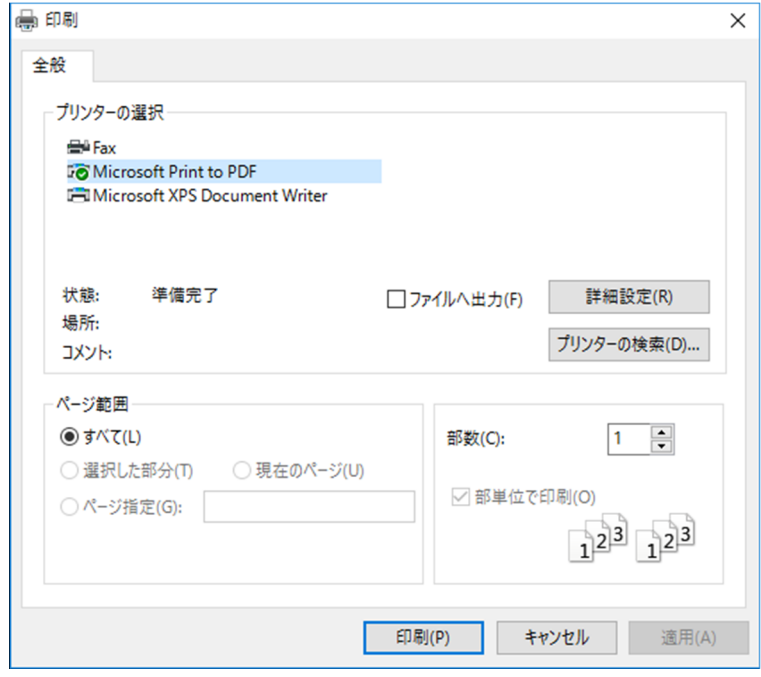

図5-72 [印刷]画面

(4)[ノード設定]タブ画面(図5-71)に表示中のパラメーターが印刷されます。

<印刷例>

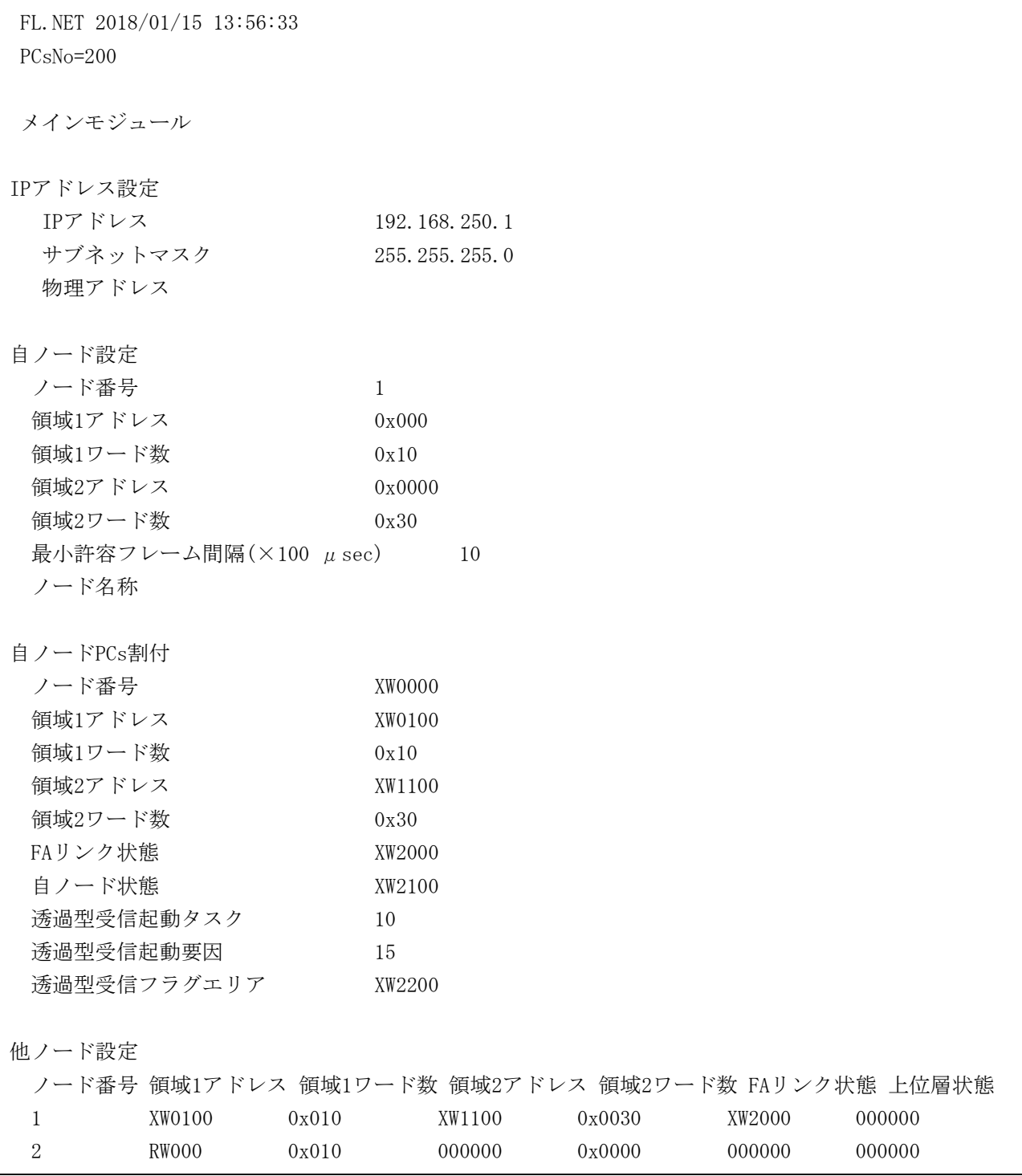

図5-73 印刷例

5.5.10 CSV出力

機能:「ノード設定]タブ画面(図5-74)に表示中のパラメーターおよび「他ノード受信 設定]タブ画面のパラメーターをCSV形式でファイルに保存します。 操作:以下にCSV出力時の操作手順を示します。

(1)[ノード設定]タブ画面の[CSV出力]ボタンをクリックしてください。

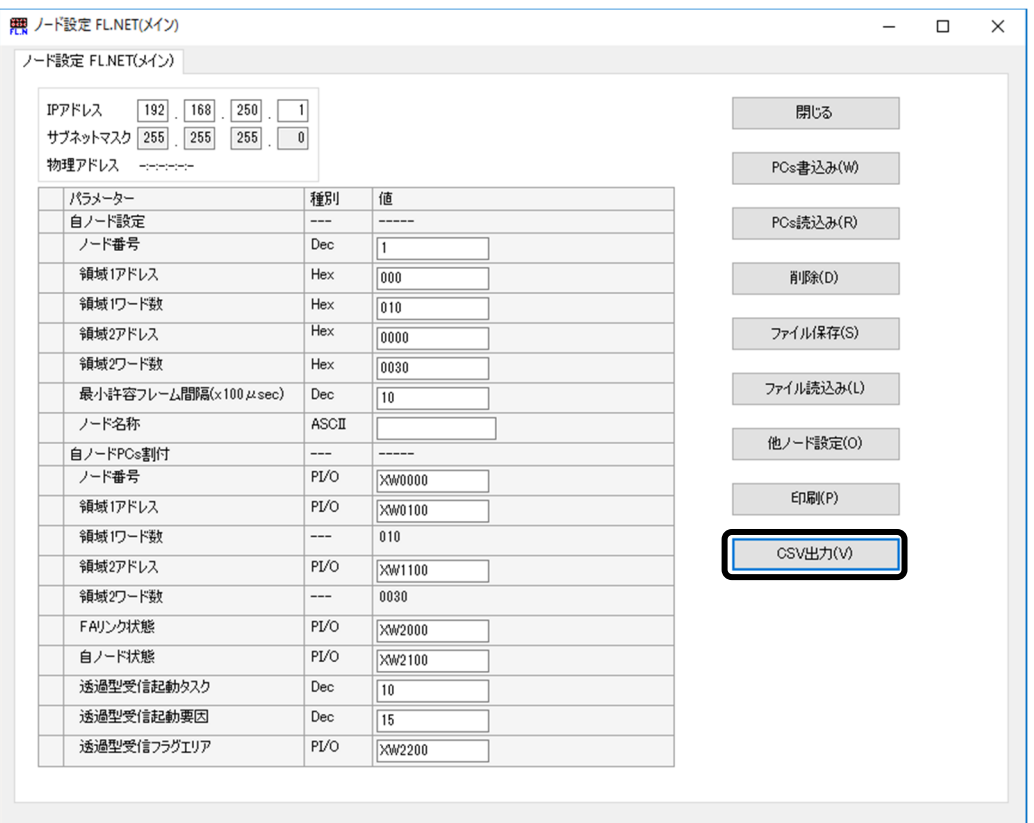

図5-74 [ノード設定] タブ画面の [CSV出力] ボタンクリック

(2)編集したパラメーターに誤りがあればエラーメッセージが表示されますので、該当のエラー 内容を修正したあと、再度 [CSV出力] ボタンをクリックしてください。

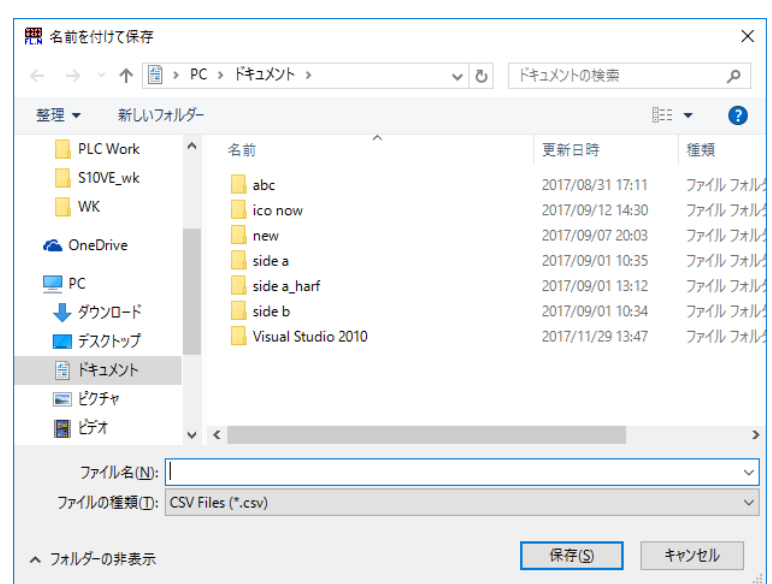

(3)[名前を付けて保存]画面(図5-75)が表示されます。

図5-75 [名前を付けて保存]画面

- (4)保存するファイルのファイル名称を入力して、[保存]ボタンをクリックしてください。 [キャンセル]ボタンをクリックするとCSV出力は中止されます。
- (5)[ノード設定]タブ画面(図5-74)に表示中のパラメーターがCSV形式でファイルに保存 されます。

<CSVファイル出力例>

 FL.NET 2018/01/15 13:56:33 PCsNo=200 メインモジュール IPアドレス設定 IPアドレス,192.168.250.1 サブネットマスク,255.255.255.0 物理アドレス, 自ノード設定 ノード番号,1 領域1アドレス,0x000 領域1ワード数,0x010 領域2アドレス,0x0000 領域2ワード数,0x0030 最小許容フレーム間隔 $(x100 \mu \sec)$ , 10 ノード名称, 自ノードPCs割付 ノード番号,XW0000 領域1アドレス,XW0100 領域1ワード数,0x010 領域2アドレス,XW1100 領域2ワード数,0x0030 FAリンク状態,XW2000 自ノード状態,XW2100 透過型受信起動タスク,10 透過型受信起動要因,15 透過型受信フラグエリア,XW2200 他ノード設定 ノード番号,領域1アドレス,領域1ワード数,領域2アドレス,領域2ワード数, FAリンク状態, 上位層状態 1,XW0100,0x010,XW1100,0x0030,XW2000,000000 2, RW000, 0x010, 000000, 0x0000, 000000, 000000

図5-76 CSVファイル出力例

5.5.11 自ノード情報

機能:FL.NETモジュールの情報をモニターします。また、ネットワークへの参入、離脱を 行うことができます。

この機能を使用するためには、PCsとパソコンがケーブルで接続されていることを前 提とします。

操作:以下に操作手順を示します。

- (1)[FL.NETモジュール選択]画面(図5-44)の[FL.NET(メイン)]または[FL.NET(サ ブ)]を選択して、[自ノード情報]ボタンをクリックしてください。
- (2)[自ノード情報]タブ画面(図5-77)が表示されます。

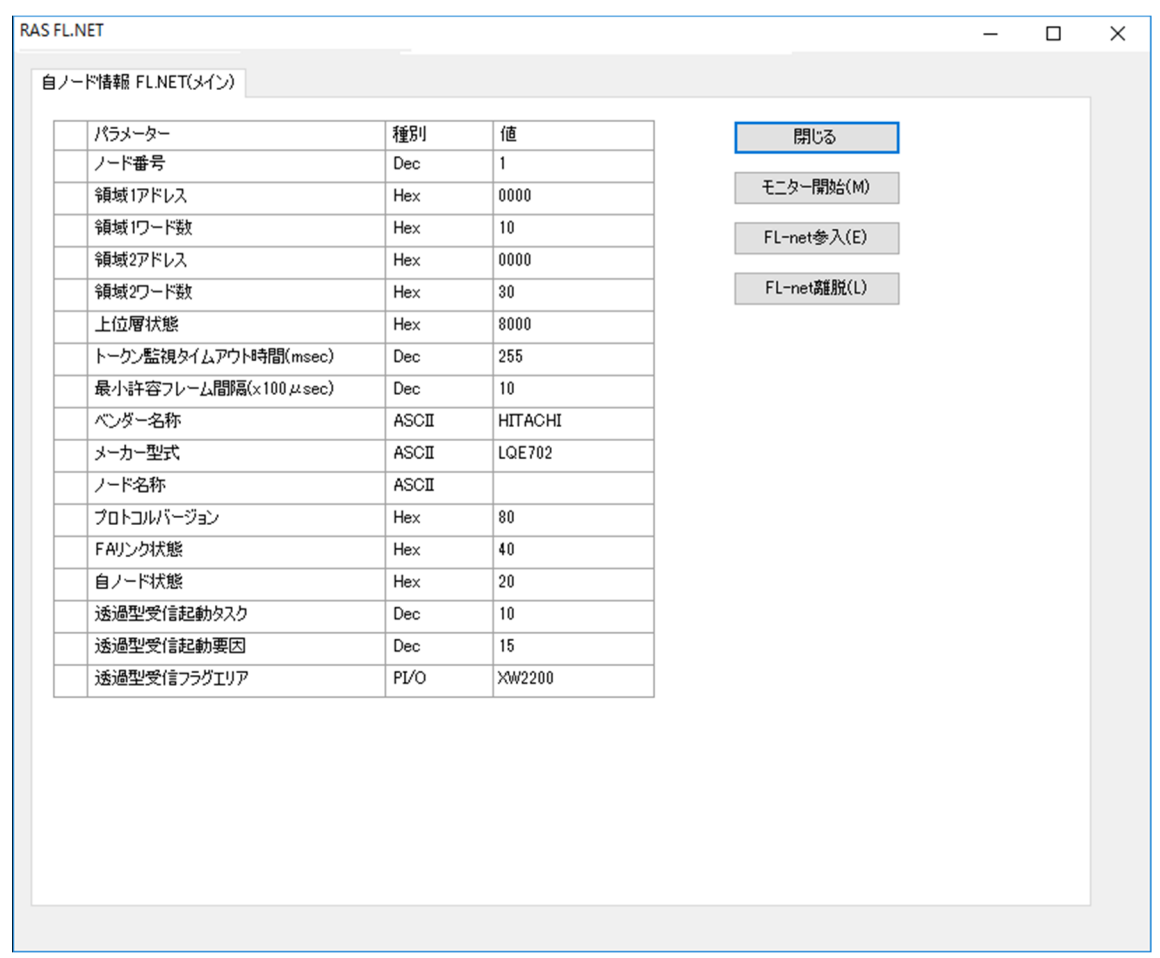

図5-77 [自ノード情報] タブ画面

- (3)自ノード情報をモニターする場合は、[モニター開始]ボタンをクリックしてください。 「モニター開始]ボタンが「モニター停止]ボタンに切り替わり、自ノード情報をモニター 表示します。 モニターを停止する場合は、[モニター停止]ボタンをクリックしてください。 「モニター停止]ボタンが「モニター開始]ボタンに切り替わり、自ノード情報のモニター が停止します。
- (4) FL.NETモジュールをネットワークに参入させる場合は、 [FL-net参入] ボタンをクリックし てください。
- (5)FL.NETモジュールをネットワークから離脱させる場合は、[FL-net離脱]ボタンをクリック してください。

5.5.12 参加他ノード情報

機能:ネットワークに参加している他ノードの情報をモニターします。 この機能を使用するためには、PCsとパソコンがケーブルで接続されていることを前 提とします。

操作:以下に操作手順を示します。

(1)[FL.NETモジュール選択]画面(図5-44)の[FL.NET(メイン)]または[FL.NET(サ ブ)]を選択して、[参加他ノード情報]ボタンをクリックしてください。

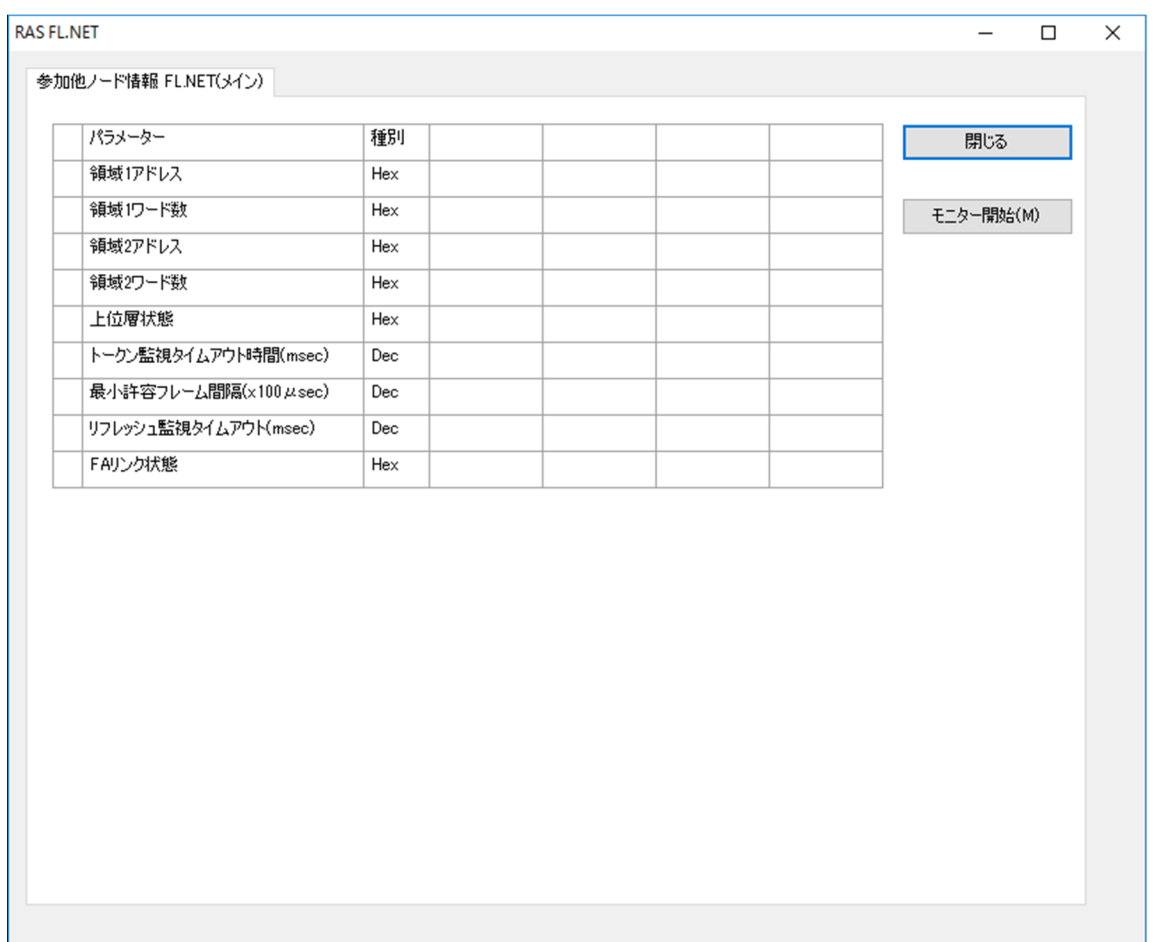

図5-78 [参加他ノード情報]タブ画面

(3)参加他ノード情報をモニターする場合は、[モニター開始]ボタンをクリックしてくださ い。

「モニター開始]ボタンが「モニター停止]ボタンに切り替わり、参加他ノード情報をモニ ター表示します。

モニターを停止する場合は、[モニター停止]ボタンをクリックしてください。

[モニター停止]ボタンが[モニター開始]ボタンに切り替わり、参加他ノード情報のモニ ターが停止します。

<sup>(2)[</sup>参加他ノード情報]タブ画面(図5-78)が表示されます。

5.5.13 ノードデータ表示

機能:自ノードまたは他ノードの領域1, 2のデータを表示/編集します。 この機能を使用するためには、PCsとパソコンがケーブルで接続されていることを前 提とします。

操作:以下に操作手順を示します。

(1)[FL.NETモジュール選択]画面(図5-44)の[FL.NET(メイン)]または[FL.NET(サ ブ)]を選択して、[ノードデータ表示]ボタンをクリックしてください。

(2)[ノードデータ]タブ画面(図5-79、図5-80)が表示されます。

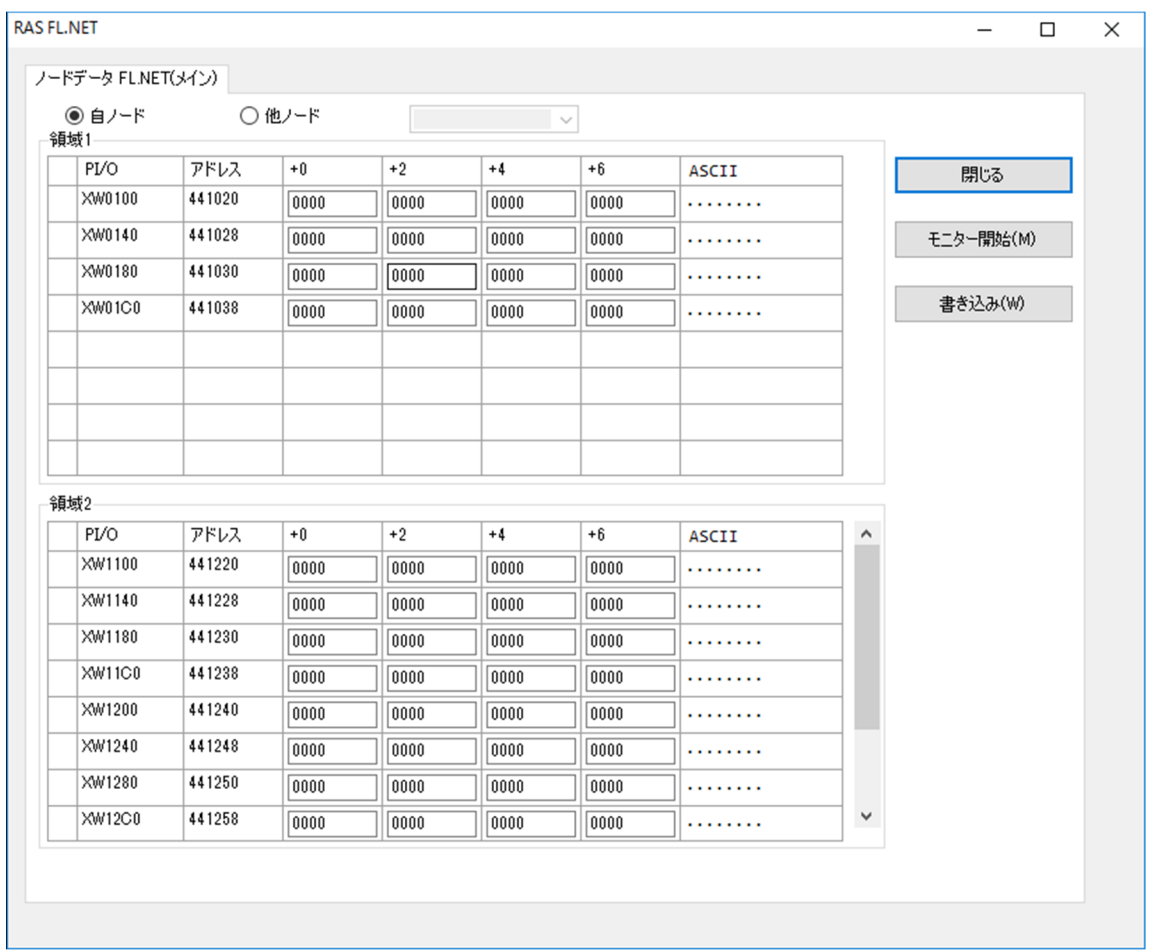

図5-79 「ノードデータ]タブ画面(自ノード選択)

デフォルト表示では「自ノード」の領域1, 2のデータが表示されます。「他ノード」のラジ オボタンをクリックすると表示対象が参加他ノードとなります。コンボボックスから表示す る他ノードを選択してください。

「自ノード」選択中は、他ノードのコンボボックスを操作することはできません。

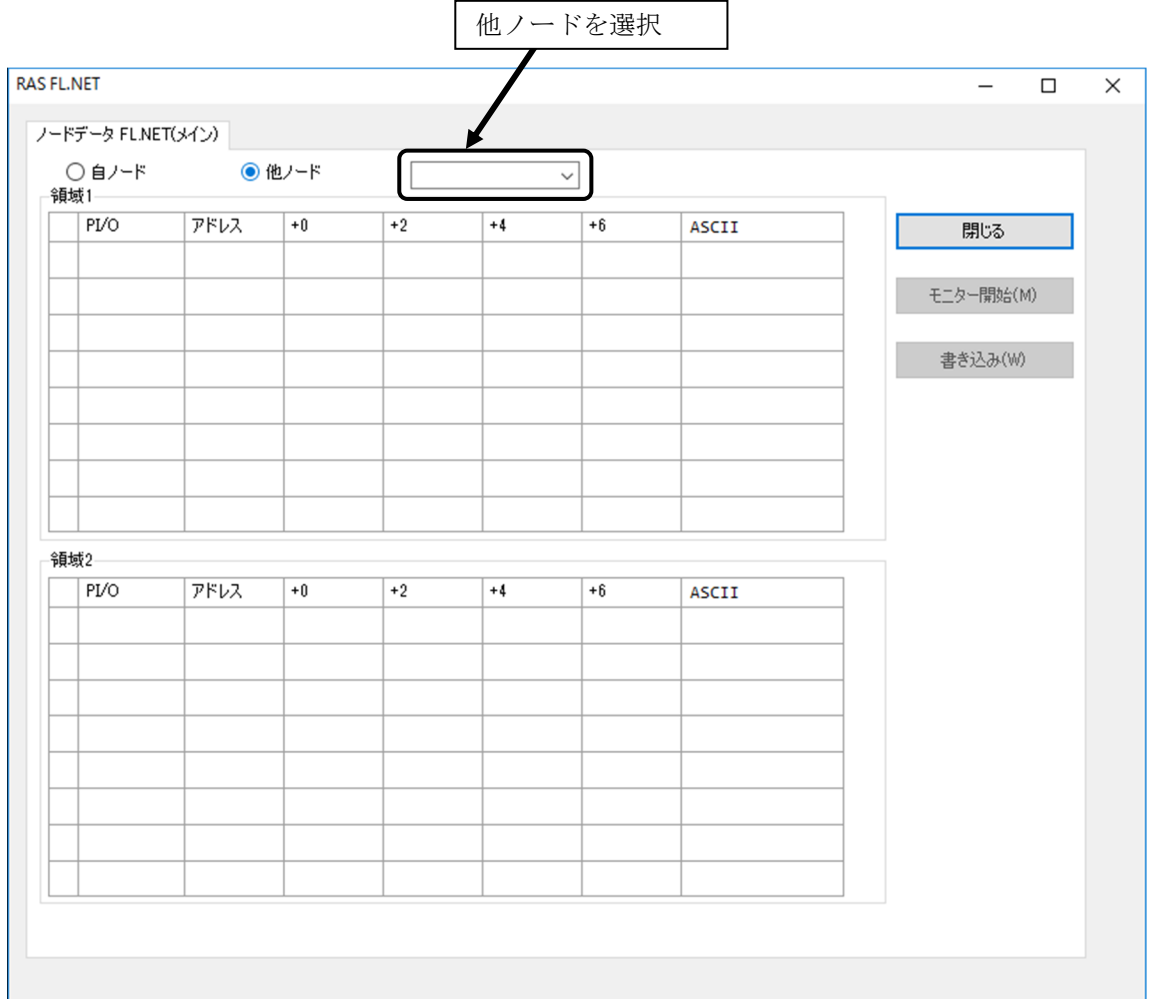

図5-80 [ノードデータ]タブ画面 (他ノード選択)

- (3)領域1, 2のデータを画面上に表示しきれない場合は、スクロールバーを操作してください。
- (4)領域1, 2のデータをモニターする場合は、[モニター開始]ボタンをクリックしてくださ い。

[モニター開始]ボタンが[モニター停止]ボタンに切り替わり、ノードデータをモニター 表示します。

モニターを停止する場合は、[モニター停止]ボタンをクリックしてください。

「モニター停止]ボタンが「モニター開始]ボタンに切り替わり、ノードデータのモニター が停止します。

モニター中は、自ノード領域1, 2のデータを変更することはできません。

他ノードについては、常にデータを変更することはできません。参照だけとなります。

データを変更する場合は、[書き込み]ボタンをクリックしてください。表示中の領域1,2 のデータで領域1,2を書き換えます。ノードデータを変更後にキーボードの [Tab] キーを押 した場合は、変更したそのデータだけを書き換えます。

(5)[ノードデータ]タブ画面(図5-79、図5-80)を終了する場合は、[閉じる]ボタンを クリックしてください。

5.5.14 ネットワーク状態

機能:リフレッシュサイクル許容時間などのネットワーク参加時の状態を表示します。 この機能を使用するためには、PCsとパソコンがケーブルで接続されていることを前 提とします。

操作:以下に操作手順を示します。

(1)[FL.NETモジュール選択]画面(図5-44)の[FL.NET(メイン)]または[FL.NET(サ ブ)]を選択して、[ネットワーク状態]ボタンをクリックしてください。

(2)[ネットワーク状態]タブ画面(図5-81)が表示されます。

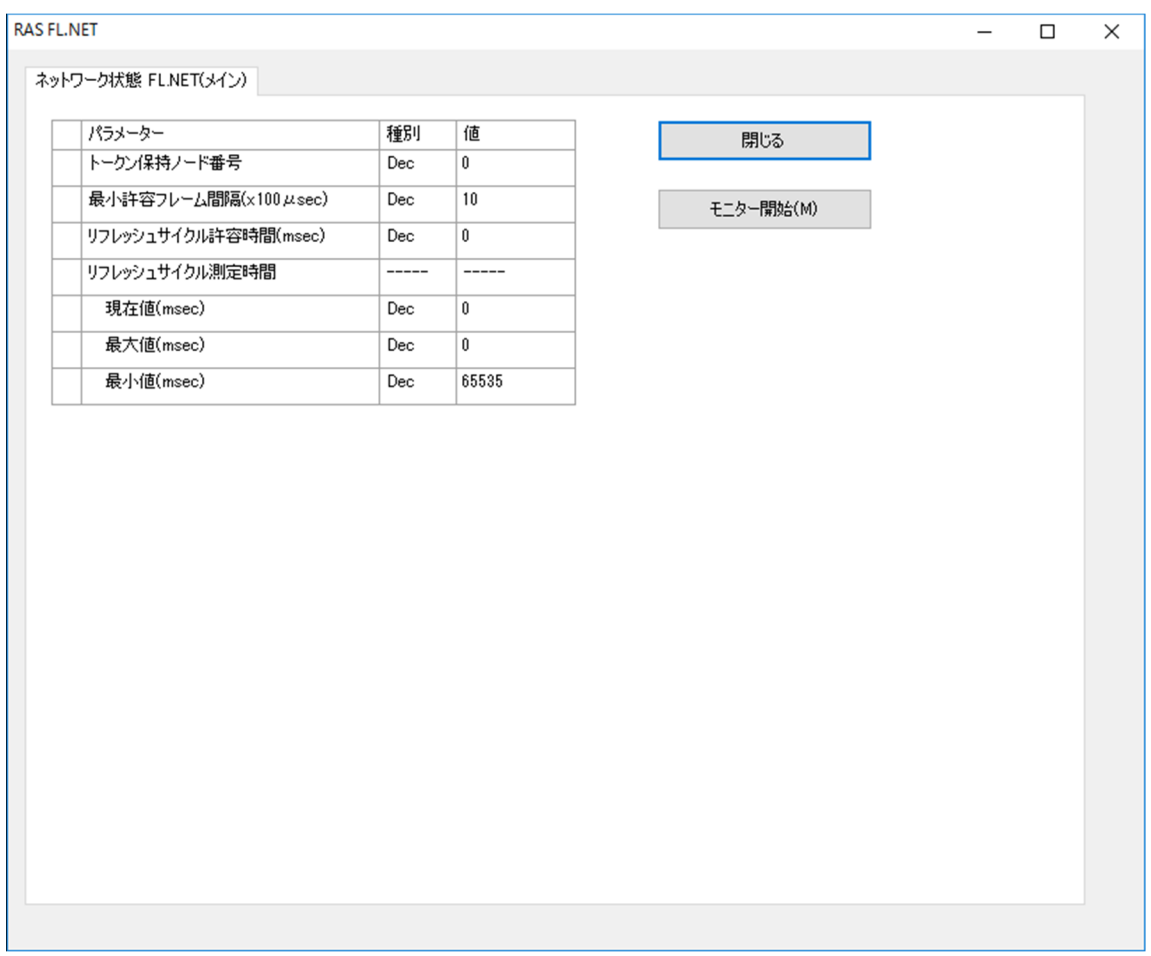

図5-81 [ネットワーク状態]タブ画面

(3)ネットワーク状態をモニターする場合は、[モニター開始]ボタンをクリックしてくださ い。

[モニター開始]ボタンが[モニター停止]ボタンに切り替わり、ネットワーク状態をモニ ター表示します。

モニターを停止する場合は、[モニター停止]ボタンをクリックしてください。

[モニター停止]ボタンが[モニター開始]ボタンに切り替わり、ネットワーク状態のモニ ターが停止します。

(4)[ネットワーク状態]タブ画面(図5-81)を終了する場合は、[閉じる]ボタンをクリッ クしてください。

5.5.15 RAS情報

機能:RAS情報を表示します。

この機能を使用するためには、PCsとパソコンがケーブルで接続されていることを前 提とします。

操作:以下に操作手順を示します。

- (1)[FL.NETモジュール選択]画面(図5-44)の[FL.NET(メイン)]または[FL.NET(サ ブ)]を選択して、[RAS情報]ボタンをクリックしてください。
- (2) [RAS情報] タブ画面 (図5-82) が表示されます。

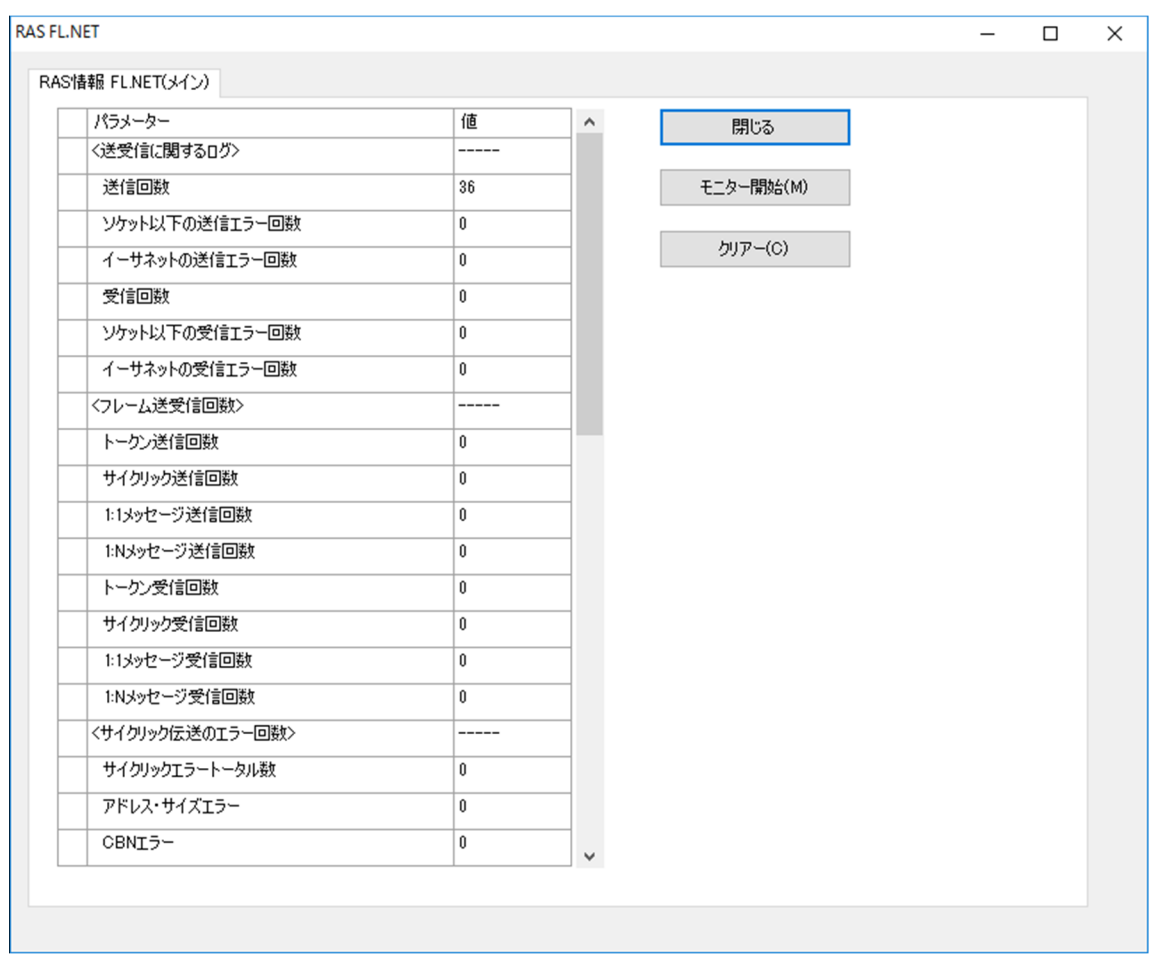

図5-82 「RAS情報] タブ画面

(3)RAS情報をモニターする場合は、[モニター開始]ボタンをクリックしてください。 「モニター開始]ボタンが「モニター停止]ボタンに切り替わり、RAS情報をモニター表示 します。

モニターを停止する場合は、[モニター停止]ボタンをクリックしてください。

「モニター停止]ボタンが「モニター開始]ボタンに切り替わり、RAS情報のモニターが停 止します。

- (4) RAS情報を0クリアーする場合は、 [クリアー] ボタンをクリックしてください。 なお、RAS情報は、PCsをリセットまたは停復電すると、すべて0に戻ります。
- (5)[RAS情報]タブ画面(図5-82)を終了する場合は、[閉じる]ボタンをクリックしてく ださい。

このページは白紙です。

# 第6章 保守

# 6.1 保守点検

FL.NETモジュールを最適な状態で使用するには、表6-1に示す点検をしてください。 点検は、日常または定期的(2回/年以上)に行ってください。

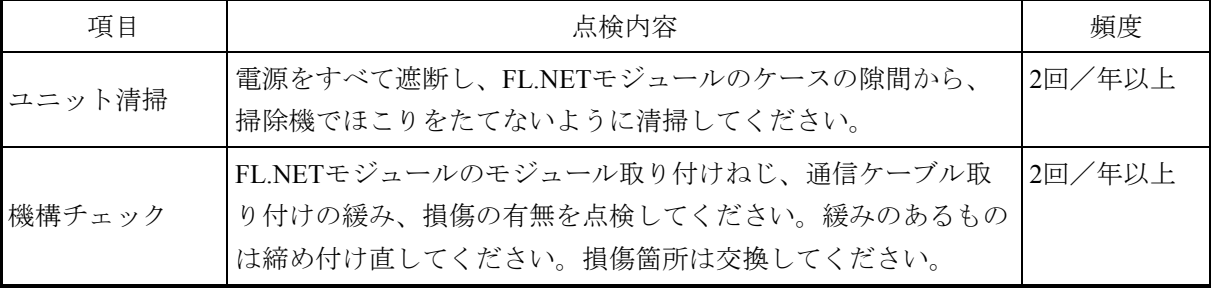

#### 表6-1 保守点検項目

# 警 告

● 感電、モジュールの破損、誤動作のおそれがあります。モジュールは、電源モジュールの電 源スイッチをOFFにしたあと交換してください。

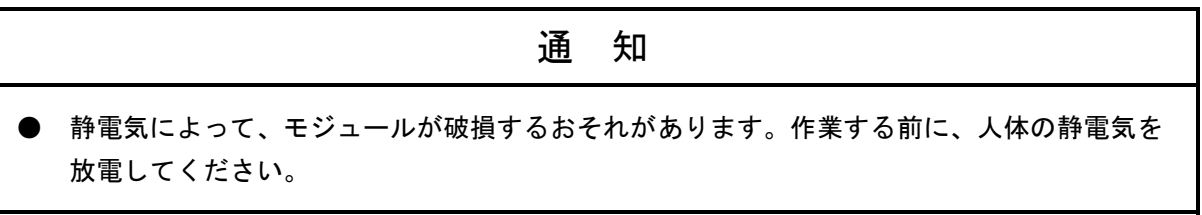

## 6.2 モジュールの交換、増設

FL.NETモジュールの交換および増設方法については、「S10VE ユーザーズマニュアル 総合編 (マニュアル番号 SEJ-1-001)」の「第14章 モジュールの交換と増設」を参照してください。

#### 6.3 トラブルシューティング

FL.NETモジュールのトラブルシューティングは、CPUモジュールのインディケータ表示、FL.NET モジュールのERR LED、LER LEDの点灯状態で行います。

トラブルシューティングの方法は、「S10VE ユーザーズマニュアル 総合編(マニュアル番号 SEJ-1-001)」の「第13章 トラブルシューティング」を参照してください。

# 第7章 T/M診断

#### 7.1 T/M診断内容

表7-1にFL.NETモジュールのT/M診断内容を示します。T/Mは2種類あり、FL.NETモジュールの MAIN/SUB設定スイッチで選択します。

T/Mの起動方法については、「7.3 T/M起動方法」を参照してください。

No. | テスト項目 | わかり | 診断内容 | 配線の必要 1 T/M1 単体チェック FL.NETモジュール内部メモリーのリードライトチェック およびイーサネットLSIのチェックを行います。 FL.NETモジュール1台実装だけでチェックします。 あり 2 T/M2 モジュール間接続チェック イーサネット通信をチェックします。 FL.NETモジュールを2台実装し、メインモジュールから サブモジュールの間でイーサネット通信を行い実際の 必ずFL.NETモジュールを2台実装する必要があります。 あり

表7-1 FL.NETモジュールのT/M診断内容

(注)必ず「7.2 配線方法」に従って配線したあと、T/Mを起動させてください。

# 7.2 配線方法

#### ■ T/M1単体チェック (No.1) を実施する場合の配線

FL.NETモジュールの通信用コネクターに図7-1に示すように、ループコネクターを接続し ます。

ループコネクターの配線を図7-2に示します。

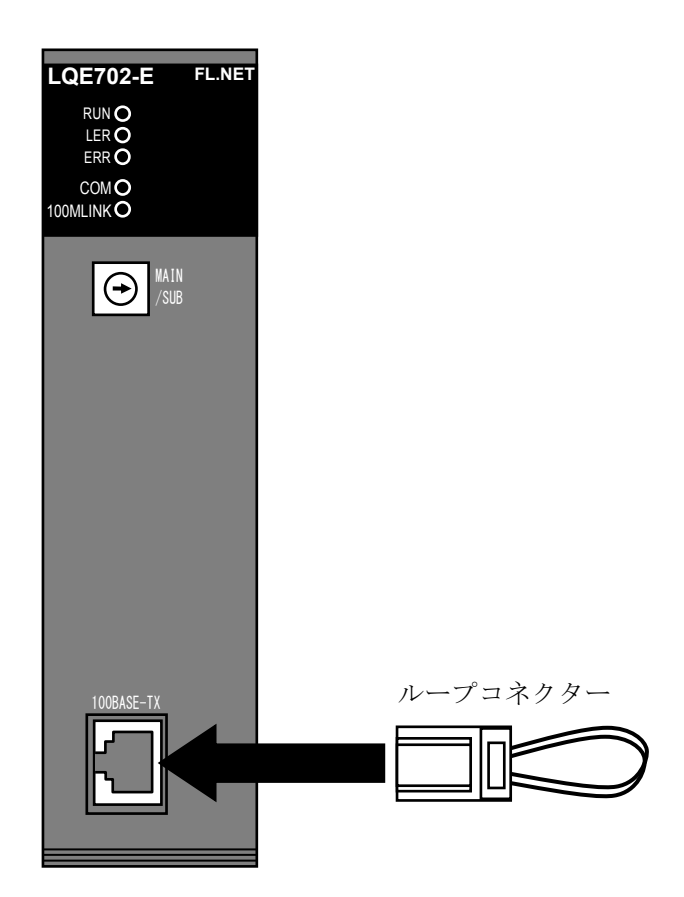

図7-1 単体チェックの配線

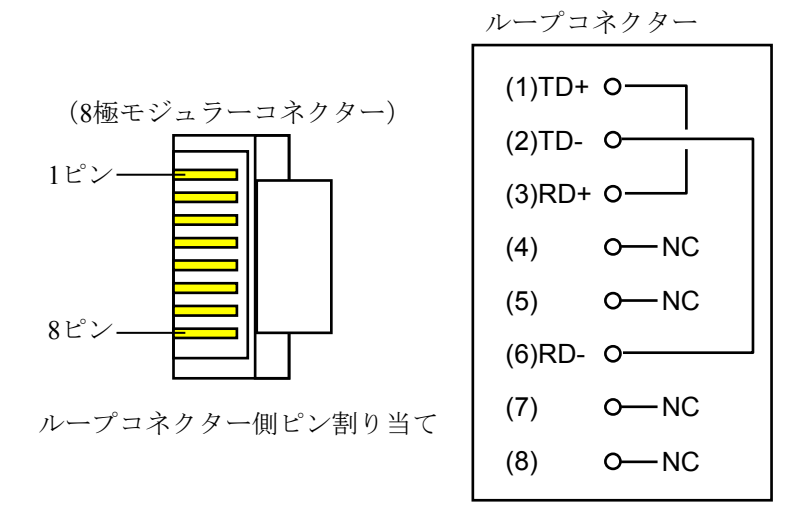

図7-2 ループコネクターの配線

## ■ T/M2モジュール間接続チェック (No.2) を実施する場合の配線

FL.NETモジュール間を図7-3に示すとおり配線します。FL.NETモジュールは、必ず2台必 要です。ケーブルは、必ずカテゴリー5e以上のクロスケーブルを使用してください。

| CPUユニット       |           |     | <b>スロット1</b>           | $7\nu y$ $2$           | $719$ $3$ | $719$ $4$ | 7195 | $7\pi y$ 6 | スロット7 |
|---------------|-----------|-----|------------------------|------------------------|-----------|-----------|------|------------|-------|
| $\mathbf{PS}$ | $RI/O-IF$ | CPU | FL.NET<br>$(LQE702-E)$ | FL.NET<br>$(LQE702-E)$ |           |           |      |            |       |
|               |           |     | クロスケーブル                |                        |           |           |      |            |       |

図7-3 モジュール間接続チェックの配線

#### 7.3 T/M起動方法

以下の項目を守り、(1)~(6)の手順でT/Mを実施してください。

- **●** データをバックアップしてください。
- **他モジュールのT/Mと同時に実施しないでください。**
- T/Mを実施したあとに実施前の状態に戻せるよう、各種スイッチの設定内容およびモジュー ルの実装位置を記録しておいてください。
- **電源モジュールの電源スイッチをOFFにしてください。**
- (1)実施するT/Mに合わせて、「7.2 配線方法」に示した配線を実施してください。
- (2)図7-4に示すFL.NETモジュールのMAIN/SUB設定スイッチで、実施するT/Mを選択してくださ い。表7-2に、MAIN/SUB設定スイッチによって選択されるT/M(テスト項目)およびT/Mが起 動するためのCPUモジュールのスイッチ設定を示します。
- (3)CPUモジュールのCPU RUN/STOPスイッチおよびLADDER RUN/STOPスイッチを、RUNにしてく ださい。
- (4)電源モジュールの電源スイッチをONにしてください。この操作によってT/Mが起動します。 T/M1動作中は、RUN、LER、ERRの3つのLEDが点滅、COM LEDが点灯します。 T/M2動作中は、RUN、COMの2つのLEDが点灯します。
- (5)T/M動作を停止させる場合は、電源モジュールの電源スイッチをOFFにしてください。
- (6)通常動作(運転)に戻す場合は、取り外したモジュールおよび各設定スイッチをT/M実施前の状態 に戻し、バックアップしたデータを戻してください。

|                           |      |          | CPUモジュールのスイッチ設定               |                                  |  |  |  |
|---------------------------|------|----------|-------------------------------|----------------------------------|--|--|--|
| <b>MAIN/SUB</b><br>設定スイッチ | T/M  | モジュール種別  | <b>CPU</b><br><b>RUN/STOP</b> | <b>LADDER</b><br><b>RUN/STOP</b> |  |  |  |
|                           |      | メインモジュール |                               |                                  |  |  |  |
|                           | T/M2 | サブモジュール  |                               |                                  |  |  |  |
|                           |      | メインモジュール | <b>RUN</b>                    | <b>RUN</b>                       |  |  |  |
| F                         | T/M1 | サブモジュール  |                               |                                  |  |  |  |

表7-2 MAIN/SUB設定スイッチによって選択されるT/M

FL.NETモジュールは、CPUユニットに2台まで実装可能です。

メインモジュールのMAIN/SUB設定スイッチは、'C'、'F'を選択してください。サブモ ジュールのMAIN/SUB設定スイッチは、'D'、'F'を選択してください。

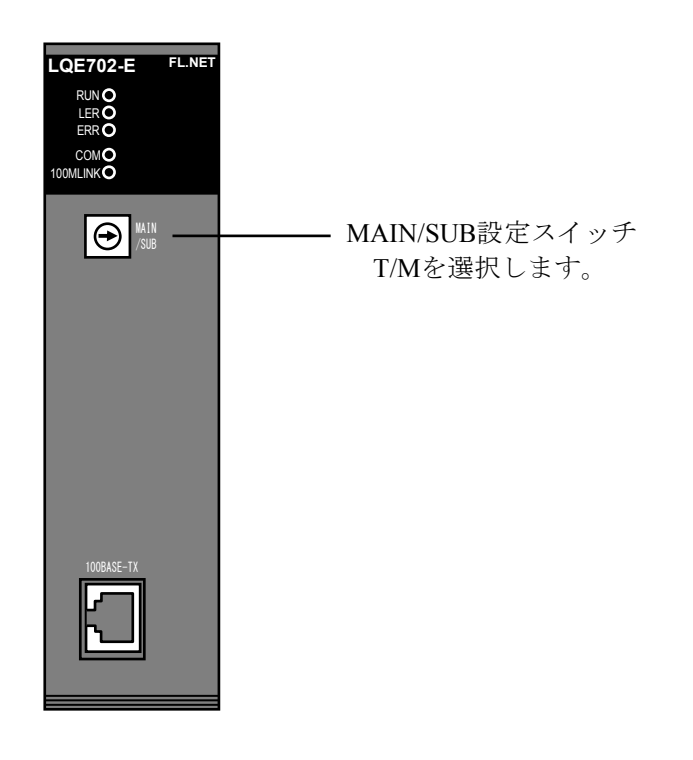

図7-4 FL.NETモジュールのスイッチ設定

7.4 エラー確認方法

T/Mを動作させ異常が検出されると、FL.NETモジュールのLER LEDまたはERR LEDが点灯しま す。

T/Mを実施した結果、LER LEDまたはERR LEDが点灯した場合は、FL.NETモジュールが故障した と判断できますので、FL.NETモジュールを交換してください。

詳細情報を確認する場合は、CPUユニットにツールシステムを接続し、エラーログ情報を確認し判 断してください。ツールシステムについての詳細は、「S10VE ユーザーズマニュアル 総合編 (マ ニュアル番号 SEJ-1-001)」を参照してください。

表7-3に、T/M1で発生したエラー内容の一覧を示します。

表7-4に、T/M2で発生したエラー内容の一覧を示します。

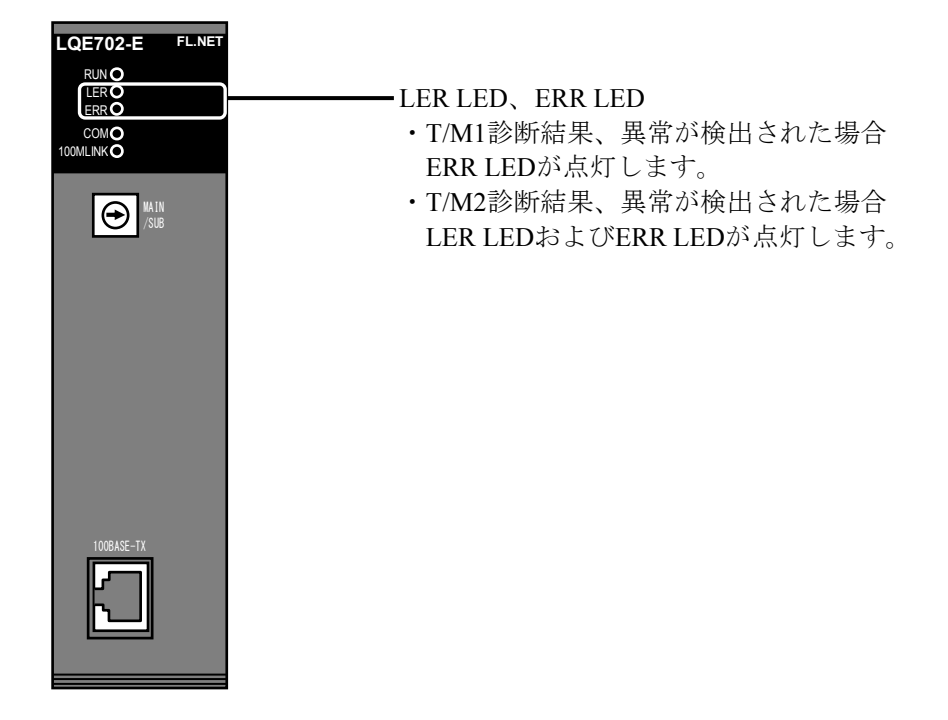

図7-5 FL.NETモジュールのLER LED、ERR LED

表7-3 T/M1で異常発生時のツールシステムによる不具合情報の確認

| 参照アドレス    | 読み出した内容       | 実装スロット番号 | XXの内容 |
|-----------|---------------|----------|-------|
| /00416XX0 | 発生した異常のエラーコード | スロット1    | /F4   |
| /00416XX4 | 拡張情報1         | スロット2    | /E8   |
| /00416XX8 | 拡張情報2         | スロット3    | /EC   |
| /00416XXC | 拡張情報3         | スロット4    | /F0   |

XX:FL.NETモジュールの実装スロットによって 異なります。 右表にスロット番号ごとの内容を示します。

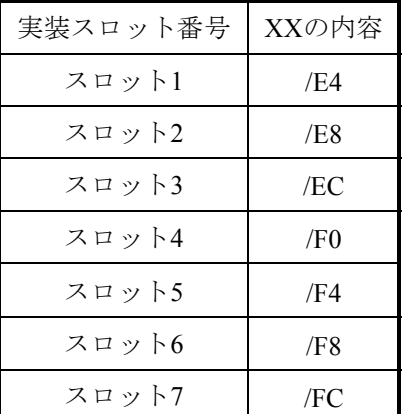

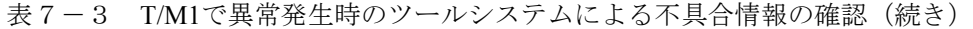

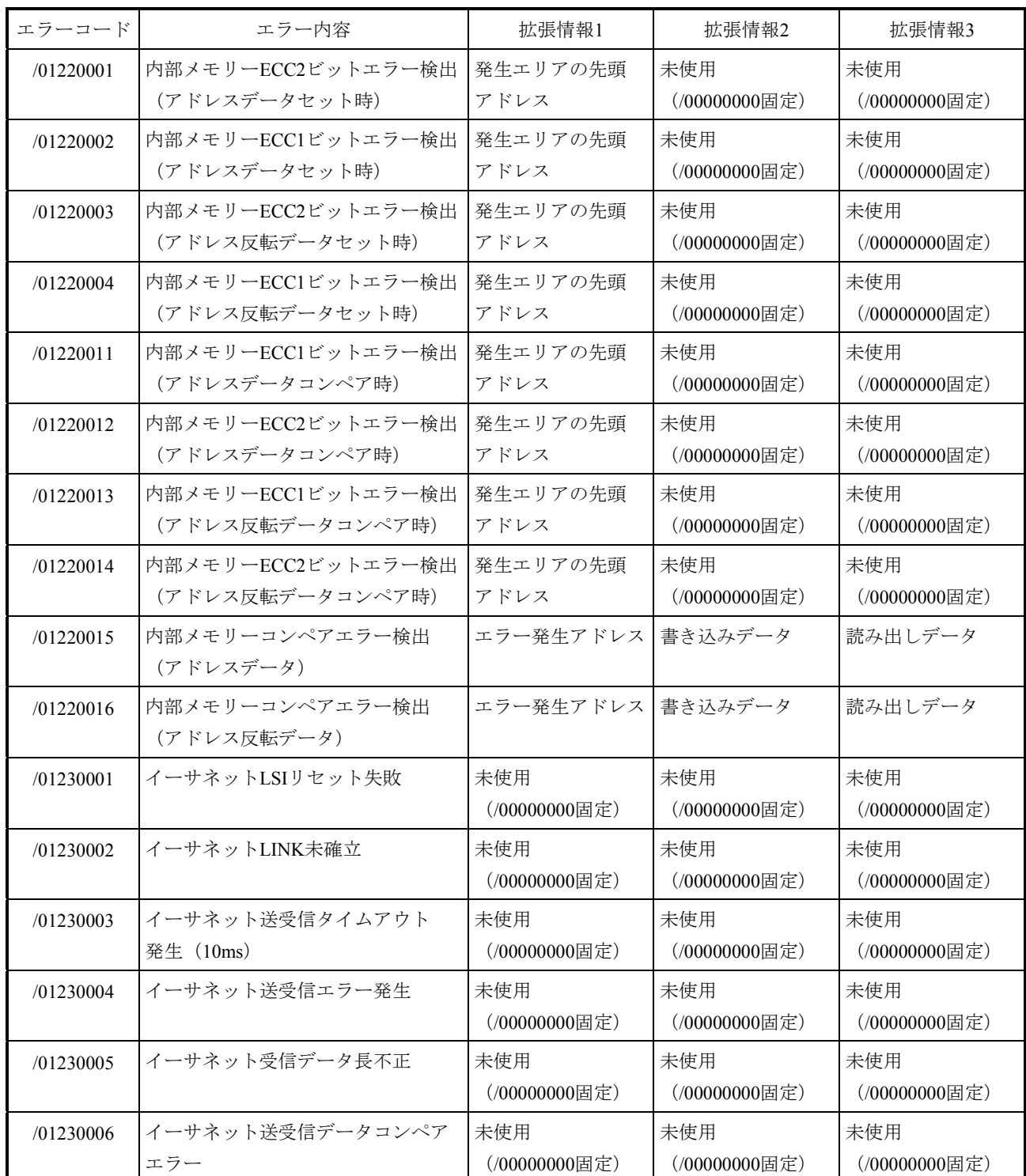

| 参照アドレス    |           | 情報内容                  |  |  |  |  |  |
|-----------|-----------|-----------------------|--|--|--|--|--|
| メインモジュール  | サブモジュール   |                       |  |  |  |  |  |
| /00417000 | /00417100 | T/Mテスト回数              |  |  |  |  |  |
| /00417004 | /00417104 | 参入エラー回数               |  |  |  |  |  |
| /00417008 | /00417108 | コモンメモリー領域1のコンペアエラー回数  |  |  |  |  |  |
| /0041700C | /0041710C | コモンメモリー領域2のコンペアエラー回数  |  |  |  |  |  |
| /00417010 | /00417110 | ワードブロック読み出しエラー回数      |  |  |  |  |  |
| /00417014 | /00417114 | ワードブロック書き込みエラー回数      |  |  |  |  |  |
| /00417018 | /00417118 | ネットワークパラメーター読み出しエラー回数 |  |  |  |  |  |
| /0041701C | /0041711C | ネットワークパラメーター書き込みエラー回数 |  |  |  |  |  |
| /00417020 | /00417120 | メッセージ折り返し要求エラー回数      |  |  |  |  |  |
| /00417024 | /00417124 | 透過型メッセージ送信要求エラー回数     |  |  |  |  |  |
| /00417028 | /00417128 | 诱過型メッセージ受信要求エラー回数     |  |  |  |  |  |
| /0041702C | /0041712C | 未使用                   |  |  |  |  |  |
| /00417030 | /00417130 | FAリンク状態フラグ            |  |  |  |  |  |
| /00417034 | /00417134 | 自ノード状態フラグ             |  |  |  |  |  |
| /00417038 | /00417138 | メッセージエラーコード           |  |  |  |  |  |
| /0041703C | /0041713C | 未使用                   |  |  |  |  |  |

表7-4 T/M2で異常発生時のツールシステムによる不具合情報の確認

# 付録

## A.1 ネットワークシステムの定義

A.1.1 通信プロトコルの規格

通信プロトコルとは、あるシステムが別のシステムと通信回線などを介して情報をやり取り するためのルール(通信規約)のことを指します。FL-netで使用している通信プロトコルは表 A-1に示す規格に準拠しています。

| FL-netの通信プロトコル | 準拠規格                                                                   |
|----------------|------------------------------------------------------------------------|
| FL-net         | FAコントロールネットワーク<br>[FL-net(OPCN-2)] ープロトコル仕様<br>(JEMA 一般社団法人 日本電機工業会発行) |
| <b>UDP</b>     | <b>RFC768</b>                                                          |
| IP, ICMPなど     | RFC791、RFC792、RFC919、RFC922、RFC950                                     |
| ARPなど          | <b>RFC826、RFC894</b>                                                   |
|                | IEEE802.3                                                              |

表A-1 FL-netの通信プロトコル

A.1.2 通信プロトコルの階層構造

通信プロトコルは階層構造でモデル化され、通信処理をいくつかのレベルに分割・整理して 表現、規格化します。FL-netは、以下のように6つのプロトコル層から構成されています。

| アプリケーション層   | コントローラーインターフェイス |                   |               |  |
|-------------|-----------------|-------------------|---------------|--|
| FAリンクプロトコル層 | サイクリック伝送        | サービス機能<br>メッセージ伝送 |               |  |
|             | トークン機能          |                   | <b>FL-net</b> |  |
| トランスポート層    | <b>UDP</b>      |                   | プロトコル         |  |
| ネットワーク層     | <b>IP</b>       |                   |               |  |
| データリンク層     | イーサネット          |                   |               |  |
| 物理層         | (IEEE802.3準拠)   |                   |               |  |

図A-1 FAリンクプロトコルの位置付け

A.1.3 FL-netの物理層について

伝送速度が100Mbpsの場合、イーサネットの物理層には下記の伝送方式があります。 100BASE-TX, 100BASE-FX, 100BASE-T, 100BASE-T2, 100BASE-T4 FL-netは、これらの中から100BASE-TXを採用しています。

A.1.4 IPアドレス

イーサネットで接続された数多くの通信機器の中から指定された通信機器を識別するため に、IPアドレス(INETアドレス)と呼ばれるアドレスを使用しています。そのためイーサ ネットに接続された各通信機器は、それぞれ唯一固有のIPアドレスを設定してください。

IPアドレスは、その通信機器が接続されているネットワークアドレスを表す部分と、その通 信機器のホストアドレス部分で構成されていて、ネットワークの大きさによって、クラスA, B, Cの3種類のネットワーククラスに分類できます(このほかに特殊な目的のためにクラスD, Eが あります)。

表A-2 IPアドレスのクラス

|      | 先頭の1オクテット値      | ネットワークアドレス部     | ホストアドレス部        |
|------|-----------------|-----------------|-----------------|
| クラスA | $0 \sim 127$    | XXX.XXX.XXX.XXX | XXX.XXX.XXX.XXX |
| クラスB | $128^{\sim}191$ | XXX.XXX.XXX.XXX | XXX.XXX.XXX.XXX |
| クラスC | $192 \sim 223$  | XXX.XXX.XXX.XXX | XXX.XXX.XXX.XXX |

xxx.:網かけで示された箇所がそれぞれのアドレス部に対応する部分

1つのネットワークの中で、そのネットワークに接続されている通信機器のIPアドレスは、 すべて同じネットワークアドレス部となり、ホストアドレス部は重複しない唯一固有の値とな ります。

FL-netのIPアドレスは、クラスCを使用しネットワークアドレスに"192.168.250.N"(Nは ノード番号:1~254)を使用することを推奨しています。

また、下位のホストアドレスとFL-netプロトコルのノード番号を一致させることも推奨しま す。

| $2^{31}$ | $2^{30}$ | $2^{29}$ $2^{28}$ $2^{27}$ |   |            | $2^8$ $2^7$ |         | $\gamma$ <sup>0</sup> |
|----------|----------|----------------------------|---|------------|-------------|---------|-----------------------|
|          |          |                            | X | ネットワークアドレス |             | ホストアドレス |                       |
|          | 固定       |                            |   |            |             |         |                       |

図A-2 FL-netのIPアドレス

A.1.5 サブネットマスク

FL-netプロトコル規約では、サブネットマスクを255.255.255.0固定としています。FL-netの ユーザーは、サブネットマスクを必ず255.255.255.0に設定してください。

この値は、クラスCの本来のネットワークアドレス部とホストアドレス部の区分と同じにな ります。

A.1.6 TCP/IP, UDP/IP通信プロトコル

TCP, UDP, IPは、いずれもイーサネットで使用される主要なプロトコルです。 IPは通信プロトコルのネットワーク層に位置して、通信データの流れを制御しています。 TCPとUDPはトランスポート層に位置して、いずれもIPをネットワーク層として利用してい ますが、サービス内容に大きな違いがあります。

TCPは、上位層に対してデータの区切りを意識させない信頼性のあるサービスを提供しま す。一方、UDPはIPからのデータのかたまり(データダイアグラム)をそのまま上位層へ伝送 するために機能し、データが送信先に到達したかどうか保証しません。データの受信確認・再 送などはさらに上位の層に任せています。

UDP自体は、TCPに比べて信頼性がない代わりに、オーバーヘッドの小さい通信サービスを 提供できます。

FL-netは、UDPを使用しています。これは、TCPの凝ったデータ確認再送の手続きがFL.NET に対して冗長であることによります。この手続きを省き、代わりに上位のFL-netプロトコル層 で、トークンによる送信権の管理、複数フレームの分割・合成などをすることで、高速なデー タ交換を提供します。

A.1.7 ポート番号

FL-netには、トランスポート層の上位に位置するFL-netプロトコル層でサービスを実現する ために、表A-3に示すポート番号があらかじめ定められています。ただし、FL-netのユー ザーは、パラメーターなどにこれらのポート番号を設定する必要はありません。

| 名称             | ポート番号      |
|----------------|------------|
| サイクリック伝送用ポート番号 | 55000 (固定) |
| メッセージ通信用ポート番号  | 55001 (固定) |
| 参加要求フレーム用ポート番号 | 55002 (固定) |
| 送信用ポート番号       | 55003 (固定) |

表A-3 FL-netのポート番号

- A.1.8 FL-netのデータフォーマット
	- (1)FL-netのデータフォーマット概要 FL-netで送受信されるデータは、通信プロトコルの各層で図A-3のようにカプセル化され ています。

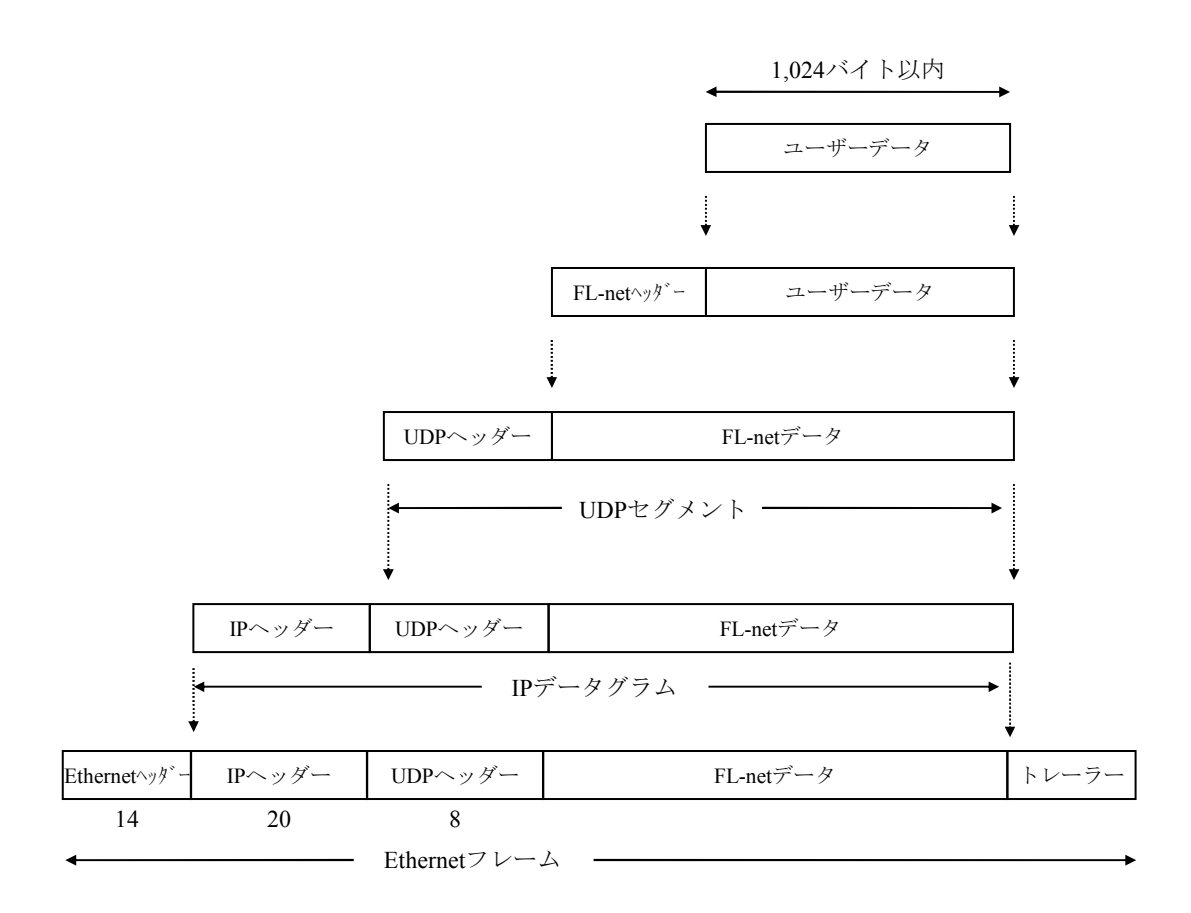

図A-3 FL-netのデータフォーマット概要

図A-4に通信回線上で観測できるFL-netデータ (1フレーム分)を示します。例では、128 バイトのサイクリックデータが転送されています。

| イーサネットヘッダー |    |                                |                |                |    |                |         |                |         |                        |                |    |     |                      |             |        | IPヘッダー                        |
|------------|----|--------------------------------|----------------|----------------|----|----------------|---------|----------------|---------|------------------------|----------------|----|-----|----------------------|-------------|--------|-------------------------------|
|            |    |                                |                |                |    |                |         |                | UDPヘッダー |                        |                |    |     |                      |             |        | FL-netヘッダー                    |
| ADDR HEX   |    |                                |                |                |    |                |         |                |         |                        |                |    |     |                      |             |        | <b>ASCII</b>                  |
| 0000       |    | FF FF FF FF                    |                |                | FF | FF             | 08      | ${\bf 00}$     | 19      | 10                     | $00\,$         | ØZ | 08  | $\sqrt{60}$ II 45 00 |             |        | . E.                          |
| 0010       | 00 |                                | $E4$ $EB$      | 59             | 00 | 00             | 80      | 11             | D8      | 52                     | C <sub>0</sub> | A8 | FA  | 0B                   | $_{\rm CO}$ | A8     | . Y. R.                       |
| 0020       | FA | FF <sup>1</sup> D <sub>6</sub> |                | DB             | D6 | D <sub>8</sub> | 00      | D <sub>0</sub> | 00      | $\overline{\text{oo}}$ | 46             | 41 | ⁄43 | 4E                   | 00          | $00\,$ | . FACN. .                     |
| 0030       | 00 | C <sub>8</sub>                 | 00             | 01             | 00 | 0 <sub>B</sub> | 00      | 01             | 00      | 01                     | 00             | 07 | 07  | 00                   | 00          | 00     |                               |
| 0040       | 00 | 00                             | 01             | 00             | 00 | 00             | 80      | 00             | 00      | 00                     | 00             | 00 | 00  | 00                   | 0A          | 00     |                               |
| 0050       | 00 | 00                             | <b>FD</b>      | E <sub>8</sub> | 00 | 00             | 00      | 28             | 00      | 04                     | 02             | 80 | 00  | 40                   | 00          | 00     | $\omega$                      |
| 0060       | 80 | 00                             | 01             | 01             | 00 | C <sub>8</sub> | 61      | 32             | 00      | $02$ 5B                |                | 91 | 00  | 00                   | 00          | 00     | $\ldots$ a2 $\ldots$ $\lceil$ |
| 0070       | 00 | 00                             | 5B             | 91             | 00 | 00             | 00      | 00             | 00      | 00                     | 00             | 00 | 00  | 00                   | 00          | 00     |                               |
| 0080       | 00 | 00                             | 00             | 00             | 00 | 00             | 00      | 00             | 00      | 00                     | 00             | 00 | 00  | 00                   | 00          | 00     |                               |
| 0090       | 00 | 00                             | 00             | 00             | 00 | 00             | 00      | 00             | 00      | 00                     | 00             | 00 | 00  | 00                   | 00          | 00     |                               |
| 00A0       | 00 | 00                             | 00             | 00             | 00 | 00             | 00      | 00             | 00      | 00                     | 00             | 00 | 00  | 00                   | 00          | 00     |                               |
| 00B0       | 00 | 00                             | 00             | 00             | 00 | 00             | 00      | 00             | 00      | 00                     | 00             | 00 | 00  | 00                   | 00          | 00     |                               |
| 00C0       | 00 | 00                             | 00             | 00             | 00 | 00             | 00      | 00             | 00      | 00                     | 00             | 00 | 00  | 00                   | 00          | 00     |                               |
| 00D0       | 00 | 0Q                             | 00             | 00             | 00 | 00             | 00      | 00             | 00      | 00                     | 00             | 00 | 00  | 00                   | 00          | 00     |                               |
| 0E00       | 00 | $00\,$                         | $\setminus$ 00 | 00             | 00 | 00             | 00      | 00             | 00      | 00                     | 00             | 00 | 00  | 00                   | 00          | 00     |                               |
| 00F0       | 00 | 00 <sub>1</sub>                |                |                |    |                | ユーザーデータ |                |         |                        |                |    |     |                      |             |        |                               |

図A-4 FL-netのデータ (1フレーム)例
(2)FL-netのヘッダーフォーマット FL-netヘッダーは、64から96バイトの大きさを持っています。

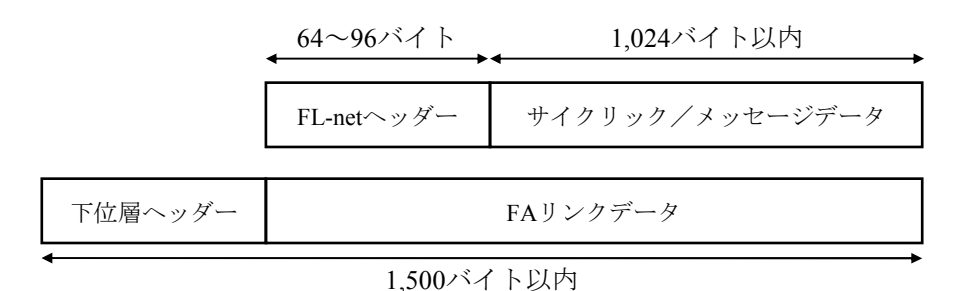

図A-5 FL-netヘッダー

FL-netヘッダーは、FL-netプロトコルにおけるすべてのフレームの先頭に付けられます。

A.1.9 FL-netのトランザクションコード

FL-netでは、メッセージ伝送で以下に示すサービスを実現しています。

- ・ワードブロックデータの読み出し
- ・ワードブロックデータの書き込み
- ・ネットワークパラメーターの読み出し
- ・ネットワークパラメーターの書き込み
- ・停止指令
- ・運転指令
- ・プロファイルの読み出し
- ・ログデータの読み出し
- ・ログデータのクリア
- ・メッセージ折り返し
- ・透過型

それぞれのメッセージには、そのヘッダーに要求用のトランザクションコード(TCD)また は応答用のトランザクションコードがあり、メッセージフレームを識別します。

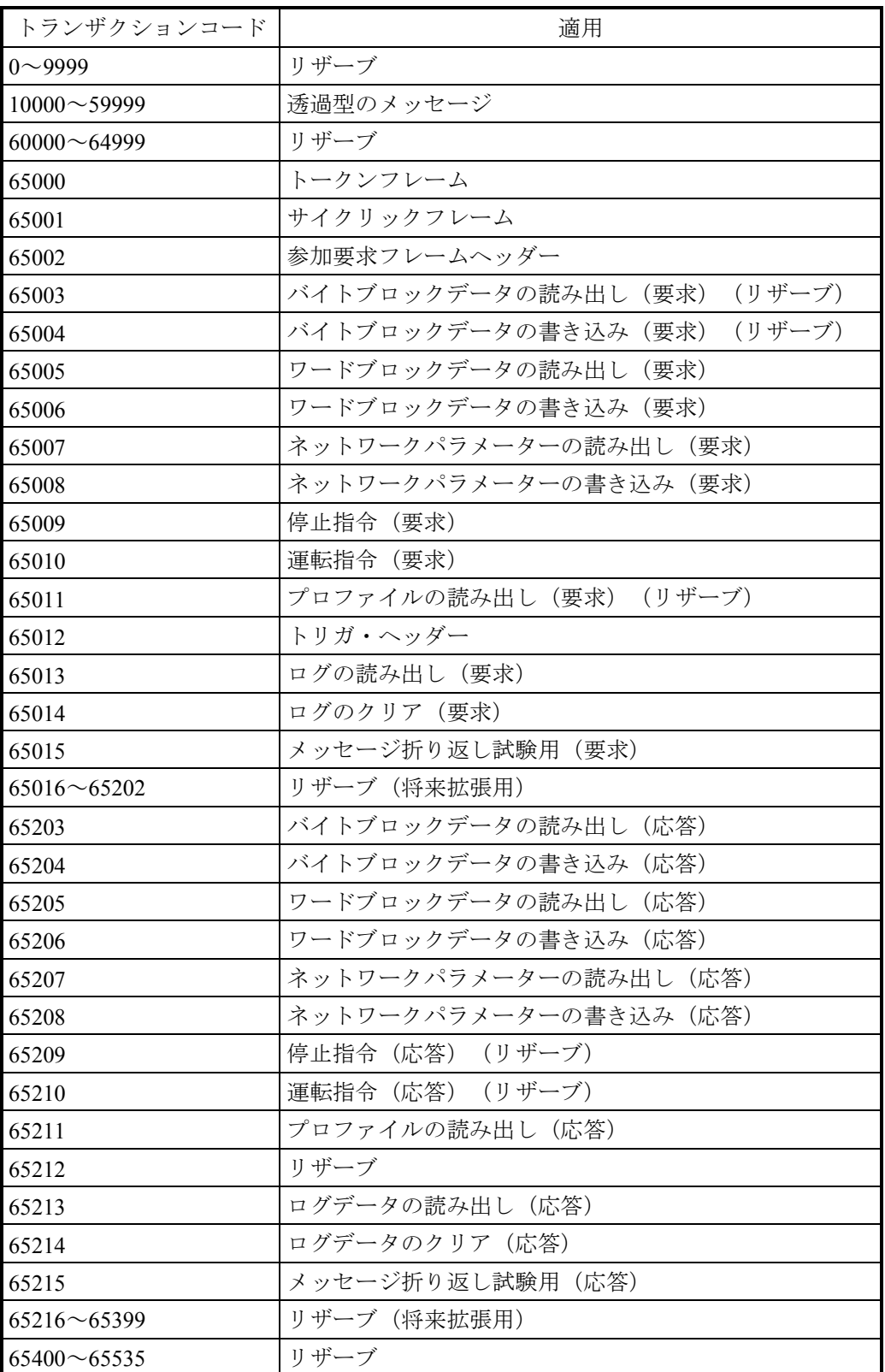

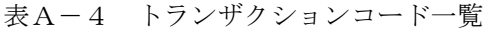

| トランザクション<br>コード      | トークンフレーム、<br>サイクリックフレーム用<br>(UDPポート=55000) | メッセージフレーム用<br>(UDPポート=55001) | トリガフレーム、<br>参加要求フレーム用<br>(UDPポート=55002) |
|----------------------|--------------------------------------------|------------------------------|-----------------------------------------|
| $00000 \sim 09999$   | 破棄                                         | 処理または破棄                      | 破棄                                      |
| $10000 \sim 59999$   | 破棄                                         | 処理 (透過形メッセージ用)               | 破棄                                      |
| $60000 \sim 64999$   | 破棄                                         | 破棄                           | 破棄                                      |
| $65000 \sim 65001$   | 処理                                         | 破棄                           | 破棄                                      |
| 65002                | 破棄                                         | 破棄                           | 処理                                      |
| $65003 \sim 65011$   | 破棄                                         | 処理                           | 破棄                                      |
| 65012                | 破棄                                         | 破棄                           | 処理                                      |
| $65013 \sim 65016$   | 破棄                                         | 処理                           | 破棄                                      |
| $65017 \sim 65199$   | 破棄                                         | 未サポート処理                      | 破棄                                      |
| $65200 \sim 65202$   | 破棄                                         | 破棄                           | 破棄                                      |
| $65203 \sim 65211$   | 破棄                                         | 処理                           | 破棄                                      |
| 65212                | 破棄                                         | 破棄                           | 破棄                                      |
| $65213^{\circ}65216$ | 破棄                                         | 処理                           | 破棄                                      |
| $65217^{\sim}65399$  | 破棄                                         | 処理または破棄                      | 破棄                                      |
| $65400 \sim 65535$   | 破棄                                         | 破棄                           | 破棄                                      |

表A-5 UDPポートでのトランザクションコード受信処理

<備考>トランザクションコードの定義は、UDPポート番号が違っていても同一のものは定義しませ  $h_{\rm o}$ 

- A.2.1 FL-netのトークン管理
	- (1)トークン

ノードが送信できるのは、基本的にそのノードがトークンを保持しているときです。 トークンを保持していないときに送信できるのは、トークン監視時間のアップによるトーク ン再発行とネットワーク未加入時の参加要求フレームの2つだけです。

- **FAネットは、1つのトークンをノード間で回します。**
- 各ノードは、このトークンを受け取ってから、次のノードにトークンを引き渡すまで、 ネットワークに対する送信権を保持します。
- トークンは、FL-netに参加するすべてのノードを巡回します。
- トークンは、タイマーによって監視され一定時間ネットワークに流れないと自動的に再 発行されます。
- トークンがネットワーク上に2つ以上あるとき、1つに統一する機能を持ちます。

(2)トークンの流れ

トークンは、基本的にネットワークに1つだけ存在します。 ネットワークに2つ以上のトークンが存在した場合、ノードは宛先ノード番号が小さい方を 優先し、他方を破棄します。

トークンを含むフレーム(トークンフレーム)は、トークンの宛先ノード番号とトークン送 出ノード番号を持ちます。

各ノードは、受信したトークンフレームのトークンの宛先ノード番号と一致した場合にトー クン保持ノードとなります。

トークンのローテーションの順番は、ノード番号によって決定されます。

各ノードは、参加ノード管理テーブルに登録されているノードの中の昇順でトークンのロー テーションをします。

最大ノード番号のノードは、最小ノード番号のノードにトークンを渡します。

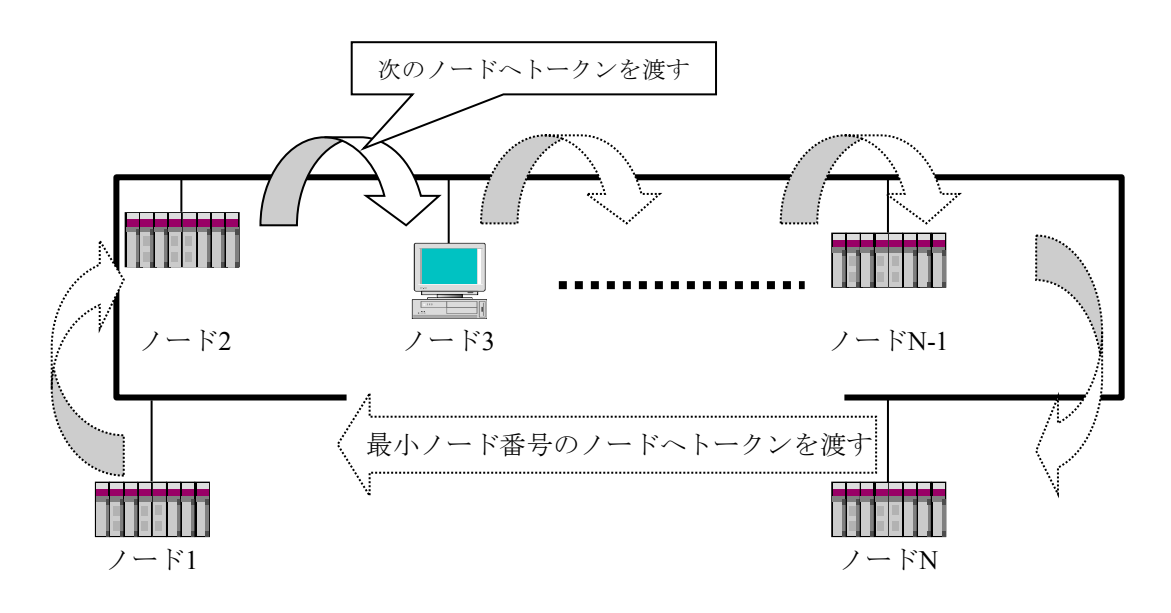

#### 図A-6 トークンの流れ

(3)トークンとデータ トークンを送信するときに伴うデータのパターンは、表A-6に示す6種類です。

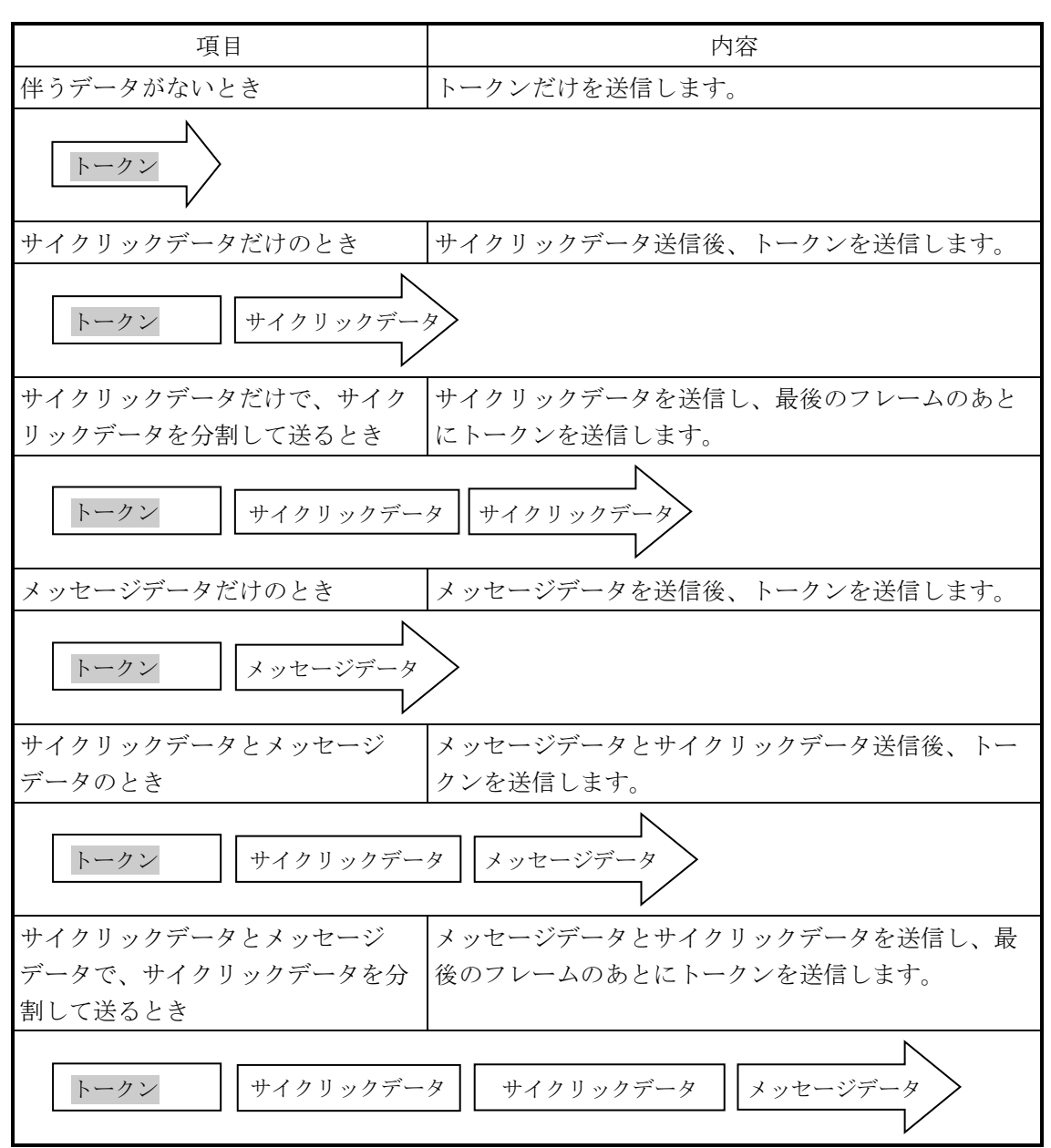

表A-6 トークンとデータ

(4)フレームの間隔(最小許容フレーム間隔)

他ノードからトークンを受けて自ノードがフレームを出すまでの時間をフレーム間隔と呼び ます。また、各ノードが最低限フレームを出すまで待たなければならない時間を最小許容フ レーム間隔と呼びます。 FL-netでは、この最小許容フレーム間隔をネットワークで共有します。

各ノードは、ネットワークに参加しているノードが設定している最小許容フレーム間隔の最 大値をノードの加入/離脱があるたびに計算され、更新されます。

A.2.2 FL-netへの加入/FL-netからの離脱

(1)FL-netへの加入

各ノードは立ち上がり時、それぞれ加入トークン検出時間がアップするまで回線を監視しま す。このとき、トークンを受信しなかった場合はネットワーク立ち上がり時と判定し、ネッ トワークへ新規参加します。また、トークンを受信した場合は途中参加状態と判定し、ネッ トワークへ途中参加します。

(a)新規参加

加入トークン検出時間を経過してもトークンを受信しない場合は、トリガの送信準備を行 い、ノード番号/8の余り×4ms後に実際に送信します。トリガの送信前にトリガを受信し た場合は、トリガを送信しません。トリガを受信した時点から参加要求フレーム受信待ち 時間(1,200ms)の間、ノード番号、アドレスなどの重複チェック、参加ノード管理テー ブルの更新をしながら、全ノードが参加要求フレームを送信するのを待ちます。トリガを 受信した時点から参加要求フレーム送信待ち時間(ノード番号×4ms)経過後に、参加要 求フレームを送信します。このとき、他ノードの参加要求フレームによってアドレスの重 複を認識したノードは、領域1と2のコモンメモリー先頭アドレス、コモンメモリーサイズ を0にし、サイクリックデータを送信しません。アドレスの重複を認識したノードは、ア ドレス重複フラグを設定し、コモンメモリー・データ有効通知フラグをリセットします。 参加要求フレーム受信待ち時間が終了した時点でノード番号が一番小さいノードが参加 ノード管理テーブルに従い、最初にトークンを送信します。ノード番号の重複を認識した ノードは、すべての送受信をしません。

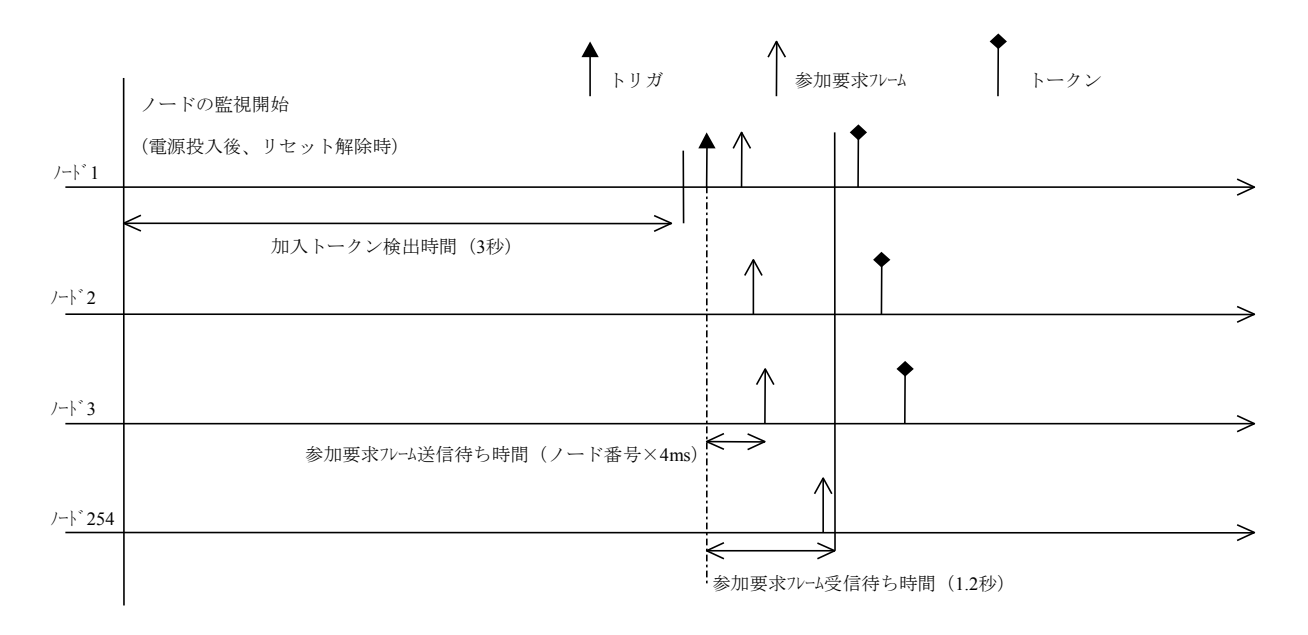

図A-7 立ち上げ時のタイムチャート1

(b)途中参加

加入トークン検出時間内にトークンを受信するとすでにリンクが確立していると認識し、 トークンが3周するまで参加要求フレームの送信を待ちます。その間受信したフレームに よって、ノード番号、アドレスなどを重複チェックし、参加ノード管理テーブルを更新し ます。このとき、アドレスの重複を検出した場合、領域1と2のコモンメモリー先頭アドレ ス、コモンメモリーサイズを0にし、サイクリックデータは送信しません。アドレスの重 複を認識したノードは、アドレス多重化のフラグを設定し、コモンメモリー・データ有効 通知フラグをリセットします。ノード番号に異常がなかった場合、ノードは参加要求フ レーム送信待ち時間経過後、参加要求フレームを送信します。参加要求フレームは、トー クンの保持とは無関係に送信されます。ノード番号の重複を認識したノードは、参加要求 フレームを送信せずにネットワークに参加しません。

<備考>

加入トークン検出時間:ネットワークが稼働状態かをチェックするための時間です。 周回:周回の基準は、一番小さいノード番号宛トークンを受信したときを基準としま す。

参加要求フレーム送信待ち時間:参加要求フレームの送出は、新規に参加する他ノード と重ならないように(自ノード番号×4ms)経過後に 送信します。

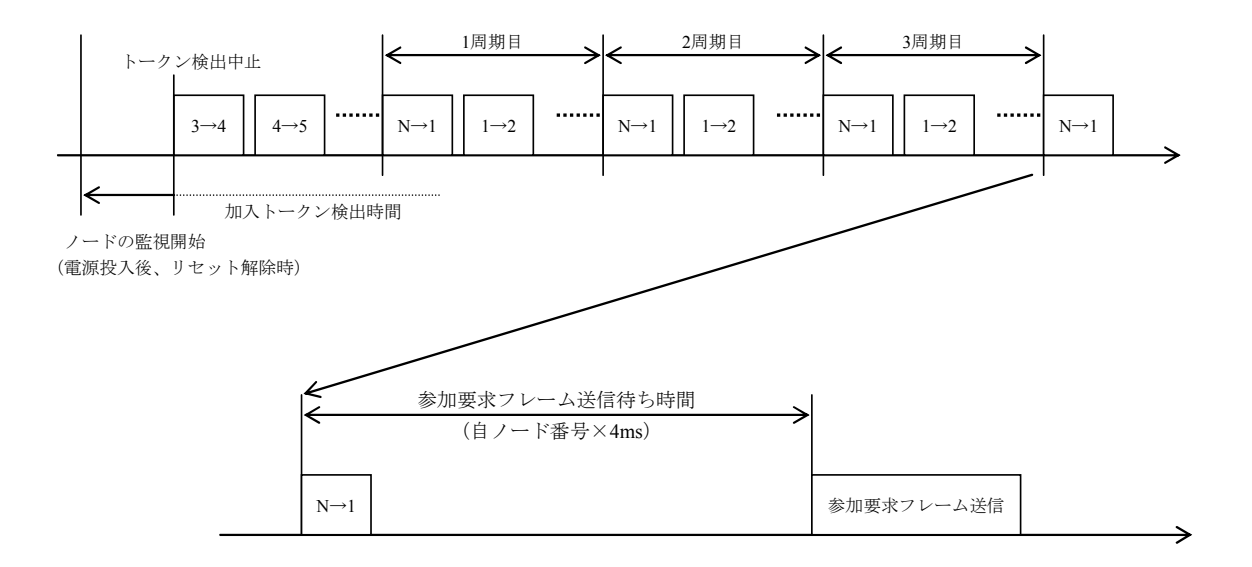

図A-8 立ち上げ時のタイムチャート2

(2)FL-netからの離脱

各ノードは、トークンフレーム受信ごとにノード番号をチェックし、あるノードからのトー クンフレームを3回連続して受信しなければ、離脱したものとします(トークン保持ノード がトークン監視時間経過後もトークンを送出しない場合も含みます)。 上記のようにノードがネットワークから離脱したと判断したとき、管理テーブルからその

ノードの情報を削除します。

A.2.3 ノードの状態管理

ノードの状態管理は、自ノード管理テーブル、参加ノード管理テーブル、ネットワーク管理 テーブルからなります。概要を表A-7に示します。

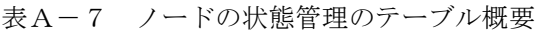

| 名称           | 内容                            |
|--------------|-------------------------------|
| 自ノード管理テーブル   | 自ノードの設定について管理します。             |
| 参加ノード管理テーブル  | ネットワークに加入しているノードに関する情報を管理します。 |
| ネットワーク管理テーブル | ネットワークに共通する情報を管理します。          |

A.2.4 FL-netの自ノード管理テーブル

(1)基本機能

自ノードの設定に関するデータを管理します。概要を以下に示します。

- 参加要求フレームや、ネットワークパラメーターの読み出しに使用されます。
- **管理データは、ノードの立ち上げ時にFL-net上位層から設定されます。**
- ノード名およびコモンメモリーにおける送信領域の先頭アドレスとサイズを、ネット ワークから設定できます。
- (2)管理データ

| 項目            | バイト長  | 内容                            |
|---------------|-------|-------------------------------|
| ノード番号         | 1バイト  | $1 \sim 254$                  |
| コモンメモリーにおける   | 2バイト  | ワードアドレス (0~0x1Ff)             |
| 領域1・データ先頭アドレス |       |                               |
| コモンメモリーにおける   | 2バイト  | サイズ (0~0x1Ff)                 |
| 領域1・データサイズ    |       |                               |
| コモンメモリーにおける   | 2バイト  | ワードアドレス(0~0x1Fff)             |
| 領域2・データ先頭アドレス |       |                               |
| コモンメモリーにおける   | 2バイト  | サイズ $(0 \sim 0 \times 1$ Fff) |
| 領域2・データサイズ    |       |                               |
| 上位層の状態        | 2バイト  | RUN/STOP/ALARM/WARNING/NORMAL |
| トークン監視時間      | 1バイト  | 1ms単位                         |
| 最小許容フレーム間隔    | 1バイト  | 100µs単位                       |
| ベンダ名          | 10バイト | ベンダの名称                        |
| メーカー型式        | 10バイト | メーカーの型式、デバイスの名称               |
| ノード名(設備名)     | 10バイト | ユーザー設定によるノードの名称               |
| プロトコルのバージョン   | コバイト  | $0x80$ 固定                     |
| FAリンクの状態      | 1バイト  | 加入/離脱など                       |
| 自ノードの状態       | 1バイト  | ノード番号重複検知など                   |

表A-8 自ノード管理テーブル

- A.2.5 FL-netの参加ノード管理テーブル
	- (1)基本機能

ネットワークに参加しているノード状態は、各ノードが保持している管理テーブルによって 監視されます。ネットワークに加入するノードに関してノード単位で管理するデータを扱い ます。概要を以下に示します。

- 立ち上がり時トークンフレームを受信し参加ノード管理テーブル、ネットワーク管理 テーブルを更新します。
- トークンフレームの受信ごとに各ノードは参加ノード管理テーブルを更新します。
- 新規参加の参加要求フレームを受信すると参加ノード管理テーブルを更新します。
- 各ノードのトークンフレームの非受信またはタイムアウトを連続3回検出すると、該当 ノードをテーブルから削除します。
- (2)管理データ

各ノードのトークンを常時監視し、参加ノード管理テーブル(表A-9)を作成して管理し ます。

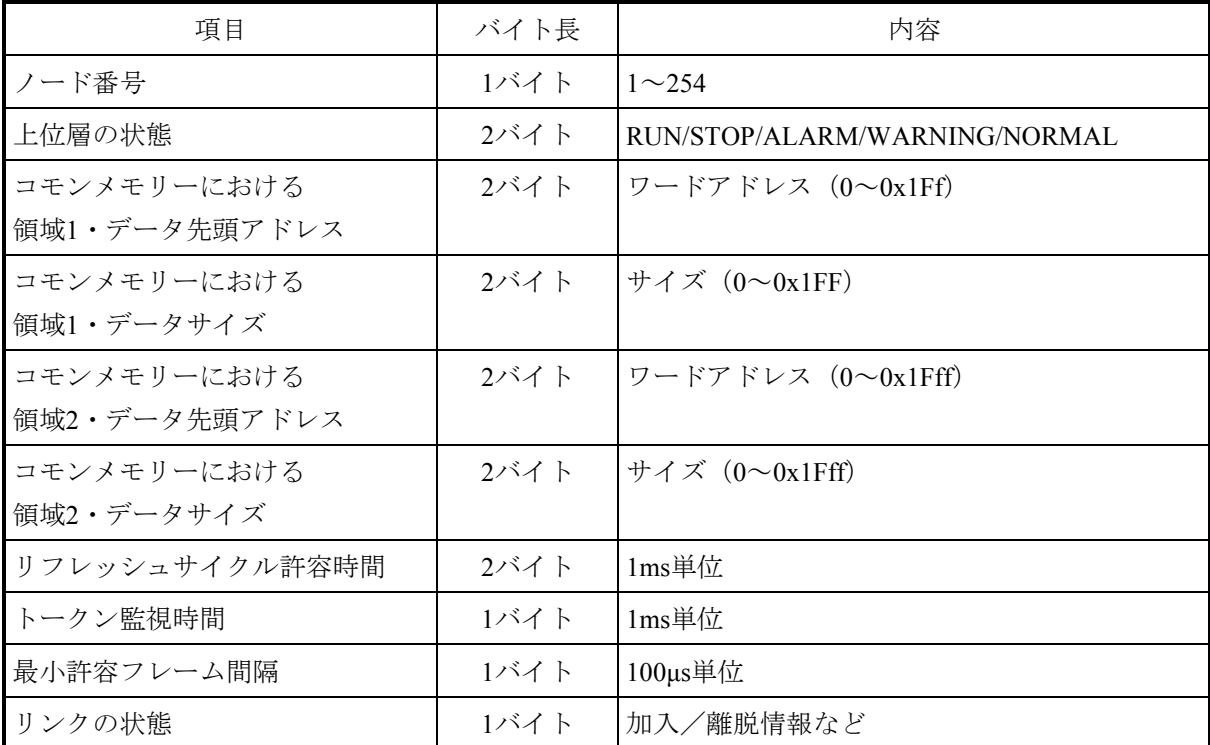

表A-9 参加ノード管理テーブル

「0x1FFF」は、16進数(1FFF hex)を示します。

<備考>受信するトークンフレームに含まれています。

付録

- A.2.6 FL-netの状態管理
	- (1)基本機能 ネットワークの状態に関するパラメーターを管理します。
	- (2)管理データ

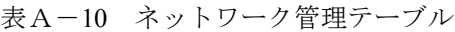

| 項目                   | バイト長 | 内容               |
|----------------------|------|------------------|
| トークン保持ノード番号          | 1バイト | 現在トークンを保持しているノード |
| 最小許容フレーム間隔           | 1バイト | 100µs単位          |
| リフレッシュサイクル許容時間       | 2バイト | 1ms単位            |
| リフレッシュサイクル測定時間 (現在値) | 2バイト | 1ms単位            |
| リフレッシュサイクル測定時間 (最大値) | 2バイト | 1ms単位            |
| リフレッシュサイクル測定時間 (最小値) | 2バイト | 1ms単位            |

A.2.7 FL-netのメッセージ通番管理

(1)基本機能

メッセージ伝送における通番と通番バージョン番号を管理します。

(2)送信用管理データ

## 表A-11 メッセージ通番管理の送信用管理データ

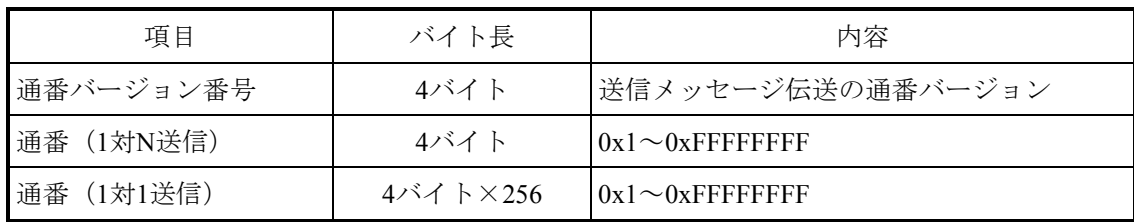

「0xFFFFFFFF」は、16進数(FFFFFFFF hex)を示します。

(3)受信用管理データ

表A-12 メッセージ通番管理の受信用管理データ

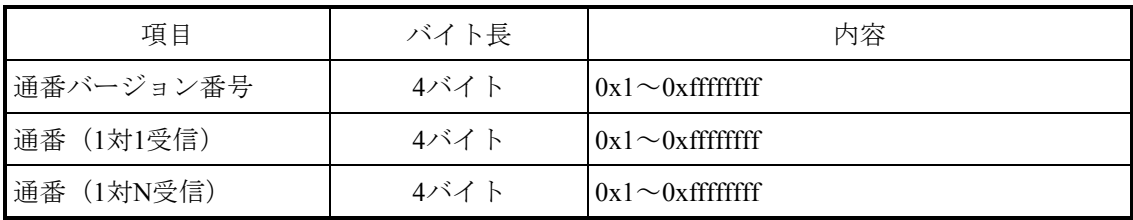

「0xFFFFFFFF」は、16進数(FFFFFFFF hex)を示します。

# A.3 FL-netのプロファイル

## A.3.1 機器通信情報の分類

FL-netでは、ネットワークに接続される機器の通信に関わる情報を図A-9の3種類に分類 しています。

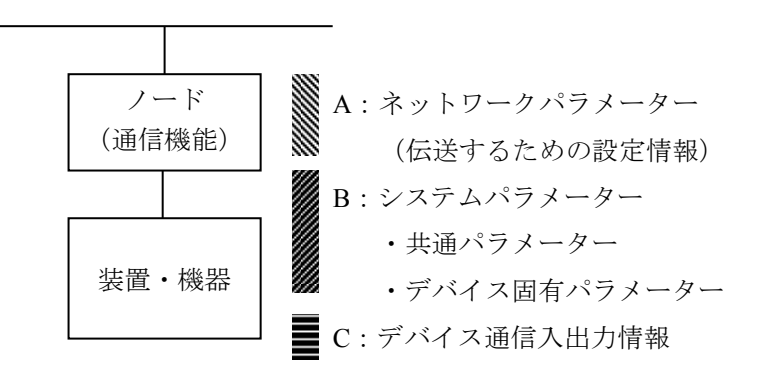

図A-9 機器通信情報の分類

- ネットワークパラメーター (A) は、伝送に必要な設定情報です。
- システムパラメーター (B) は、ネットワーク上にどのような機器 (デバイス) が接続 されているかを識別するための管理情報で静的なパラメーターであり、共通パラメー ターとデバイス固有パラメーターに分けられています。
- **●** デバイス通信入出力情報 (C) は、ネットワーク上の他の機器からアプリケーションの 必要に応じてアクセスでき、アプリケーション動作や機器状態によってその内容が変化 する動的な情報を含みます。

A.3.2 共通パラメーターの詳細

共通パラメーターの詳細を表A-13に示します。

| パラメーター名称                | 名称文字<br>[PrintableString型]<br>(長さ), (文字) | データタイプ<br>「型]                                                                          | パラメーター内容<br>(長さ), (内容)         |
|-------------------------|------------------------------------------|----------------------------------------------------------------------------------------|--------------------------------|
| デバイスプロファイル共<br>通仕様バージョン | 6, "COMVER"                              | <b>INTEGER</b>                                                                         | 例:1,1                          |
| システムパラメーター<br>識別文字      | 2, "ID"                                  | PrintableString                                                                        | 7, "SYSPARA"                   |
| システムパラメーター<br>改変番号      | 3, "REV"                                 | <b>INTEGER</b>                                                                         | $(9)$ : 1, 0                   |
| システムパラメーター<br>変更日付      | 7, "REVDATE"                             | $[INTER]$ , 2, $(0001-9999)$<br>$[INTER]$ , 1, $(01-12)$ ,<br>[INTEGER] $, 1, (01-31)$ | $[6]$ : 2, 1998<br>1.9<br>1,30 |
| デバイス種別                  | 10, "DVCATEGORY"                         | PrintableString                                                                        | 例: 3, "PLC" $(*)$              |
| ベンダ名                    | 6, "VENDOR"                              | PrintableString                                                                        | $\mathfrak{M}:$ 4, "MSTC"      |
| 製品型名                    | 7, "DVMODEL"                             | PrintableString                                                                        | $\mathfrak{M}:$ 3, "JOP"       |

表A-13 共通パラメーターの詳細

(\*)デバイス種別のパラメーター内容を以下に示します。

"PC"または"PLC"…プログラマブルコントローラー

"NC"または"CNC"…数値制御装置

"RC"または"ROBOT"…ロボットコントローラー

"COMPUTER"…パーソナルコンピューター、パネルコンピューター、ワークステーション、表示器 などのコンピューター

"SP-\*‥\*"…仕様をベンダが指定(\*‥\*は半角英数字)

"OTHER"…その他

転送構文では、システムパラメーター全体、共通パラメーター全体、システムパラメーター 変更日付、デバイス固有パラメーター全体(オプション)でSEQUENCE構造型としてくださ い(デバイス固有パラメーター内の構造化は任意)。

A.3.3 デバイス固有パラメーターの詳細(使用する場合)

表A-14 デバイス固有パラメーター詳細

| パラメーター名称                | 名称文字               | データタイプ          | パラメーター内容      |
|-------------------------|--------------------|-----------------|---------------|
| デバイス固有パラメー<br> ター識別文字   | $2, \text{``ID''}$ | PrintableString | 17, "DEVPARA" |
| 内容はベンダがデバイスごとに自由に定義します。 |                    |                 |               |

#### A.3.4 システムパラメーターの例(PLCの例)

(1)システムパラメーターの表形式文書表記でPLCの例

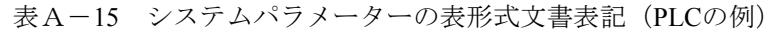

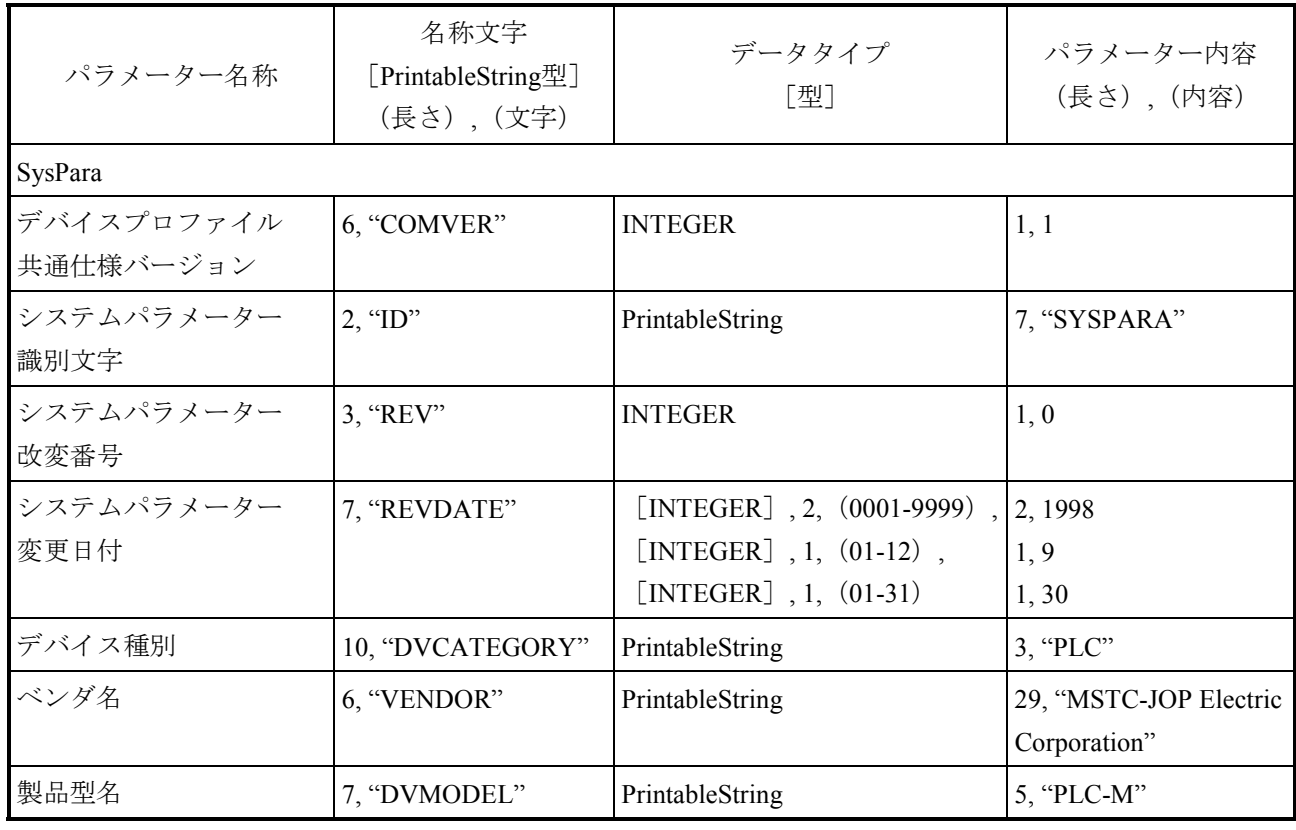

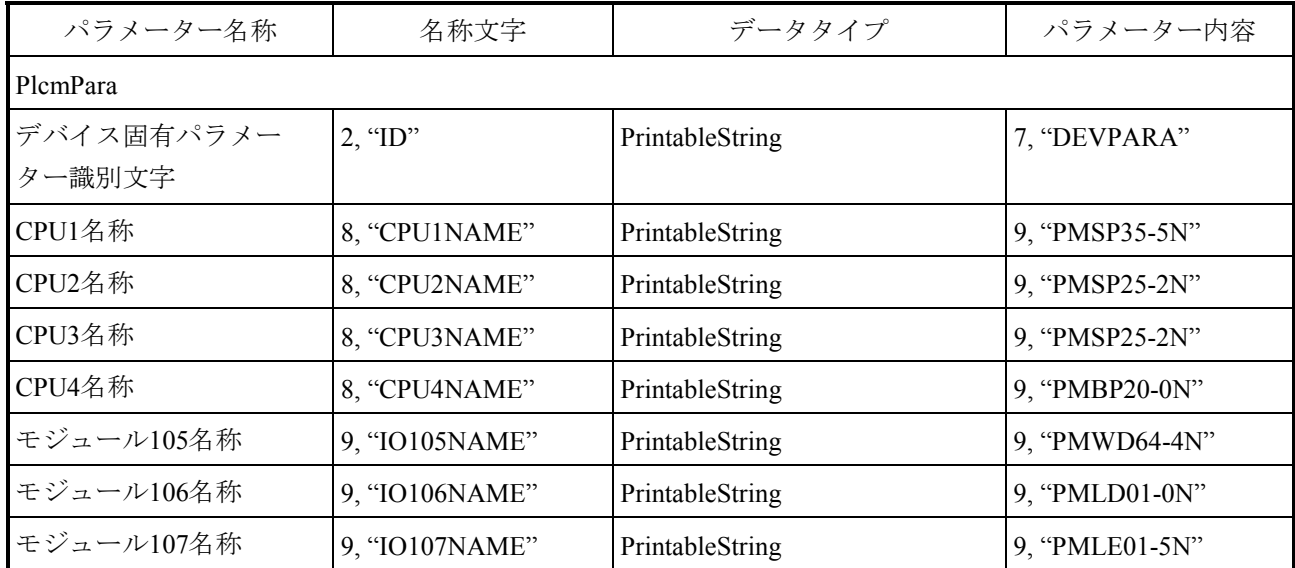

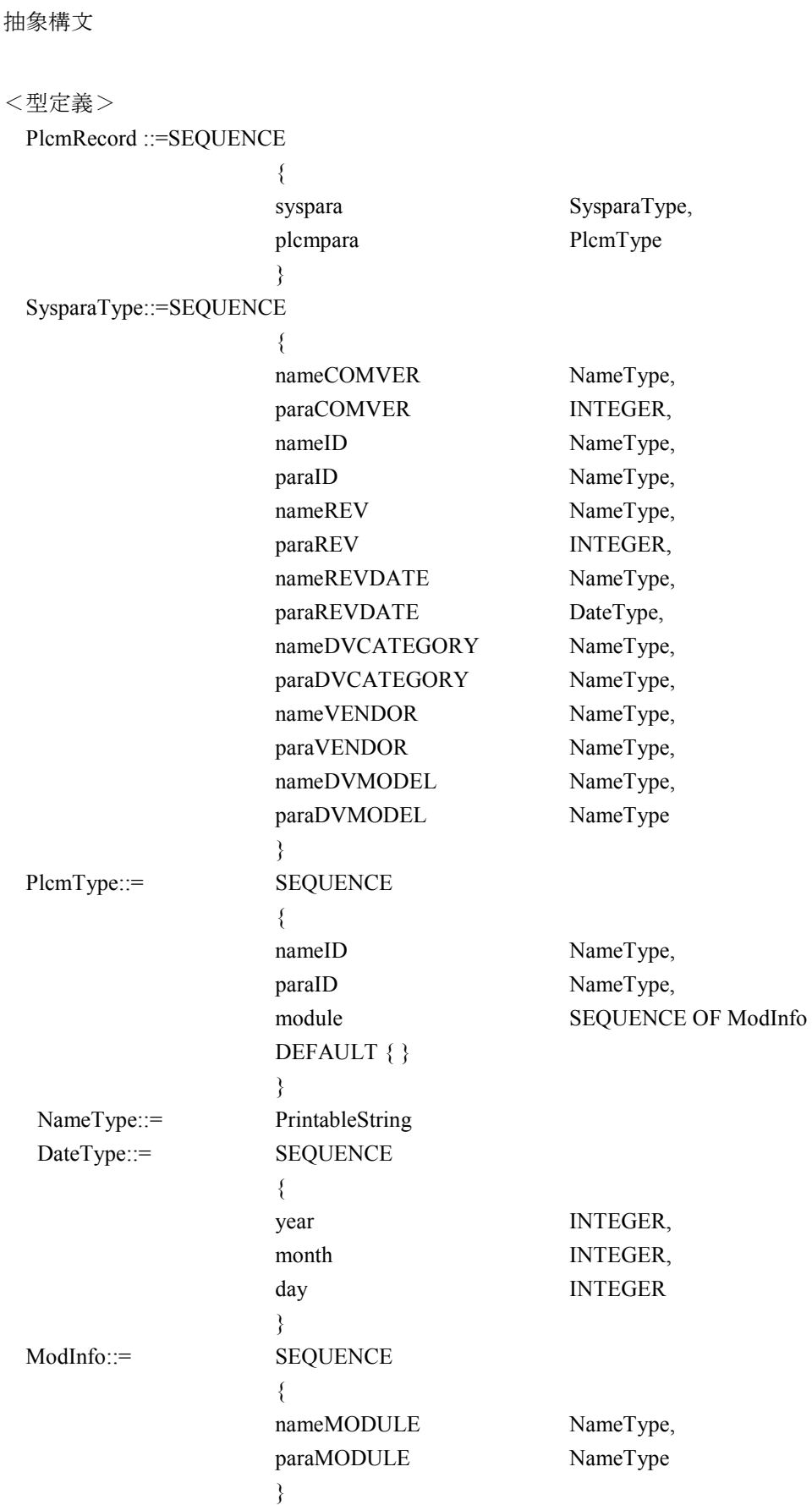

 $(2)$ 

```
 syspara { 
           nameCOMVER "COMVER",
           paraCOMVER 1,
           nameID "ID",
           paraID "SYSPARA",
           nameREV "REV",
           paraREV 0,
           nameREVDATE "REVDATE",
           paraREVDATE { year 1998,
month 9,
\text{day} \qquad 30 },
           nameDVCATEGORY "DVCATEGORY",
           paraDVCATEGORY "PLC",
           nameVENDOR "VENDOR",
            paraVENDOR "MSTC-JOP Electric Corporation", 
           nameDVMODEL "DVMODEL",
           paraDVMODEL "PLC-M"
 } 
       plcmpara { 
           nameID "ID",
           paraID "DEVPARA",
            module 
\{ { nameMODULE "CPU1NAME", 
           paraMODULE "PMSP35-5N"},
                 { nameMODULE "CPU2NAME", 
                     paraMODULE "PMSP25-2N" },
                 { nameMODULE "CPU3NAME", 
                     paraMODULE "PMSP25-2N" },
                 { nameMODULE "CPU4NAME", 
           paraMODULE "PMBP20-0N" },
                 { nameMODULE "IO105NAME", 
                     paraMODULE "PMWD64-4N" },
                 { nameMODULE "IO106NAME", 
                     paraMODULE "PMLD01-0N" },
                 { nameMODULE "IO107NAME", 
                     paraMODULE "PMLE01-5N"}
 } 
 }
```
<値定義>

{

}

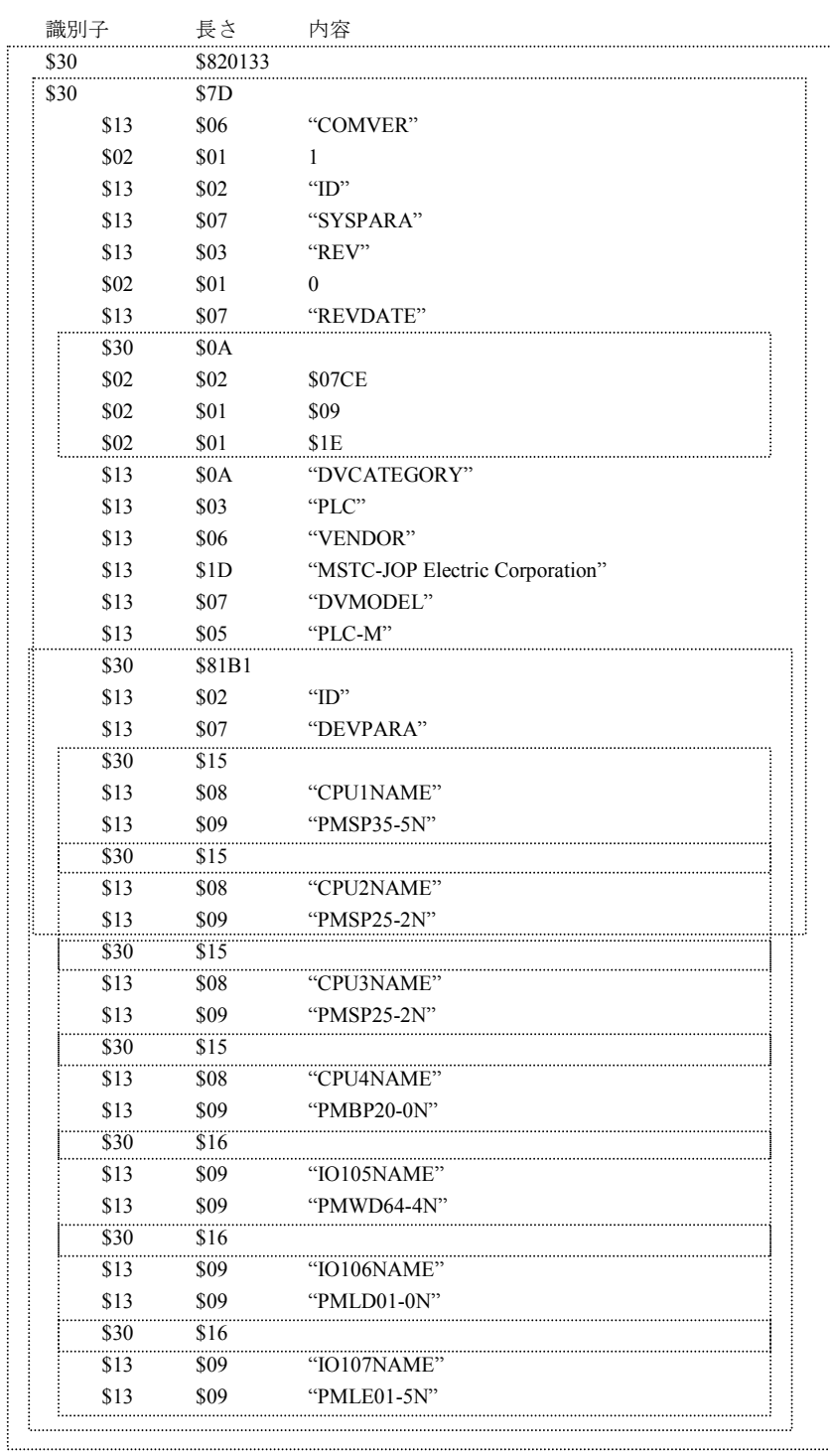

(4)回線上のデータ並び

以下に回線上に送信されるデータの順序を示します。 下表の相対アドレス00欄で、最初のアドレス(0)からデータがバイトごとに横矢印方向の 順序で送信されます。相対アドレス00欄の次は、相対アドレス10欄になり、以下同様に相対 アドレスの順序で送信されます。

 $\longrightarrow$ 

相対アドレス マンスコンコンコンコンライン (16進表示)

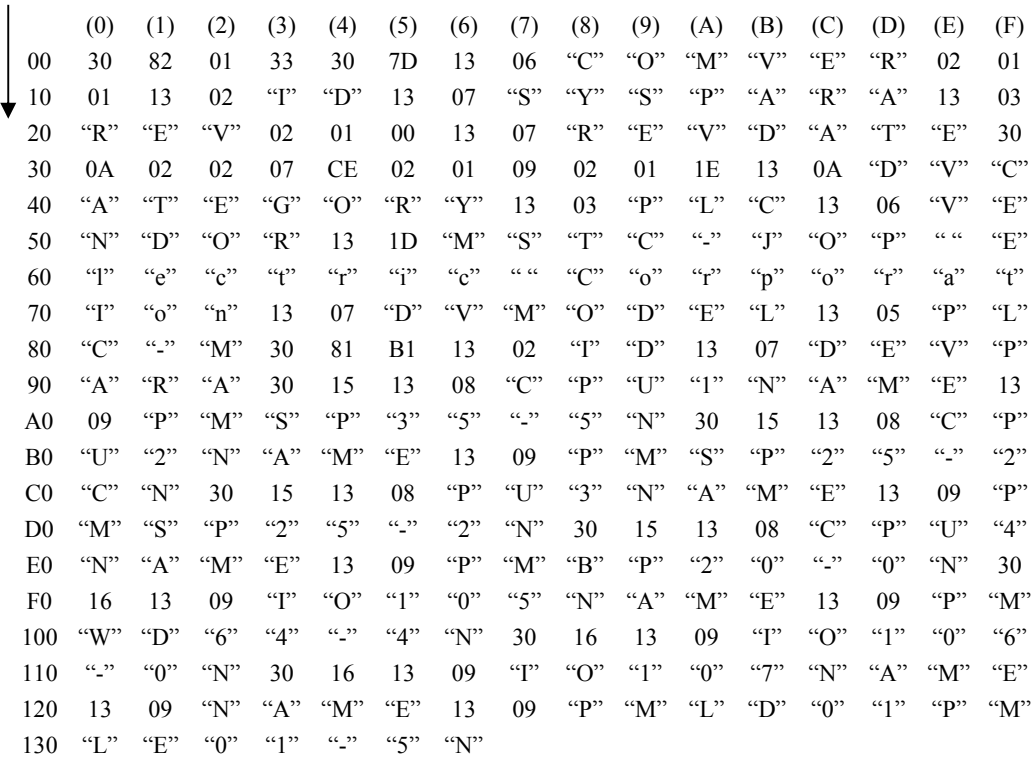

A. 3. 5 システムパラメーターの例 (CNCの例) 表A-16にCNCのシステムパラメーター例を示します。

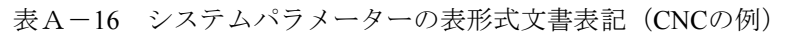

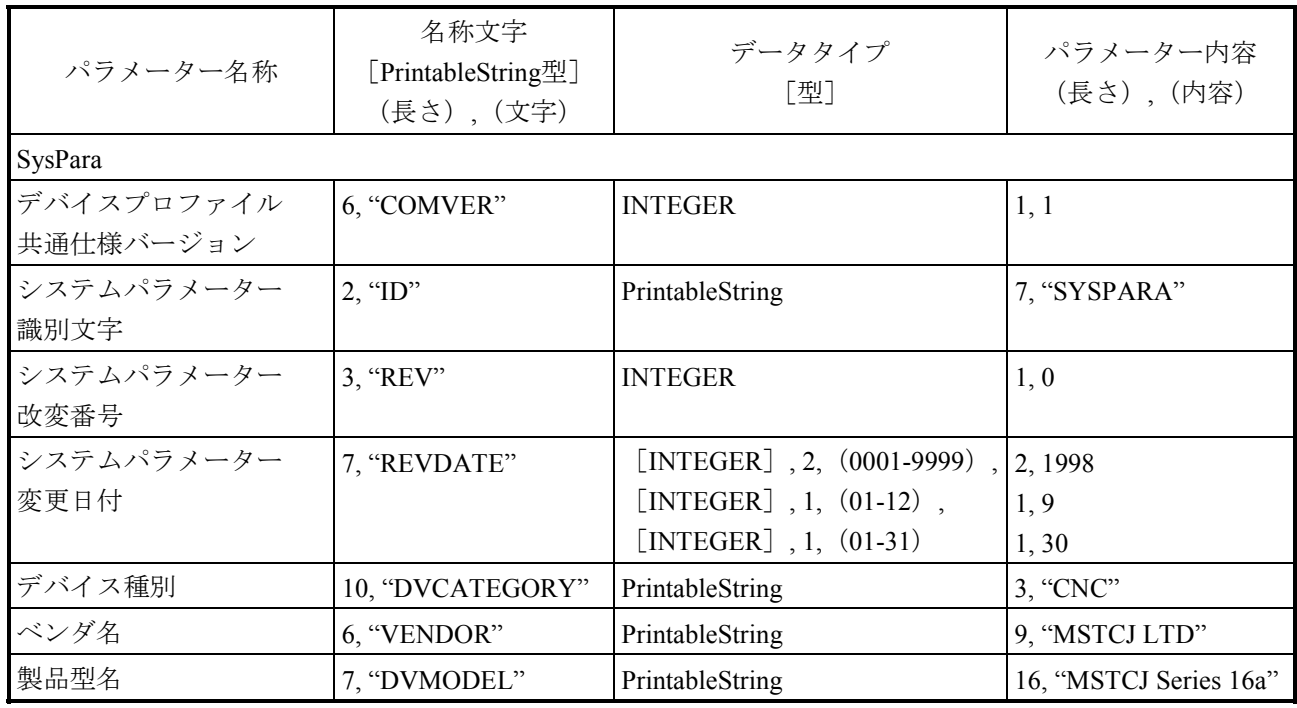

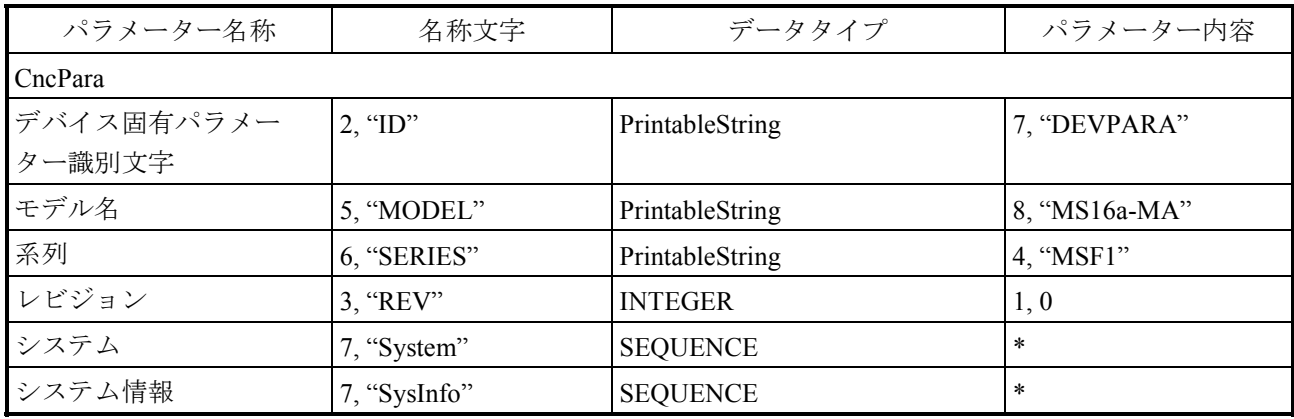

\*:このパラメーターはConstructed typeで以下のデータを持ちます。

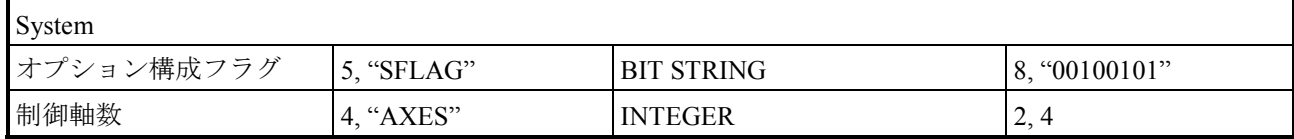

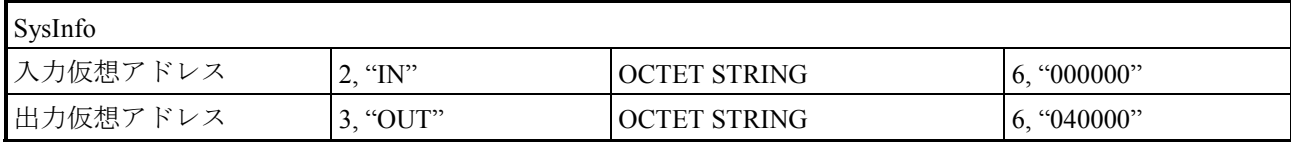

(1)抽象構文

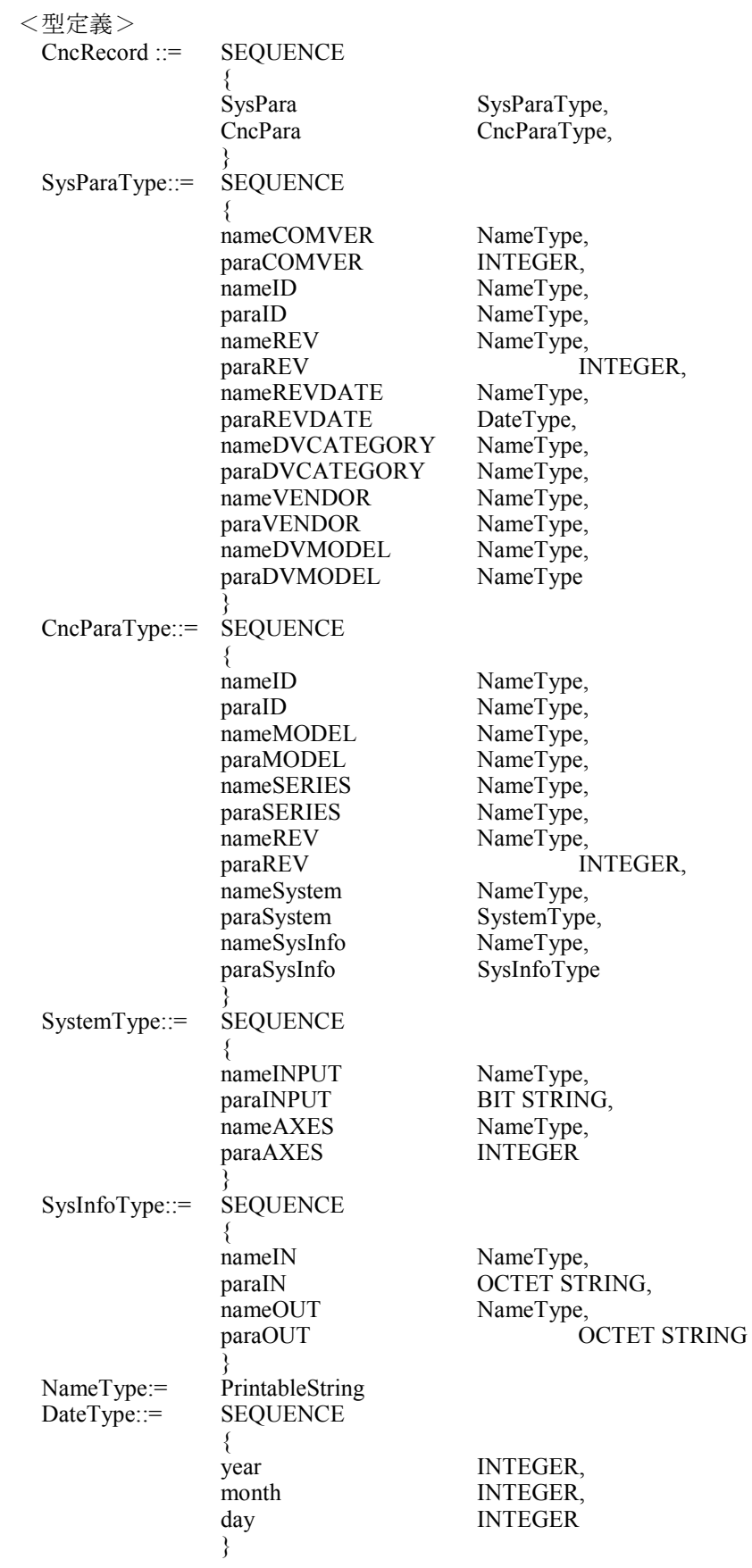

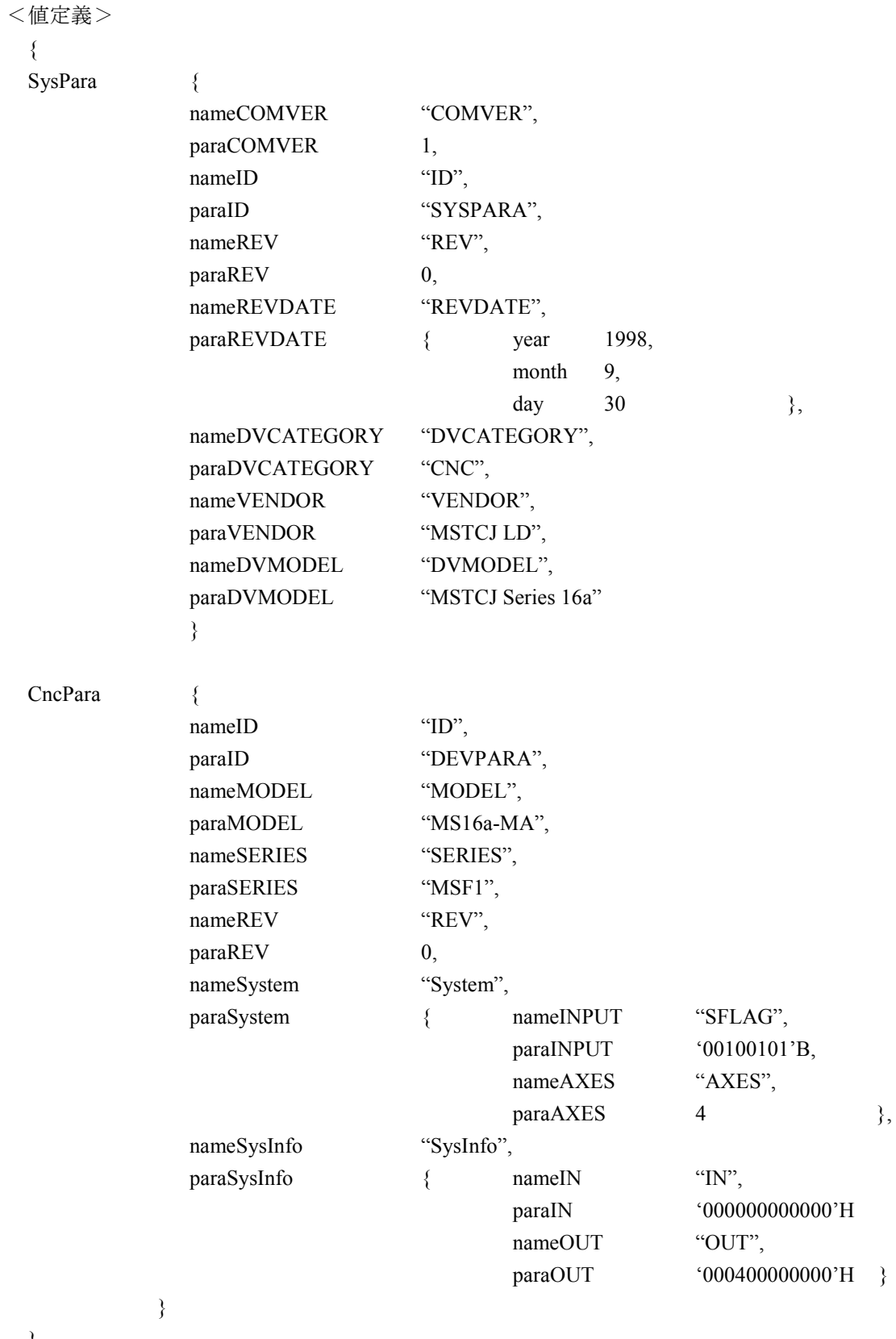

}

#### A.4 各状態フラグの内容

自ノード状態フラグ、FAリンク状態フラグ、上位層状態フラグの内容を以下に説明します。

(1)自ノード状態フラグの内容

FL.NETモジュールでは、自ノード状態フラグのビット割り付けは次のようになっています。

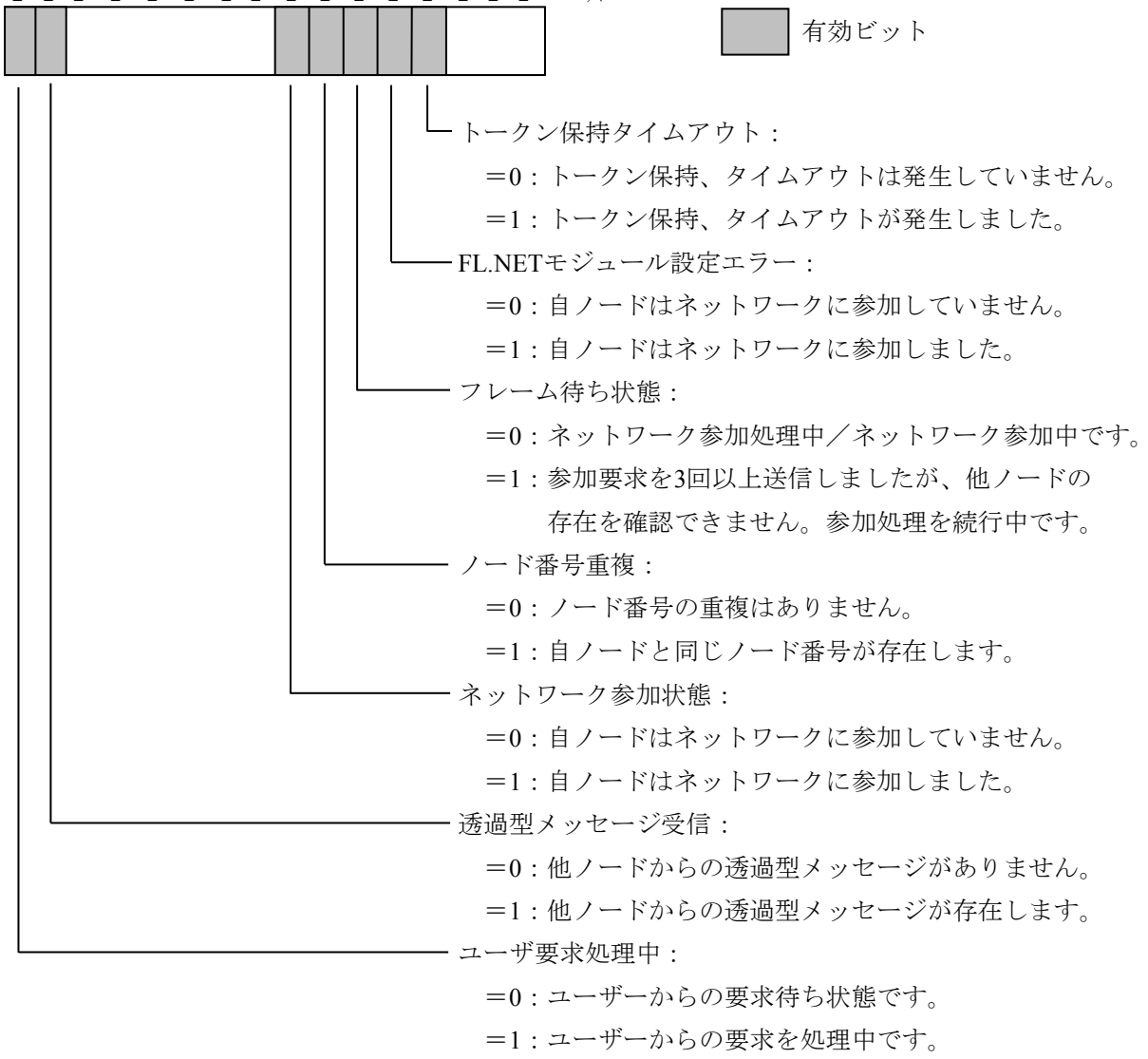

2<sup>15</sup> 2<sup>14</sup> 2<sup>13</sup> 2<sup>12</sup> 2<sup>11</sup> 2<sup>10</sup> 2<sup>9</sup> 2<sup>8</sup> 2<sup>7</sup> 2<sup>6</sup> 2<sup>5</sup> 2<sup>4</sup> 2<sup>3</sup> 2<sup>2</sup> 2<sup>1</sup> 2<sup>0</sup> t \* y

(注) 設定ツール [FL.NET SYSTEM/S10VE] の [自ノード情報] タブ画面 (図5-77参照) で は、下位バイト(27 ~20 ビット)だけ参照できます。

(2) FAリンク状態フラグ (FAリンクステータス) の内容

FAリンクステータスフラグのビット割り付けは次のようになっています。

有効ビット 参加状態ビット: =0:自ノードはネットワークに参加していません。 =1:自ノードはネットワーク参加中です。 通信無効検知ビット: =0:検知なし =1:検知あり 上位層エラービット: =0:上位層の状態は正常です。 =1:上位層状態に異常が発生しています。詳細は、 「(3)上位層状態フラグの内容」を参照してください。 コモンメモリーデータ有効ビット: =0:コモンメモリーデータの内容は無効です。 =1:コモンメモリーデータの内容は有効です。 コモンメモリー設定完了ビット: =0:コモンメモリー設定未完了(異常が発生しています)。 =1:コモンメモリー設定完了(異常はありません)。 コモンメモリー重複ビット: =0:コモンメモリーの設定に重複はありません。  $2^7$   $2^6$   $2^5$   $2^4$   $2^3$   $2^2$   $2^1$   $2^0$   $\uparrow$   $\uparrow$ 

> =1:他ノードとのコモンメモリーの設定に重複がありました。 自ノードのコモンメモリー設定をすべて0に変更して ネットワークに参加します。

(3)上位層状態フラグの内容

上位層状態フラグのビット割り付けは次のようになっています。

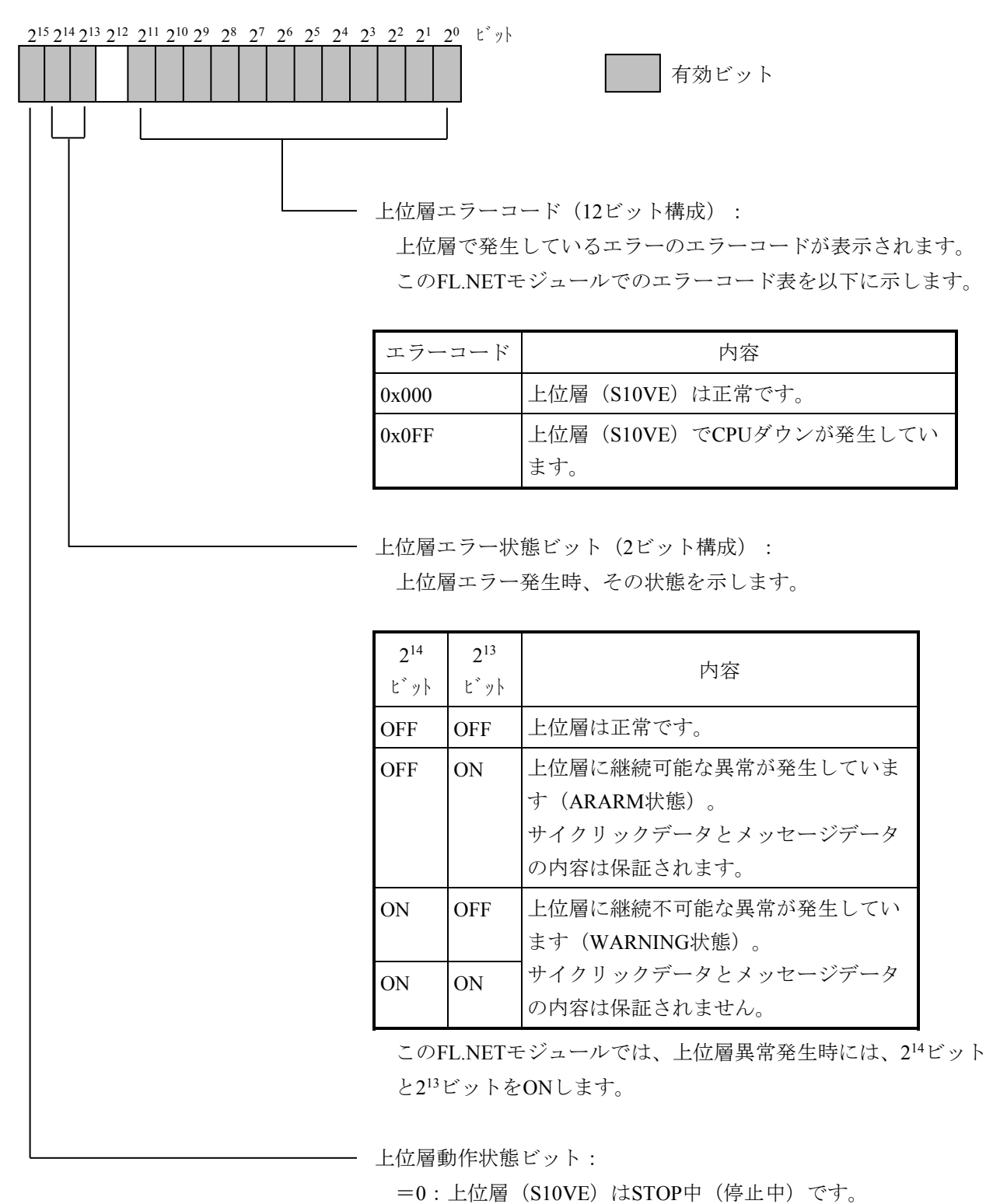

=1: 上位層 (S10VE) はRUN中 (動作中) です。

このページは白紙です。